# **Pay-as-you-go Software (従量課金ソフトウェア) ユーザーズガイド**

## FUJITSU LIMITED

4.10版, 2023年9月

<span id="page-1-0"></span>**まえがき**

#### **本書の目的**

本書は、Pay-as-you-go Softwareを利用するための作業手順、および作業に使用するポータル、利用者 仮想サーバー内管理コマンド、コンテナ内ソフトウェア管理ツールの各機能について記載します。なお、 目次の見出しに記載したバージョンは利用者仮想サーバー内管理コマンドまたはコンテナ内ソフトウェア 管理ツールのバージョンを示します。

#### **本書の読者**

本書は、クラウド環境上の仮想マシンまたはコンテナにソフトウェアをインストールする方を対象とし て説明します。

本書を読むにあたって、ご利用の環境に合わせて、以下の知識が必要です。

- Linuxに関する基本的な知識
- Windowsに関する基本的な知識
- FUJITSU Hybrid IT Service for Microsoft Azureに関する基本的な知識
- FUJITSU Hybrid IT Service FJcloud-Oに関する基本的な知識
- FUJITSU Hybrid IT Service for AWSに関する基本的な知識
- FUJITSU Hybrid IT Service FJcloud-Vに関する基本的な知識
- Microsoft Azureに関する基本的な知識
- Amazon Web Servicesに関する基本的な知識
- Red Hat OpenShiftに関する基本的な知識

#### **本書の表記について**

#### 略称

本書では、略称および記号を使用しています。

製品名/技術名の略称

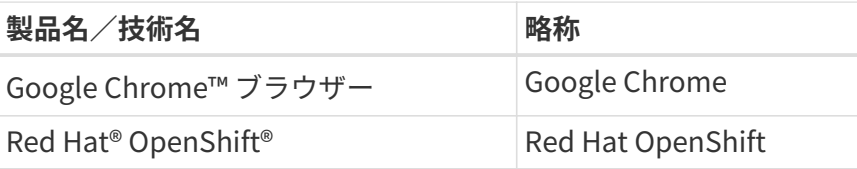

#### 記号

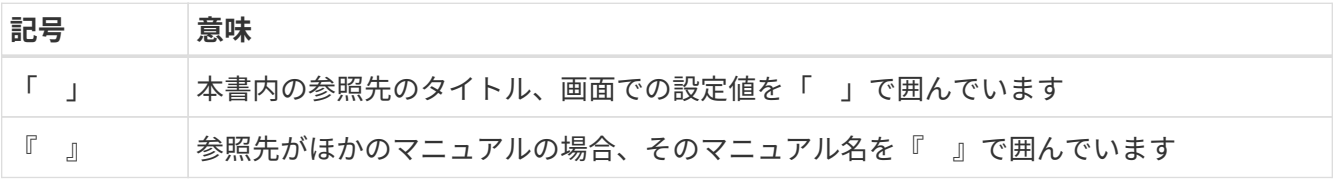

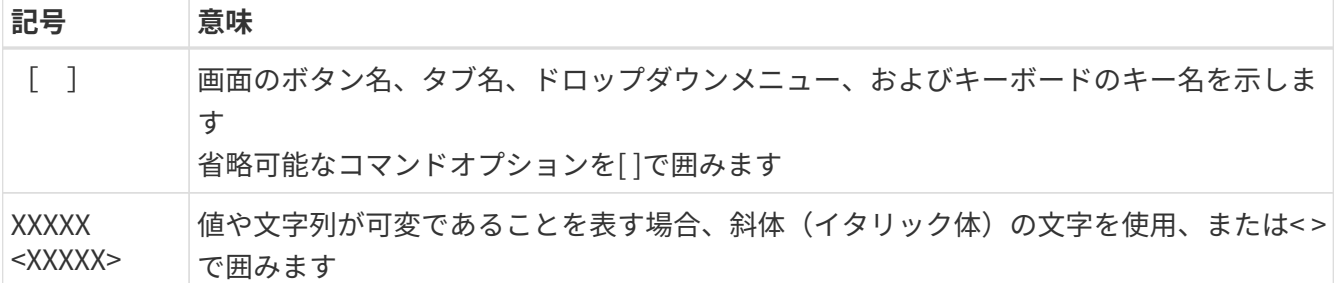

アイコン

また、以下のアイコンを使用します。

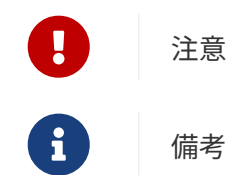

#### **輸出管理規制について**

本ドキュメントを輸出または第三者へ提供する場合は、お客様が居住する国および米国輸出管理関連法 規等の規制をご確認のうえ、必要な手続きをおとりください。

#### **高度な安全性が要求される用途への使用について**

本サービスは、一般事務用、パーソナル用、家庭用、通常の産業等の一般的用途を想定して開発・設計 ・製造されているものであり、原子力施設における核反応制御、航空機自動飛行制御、航空交通管制、大 量輸送システムにおける運行制御、生命維持のための医療用機器、兵器システムにおけるミサイル発射制 御など、極めて高度な安全性が要求され、仮に当該安全性が確保されない場合、直接生命・身体に対する 重大な危険性を伴う用途(以下「ハイセイフティ用途」という)に使用されるよう開発・設計・製造され たものではありません。

お客様は本サービスを必要な安全性を確保する措置を施すことなくハイセイフティ用途に使用しないで ください。 また、お客様がハイセイフティ用途に本サービスを使用したことにより発生する、お客様また は第三者からのいかなる請求または損害賠償に対しても富士通株式会社およびその関連会社は一切責任を 負いかねます。

#### **商標について**

- Linux® は米国およびその他の国における Linus Torvalds の登録商標です。
- Google は、Google Inc. の商標または登録商標です。
- Red Hat®、OpenShift®は、米国およびその他の国において登録されたRed Hat, Inc. の商標です。
- Docker®は、米国およびその他の国において登録されたDocker, Inc. の商標です。
- その他の会社名、各製品名などの固有名詞は、各社の商号、登録商標または商標です。
- その他、会社名、システム名、製品名などには必ずしも商標表示を付記しておりません。

# <span id="page-3-0"></span>**変更履歴**

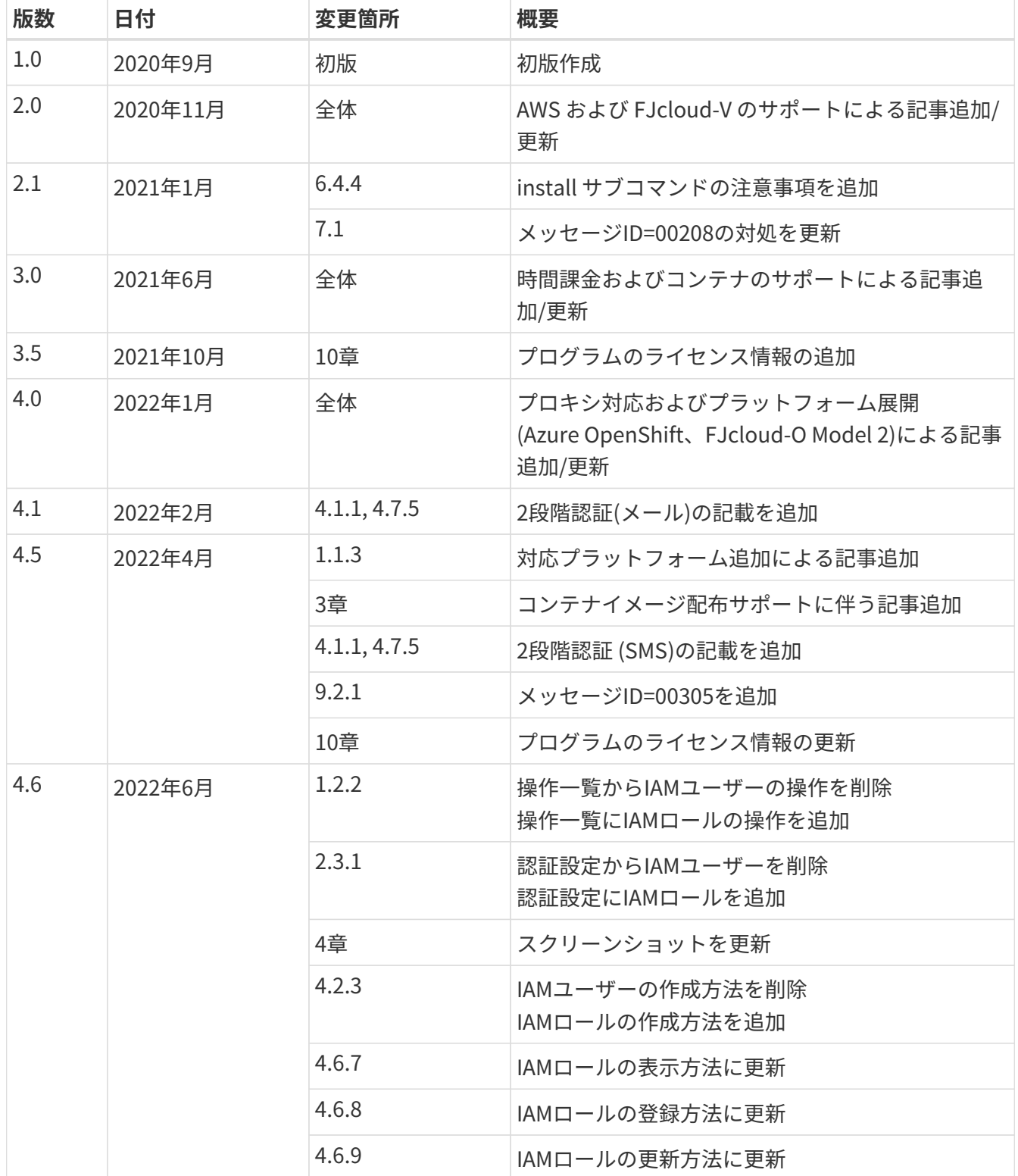

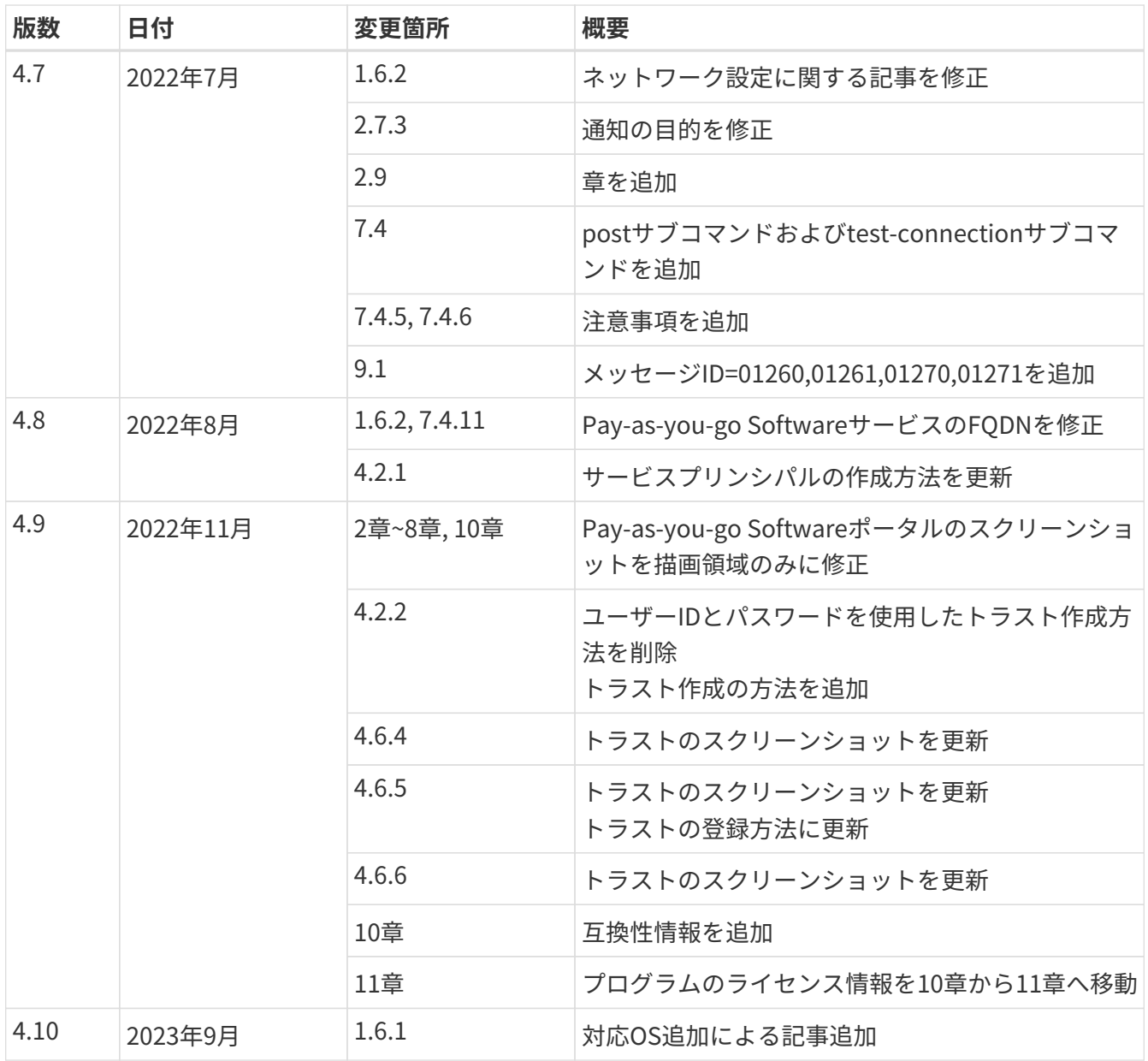

# **目次**

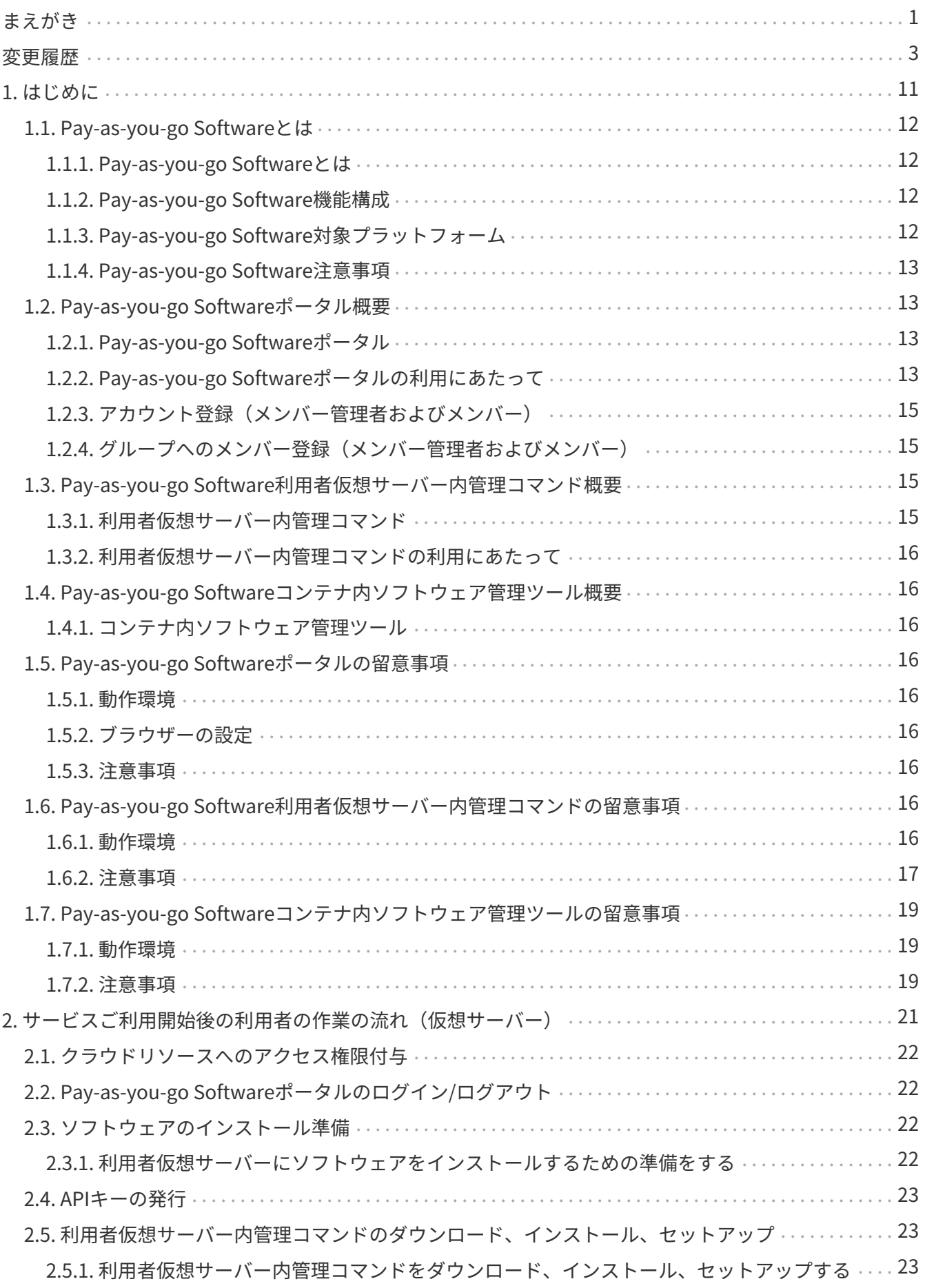

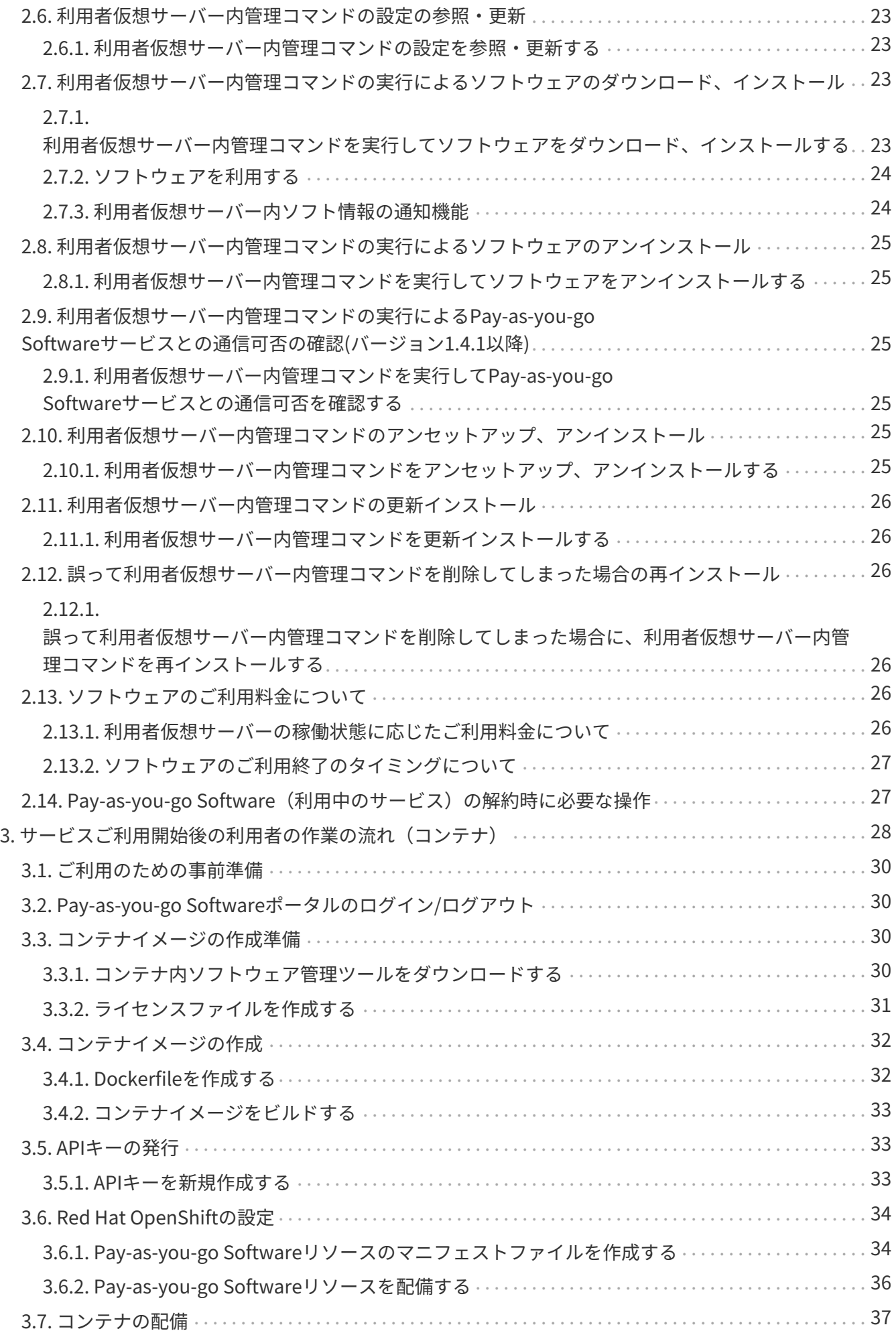

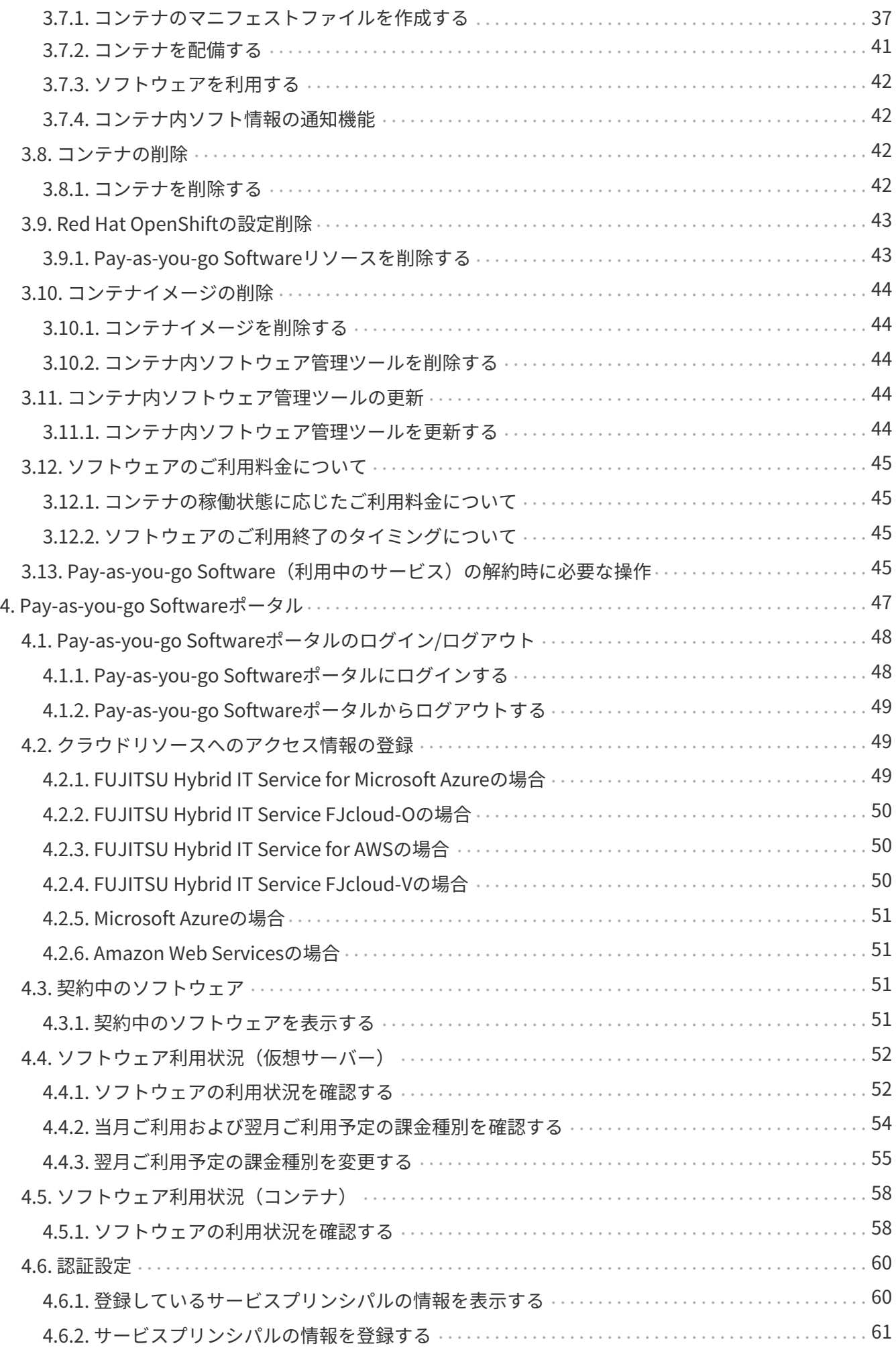

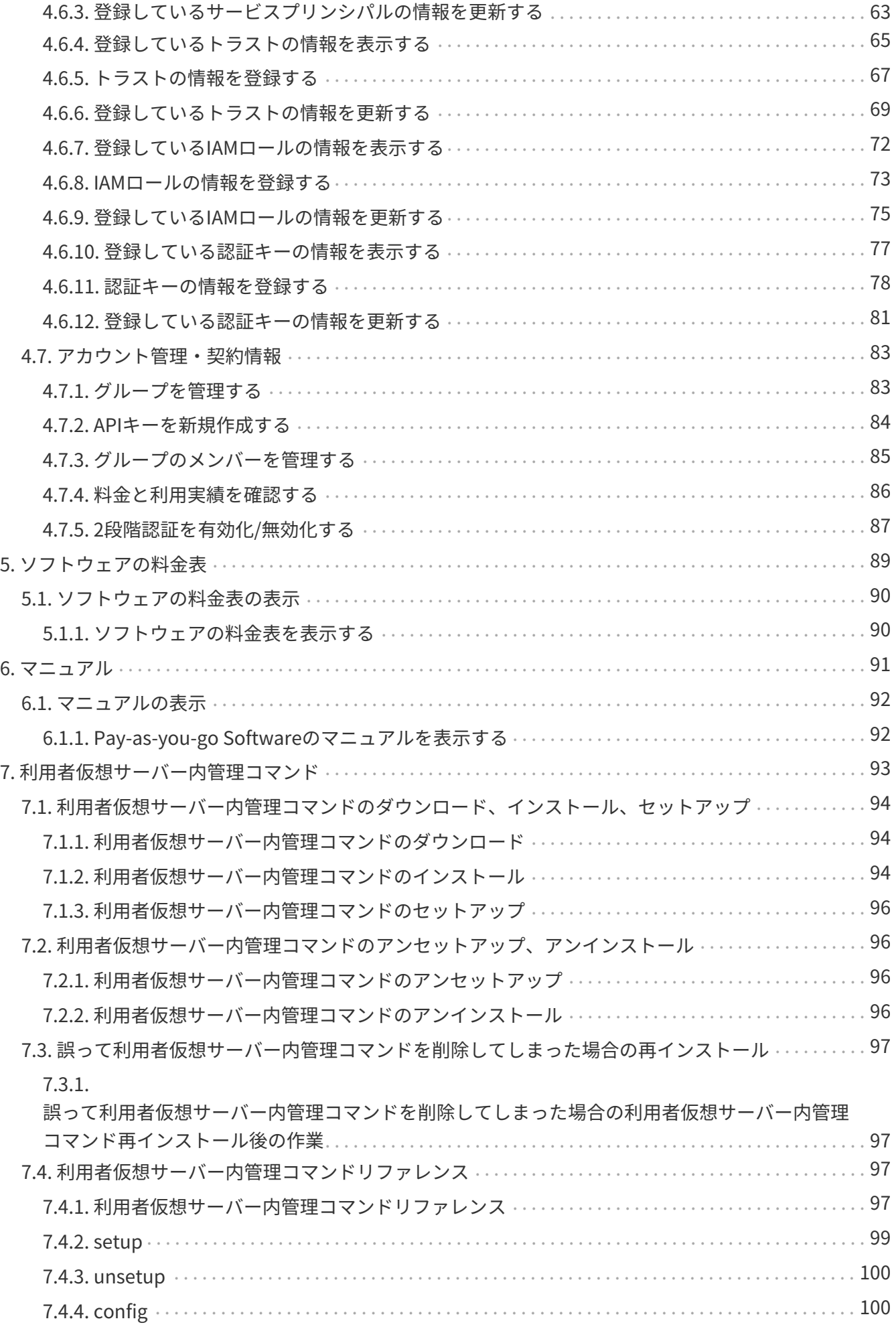

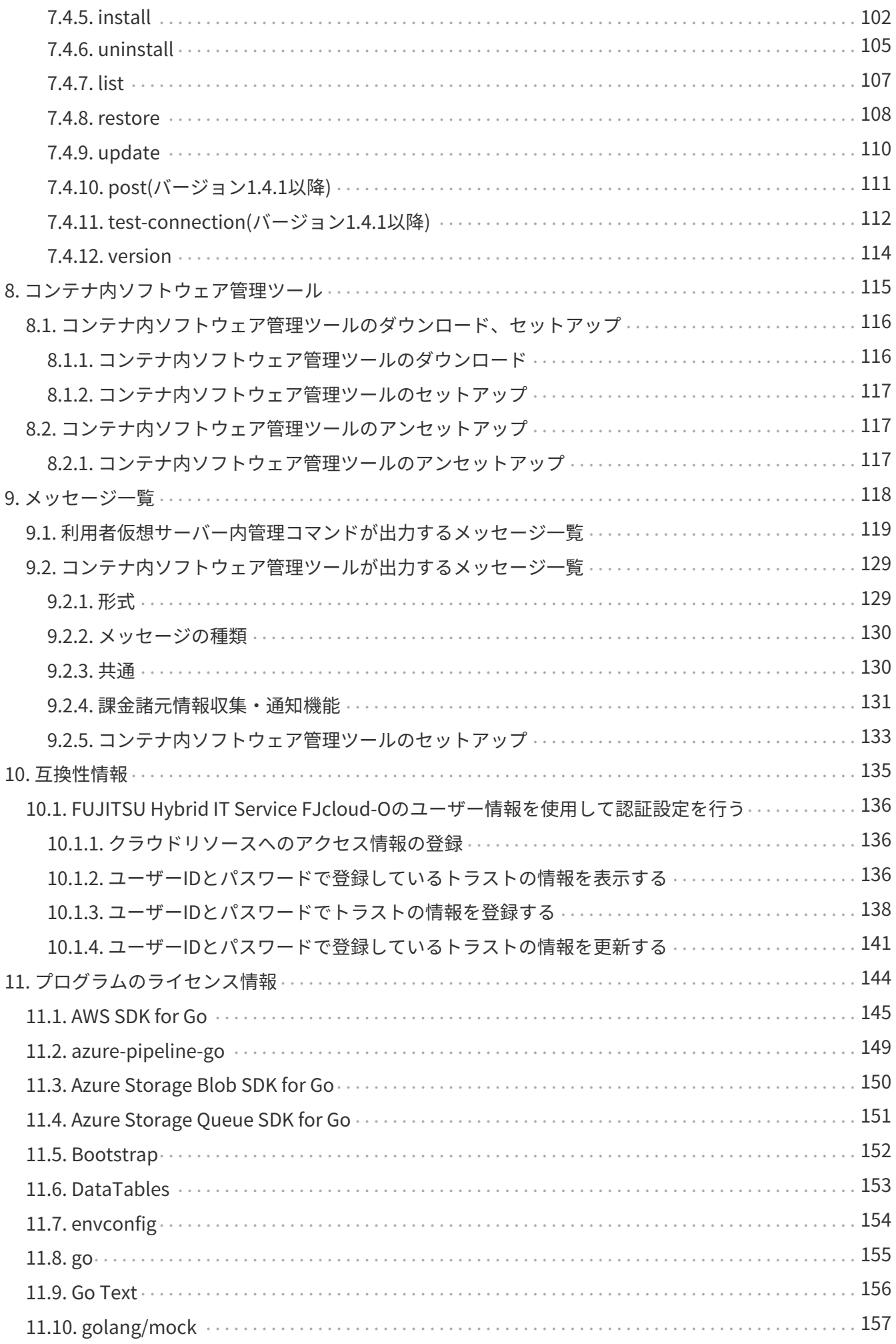

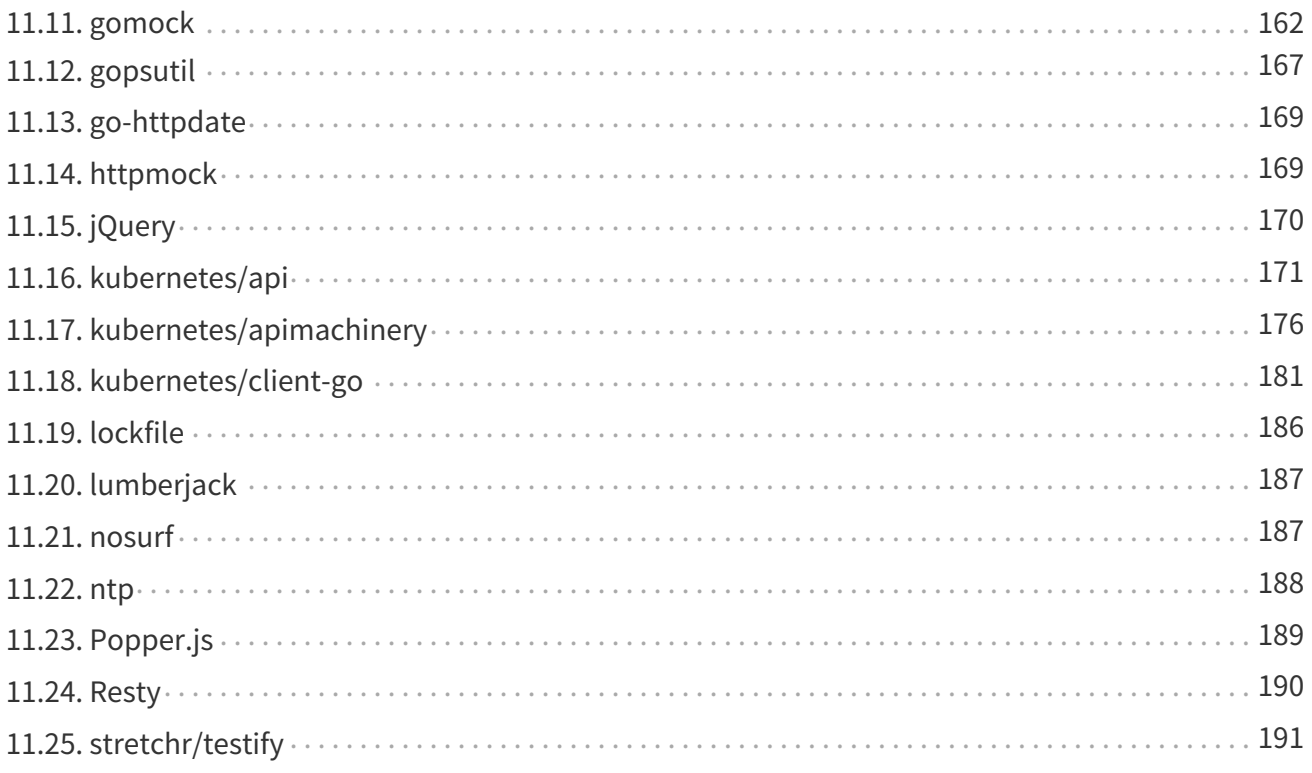

# <span id="page-11-0"></span>**1. はじめに**

#### **トピック**

- Pay-as-you-go Softwareとは
- Pay-as-you-go Softwareポータル概要
- Pay-as-you-go Software利用者仮想サーバー内管理コマンド概要
- Pay-as-you-go Softwareコンテナ内ソフトウェア管理ツール概要
- Pay-as-you-go Softwareポータルの留意事項
- Pay-as-you-go Software利用者仮想サーバー内管理コマンドの留意事項
- Pay-as-you-go Softwareコンテナ内ソフトウェア管理ツールの留意事項

# <span id="page-12-0"></span>**1.1. Pay-as-you-go Softwareとは**

## <span id="page-12-1"></span>**1.1.1. Pay-as-you-go Softwareとは**

Pay-as-you-go Softwareとは、お客様自身の利用者仮想サーバーまたはコンテナで、対応する課金形態 でソフトウェアを利用するためのサービスです。

1つの利用者仮想サーバーまたはコンテナ内で、お客様が契約したソフトウェアを組み合わせて利用で きます。

### <span id="page-12-2"></span>**1.1.2. Pay-as-you-go Software機能構成**

Pay-as-you-go Softwareは、以下の機能で構成されています。 このうち、Pay-as-you-go Softwareサ ービス本体については、お客様が直接操作しないため、本書の対象外です。

- Pay-as-you-go Softwareポータル
- Pay-as-you-go Software利用者仮想サーバー内管理コマンド
- Pay-as-you-go Softwareコンテナ内ソフトウェア管理ツール
- Pay-as-you-go Softwareサービス本体

## <span id="page-12-3"></span>**1.1.3. Pay-as-you-go Software対象プラットフォーム**

Pay-as-you-go Softwareは、以下のプラットフォームを対象とします。

• 仮想サーバー

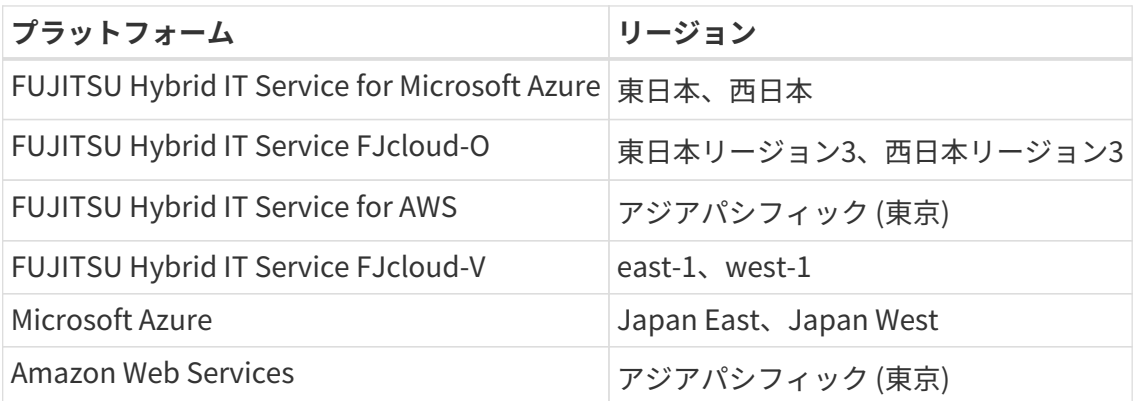

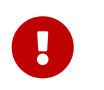

FUJITSU Hybrid IT Service FJcloud-Oは、 Model 1(パブリッククラウド)とModel 2(プ ライベートリソース)が対象です。

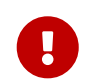

FUJITSU Hybrid IT Service FJcloud-Vは、 Model 1(パブリッククラウド)が対象です。

• コンテナ

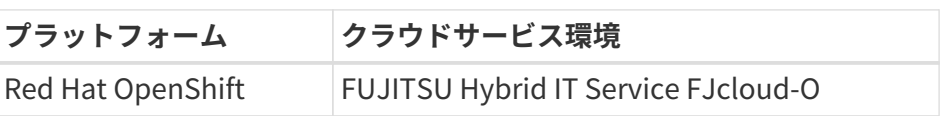

**プラットフォーム クラウドサービス環境**

Azure Red Hat OpenShift FUJITSU Hybrid IT Service for Microsoft Azure

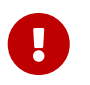

Azure Red Hat OpenShiftの操作は、Red Hat OpenShiftと同様なため、Red Hat OpenShiftの記事を参照してください。

### <span id="page-13-0"></span>**1.1.4. Pay-as-you-go Software注意事項**

- Pay-as-you-go Softwareは、お客様がインストールしたソフトウェアの利用料金を計算するために、 お客様がソフトウェアをインストールするクラウドリソースの情報を収集します。 クラウドリソース の情報を収集するためにクラウドサービスが提供するAPIを使用します。 お客様は、Pay-as-you-go Softwareがお客様のクラウドリソースの情報を参照可能にするためのアクセス情報を、Pay-as-yougo Softwareに通知し、アクセス権限を付与する必要があります。 提供いただいたアクセス情報は、 上記目的のみで利用させていただきます。 あらかじめご本人の同意を得た場合、および法令に基づく 場合などを除いて、この目的以外に利用いたしません。 いただいたアクセス情報は、サービス解約 後、廃棄いたします。 アクセス権付与の詳細は「[クラウドリソースへのアクセス権限付与」](#page-22-0)を参照し てください。
- 契約したソフトウェアが、ソフトウェア提供者によって非公開になる場合があります。 詳細について は[「契約中のソフトウェアを表示する」](#page-51-3)を参照してください。
- Pay-as-you-go Softwareで利用できるソフトウェアの対応OSについては、「Pay-as-you-go Software サービス向けソフトウェア説明書」を参照してください。

# <span id="page-13-1"></span>**1.2. Pay-as-you-go Softwareポータル概要**

#### <span id="page-13-2"></span>**1.2.1. Pay-as-you-go Softwareポータル**

Pay-as-you-go Softwareポータル(以下、本ドキュメントでは、単にポータルと省略する場合がありま す)とは、お客様が自身の利用者仮想サーバー、またはコンテナ上でソフトウェアを利用するためのポー タルサイトです。

Pay-as-you-go Softwareポータルでは、ご利用可能なソフトウェアの確認や、利用者仮想サーバーおよ びコンテナでご利用中のソフトウェアの確認、クラウドリソースへのアクセス権限付与の操作ができま す。

## <span id="page-13-3"></span>**1.2.2. Pay-as-you-go Softwareポータルの利用にあたって**

Pay-as-you-go Softwareポータルのご利用にあたり、基本となる情報を示します。

#### **ロール**

Pay-as-you-go Softwareポータルの各ユーザーには、「ロール」と呼ばれる権限情報が設定され、Payas-you-go Softwareポータル上での操作を制御できます。 Pay-as-you-go Softwareポータルはユーザーが 所属するグループのロールによって認可されます。 Pay-as-you-go Softwareポータルでは、以下3種類の いずれかのロールがユーザーに対して設定されます。

#### **契約管理者**

契約管理者権限で、グループを作成できます。

#### **メンバー管理者**

メンバー管理者権限で、グループメンバーの管理とグループ内のソフトウェアを選択できます。

**メンバー**

メンバー権限で、ソフトウェアを利用できます。

表1:ロール別操作権限 (凡例 〇:権限あり)

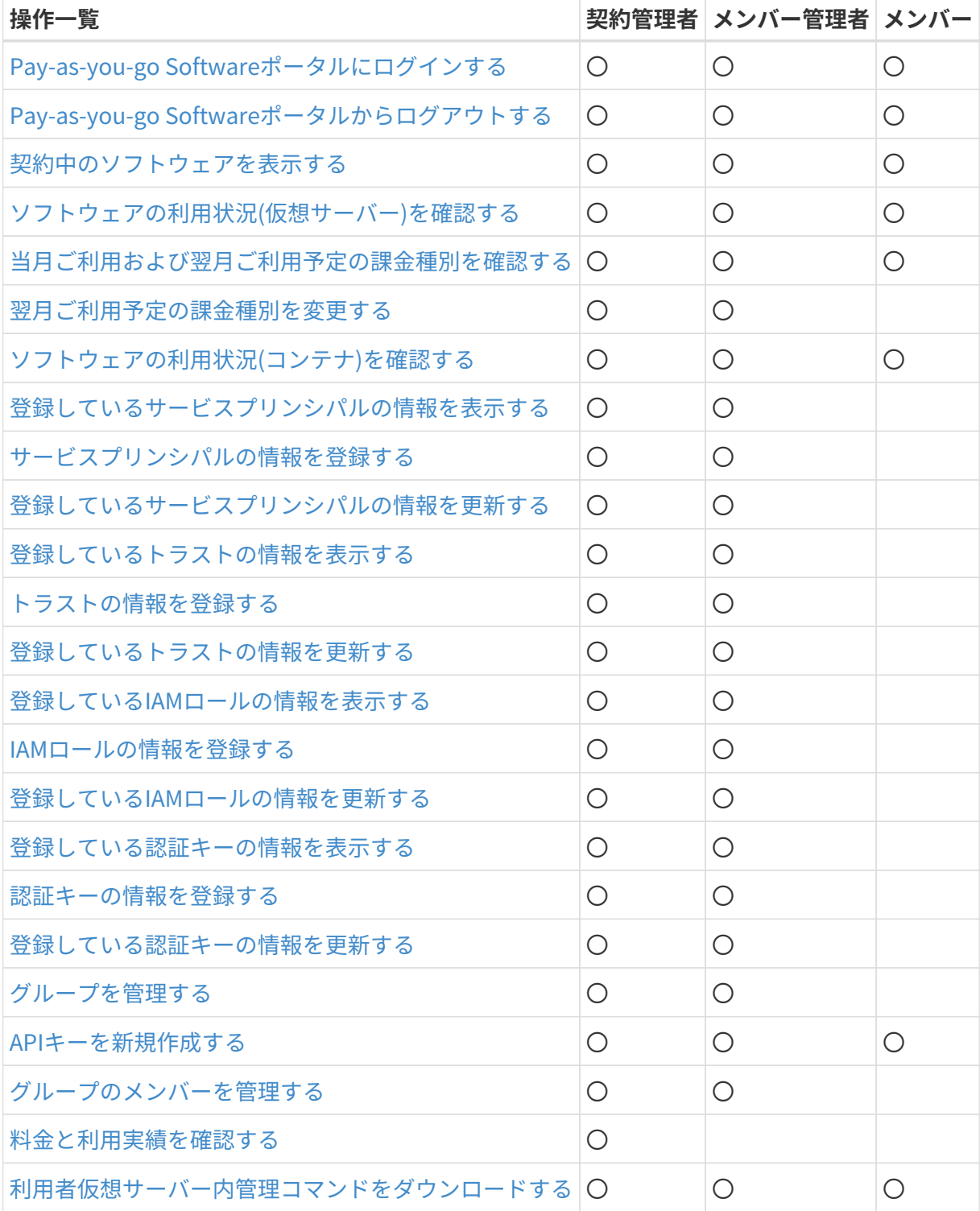

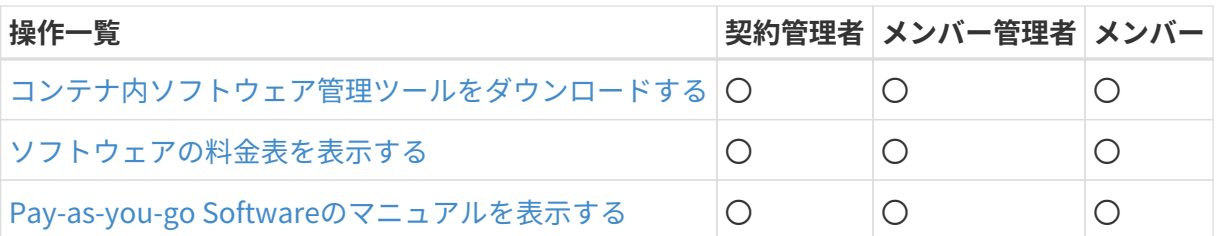

## <span id="page-15-0"></span>**1.2.3. アカウント登録(メンバー管理者およびメンバー)**

アカウント登録は、次の手順で行います。

1. ブラウザーで以下のURLにアクセスします。

https://portal.aispf.global.fujitsu.com/#/paygsoftware

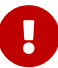

トングラングのようサーは、 Google Chrome(バージョン79以降)です。

2. 「アカウントの作成」を押下してアカウントを作成します。

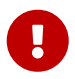

契約管理者用のアカウントは、新規契約時に通知されたものをご利用ください。

## <span id="page-15-1"></span>**1.2.4. グループへのメンバー登録(メンバー管理者およびメンバー)**

グループへのメンバー登録は、メンバーの管理画面で行います。 メンバーの管理については[「グループ](#page-85-0) [のメンバーを管理する](#page-85-0)」を参照してください。

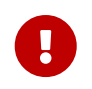

運用形態に応じて、登録したメンバーをメンバー管理者に変更(「ロール変更」を選択 )できます。

グループに所属していないメンバー(ユーザー)はポータルにログインできません。

# <span id="page-15-2"></span>**1.3. Pay-as-you-go Software利用者仮想サーバー内管理コ マンド概要**

#### <span id="page-15-3"></span>**1.3.1. 利用者仮想サーバー内管理コマンド**

Pay-as-you-go Software利用者仮想サーバー内管理コマンド(以下、利用者仮想サーバー内管理コマン ドと省略する場合があります)とは、利用者仮想サーバー上にソフトウェアをダウンロードし、インスト ールするためのコマンドです。 利用者仮想サーバー内管理コマンドは、利用者仮想サーバーに対象ソフト ウェアをダウンロード・インストール、インストール済みソフトウェアの一覧を表示するなどの機能を提 供します。

### <span id="page-16-0"></span>**1.3.2. 利用者仮想サーバー内管理コマンドの利用にあたって**

利用者仮想サーバー内管理コマンドは、OSの管理者権限のあるユーザーでご利用いただけます。

# <span id="page-16-1"></span>**1.4. Pay-as-you-go Softwareコンテナ内ソフトウェア管理 ツール概要**

#### <span id="page-16-2"></span>**1.4.1. コンテナ内ソフトウェア管理ツール**

Pay-as-you-go Softwareコンテナ内ソフトウェア管理ツール(以下、コンテナ内ソフトウェア管理ツー ルと省略する場合があります)は、コンテナ内のソフトウェア利用情報やコンテナ稼働情報を定期的に収 集し、Pay-as-you-go Softwareサービス本体に送信する機能を提供します。

# <span id="page-16-3"></span>**1.5. Pay-as-you-go Softwareポータルの留意事項**

#### <span id="page-16-4"></span>**1.5.1. 動作環境**

Pay-as-you-go Softwareポータルの動作環境を説明します。

Pay-as-you-go Softwareポータルは、以下のブラウザーで動作します。

• ブラウザー : Google Chrome(バージョン79以降)

#### <span id="page-16-5"></span>**1.5.2. ブラウザーの設定**

Pay-as-you-go Softwareポータルをご利用するにあたって、以下のようにブラウザーを設定してくださ  $U<sub>o</sub>$ 

• Cookieデータの保存と読み取りを許可

• JavaScriptを許可

#### <span id="page-16-6"></span>**1.5.3. 注意事項**

ブラウザーの[進む]ボタンと[戻る]ボタンは使用しないでください。正しく動作しない場合があり ます。

# <span id="page-16-7"></span>**1.6. Pay-as-you-go Software利用者仮想サーバー内管理コ マンドの留意事項**

#### <span id="page-16-8"></span>**1.6.1. 動作環境**

Pay-as-you-go Software利用者仮想サーバー内管理コマンドの動作環境を説明します。

Pay-as-you-go Software利用者仮想サーバー内管理コマンドは、以下の OS/資源で動作します。

- OS
	- Windows Server 2012
	- Windows Server 2016
	- Windows Server 2019
	- Windows Server 2022
	- Red Hat Enterprise Linux 7.7 以降
	- Red Hat Enterprise Linux 8.1 以降
	- Red Hat Enterprise Linux 9.0 以降
- 資源
	- ディスク空き容量 12GB 以上
	- メモリー 100MB 以上

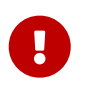

ソフトウェアが必要とするディスク空き容量/メモリーは、製品マニュアルを参照してく ださい。

## <span id="page-17-0"></span>**1.6.2. 注意事項**

• Pay-as-you-go Software利用者仮想サーバー内管理コマンドが動作する利用者仮想サーバーは、以下 のPay-as-you-go Softwareのサーバー機能と通信するため、セキュリティグループおよびファイヤー ウォールで通信が可能になるように設定してください。 これらの通信をセキュリティグループや、フ ァイヤーウォールで遮断すると、Pay-as-you-go Software利用者仮想サーバー内管理コマンドが正し く動作しない場合があります。

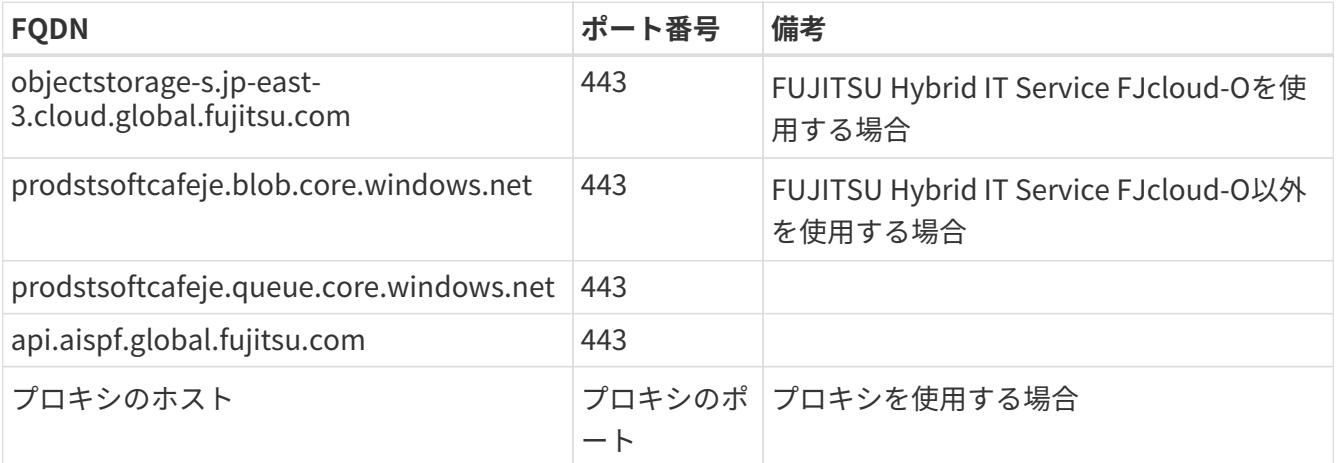

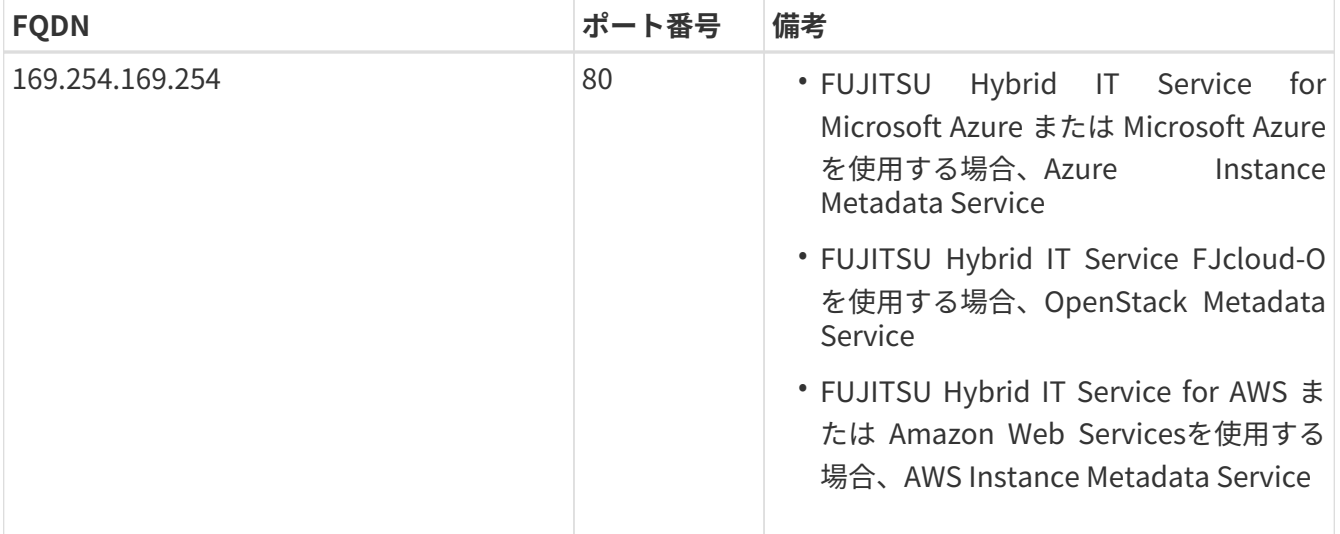

- Pay-as-you-go Software利用者仮想サーバー内管理コマンドが動作する利用者仮想サーバーは、以下 のポートを使用してPay-as-you-go Softwareのサーバー機能と通信するため、セキュリティグループ およびファイヤーウォールで通信が可能になるように設定してください。 これらのポートをセキュリ ティグループや、ファイヤーウォールで遮断すると、Pay-as-you-go Software利用者仮想サーバー内 管理コマンドが正しく動作しない場合があります。
	- 443 (HTTPS) アウトバウンド
	- プロキシのポート (HTTP) アウトバウンド(プロキシを利用する場合のみ、利用者仮想サーバーと プロキシ間の通信で使用)
- 利用者仮想サーバーが日本語に対応していない場合は、日本語が表示できるよう設定を変更してくだ さい。
- プロキシ環境下でPay-as-you-go Software利用者仮想サーバー内管理コマンドを利用する場合 は、configサブコマンドでプロキシの設定をします。 詳細は[「config」](#page-100-1)を参照してください。
	- installサブコマンド初回実行前に、configサブコマンドでプロキシを設定してください。
	- 以下の環境変数はサポートしません。
		- NO\_PROXY
		- HTTP\_PROXY
		- HTTPS\_PROXY
		- no\_proxy
		- http\_proxy
		- https\_proxy
	- プロキシ接続で認証する場合は、Basic認証方式のみをサポートします。
	- Pay-as-you-go Software利用者仮想サーバー内管理コマンドとプロキシ間の通信は、HTTPのみサ ポートします。
	- Pay-as-you-go Software利用者仮想サーバー内管理コマンドが以下にアクセスする際は、プロキ シを介さずに通信します。
		- Azureの場合: 169.254.169.254 (Azure Instance Metadata Service)

▪

FJcloud-Oの場合: 169.254.169.254 (OpenStack Metadata Service)

- AWSの場合: 169.254.169.254 (AWS Instance Metadata Service)
- Pay-as-you-go Software利用者仮想サーバー内管理コマンドが、名前解決できるようにしてくださ い。
- Pay-as-you-go Software利用者仮想サーバー内管理コマンドが、各クラウドが提供するNTPサーバー にアクセスできるようにしてください。
- FJcloud-VでグローバルIPを持たない利用者仮想サーバーを利用する場合は、NATの設定をしてインタ ーネットにアクセスできるようにしてください。 設定方法の詳細についてはFJcloud-Vのドキュメン トを参照してください。

# <span id="page-19-0"></span>**1.7. Pay-as-you-go Softwareコンテナ内ソフトウェア管理 ツールの留意事項**

#### <span id="page-19-1"></span>**1.7.1. 動作環境**

Pay-as-you-go Softwareコンテナ内ソフトウェア管理ツールの動作環境を説明します。

Pay-as-you-go Softwareコンテナ内ソフトウェア管理ツールは、以下の環境で動作します。

- プラットフォーム
	- Red Hat OpenShift 4.6以降

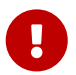

NTP等を使用して、正しい時刻に同期されている必要があります。

- コンテナベースイメージ
	- Red Hat Universal Base Image 8 (ubi8-standard)
- 資源
	- ディスク空き容量 40MB 以上
	- メモリー 30MB 以上 (コンテナベースイメージのメモリー使用量を含む)
	- vCPU数 10ミリコア以上

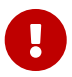

ソフトウェアが必要とするディスク空き容量/メモリー/vCPU数は、製品マニュアルを参 照してください。

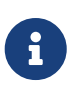

ディスク空き容量は、コンテナベースイメージに対し、コンテナ内ソフトウェア管理ツ ールを配置・展開する領域として必要です。

### <span id="page-19-2"></span>**1.7.2. 注意事項**

• Pay-as-you-go Softwareコンテナ内ソフトウェア管理ツールが動作するコンテナは、以下のポートを 使用してPay-as-you-go Softwareのサーバー機能と通信するため、セキュリティグループおよびファ イヤーウォールで通信が可能になるように設定してください。 これらのポートをセキュリティグルー プや、ファイヤーウォールで遮断すると、Pay-as-you-go Softwareコンテナ内ソフトウェア管理ツ ールが正しく動作しない場合があります。

- 443 (HTTPS) アウトバウンド
- プロキシのポート (HTTP) アウトバウンド(プロキシを利用する場合のみ、コンテナとプロキシ間 の通信で使用)
- プロキシ環境下でPay-as-you-go Softwareコンテナ内ソフトウェア管理ツールを利用する場合は、環 境変数を設定します。 詳細は「[コンテナのマニフェストファイルを作成する」](#page-37-1)を参照してください。
	- プロキシ接続で認証する場合は、Basic認証方式のみをサポートします。
	- Pay-as-you-go Softwareコンテナ内ソフトウェア管理ツールとプロキシ間の通信は、HTTPのみサ ポートします。
	- Pay-as-you-go Softwareコンテナ内ソフトウェア管理ツールが以下にアクセスする際は、プロキ シを介さずに通信します。
		- Kubernetes APIサーバー: kubernetes.default.svc.cluster.local
	- 以下の環境変数はサポートしません。
		- NO\_PROXY
		- no\_proxy
- Pay-as-you-go Softwareコンテナ内ソフトウェア管理ツールが、名前解決できるようにしてくださ い。
- Pay-as-you-go Softwareコンテナ内ソフトウェア管理ツールは、動作するコンテナのPID 1のプロセス の標準出力にログを出力します。

# <span id="page-21-0"></span>**2. サービスご利用開始後の利用者の作業の流れ( 仮想サーバー)**

#### **トピック**

- クラウドリソースへのアクセス権限付与
- Pay-as-you-go Softwareポータルのログイン/ログアウト
- ソフトウェアのインストール準備
- APIキーの発行
- 利用者仮想サーバー内管理コマンドのダウンロード、インストール、セットアップ
- 利用者仮想サーバー内管理コマンドの設定の参照・更新
- 利用者仮想サーバー内管理コマンドの実行によるソフトウェアのダウンロード、インストール
- 利用者仮想サーバー内管理コマンドの実行によるソフトウェアのアンインストール
- 利用者仮想サーバー内管理コマンドの実行によるPay-as-you-go Softwareサービスとの通信可否の確 認
- 利用者仮想サーバー内管理コマンドのアンセットアップ、アンインストール
- 利用者仮想サーバー内管理コマンドの更新インストール
- 誤って利用者仮想サーバー内管理コマンドを削除してしまった場合の再インストール
- ソフトウェアのご利用料金について
- Pay-as-you-go Software(利用中のサービス)の解約時に必要な操作

# <span id="page-22-0"></span>**2.1. クラウドリソースへのアクセス権限付与**

Pay-as-you-go Softwareがお客様のクラウドリソースを参照可能にするために、Pay-as-you-go Softwareポータルでアクセス情報を登録します。 操作の詳細については[「クラウドリソースへのアクセス](#page-49-1) [情報の登録」](#page-49-1)を参照してください。

# <span id="page-22-1"></span>**2.2. Pay-as-you-go Softwareポータルのログイン/ログアウ ト**

ログイン/ログアウトについては「[Pay-as-you-go Softwareポータルのログイン/ログアウト」](#page-48-0)を参照し てください。

# <span id="page-22-2"></span>**2.3. ソフトウェアのインストール準備**

## <span id="page-22-3"></span>**2.3.1. 利用者仮想サーバーにソフトウェアをインストールするための準備 をする**

サービス利用開始直後、Pay-as-you-go Softwareポータルに初回ログインした場合、[契約中のソフト ウェア]画面が表示されます。 利用者仮想サーバーにインストール可能なソフトウェアを確認してくださ  $U<sub>o</sub>$ 

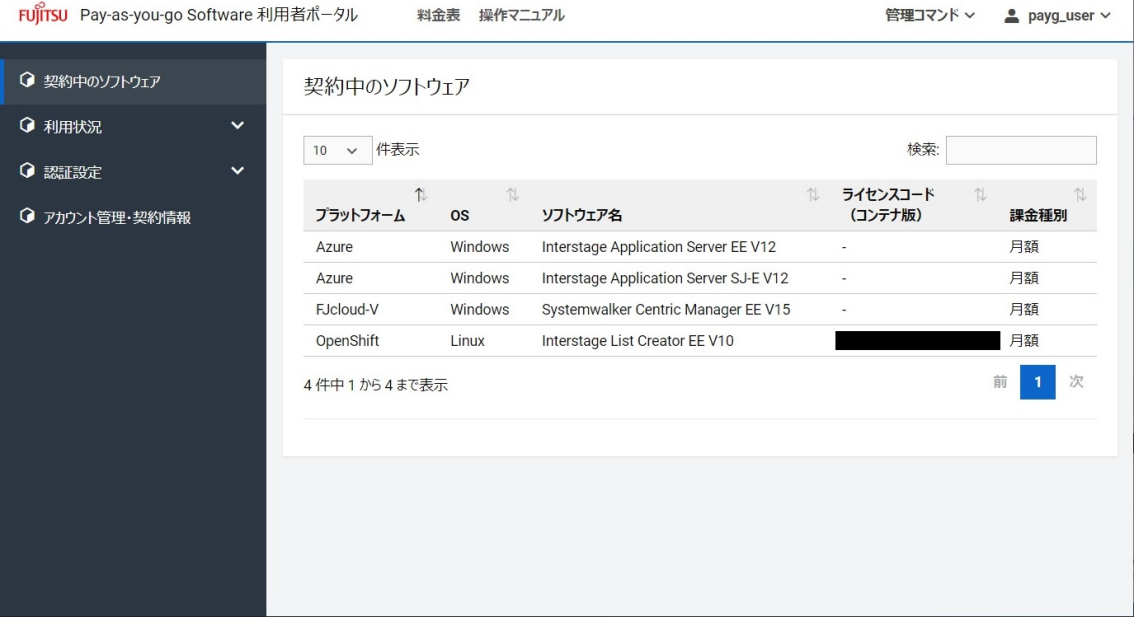

また、[認証設定]から認証設定を選択することでPay-as-you-go Softwareポータルの各種機能を利用 可能にできます。 選択できる認証設定は、次の通りです。

- [Azure サービスプリンシパル]
- [FJcloud-O トラスト]
- [AWS IAMロール]
- [FJcloud-V 認証キー]

## <span id="page-23-0"></span>**2.4. APIキーの発行**

利用者仮想サーバー内管理コマンドを実行するためには、APIキーを発行する必要があります。 発行し たAPIキーは、利用者仮想サーバー内管理コマンドのオプション「-k」に指定して利用します。

APIキーの発行については「[APIキーを新規作成する](#page-84-0)」を参照してください。

利用者仮想サーバー内管理コマンドについては[「利用者仮想サーバー内管理コマンドリファレンス](#page-97-2)」を 参照してください。

# <span id="page-23-1"></span>**2.5. 利用者仮想サーバー内管理コマンドのダウンロード、イ ンストール、セットアップ**

## <span id="page-23-2"></span>**2.5.1. 利用者仮想サーバー内管理コマンドをダウンロード、インストー ル、セットアップする**

利用者仮想サーバーにソフトウェアをインストールするためには、まず、利用者仮想サーバー内管理コ マンドをダウンロード、インストール、セットアップする必要があります。

利用者仮想サーバー内管理コマンドのダウンロード、インストール、セットアップの詳細については「 [利用者仮想サーバー内管理コマンドのダウンロード、インストール、セットアップ」](#page-94-0)を参照してくださ い。

## <span id="page-23-3"></span>**2.6. 利用者仮想サーバー内管理コマンドの設定の参照・更新**

#### <span id="page-23-4"></span>**2.6.1. 利用者仮想サーバー内管理コマンドの設定を参照・更新する**

利用者仮想サーバー内管理コマンドについて、以下の設定を参照・更新します。

• 利用するプロキシ

利用者仮想サーバー内管理コマンドの詳細については「[利用者仮想サーバー内管理コマンド」](#page-93-0)を参照し てください。

# <span id="page-23-5"></span>**2.7. 利用者仮想サーバー内管理コマンドの実行によるソフト ウェアのダウンロード、インストール**

## <span id="page-23-6"></span>**2.7.1. 利用者仮想サーバー内管理コマンドを実行してソフトウェアをダウ ンロード、インストールする**

利用者仮想サーバー内管理コマンドを実行して、契約中のソフトウェアの中から、利用者仮想サーバー で使用するソフトウェアをダウンロード、インストールします。利用者仮想サーバー内管理コマンドの詳

細については「[利用者仮想サーバー内管理コマンド」](#page-93-0)を参照してください。

ソフトウェアをインストールする前に、ソフトウェアのソフトウェア説明書またはそれに準ずるドキュ メント(インストールガイドの「インストール作業前に読む」章など)を参照して、インストール条件を 確認してください。

#### <span id="page-24-0"></span>**2.7.2. ソフトウェアを利用する**

利用者仮想サーバー内管理コマンドを実行して、ダウンロード、インストールされたソフトウェアは、 そのままでは利用できず個別のセットアップが必要な場合があります。 また、インストール後OSの再起 動が必要なソフトウェアがあります。 ソフトウェアのセットアップの必要性の有無およびセットアップ作 業の詳細およびOSの再起動の必要性については、各ソフトウェアのマニュアルを参照してください。

#### <span id="page-24-1"></span>**2.7.3. 利用者仮想サーバー内ソフト情報の通知機能**

利用者仮想サーバー内にインストールされているソフトウェアは、利用者仮想サーバー内ソフト情報フ ァイルで管理します。 利用者仮想サーバー内ソフト情報の通知機能は、利用者仮想サーバー内ソフト情報 ファイルをもとに、利用者仮想サーバー内ソフト情報を定期的にPay-as-you-go Softwareサービスに通知 します。 定期的な通知の目的は、以下の通りです。

#### **通知の目的**

Pay-as-you-go Softwareをインストールした利用者仮想サーバーをイメージ化し、それをもとに新しい 利用者仮想サーバーを作成した場合にも、Pay-as-you-go Softwareの利用状況を正しく認識します。

#### **通知のタイミング**

利用者仮想サーバー内ソフト管理機能のセットアップ処理で、利用者仮想サーバー内ソフト情報の通知 が1時間おきに起動するように登録されるため、利用者仮想サーバー内ソフト情報の通知機能は毎時起動 します。 ただし、通知処理をするのは必ず18時台(UTC)の1回です。その他の時間は、以下の条件にあて はまる場合に通知処理をします。

- 新しい利用者仮想サーバーで動作していることを認識した場合
- 通知エラーが発生している場合

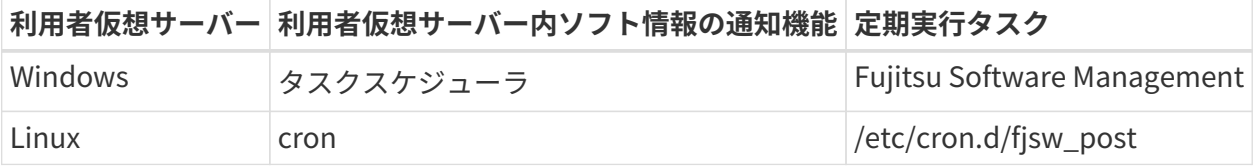

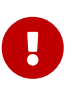

- 利用者仮想サーバー内ソフト情報通知がcron/タスクスケジューラから削除される等 により通知処理が動作しなくなった場合、利用者仮想サーバー内ソフト情報は通知 されません。
- 利用者仮想サーバーのローカル時刻を編集した場合、正しく課金額を請求できない 可能性があります。

# <span id="page-25-0"></span>**2.8. 利用者仮想サーバー内管理コマンドの実行によるソフト ウェアのアンインストール**

## <span id="page-25-1"></span>**2.8.1. 利用者仮想サーバー内管理コマンドを実行してソフトウェアをアン インストールする**

ソフトウェアの利用を終了した場合、利用者仮想サーバー内管理コマンドを実行して、利用者仮想サー バーにインストール済みのソフトウェアをアンインストールします。 利用者仮想サーバー内管理コマンド の詳細については「[利用者仮想サーバー内管理コマンド」](#page-93-0)を参照してください。

一部のソフトウェアについては、サイレントアンインストールを用意していない場合があります。 その 場合は、ソフトウェアを手動でアンインストールした後、利用者仮想サーバー内管理コマンドのuninstall サブコマンドを-fオプションで実行して、ソフトウェアを強制アンインストールしてください。

# <span id="page-25-2"></span>**2.9. 利用者仮想サーバー内管理コマンドの実行によるPay-asyou-go Softwareサービスとの通信可否の確認(バージョ ン1.4.1以降)**

## <span id="page-25-3"></span>**2.9.1. 利用者仮想サーバー内管理コマンドを実行してPay-as-you-go Softwareサービスとの通信可否を確認する**

バージョン1.4.1以降の利用者仮想サーバー内管理コマンドを実行した際にPay-as-you-go Softwareサー ビスとの通信失敗を示すメッセージが表示された場合、利用者仮想サーバー内管理コマンドのtestconnectionサブコマンドを実行して、Pay-as-you-go Softwareサービスとの通信可否を確認してくださ い。バージョンを確認するにはversionサブコマンドを実行してください。

利用者仮想サーバー内管理コマンドの詳細については「[利用者仮想サーバー内管理コマンド」](#page-93-0)を参照し てください。

# <span id="page-25-4"></span>**2.10. 利用者仮想サーバー内管理コマンドのアンセットアッ プ、アンインストール**

## <span id="page-25-5"></span>**2.10.1. 利用者仮想サーバー内管理コマンドをアンセットアップ、アンイ ンストールする**

ソフトウェアの利用を終了し、新たにソフトウェアをインストールしない場合、利用者仮想サーバー内 管理コマンドをアンセットアップ、アンインストールできます。利用者仮想サーバー内管理コマンドのア ンセットアップ、アンインストール方法については[「利用者仮想サーバー内管理コマンドのアンセットア](#page-96-1) [ップ、アンインストール」](#page-96-1)を参照してください。

# <span id="page-26-0"></span>**2.11. 利用者仮想サーバー内管理コマンドの更新インストール**

#### <span id="page-26-1"></span>**2.11.1. 利用者仮想サーバー内管理コマンドを更新インストールする**

Pay-as-you-go Softwareを利用中に、利用者仮想サーバー内管理コマンドを更新インストールする場合 は、Pay-as-you-go Softwareポータルからzipファイルをダウンロードして、インストールディレクトリー で再度zipファイルを展開してください。

バグ修正等により利用者仮想サーバー内管理コマンドが更新された場合に、更新インストールします。

**g** 

利用者仮想サーバー内管理コマンドを実行中または利用者仮想サーバー内管理コマンド を展開したディレクトリーのファイルやフォルダーにアクセスしている状態で、更新イ ンストールするとファイルを更新できません。 エラーが発生した場合は、利用者仮想サ ーバー内管理コマンドの実行が完了し、利用者仮想サーバー内管理コマンドを展開した ディレクトリーのファイルやフォルダーにアクセスしていない状態で、再度実行してく ださい。

# <span id="page-26-2"></span>**2.12. 誤って利用者仮想サーバー内管理コマンドを削除してし まった場合の再インストール**

## <span id="page-26-3"></span>**2.12.1. 誤って利用者仮想サーバー内管理コマンドを削除してしまった場 合に、利用者仮想サーバー内管理コマンドを再インストールする**

Pay-as-you-go Softwareを利用中に、利用者仮想サーバー内管理コマンドを誤って削除してしまい再イ ンストールする場合は、利用者仮想サーバー内管理コマンドをインストール、セットアップした上 で、Pay-as-you-go Softwareから利用者仮想サーバー内管理コマンドでソフトウェアの利用情報を復元す る必要があります。ソフトウェアの利用情報のセットアップ/復元方法については「[誤って利用者仮想サー](#page-97-1) [バー内管理コマンドを削除してしまった場合の利用者仮想サーバー内管理コマンド再インストール後の作](#page-97-1) [業」](#page-97-1)を参照してください。

# <span id="page-26-4"></span>**2.13. ソフトウェアのご利用料金について**

### <span id="page-26-5"></span>**2.13.1. 利用者仮想サーバーの稼働状態に応じたご利用料金について**

仮想サーバーの稼働状態に応じて料金(課金・非課金)が発生します。

課金・非課金の詳細については以下のURLを参照してください。

https://portal.aispf.global.fujitsu.com/apidoc/paygsoftware/jp/documents/Pay-as-yougo-Software\_PriceList.pdf

## <span id="page-27-0"></span>**2.13.2. ソフトウェアのご利用終了のタイミングについて**

利用者仮想サーバーからソフトウェアをアンインストールし、正常にアンインストールが完了した通 知「ソフトウェアのアンインストールが完了しました。」を利用者仮想サーバー内管理コマンドが表示し た時点で、ご利用が終了します。アンインストールが失敗した場合、ご利用状態が継続致しますので、ご 注意ください。

アンインストールが失敗した場合に、強制的にソフトウェアの課金を終了するためには、利用者仮想サ ーバー内管理コマンドのuninstallサブコマンドに-fオプションを指定して実行してください。詳細 は[「uninstall](#page-105-0)」を参照してください。

# <span id="page-27-1"></span>**2.14. Pay-as-you-go Software(利用中のサービス)の解約 時に必要な操作**

Pay-as-you-go Softwareを解約する場合は、利用者仮想サーバーからすべてのソフトウェアおよび管理 ツールをアンインストールしてください。 また、ソフトウェアをインストールした利用者仮想サーバーの イメージを生成している場合は、イメージも削除してください。

なお、解約後にご利用料金を確認したい場合は、Pay-as-you-go Softwareポータルでご確認ください。 詳細は[「料金と利用実績を確認する](#page-86-0)」を参照してください。

# <span id="page-28-0"></span>**3. サービスご利用開始後の利用者の作業の流れ( コンテナ)**

#### **トピック**

- ご利用のための事前準備
- Pay-as-you-go Softwareポータルのログイン/ログアウト
- コンテナイメージの作成準備
- コンテナイメージの作成
- APIキーの発行
- Red Hat OpenShiftの設定
- コンテナの配備
- コンテナの削除
- Red Hat OpenShiftの設定削除
- コンテナイメージの削除
- コンテナ内ソフトウェア管理ツールの更新
- ソフトウェアのご利用料金について
- Pay-as-you-go Softwareの解約時に必要な操作

本章では、サービスご利用開始後にソフトウェアをコンテナで利用するための準備から、コンテナを配 備するまでの作業の流れを説明します。 また、コンテナを削除する場合やサービスを解約する場合の作業 についても説明します。

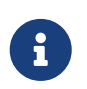

本作業は、Red Hat OpenShiftのocコマンドをインストールしたマシンで実施します。 以降、このマシンを作業マシンと記載します。

#### **作業の流れ**

利用者がコンテナイメージを作成するか、提供されたコンテナイメージを利用するかによって、コンテ ナ配備までの作業内容が異なります。 利用するソフトウェアがどちらに該当するかは、ソフトウェア説明 書を参照してください。

また、後者について、提供されたコンテナイメージがKubernetes Operatorを利用する場合は作業が簡 略化されます。 簡略化される作業は、本章の各説明で記載しています。

利用者がコンテナイメージを作成する場合のコンテナの配備までの流れは下記の通りです。

- 1. ご利用のための事前準備
- 2. Pay-as-you-go Softwareポータルのログイン/ログアウト
- 3. コンテナイメージの作成準備
- 4. コンテナイメージの作成
- 5. APIキーの発行
- 6. Red Hat OpenShiftの設定
- 7. コンテナの配備

提供されたコンテナイメージを利用する場合のコンテナの配備までの流れは下記の通りです。

- 1. ご利用のための事前準備
- 2. Pay-as-you-go Softwareポータルのログイン/ログアウト
- 3. APIキーの発行
- 4. Red Hat OpenShiftの設定
- 5. コンテナの配備

また、提供されたコンテナイメージがKubernetes Operatorを利用する場合は、以下の作業が不要にな ります。

- 「Red Hat OpenShiftの設定」
- 「コンテナの配備」のうち「コンテナのマニフェストファイルを作成する」
	- 指定するマニフェストファイルについては、提供されたコンテナイメージに付属するドキュメント を参照してください。

# <span id="page-30-0"></span>**3.1. ご利用のための事前準備**

コンテナ内ソフトウェア管理ツールのログを収集するため、Red Hat OpenShiftのクラスターロギング を有効化する必要があります。 クラスターロギングについては、『[Red Hat OpenShiftのドキュメント』](https://access.redhat.com/documentation/ja-jp/openshift_container_platform/4.6/html/logging/cluster-logging) を参照してください。

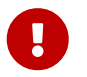

**Red Hat OpenShiftのドキュメントのリンクは、2022年11月現在の情報です。** 

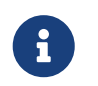

Red Hat OpenShiftのドキュメントのリンクは、バージョン4.6のものです。 お客様がご 利用になるバージョンのドキュメントを参照してください。

#### **ログ監視**

コンテナ内ソフトウェア管理ツールの異常を検知するため、メッセージレベルERRORの監視および通知 をするように設定してください。 メッセージの詳細は[「コンテナ内ソフトウェア管理ツールが出力するメ](#page-129-0) [ッセージ一覧](#page-129-0)」を参照してください。

監視および通知の設定例を以下に示します。

- アラート条件: コンテナのログに PAYGSOFT および ERROR を含む場合
- 監視間隔: 15分
- 通知間隔: 1時間
- 通知メッセージ: 直前に出力されたメッセージID:00101のメッセージ および レベルERRORのメッセー ジ

## <span id="page-30-1"></span>**3.2. Pay-as-you-go Softwareポータルのログイン/ログアウ ト**

ログイン/ログアウトについては「[Pay-as-you-go Softwareポータルのログイン/ログアウト」](#page-48-0)を参照し てください。

# <span id="page-30-2"></span>**3.3. コンテナイメージの作成準備**

コンテナイメージが提供されている場合、本項目は不要です。

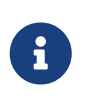

利用するソフトウェアのコンテナイメージが提供されているかは、ご利用になるソフト ウェアの「Pay-as-you-go Softwareサービス向けソフトウェア説明書」を参照してくだ さい。

#### <span id="page-30-3"></span>**3.3.1. コンテナ内ソフトウェア管理ツールをダウンロードする**

コンテナでソフトウェアを利用するためには、まず、コンテナ内ソフトウェア管理ツールをダウンロー ド、セットアップする必要があります。

コンテナ内ソフトウェア管理ツールのダウンロード、セットアップについては、「[コンテナ内ソフトウ](#page-116-0)

[ェア管理ツールのダウンロード、セットアップ」](#page-116-0)を参照してください。

本手順を実施後、作業マシンのカレントディレクトリーは以下の構成になります。

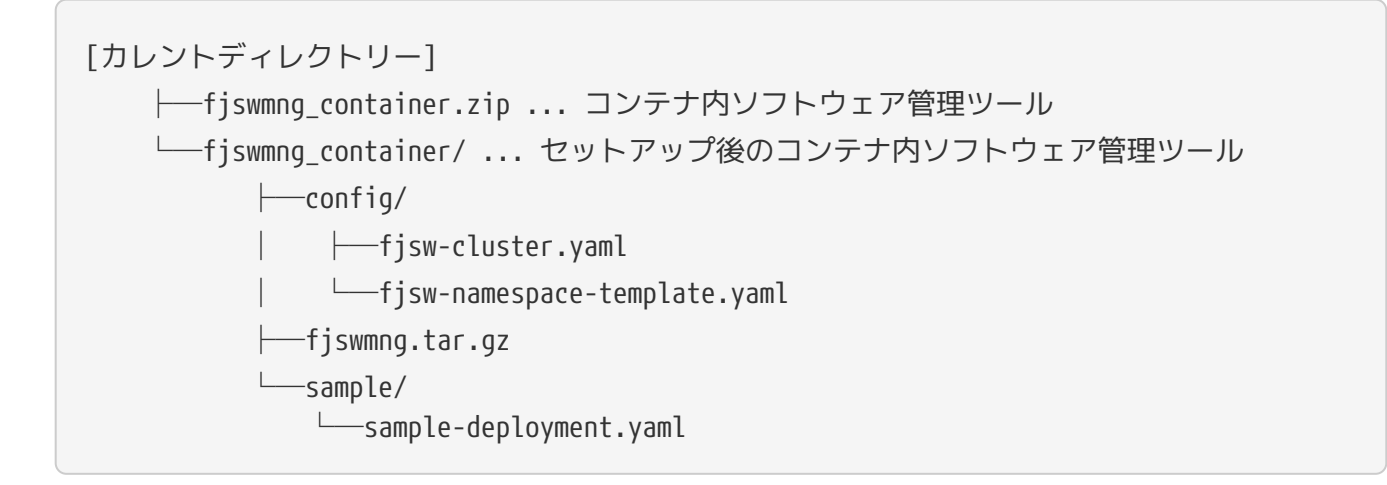

### <span id="page-31-0"></span>**3.3.2. ライセンスファイルを作成する**

コンテナでソフトウェアを利用するためには、ライセンスファイルを作成する必要があります。

ライセンスファイルには、1つのコンテナで利用するソフトウェアのライセンスコードをすべて記載し ます。

ライセンスコードはPay-as-you-go Softwareポータルで確認します。Pay-as-you-go Softwareポータル にログインすると、[契約中のソフトウェア]画面が表示されます。

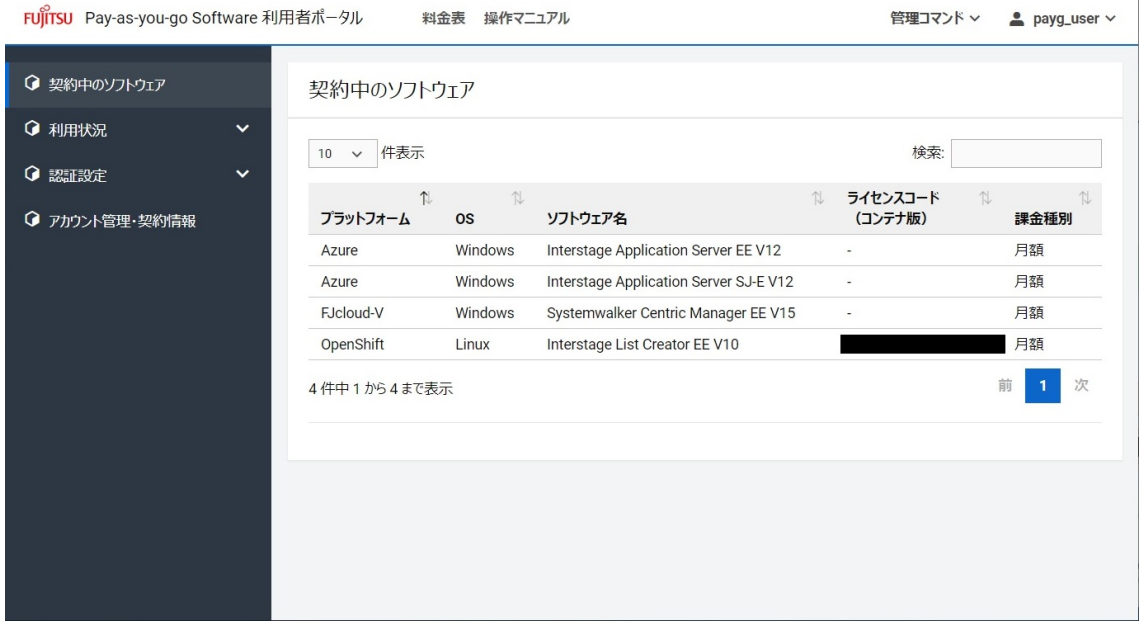

コンテナで利用するソフトウェアのライセンスコードを確認して、ライセンスファイルを作成してくだ さい。 ライセンスファイルは以下の形式で作成する必要があります。

- ファイル名:license.txt
- 1行につき1ソフトウェアのライセンスコードのみを記載
- 文字コードはUTF-8、改行コードはLFまたはCRLF

ライセンスファイルの例を以下に示します。

B51407SDB-MAR02 B51412SDA-MAR02

本手順を実施後、作業マシンのカレントディレクトリーは以下の構成になります。

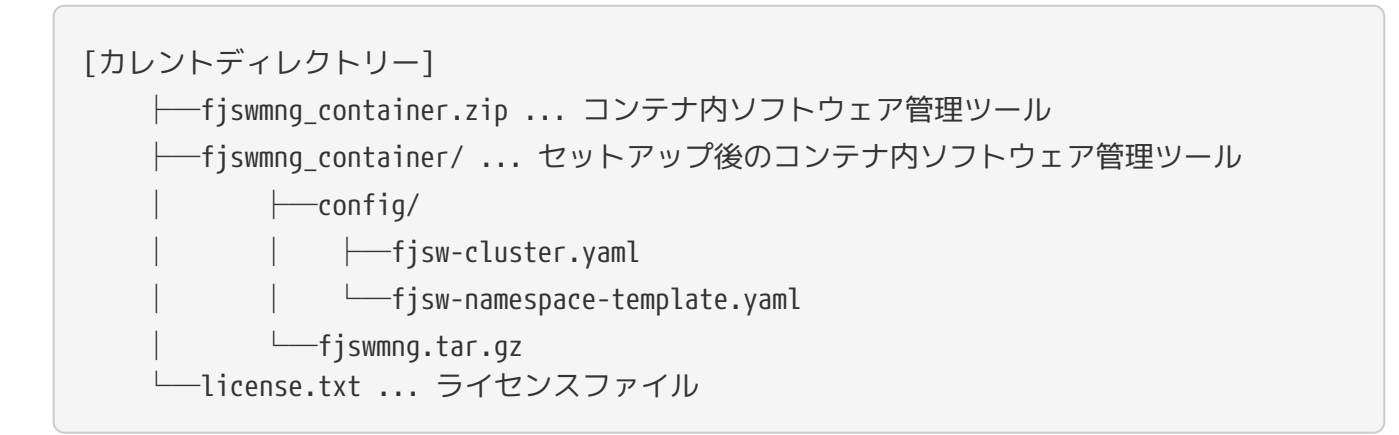

[契約中のソフトウェア]画面の詳細については「[契約中のソフトウェアを表示する](#page-51-3)」を参照してくだ さい。

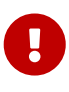

ソフトウェアはライセンスファイルの情報に基づいて課金されます。ライセンスファイ ルの作成にあたっては、ご契約内容をご確認の上、正しいライセンスコードを記載して ください。 誤って異なるライセンスコードを記載した場合、そのライセンスコードに対 応する金額が請求されます。

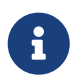

課金種別を変更したい場合は、ライセンスファイルを再作成した上で、コンテナイメー ジの再作成を実施してください。

## <span id="page-32-0"></span>**3.4. コンテナイメージの作成**

コンテナイメージが提供されている場合、本項目は不要です。

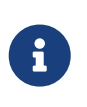

利用するソフトウェアのコンテナイメージが提供されているかは、ご利用になるソフト ウェアの「Pay-as-you-go Softwareサービス向けソフトウェア説明書」を参照してくだ さい。

## <span id="page-32-1"></span>**3.4.1. Dockerfileを作成する**

コンテナイメージをビルドするためのDockerfileを作成します。

Dockerfileについては、ご利用になるソフトウェアの「Pay-as-you-go Softwareサービス向けソフトウ ェア説明書」を参照してください。

[カレントディレクトリー] ├─Dockerfile ... コンテナイメージをビルドするためのDockerfile ├─fjswmng\_container.zip ... コンテナ内ソフトウェア管理ツール ├─fiswmng\_container/ ... セットアップ後のコンテナ内ソフトウェア管理ツール  $\longleftarrow$ config/ │ │ ├─fjsw-cluster.yaml │ │ └─fjsw-namespace-template.yaml │ ├─fjswmng.tar.gz  $\sqcup$ sample/ │ └─sample-deployment.yaml └─license.txt ... ライセンスファイル

#### <span id="page-33-0"></span>**3.4.2. コンテナイメージをビルドする**

コンテナイメージをビルドします。

コンテナ内ソフトウェア管理ツールおよび作成したライセンスファイルとDockerfileを同一のディレク トリーに配置し、ご利用になるソフトウェアのバイナリーを所定の場所に格納した上で、Red Hat OpenShiftのocコマンドなどを使用してコンテナイメージをビルドしてください。

ソフトウェアの格納場所の詳細については、ご利用になるソフトウェアの「Pay-as-you-go Softwareサ ービス向けソフトウェア説明書」を参照してください。

[実行例]

ご利用になるNamespaceを sample-ns 、BuildConfig名を sample-image とした場合のocコマンドでの ビルド実行例を以下に示します。 なお、以下の例では、コンテナ内ソフトウェア管理ツールおよび作成し たライセンスファイルとDockerfileをカレントディレクトリーに配置しています。

oc project sample-ns oc new-build --strategy docker --binary --name sample-image oc start-build sample-image --from-dir . --follow

# <span id="page-33-1"></span>**3.5. APIキーの発行**

#### <span id="page-33-2"></span>**3.5.1. APIキーを新規作成する**

APIキーを発行します。

APIキーの発行については、[「APIキーを新規作成する」](#page-84-0)を参照してください。

# <span id="page-34-0"></span>**3.6. Red Hat OpenShiftの設定**

本項目では、下記の場合について説明します。

- 利用者がコンテナイメージを作成する場合
- Kubernetes Operator を **利用しない** コンテナイメージが提供されている場合

Kubernetes Operator を **利用する** コンテナイメージが提供されている場合は、本項目は不要です。 ご 利用になるソフトウェアの「Pay-as-you-go Softwareサービス向けソフトウェア説明書」にしたがって操 作してください。

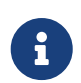

利用するソフトウェアがどれに該当するかは、ご利用になるソフトウェアの「Pay-asyou-go Softwareサービス向けソフトウェア説明書」を参照してください。

## <span id="page-34-1"></span>**3.6.1. Pay-as-you-go Softwareリソースのマニフェストファイルを作成 する**

コンテナ内ソフトウェア管理ツールをダウンロードしていない場合、ダウンロードします。

ダウンロード方法は[「コンテナ内ソフトウェア管理ツールのダウンロード」](#page-116-1)を参照してください。

Pay-as-you-go Softwareが利用するリソースのマニフェストファイルを作成します。

コンテナ内ソフトウェア管理ツールに含まれる以下のテンプレートを任意の場所にコピーし、ご利用に なるNamespaceとAPIキーに合わせて編集して、Pay-as-you-go Softwareリソースのマニフェストファイ ルを作成してください。

#### **コピー元のテンプレート**

• fjswmng\_container/config/fjsw-namespace-template.yaml

#### **編集内容**

- ファイル名を以下に変更
	- fjsw-namespace-<ご利用になるNamespace>.yaml
- ファイル内の特定文字列を変換
	- FJSWNAMESPACE ⇒ ご利用になるNamespace
	- FJSWAPIKEY ⇒ ご利用になるAPIキー

#### **コマンドでコピー、編集する方法**

コマンドでコピー、編集する方法を以下に示します。

[利用者環境がLinuxの場合]

```
sed -e 's/FJSWNAMESPACE/<ご利用になるNamespace>/' \
```
-e 's/FJSWAPIKEY/<ご利用になるAPIキー>/' \

fjswmng container/config/fjsw-namespace-template.yaml  $> \setminus$ 

fjswmng\_container/config/fjsw-namespace-<ご利用になるNamespace>.yaml

```
[利用者環境がWindowsの場合 (PowerShellを利用) 1
Get-Content fjswmng_container/config/fjsw-namespace-template.yaml `
  -Encoding utf8 | % { \n  <math>\$</math>  -creplace "FJSWNAMESPACE", "<ご利用になるNamespace>" `
   -creplace "FJSWAPIKEY", "<ご利用になるAPIキー>"} | `
   Out-File -Encoding utf8 `
   fjswmng_container/config/fjsw-namespace-<ご利用になるNamespace>.yaml
```
[実行例]

ご利用になるNamespaceが sample-ns 、APIキーが f2a244c3-6ab3-4165-9546-8cbe416a1448 の場合の 実行例を以下に示します。

[利用者環境がLinuxの場合]

```
sed -e 's/FJSWNAMESPACE/sample-ns/' \
   -e 's/FJSWAPIKEY/f2a244c3-6ab3-4165-9546-8cbe416a1448/' \
   fjswmng_container/config/fjsw-namespace-template.yaml > \
   fjswmng_container/config/fjsw-namespace-sample-ns.yaml
```
[利用者環境がWindowsの場合]

```
Get-Content fjswmng_container/config/fjsw-namespace-template.yaml `
  -Encoding utf8 | % { <math>§</math>  -creplace "FJSWNAMESPACE", "sample-ns" `
    -creplace "FJSWAPIKEY", "f2a244c3-6ab3-4165-9546-8cbe416a1448"} | `
   Out-File -Encoding utf8 `
    fjswmng_container/config/fjsw-namespace-sample-ns.yaml
```
本手順を実施後、作業マシンのカレントディレクトリーは以下の構成になります。
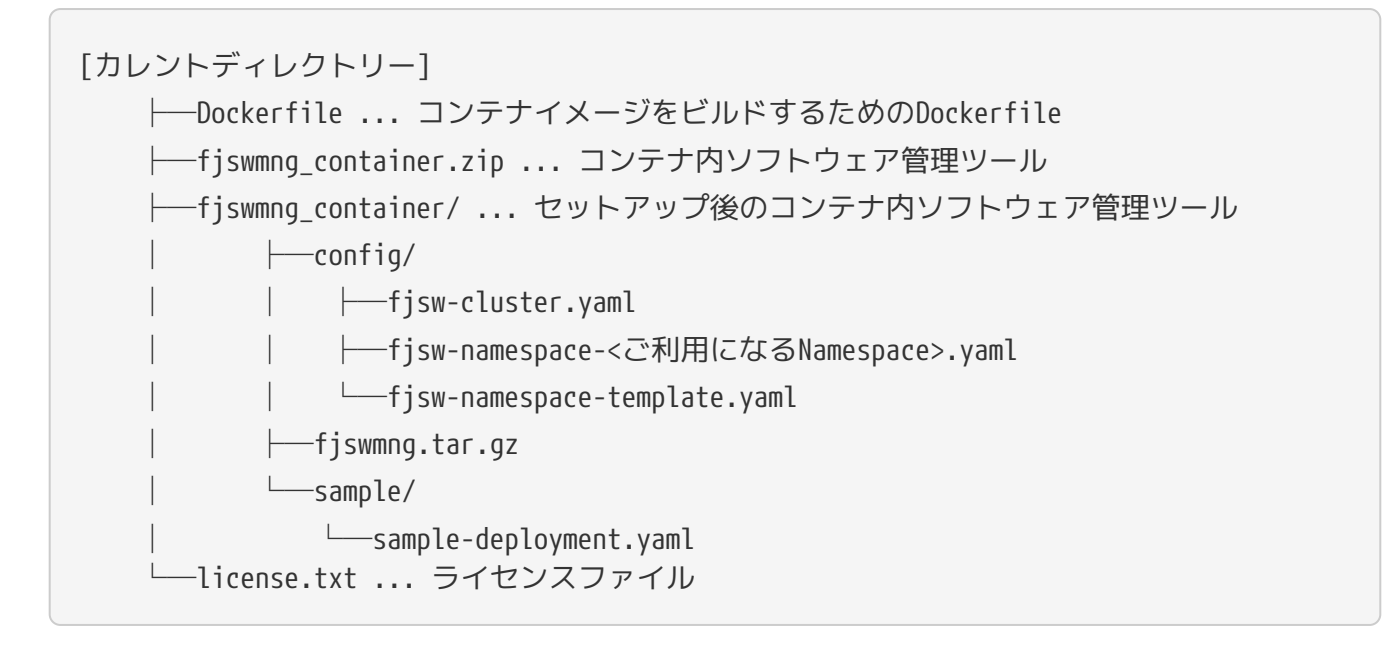

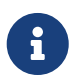

複数のNamespaceでPay-as-you-go Softwareサービスをご利用になる場合 は、Namespaceごとにテンプレートをコピー、編集してください。

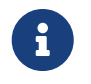

APIキーの更新をする場合は、更新後のAPIキーを使用して本手順を再実行して、マニフ ェストファイルを更新してください。

# **3.6.2. Pay-as-you-go Softwareリソースを配備する**

Pay-as-you-go Softwareリソースを配備します。

Red Hat OpenShiftのocコマンドを使用して、リソースを配備してください。

```
oc apply -f fiswmng container/config/fisw-cluster.yaml \
-f fjswmng_container/config/fjsw-namespace-<ご利用になるNamespace>.yaml
```
[実行例]

ご利用になるNamespaceが sample-ns の場合の実行例を以下に示します。

oc apply -f fjswmng container/config/fjsw-cluster.yaml \ -f fjswmng\_container/config/fjsw-namespace-sample-ns.yaml

本手順により、Red Hat OpenShiftに以下のリソースが配備されます。

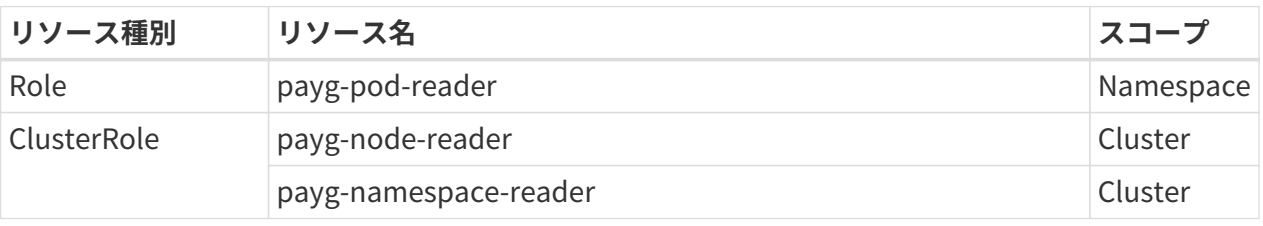

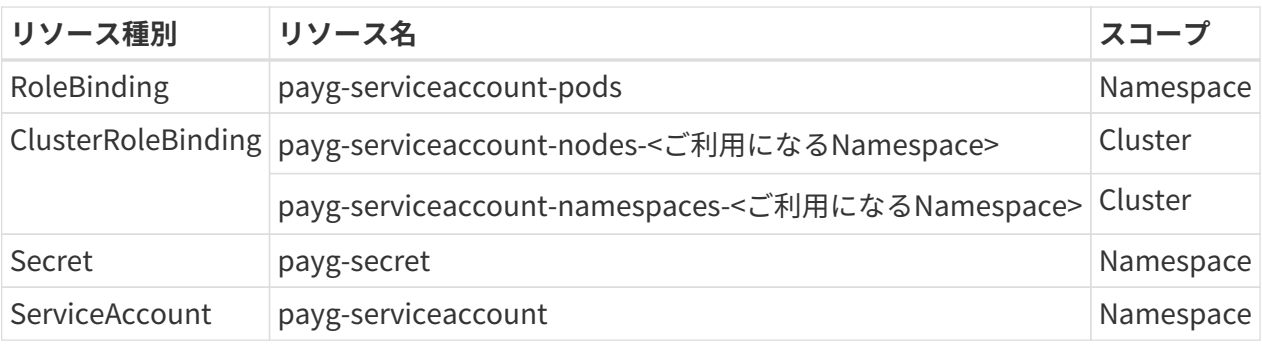

スコープがNamespaceのリソースは、ご利用になるNamespaceに配備されます。

 $\mathbf{I}$ 

Pay-as-you-go Softwareサービスをご利用中は、本手順で配備したリソースを削除しな いでください。 また、本書で記載していない方法でリソースの更新を実施しないでくだ さい。

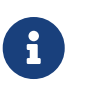

複数のNamespaceに対してPay-as-you-go Softwareリソースのマニフェストファイル を作成した場合は、すべてのマニフェストファイルに対して本手順を実行してくださ  $U<sub>0</sub>$ 

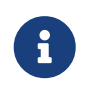

マニフェストファイルを更新した場合は、本手順を再実行して、必要に応じてコンテナ の再配備をしてください。

# **3.7. コンテナの配備**

# **3.7.1. コンテナのマニフェストファイルを作成する**

本項目では、下記の場合について説明します。

• 利用者がコンテナイメージを作成する場合

• Kubernetes Operator を **利用しない** コンテナイメージが提供されている場合

Kubernetes Operator を **利用する** コンテナイメージが提供されている場合は、ご利用になるソフトウ ェアの「Pay-as-you-go Softwareサービス向けソフトウェア説明書」にしたがって操作してください。

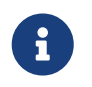

利用するソフトウェアがどれに該当するかは、ご利用になるソフトウェアの「Pay-asyou-go Softwareサービス向けソフトウェア説明書」を参照してください。

配備するコンテナのマニフェストファイルを作成します。

ご利用になるコンテナに応じたマニフェストファイルを作成してください。 その際、以下の設定を実施 してください。

### **環境変数PAYGSOFT\_APIKEYの設定**

spec.template.spec.containers[].env[] に以下を定義して、環境変数PAYGSOFT\_APIKEYを設定して ください。

env:

```
  - name: PAYGSOFT_APIKEY
 valueFrom:
   secretKeyRef:
      name: payg-secret
      key: payg-apikey
```
# **プロキシの設定**

プロキシ環境下でコンテナ内ソフトウェア管理ツールを利用する場合は、 spec.template.spec.containers[].env[] に環境変数PAYGSOFT\_HTTPS\_PROXYを設定して、利用するプ ロキシを定義してください。 プロキシを利用しない場合は設定不要です。

#### **設定例**

プロキシの設定例を以下に示します。

#### env:

8

```
  - name: PAYGSOFT_HTTPS_PROXY
```

```
  value: "http://username:password@proxy.example.com:8080"
```
一般的に利用される以下のプロキシ向け環境変数が設定された場合、コンテナ内ソフ トウェア管理ツールは当該プロキシ経由で通信を行います。

- HTTPS\_PROXY
- HTTP\_PROXYおよびHTTPS\_PROXY
- https\_proxy
- http\_proxyおよびhttps\_proxy

ただし、PAYGSOFT HTTPS PROXY環境変数が設定されている場合 は、PAYGSOFT HTTPS PROXY環境変数の設定が優先されます。 なお、コンテナ内ソ フトウェア管理ツールはHTTPSで通信するため、HTTP\_PROXY(またはhttp\_proxy) のみでは正常に動作しません。

## **postStartイベントハンドラの設定**

spec.template.spec.containers[].lifecycle に以下を定義して、postStartイベントハンドラを設定し てください。

```
lifecycle:
postStart:
   exec:
     command:
       ["/bin/sh", "-c", "/opt/fjswmng/bin/fjsw-poststart.sh"]
```
なお、お客様でもpostStartイベントハンドラを利用する場合は、以下のように設定してください。

#### **設定例**

postStartイベントハンドラでuser.shを実行する場合の例を以下に示します。

```
lifecycle:
postStart:
   exec:
     command:
       ["/bin/sh", "-c", "/opt/fjswmng/bin/fjsw-poststart.sh && user.sh"]
```
#### **livenessProbeの設定**

spec.template.spec.containers[].livenessProbe に以下を定義して、livenessProbeを設定します。

```
livenessProbe:
exec:
   command:
     ["/bin/sh", "-c", "/opt/fjswmng/bin/fjsw-livenessprobe.sh"]
initialDelaySeconds: 5
periodSeconds: 900
timeoutSeconds: 1
successThreshold: 1
failureThreshold: 1
```
なお、お客様でもlivenessProbeを利用する場合は、以下のように設定してください。

#### **設定例**

livenessProbeでuser.shを実行する場合の例を以下に示します。 なお、fjsw-livenessprobe.shが異常終 了した場合、ヘルスチェックに失敗するように考慮してください。

```
livenessProbe:
exec:
   command:
     ["/bin/sh", "-c", "/opt/fjswmng/bin/fjsw-livenessprobe.sh && user.sh"]
 initialDelaySeconds: 5
periodSeconds: 900
timeoutSeconds: 1
 successThreshold: 1
 failureThreshold: 1
```
## **サービスアカウントの設定**

spec.template.spec.serviceAccountName に以下を定義して、サービスアカウントを設定してくださ い。

serviceAccountName: payg-serviceaccount

なお、お客様でもRoleまたはClusterRoleを利用するためにサービスアカウントを利用したい場合 は、payg-serviceaccount に対してRoleBindingまたはClusterRoleBindingを作成してください。

#### **DownwardAPI向けvolumesの設定**

spec.template.spec.containers[].volumeMounts[] に以下を定義して、volumeMountsを設定してくだ さい。

volumeMounts:

 - name: podinfo mountPath: /etc/podinfo

また、spec.template.spec.volumes[] に以下を定義して、volumesを設定してください。

```
volumes:
 - name: podinfo
   downwardAPI:
     items:
        - path: "podname"
          fieldRef:
            fieldPath: metadata.name
        - path: "namespace"
          fieldRef:
            fieldPath: metadata.namespace
```
### **環境変数PAYGSOFT BILLING TYPEの設定**

コンテナレジストリからコンテナイメージをダウンロードしてソフトウェアを利用する場合、ソフトウ ェアの課金種別は環境変数PAYGSOFT\_BILLING\_TYPEで指定します。 spec.template.spec.containers[].env[] に以下を定義して、環境変数PAYGSOFT\_BILLING\_TYPEを設定 します。

env:

- - name: PAYGSOFT\_BILLING\_TYPE
	- value: "HOURLY"

valueに指定可能な値はインストールするソフトウェアのソフトウェア説明書を参照してください。 想 定していない値を設定した場合、コンテナの起動に失敗します。

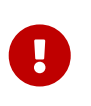

利用者がコンテナイメージをビルドしてソフトウェアを利用する場 合、PAYGSOFT\_BILLING\_TYPE を指定しないでください。 指定するとコンテナ内ソフ トウェア管理ツールの起動に失敗します。

#### **定義例**

上記の設定を考慮したDeploymentのマニフェストの例は、コンテナ内ソフトウェア管理ツールに含ま れる以下のサンプルを参照してください。

• fjswmng\_container/sample/sample-deployment.yaml

# <span id="page-41-0"></span>**3.7.2. コンテナを配備する**

本項目では、下記の場合について説明します。

• 利用者がコンテナイメージを作成する場合

• Kubernetes Operator を **利用しない** コンテナイメージが提供されている場合

Kubernetes Operator を **利用する** コンテナイメージが提供されている場合は、ご利用になるソフトウ ェアの「Pay-as-you-go Softwareサービス向けソフトウェア説明書」にしたがって操作してください。

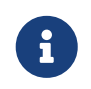

利用するソフトウェアがどれに該当するかは、ご利用になるソフトウェアの「Pay-asyou-go Softwareサービス向けソフトウェア説明書」を参照してください。

コンテナを配備します。 作成したマニフェストファイルに対し、Red Hat OpenShiftのocコマンドを使 用してコンテナを配備してください。

[実行例]

作成したマニフェストファイルがsample-deployment.yamlの場合の実行例を以下に示します。

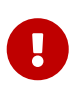

コンテナ配備後、Pay-as-you-go Softwareポータルの [ソフトウェア利用状況 (コンテ ナ)]画面で対象のコンテナの利用状況が正しく表示されていることを確認してくださ い。 なお、コンテナの利用状況がPay-as-you-go Softwareポータルに反映されるまで30 分程度かかる場合があります。 [ソフトウェア利用状況(コンテナ)]画面の詳細につ いては[「ソフトウェアの利用状況を確認する](#page-58-0)」を参照してください。

### **3.7.3. ソフトウェアを利用する**

ソフトウェアの利用方法については、各ソフトウェアのマニュアルを参照してください。

### **3.7.4. コンテナ内ソフト情報の通知機能**

コンテナ内で稼働しているソフトウェアは、コンテナ内ソフトウェア管理ツールで管理します。 コンテ ナ内ソフトウェア管理ツールの通知機能は、コンテナ内ソフト情報を定期的にPay-as-you-go Softwareサ ービスに通知します。 定期的な通知の目的は、以下の通りです。

#### **通知の目的**

• コンテナ内のソフトウェアの稼働状況をPay-as-you-go Softwareサービスに通知し、利用状況を正し く認識する

#### **通知のタイミング**

コンテナ起動時に通知し、以降は、15分ごとに通知します。

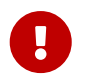

• Pay-as-you-go Softwareコンテナ内ソフトウェア管理ツールがダウンすると、Red Hat OpenShiftの機能によりコンテナが再起動します。

# **3.8. コンテナの削除**

### <span id="page-42-0"></span>**3.8.1. コンテナを削除する**

本項目では、下記の場合について説明します。

- 利用者がコンテナイメージを作成する場合
- Kubernetes Operator を **利用しない** コンテナイメージが提供されている場合

Kubernetes Operator を **利用する** コンテナイメージが提供されている場合は、ご利用になるソフトウ ェアの「Pay-as-you-go Softwareサービス向けソフトウェア説明書」にしたがって操作してください。

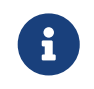

利用するソフトウェアがどれに該当するかは、ご利用になるソフトウェアの「Pay-asyou-go Softwareサービス向けソフトウェア説明書」を参照してください。

ソフトウェアの利用を終了した場合、コンテナを削除します。

作成したコンテナのマニフェストファイルに対し、Red Hat OpenShiftのocコマンドを使用してコンテ ナを削除してください。

[実行例]

作成したマニフェストファイルがsample-deployment.yamlの場合の実行例を以下に示します。

oc delete -f sample-deployment.yaml

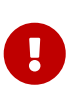

コンテナ削除後、Pay-as-you-go Softwareポータルの [ソフトウェア利用状況 (コンテ ナ)]画面で対象のコンテナが表示されていないことを確認してください。なお、コン テナの利用状況がPay-as-you-go Softwareポータルに反映されるまで30分程度かかる場 合があります。[ソフトウェア利用状況(コンテナ)]画面の詳細については[「ソフト](#page-58-0) [ウェアの利用状況を確認する」](#page-58-0)を参照してください。

# **3.9. Red Hat OpenShiftの設定削除**

# **3.9.1. Pay-as-you-go Softwareリソースを削除する**

#### <span id="page-43-0"></span>**Namespaceスコープのリソース削除**

ソフトウェアの利用を終了し、以降新たにPay-as-you-go Softwareを利用するコンテナをNamespace に配備しない場合、当該Namespaceに関するPay-as-you-go Softwareリソースを削除できます。

実施する場合、Red Hat OpenShiftのocコマンドを使用して、リソースを削除してください。

oc delete -f fjswmng container/config/fjsw-namespace-<当該のNamespace>.yaml

#### **実行例**

ご利用になるNamespaceが sample-ns の場合の実行例を以下に示します。

oc delete -f fjswmng\_container/config/fjsw-namespace-sample-ns.yaml

## **Clusterスコープのリソース削除**

ソフトウェアの利用を終了し、以降新たにPay-as-you-go Softwareを利用するコンテナを配備しない場 合、ClusterスコープのPay-as-you-go Softwareリソースを削除できます。

実施する場合、[「Namespaceスコープのリソース削除](#page-43-0)」を実施した後、Red Hat OpenShiftのocコマン ドを使用して、リソースを削除してください。

# **3.10. コンテナイメージの削除**

# **3.10.1. コンテナイメージを削除する**

本項目では、下記の場合について説明します。

• 利用者がコンテナイメージを作成する場合

• Kubernetes Operator を **利用しない** コンテナイメージが提供されている場合

Kubernetes Operator を **利用する** コンテナイメージが提供されている場合は、ご利用になるソフトウ ェアの「Pay-as-you-go Softwareサービス向けソフトウェア説明書」にしたがって操作してください。

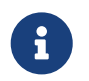

利用するソフトウェアがどれに該当するかは、ご利用になるソフトウェアの「Pay-asyou-go Softwareサービス向けソフトウェア説明書」を参照してください。

ソフトウェアの利用を終了した場合は、コンテナイメージを削除します。

Red Hat OpenShiftのocコマンドなどを使用してコンテナイメージを削除してください。

#### **設定例**

ご利用になるNamespaceを sample-ns 、BuildConfig名を sample-image とした場合のocコマンドでの 削除実行例を以下に示します。

oc project sample-ns oc delete is sample-image oc delete buildconfig sample-image

# **3.10.2. コンテナ内ソフトウェア管理ツールを削除する**

ソフトウェアの利用を終了し、以降新たにPay-as-you-go Softwareを利用するコンテナイメージを作成 しない場合、コンテナ内ソフトウェア管理ツールを削除できます。

コンテナ内ソフトウェア管理ツールの削除については、[「コンテナ内ソフトウェア管理ツールのアンセ](#page-117-0) [ットアップ」](#page-117-0)を参照してください。

# **3.11. コンテナ内ソフトウェア管理ツールの更新**

#### **3.11.1. コンテナ内ソフトウェア管理ツールを更新する**

Pay-as-you-go Softwareを利用中に、バグ修正等により更新されたコンテナ内ソフトウェア管理ツール

に入れ替える場合は、以下の手順を実行してください。

コンテナイメージが提供されておらず、利用者が自分でコンテナイメージをビルドするソフトウェアの 場合は、下記の手順でコンテナ内ソフトウェア管理ツールを更新します。

- 1. Pay-as-you-go Softwareポータルからzipファイルをダウンロードして、更新されたコンテナ内ソフト ウェア管理ツールを取得します
- 2. 「[コンテナイメージをビルドする」](#page-33-0)を実施します
- 3. 「[コンテナを配備する](#page-41-0)」を実施します

コンテナイメージが提供されている場合は、更新されたコンテナ内ソフトウェア管理ツールを含むコン テナイメージに、下記の手順で更新します。

1. 「[コンテナを配備する](#page-41-0)」を実施します

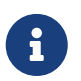

コンテナイメージが提供されているかは、ご利用になるソフトウェアの「Pay-as-yougo Softwareサービス向けソフトウェア説明書」を参照してください。

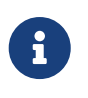

コンテナのマニフェストファイルによっては、コンテナが更新されない場合がありま す。この場合、いったんコンテナを削除した上で、コンテナの配備をしてください。 コ ンテナの削除については、「[コンテナを削除する](#page-42-0)」を参照してください。

# **3.12. ソフトウェアのご利用料金について**

### **3.12.1. コンテナの稼働状態に応じたご利用料金について**

コンテナの稼働状態に応じて料金(課金・非課金)が発生します。

課金・非課金の詳細については以下のURLを参照してください。

https://portal.aispf.global.fujitsu.com/apidoc/paygsoftware/jp/documents/Pay-as-yougo-Software\_PriceList.pdf

# **3.12.2. ソフトウェアのご利用終了のタイミングについて**

コンテナを削除した時点で、ご利用が終了します。

# **3.13. Pay-as-you-go Software(利用中のサービス)の解約 時に必要な操作**

Pay-as-you-go Softwareを解約する場合は、Red Hat OpenShiftおよび作業マシンからすべてのコンテ ナイメージ、ソフトウェア、コンテナ内ソフトウェア管理ツールをアンインストールしてください。

なお、解約後にご利用料金を確認したい場合は、Pay-as-you-go Softwareポータルでご確認ください。

詳細は[「料金と利用実績を確認する](#page-86-0)」を参照してください。

# **4. Pay-as-you-go Softwareポータル**

### **トピック**

- Pay-as-you-go Softwareポータルのログイン/ログアウト
- クラウドリソースへのアクセス情報の登録
- 契約中のソフトウェア
- ソフトウェア利用状況 (仮想サーバー)
- ソフトウェア利用状況 (コンテナ)
- 認証設定
- アカウント管理・契約情報

# **4.1. Pay-as-you-go Softwareポータルのログイン/ログアウ ト**

# <span id="page-48-0"></span>**4.1.1. Pay-as-you-go Softwareポータルにログインする**

Pay-as-you-go Softwareポータルにログインします。

### **解説**

以下の手順に従って、Pay-as-you-go Softwareポータルにログインできます。

### **手順**

1. ブラウザーで以下のURLにアクセスするとログイン画面が表示されます。

https://portal.aispf.global.fujitsu.com/paygsoftware

- 2. [アカウントID] [パスワード]を設定して「ログイン]を押下します。
- 3. アカウントが2段階認証を有効化している場合、下記の手順で認証します。

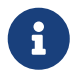

2段階認証の有効化/無効化はアカウントごとに設定します。 設定方法については[「2段階認証を有効化/無効化する」](#page-87-0)を参照してください。

- a. 認証コードの送信先を確認する画面が表示されます。
- b. [Send verification code]を押下すると認証コードが送付されます。
- c. 送付された認証コードを取得します。

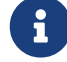

認証コードの有効期限は10分です。

d. 認証コードの確認で、認証コードを入力し[Verify code]を押下します。

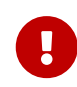

入力を5回間違えると10分間認証不可となります。 新規認証コードが発行可能になるのは10分経過後です。

<del>』</del>】 [Send new code]を押下すると、認証コードが再度送付されます。

- e. 認証が成功した旨のメッセージが表示されます。 [Continue]を押下してログインします。
- 4. Pay-as-you-go Softwareポータルが表示されます。

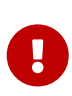

グループに登録されてないユーザーでログインした場合、「ログインできません」とい うエラーになります。

ユーザーをグループに登録する方法については[「グループへのメンバー登録\(メンバー](#page-15-0) [管理者およびメンバー\)」](#page-15-0)を参照してください。

# **4.1.2. Pay-as-you-go Softwareポータルからログアウトする**

Pay-as-you-go Softwareポータルからログアウトします。

#### **解説**

以下の手順に従って、Pay-as-you-go Softwareポータルからログアウトできます。

#### **手順**

1. 画面上部にあるユーザー名を押下すると [Logout] が表示されます。

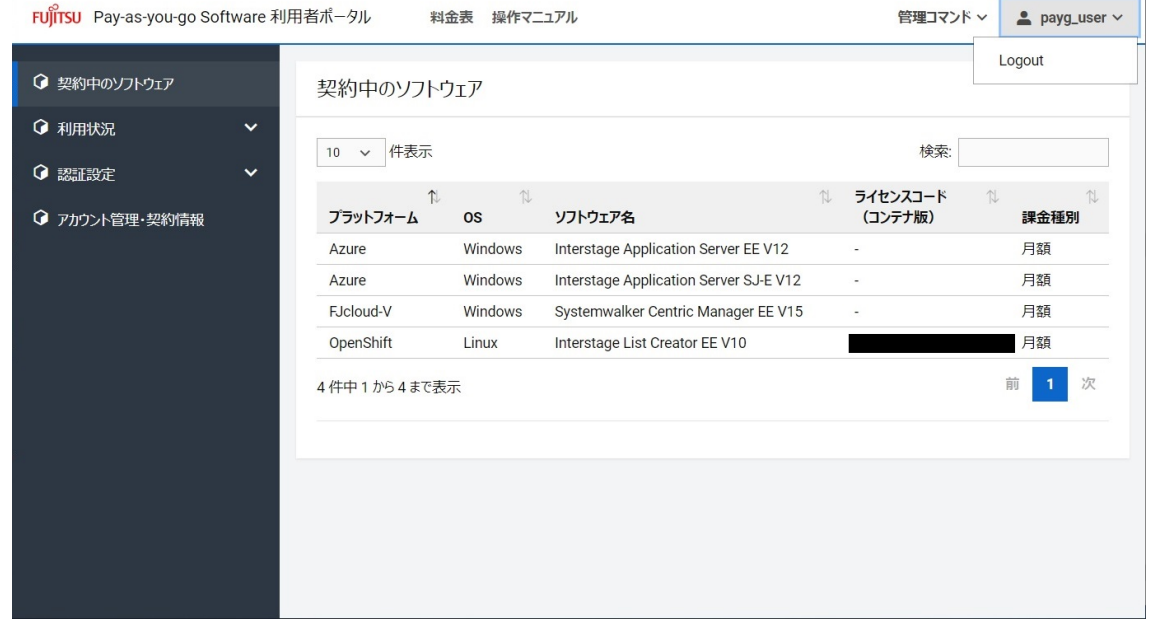

2. [Logout]を押下します。

# **4.2. クラウドリソースへのアクセス情報の登録**

# <span id="page-49-0"></span>**4.2.1. FUJITSU Hybrid IT Service for Microsoft Azureの場合**

1. Azure CLI を使用してサービスプリンシパルを作成し、Azure リソースへのアクセスを設定します。 Pay-as-you-go Softwareを利用する利用者仮想サーバーが存在するサブスクリプションで、以下のコ マンドを実行してください。コマンドの詳細は、『[Azure コマンド ライン インターフェイス \(CLI\) ド](https://docs.microsoft.com/ja-jp/cli/azure/) [キュメント』](https://docs.microsoft.com/ja-jp/cli/azure/)の[『az ad sp create-for-rbac』](https://docs.microsoft.com/ja-jp/cli/azure/ad/sp?view=azure-cli-latest#az-ad-sp-create-for-rbac)を参照してください。

\$ az ad sp create-for-rbac --name <任意のサービスプリンシパル名> --years 100 --role Reader --scopes /subscriptions/<サブスクリプションID>

- 2. コマンド実行結果をもとに、Pay-as-you-go Softwareポータルで以下の情報を登録します。 詳細は「 [サービスプリンシパルの情報を登録する](#page-61-0)」を参照してください。
	- サブスクリプションID
	- サービスプリンシパルのappId
- サービスプリンシパルのpassword
- サービスプリンシパルが所属するtenant

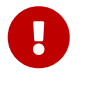

登録したサービスプリンシパルはPay-as-you-go Softwareを解約するまで削除しないで ください。

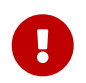

「Azure コマンド ライン インターフェイス (CLI) ドキュメント」の各リンクは、2022 年11月現在の情報です。

# **4.2.2. FUJITSU Hybrid IT Service FJcloud-Oの場合**

以下の手順でPay-as-you-go Softwareポータルに情報を登録します。

1. ユーザーを作成

『[FUJITSU Cloud Service ポータルユーザーズガイド』](https://doc.cloud.global.fujitsu.com/lib/common/jp/FJCS_General_ja/FJCSPortal_UserGuide_ja)の[『3.3.1.1 利用者の新規登録』](https://doc.cloud.global.fujitsu.com/lib/common/jp/FJCS_General_ja/FJCSPortal_UserGuide_ja/section3-3/#3311)に従って、ユ ーザーを新規登録してください。各パラメーターは任意の値を設定してください。

2. 作成したユーザーに監視者権限を設定

『[FUJITSU Cloud Service ポータルユーザーズガイド』](https://doc.cloud.global.fujitsu.com/lib/common/jp/FJCS_General_ja/FJCSPortal_UserGuide_ja)の[『3.4.3.1 ユーザーに紐づくロール割当ての](https://doc.cloud.global.fujitsu.com/lib/common/jp/FJCS_General_ja/FJCSPortal_UserGuide_ja/section3-4/#3431) [変更](https://doc.cloud.global.fujitsu.com/lib/common/jp/FJCS_General_ja/FJCSPortal_UserGuide_ja/section3-4/#3431)』に従って、作成したユーザーの所属プロジェクトにおける「リージョナル操作に対するロール ]として、監視者ロールを選択してください。その他の各パラメーターは任意の値を設定してくださ  $U<sub>o</sub>$ 

トラストの作成手順およびPay-as-you-go Softwareポータルでの登録手順については「[トラストの情報](#page-67-0) [を登録する」](#page-67-0)を参照してください。

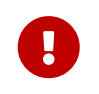

「FUJITSU Cloud Service ポータルユーザーズガイド」の各リンクは、2022年11月現在 の情報です。

# <span id="page-50-0"></span>**4.2.3. FUJITSU Hybrid IT Service for AWSの場合**

IAMロールの作成手順およびPay-as-you-go Softwareポータルでの登録手順については[「IAMロールの](#page-73-0) [情報を登録する」](#page-73-0)を参照してください。

# **4.2.4. FUJITSU Hybrid IT Service FJcloud-Vの場合**

- 1. FJcloud-Vポータルにサインインします。
	- 管理権限を持ったユーザーでサインインします。
- 2. 閲覧権限を持つユーザーを作成します。
	- a. アカウントメニューの [アカウント管理] を選択します。
	- b. [アカウント作成]を選択します。
	- c. 以下を指定して作成します。
		- 「アカウント名」、「パスワード」:任意の値
		- 「権限]:「閲覧権限」
- 3. 作成したユーザーのアカウント名を選択して、「基本情報」を確認します。
	- 「アクセスキー」、「シークレットアクセスキー」を記録します。
- 4. Pay-as-you-go Softwareポータルで以下の情報を登録します。詳細は「[認証キーの情報を登録する」](#page-78-0) を参照してください。
	- リージョン情報(FJcloud-Vポータルにサインインしたときに表示されるリージョン)
	- 閲覧権限を持ったユーザーのアクセスキー
	- 閲覧権限を持ったユーザーのシークレットアクセスキー

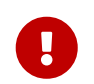

作成した閲覧権限を持つユーザーはPay-as-you-go Softwareを解約するまで削除しない でください。

# **4.2.5. Microsoft Azureの場合**

[FUJITSU Hybrid IT Service for Microsoft Azureの場合](#page-49-0)を参照してください。

# **4.2.6. Amazon Web Servicesの場合**

[FUJITSU Hybrid IT Service for AWSの場合](#page-50-0)を参照してください。

# **4.3. 契約中のソフトウェア**

# **4.3.1. 契約中のソフトウェアを表示する**

契約管理者、メンバー管理者、メンバーは、契約中のソフトウェアを表示できます。

#### **始める前に**

Pay-as-you-go Softwareポータルにログインします。

ログインについては[「Pay-as-you-go Softwareポータルにログインする](#page-48-0)」を参照してください。

#### **解説**

以下の手順に従って、契約中のソフトウェアを表示します。

#### **手順**

ログインすると[契約中のソフトウェア]画面に遷移します。

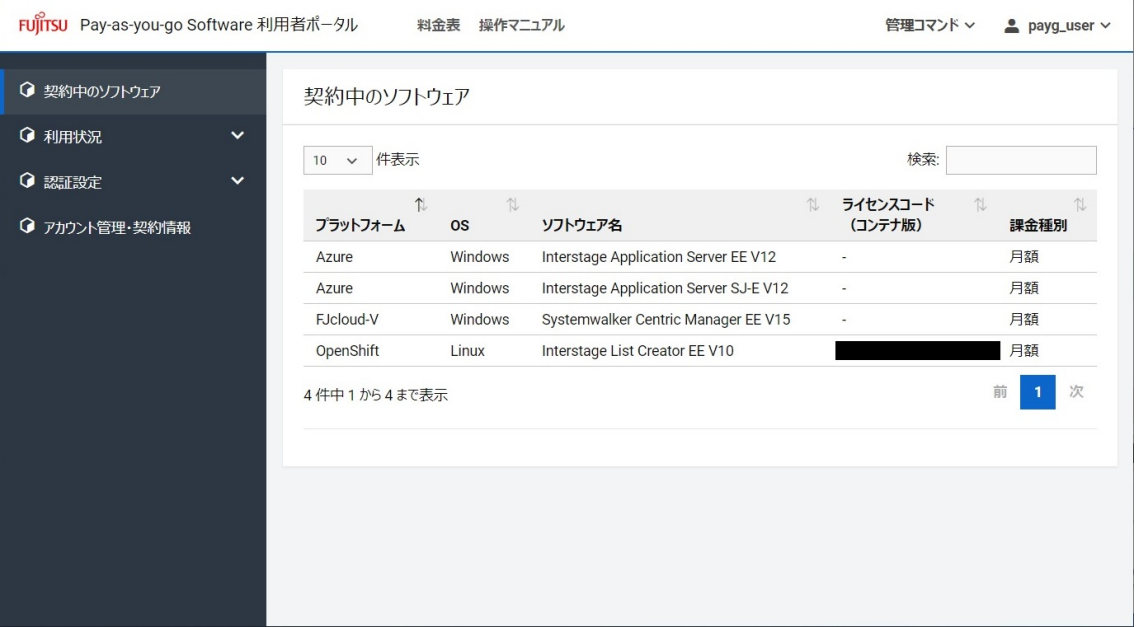

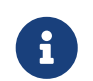

契約中のソフトウェアがソフトウェア提供者によって非公開にされた場合は、当該ソフ トウェアは利用者仮想サーバーにダウンロード、インストールできません。

# **4.4. ソフトウェア利用状況(仮想サーバー)**

# **4.4.1. ソフトウェアの利用状況を確認する**

契約管理者、メンバー管理者、メンバーは、利用者仮想サーバー上にインストールされたソフトウェア の利用状況を確認できます。

### **始める前に**

Pay-as-you-go Softwareポータルにログインします。

ログインについては[「Pay-as-you-go Softwareポータルにログインする](#page-48-0)」を参照してください。

#### **解説**

以下の手順に従って、ソフトウェアが動作している仮想サーバー名、仮想サーバーを利用しているクラ ウド名、ソフトウェア名、課金種別をグループごとに表示します。

#### **手順**

1. ログインすると [契約中のソフトウェア]画面に遷移します。

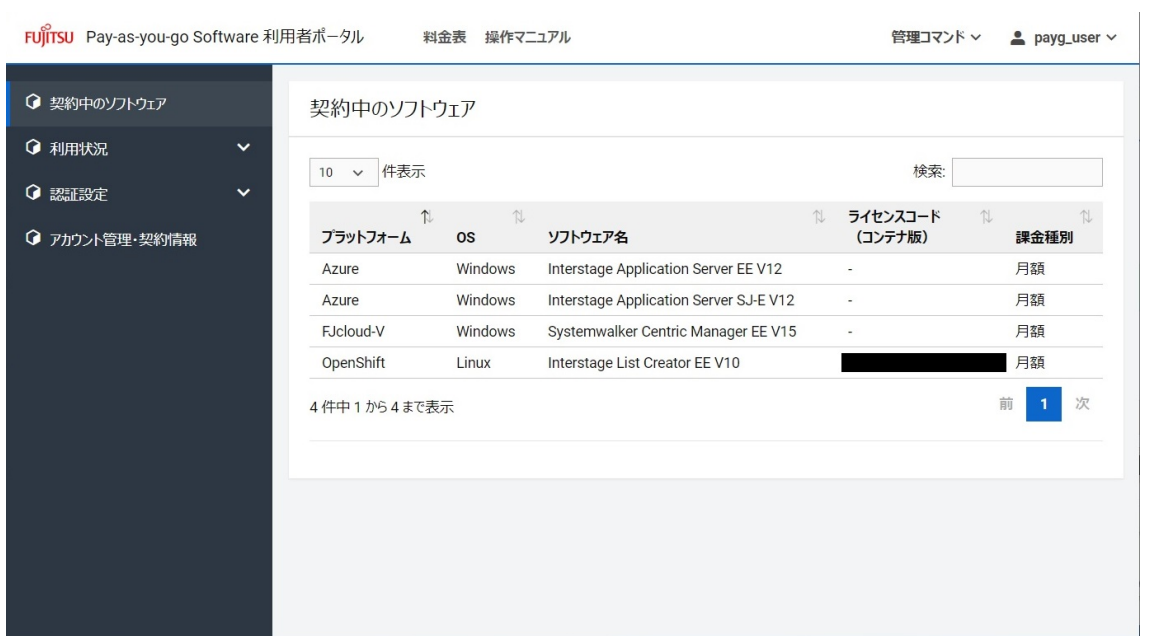

2. 左側のメニューの[利用状況]を押下して表示された[利用状況(仮想サーバー)]を選択すると、 [ソフトウェア利用状況(仮想サーバー)]画面を表示します。

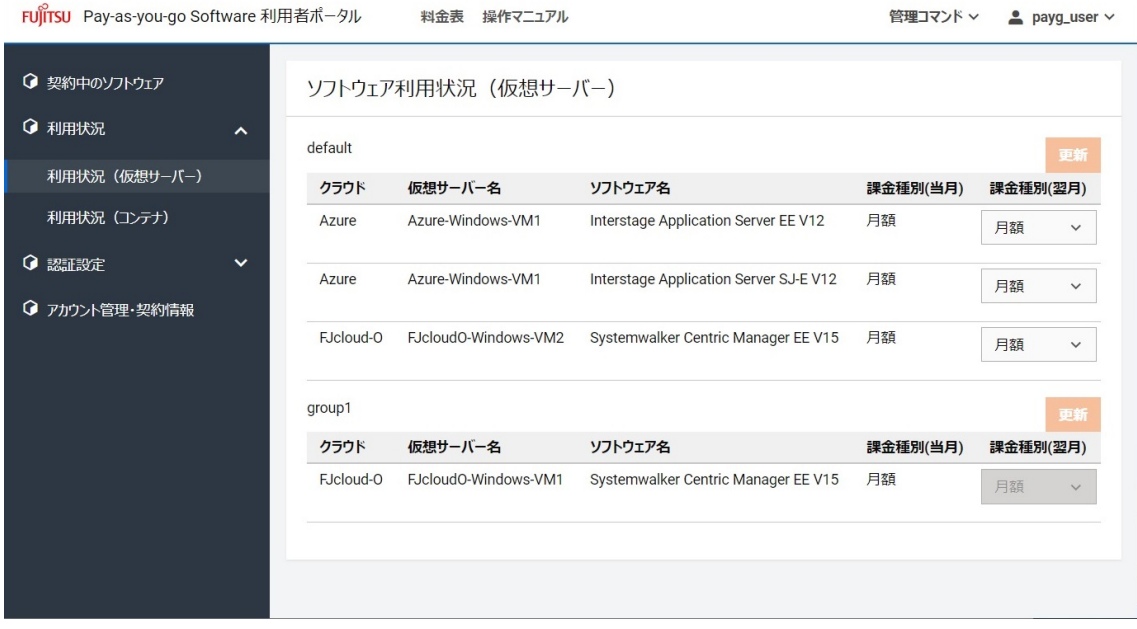

まだソフトウェアがインストールされていない場合は、以下のメッセージが表示されます。

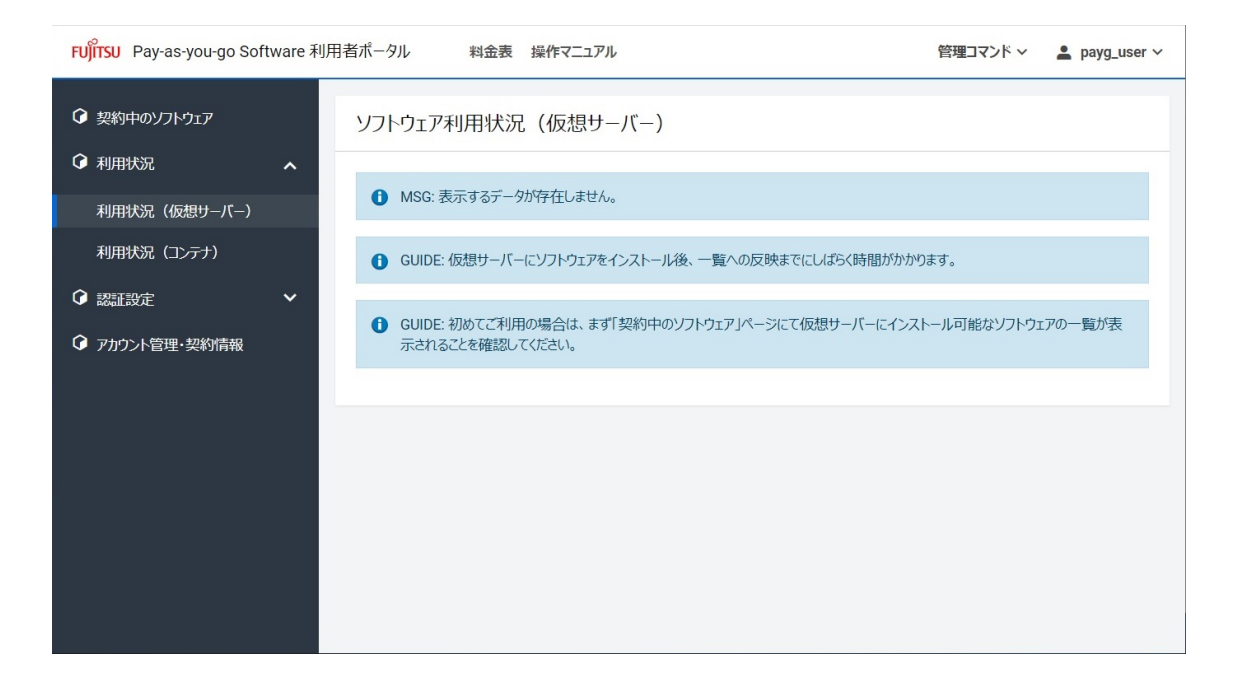

認証設定が未登録の場合は、以下のメッセージが表示されます。

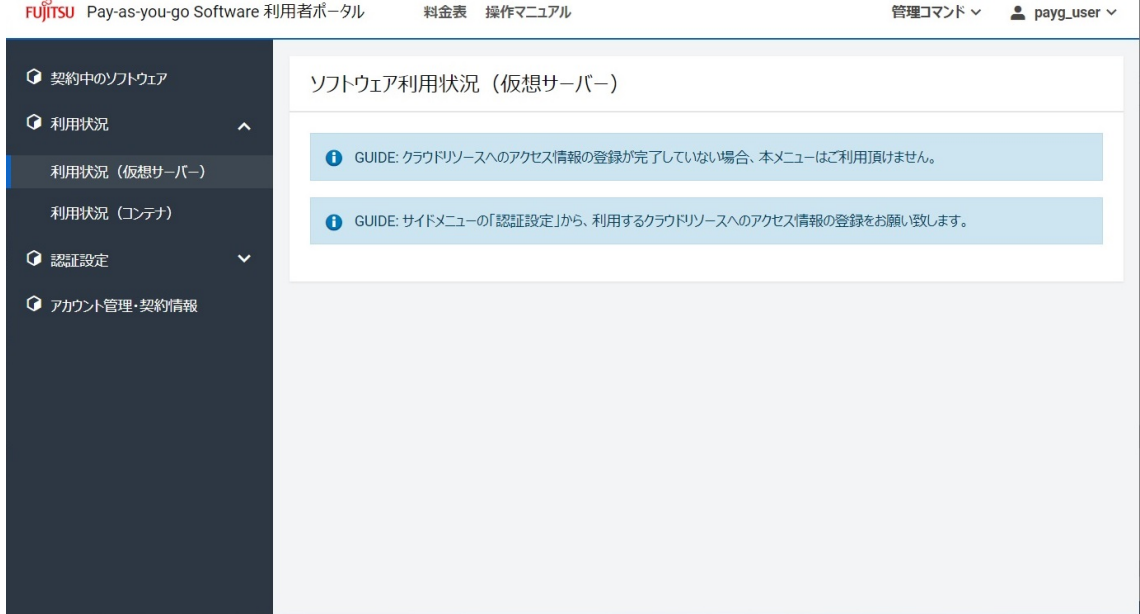

 $\overline{\phantom{a}}$ 

# **4.4.2. 当月ご利用および翌月ご利用予定の課金種別を確認する**

契約管理者、メンバー管理者、メンバーは、利用者仮想サーバー上にインストールされたソフトウェア の当月のご利用および翌月のご利用予定の課金種別を確認できます。

#### **始める前に**

Pay-as-you-go Softwareポータルにログインします。 ログインについては[「Pay-as-you-go Software](#page-48-0) [ポータルにログインする」](#page-48-0)を参照してください。

#### **解説**

以下の手順に従って、利用者仮想サーバー上にインストールされたソフトウェアの当月ご利用および翌 月のご利用予定の課金種別を確認します。

# **手順**

1. ログインすると「契約中のソフトウェア]画面に遷移します。

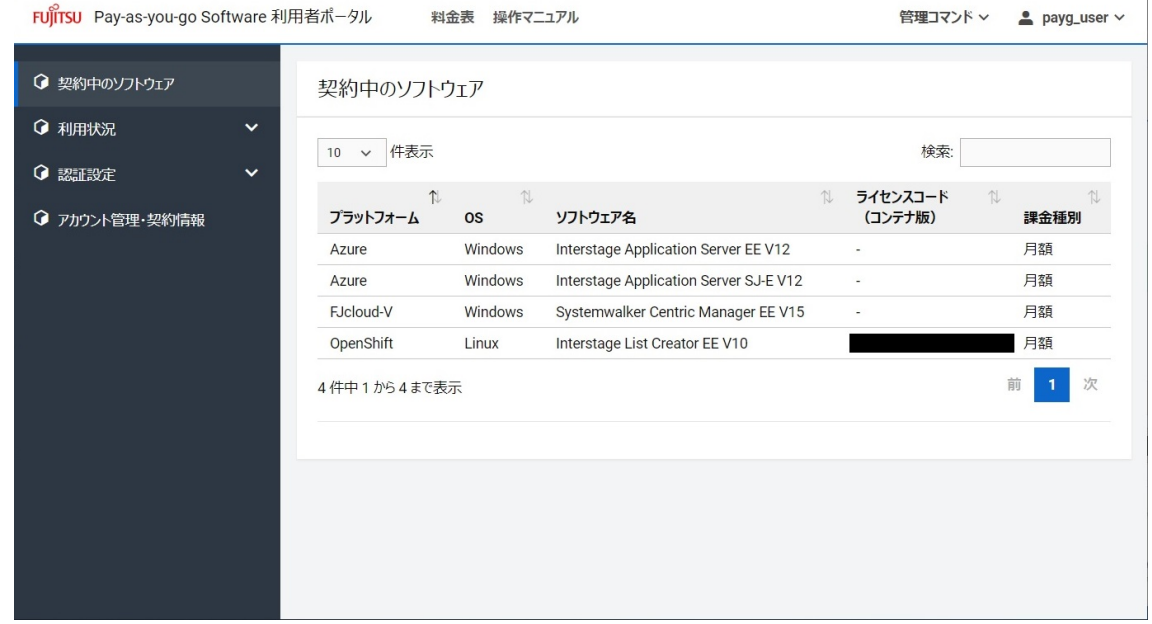

2. 左側のメニューの [利用状況] を押下して表示された [利用状況 (仮想サーバー)] を選択すると、 [ソフトウェア利用状況(仮想サーバー)]画面を表示します。

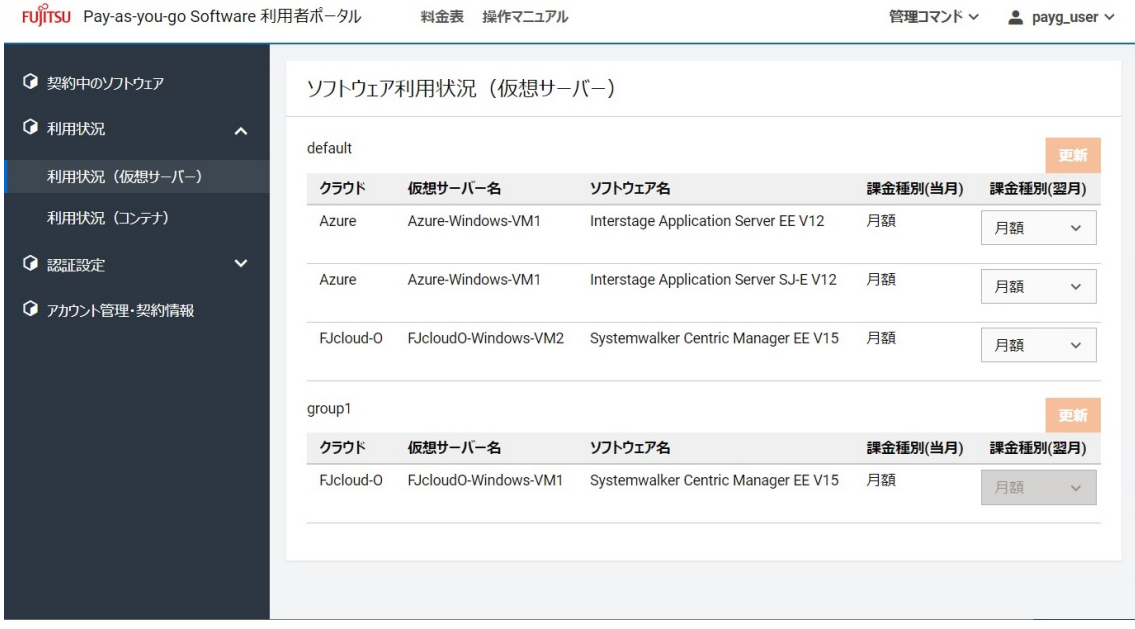

# **4.4.3. 翌月ご利用予定の課金種別を変更する**

契約管理者、メンバー管理者は、利用者仮想サーバー上にインストールされたソフトウェアの翌月の課 金種別を変更できます。

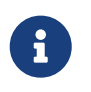

毎月1日 9:00~12:00は月度処理切替中のため、翌月ご利用予定の課金種別は変更できま せん。

 $\overline{1}$ 

利用者仮想サーバーを複製した場合、複製の課金種別は、ソフトウェアインストール 時の課金種別になります。

• 利用者仮想サーバーを複製したときには、期待する課金種別で複製されていること をご確認ください。

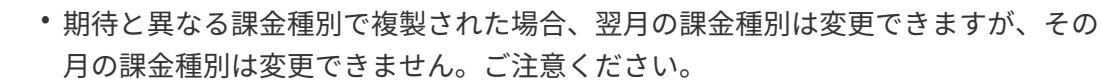

ただし、複製元の仮想サーバーでソフトウェアインストールしてから複製するまで に、利用者仮想サーバー内管理コマンドのrestoreサブコマンドを実行していた場合、複 製先の課金種別はrestoreサブコマンド実行時の「当月の課金種別」になります。

#### **始める前に**

 $\mathbf{I}$ 

Pay-as-you-go Softwareポータルにログインします。

ログインについては[「Pay-as-you-go Softwareポータルにログインする](#page-48-0)」を参照してください。

#### **解説**

以下の手順に従って、利用者仮想サーバー上にインストールされたソフトウェアの翌月の課金種別を変 更します。

#### **手順**

1. ログインすると [契約中のソフトウェア]画面に遷移します。

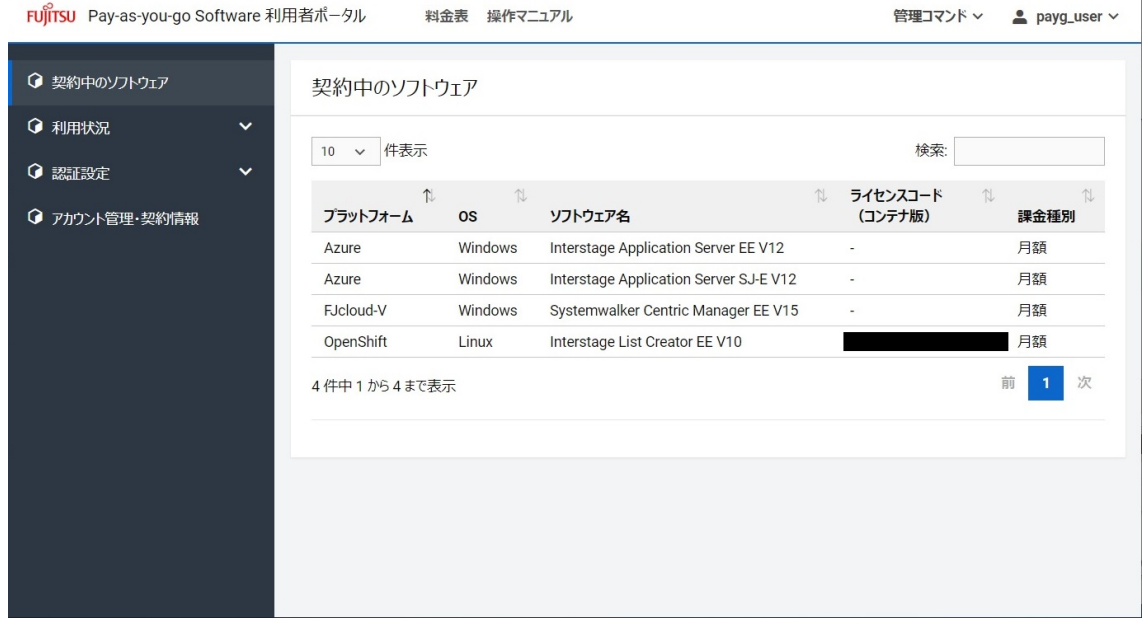

2. 左側のメニューの[利用状況]を押下して表示された[利用状況(仮想サーバー)]を選択すると、 [ソフトウェア利用状況(仮想サーバー)]画面を表示します。

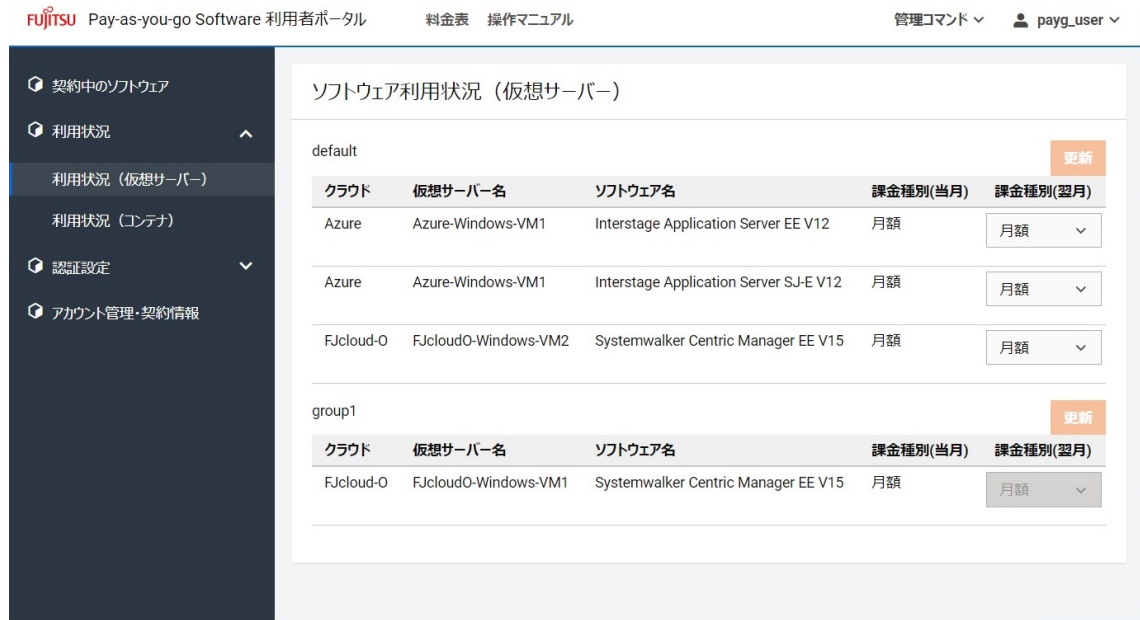

3. 対象ソフトウェアの右側の[翌月課金種別変更]を翌月からの課金種別に変更し、グループ名の右側 の [更新] ボタンを押下します。

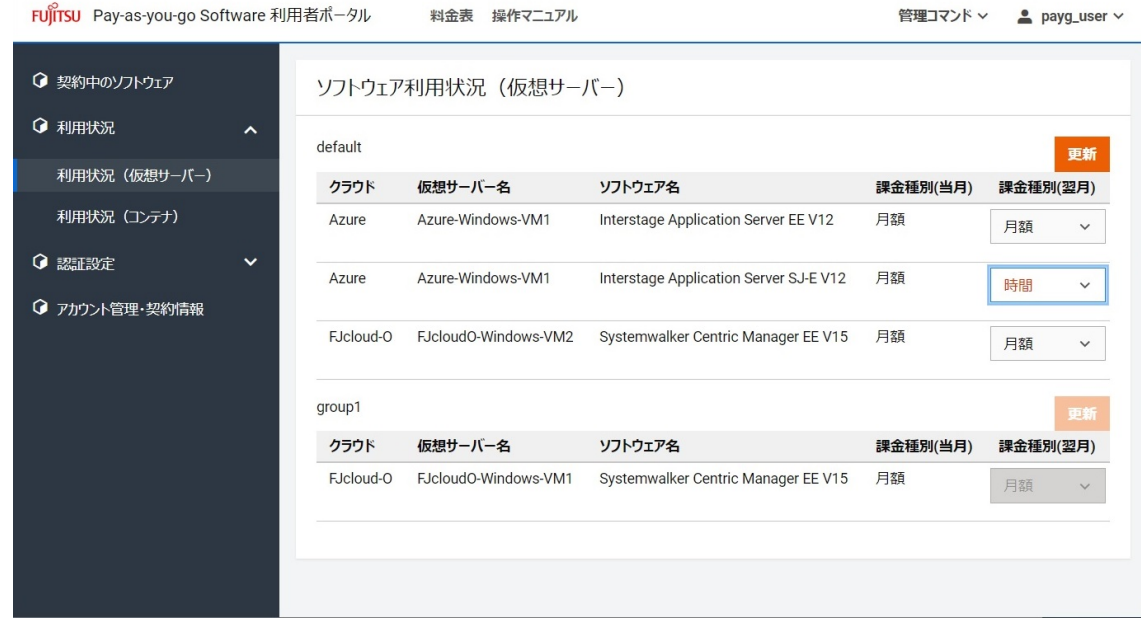

4. [更新]ボタンを押下後、表示される確認用ダイアログの [OK] ボタンを押下します。

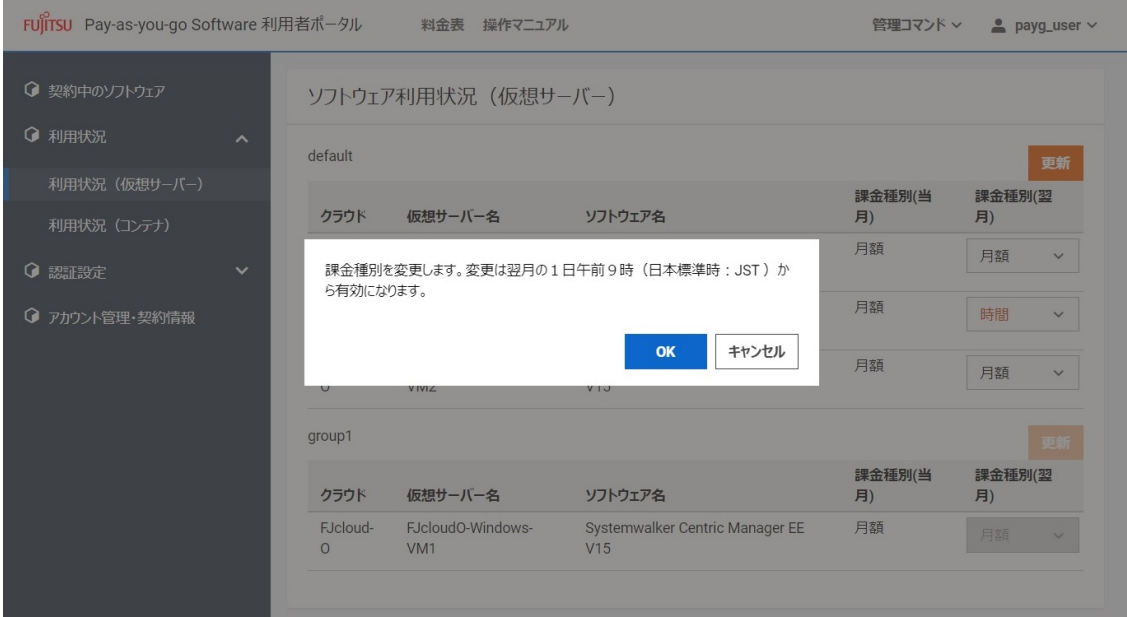

5. 更新が成功した旨のメッセージと、変更後の課金種別を [ソフトウェア利用状況 (仮想サーバー)] 画面に表示します。

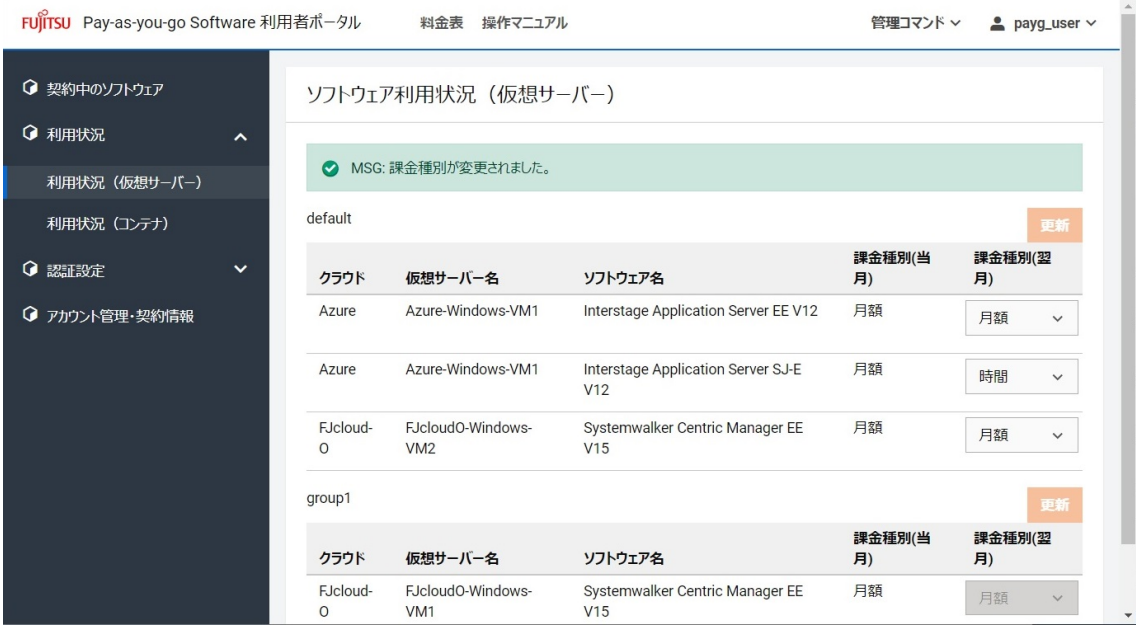

# **4.5. ソフトウェア利用状況(コンテナ)**

# <span id="page-58-0"></span>**4.5.1. ソフトウェアの利用状況を確認する**

契約管理者、メンバー管理者、メンバーは、コンテナ上のソフトウェアの利用状況を確認できます。

# **始める前に**

Pay-as-you-go Softwareポータルにログインします。

ログインについては[「Pay-as-you-go Softwareポータルにログインする](#page-48-0)」を参照してください。

#### **解説**

以下の手順に従って、ソフトウェアが動作しているKubernetes ID、Namespace名、Pod名、ソフトウ ェア名、課金種別をグループごとに表示します。

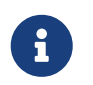

Pay-as-you-go Softwareポータルでは、Kubernetes IDとしてkube-system プロジェク トのUIDを表示します。

# **手順**

1. ログインすると [契約中のソフトウェア]画面に遷移します。

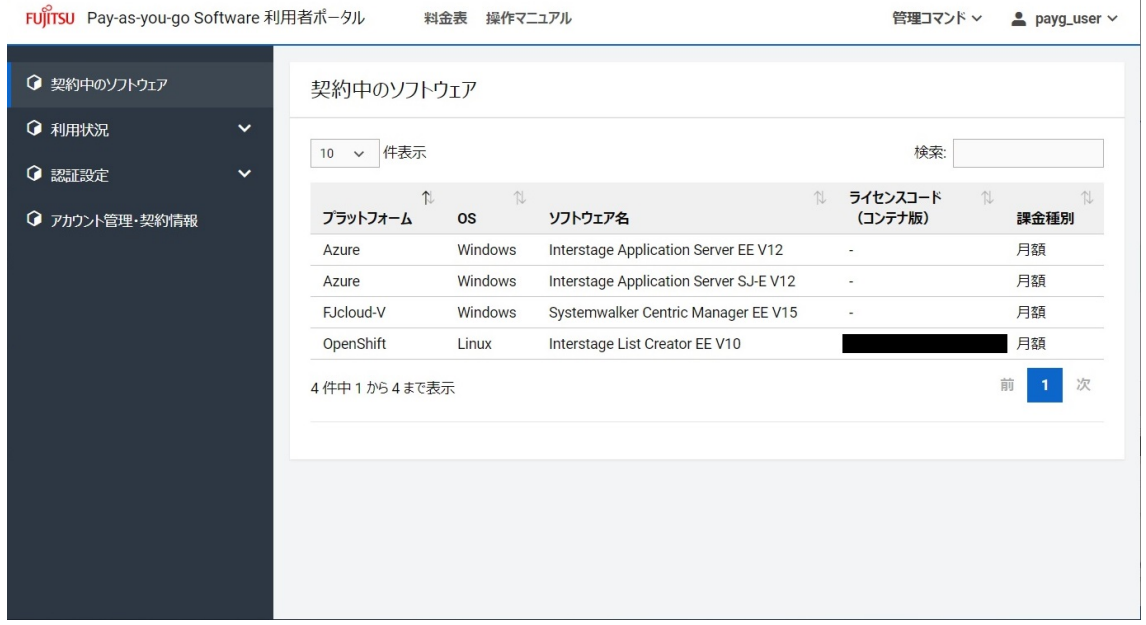

2. 左側のメニューの [利用状況] を押下して表示された [利用状況 (コンテナ) ] を選択すると、 [ソ フトウェア利用状況(コンテナ)]画面を表示します。

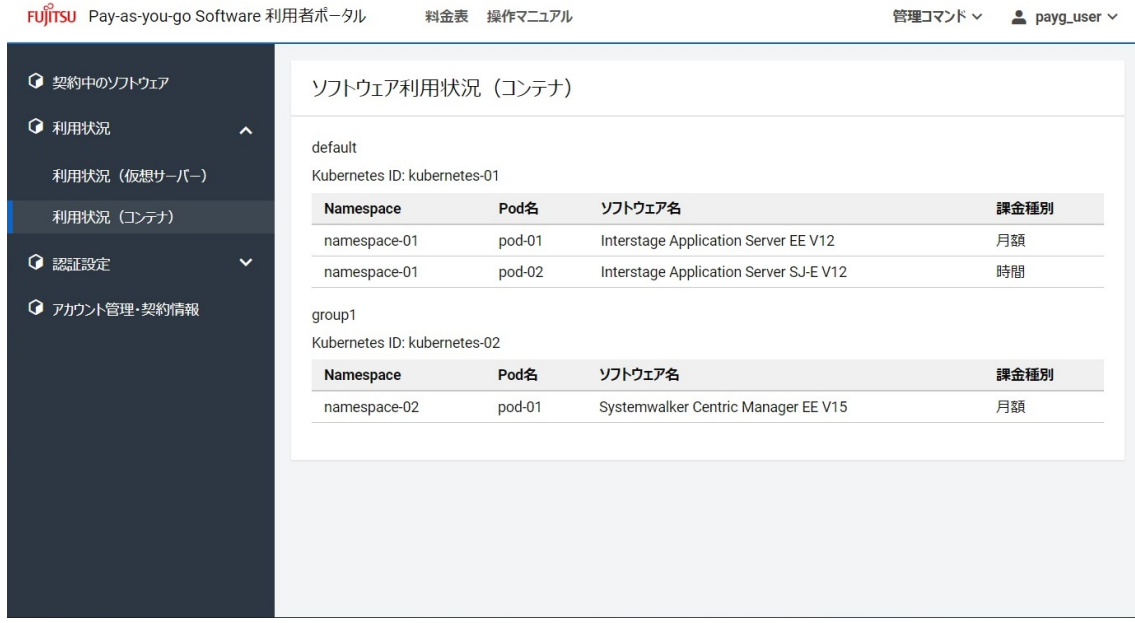

まだソフトウェアが利用されていない場合は、以下のメッセージが表示されます。

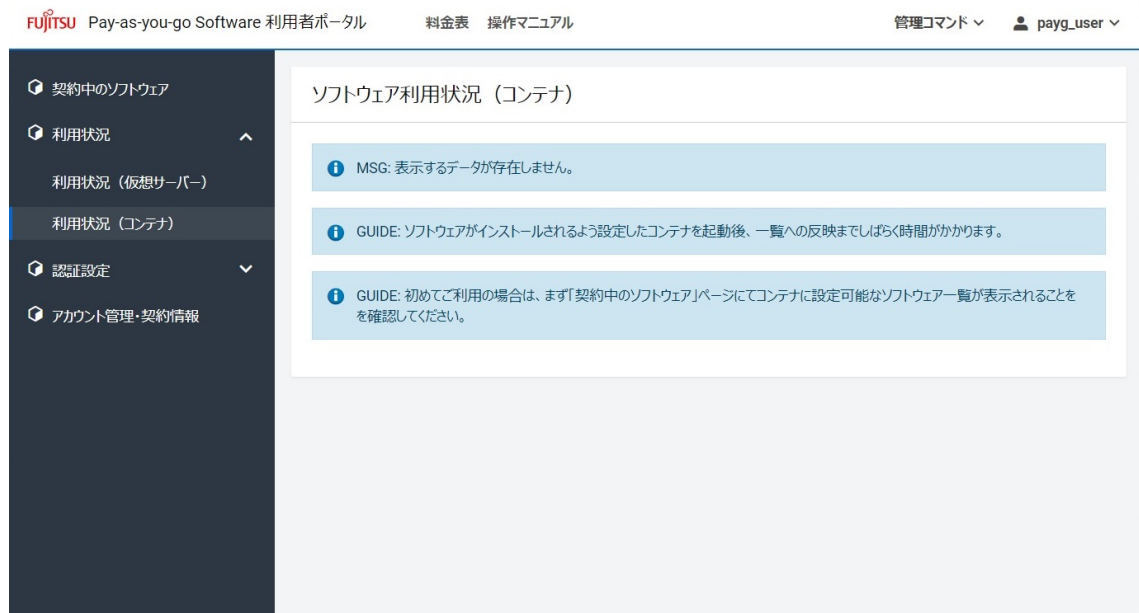

# **4.6. 認証設定**

# **4.6.1. 登録しているサービスプリンシパルの情報を表示する**

契約管理者、メンバー管理者は、登録しているサービスプリンシパルの情報を表示できます。

# **始める前に**

Pay-as-you-go Softwareポータルにログインします。

ログインについては[「Pay-as-you-go Softwareポータルにログインする](#page-48-0)」を参照してください。

#### **解説**

以下の手順に従って、登録しているサービスプリンシパルの情報を表示します。

#### **手順**

1. ログインすると [契約中のソフトウェア]画面に遷移します。

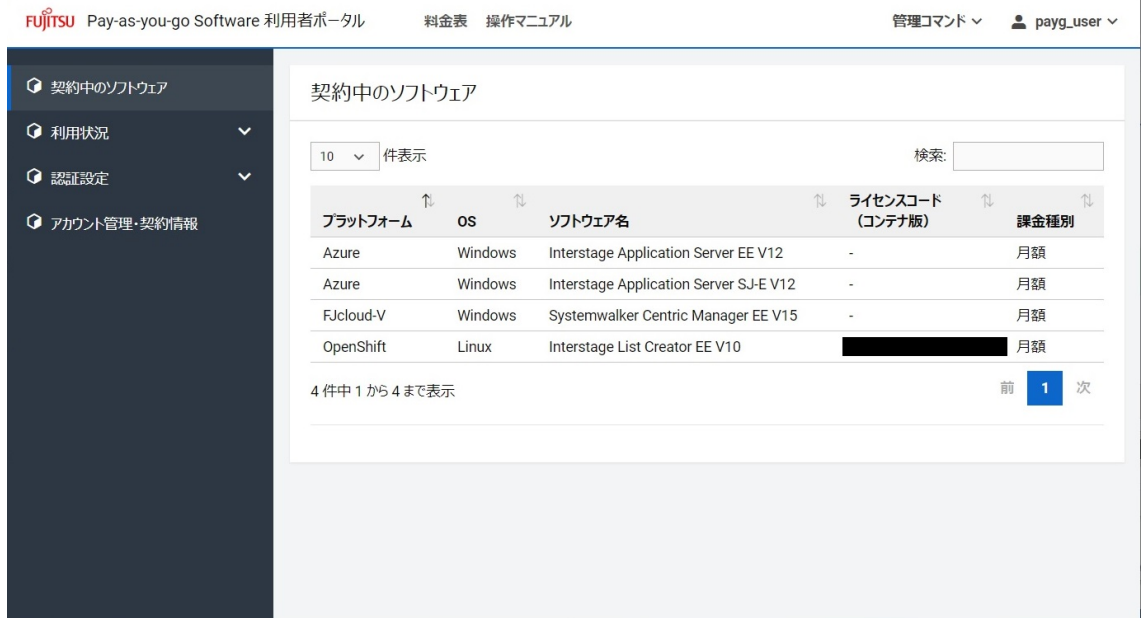

2. 左側のメニューの[認証設定]を押下して表示された[Azure サービスプリンシパル]を選択する と、[サービスプリンシパル]画面を表示します。登録されているサービスプリンシパルの情報を表 示します。

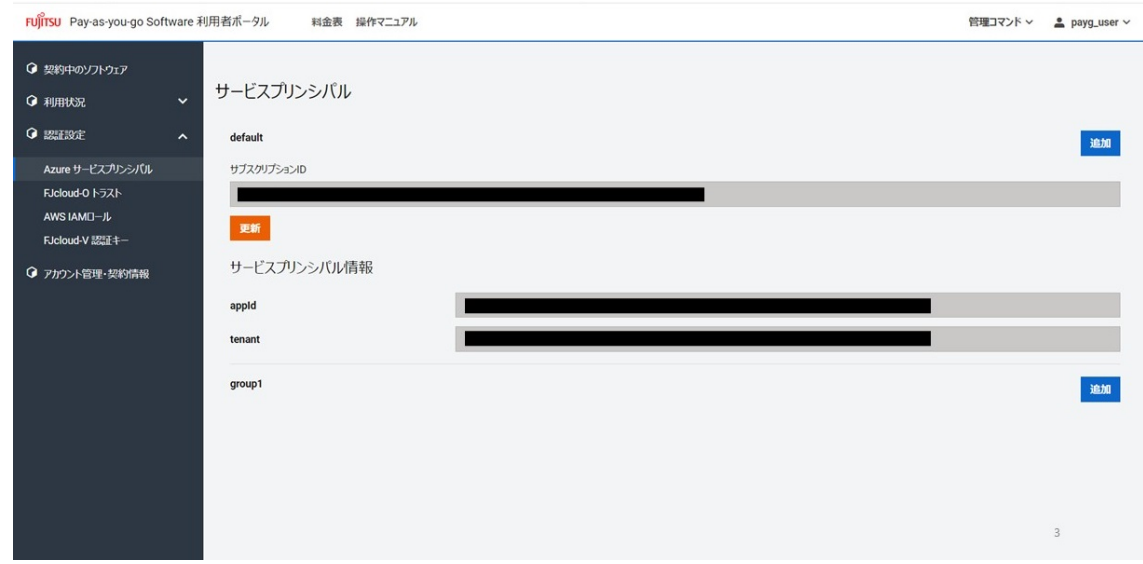

# <span id="page-61-0"></span>**4.6.2. サービスプリンシパルの情報を登録する**

契約管理者、メンバー管理者は、サービスプリンシパルの情報を登録することで、Pay-as-you-go Softwareポータルの各種機能を利用可能にできます。

#### **始める前に**

Pay-as-you-go Softwareポータルにログインします。

ログインについては[「Pay-as-you-go Softwareポータルにログインする](#page-48-0)」を参照してください。

#### **解説**

以下の手順に従って、サービスプリンシパルの情報を登録します。

### **手順**

1. ログインすると [契約中のソフトウェア]画面に遷移します。

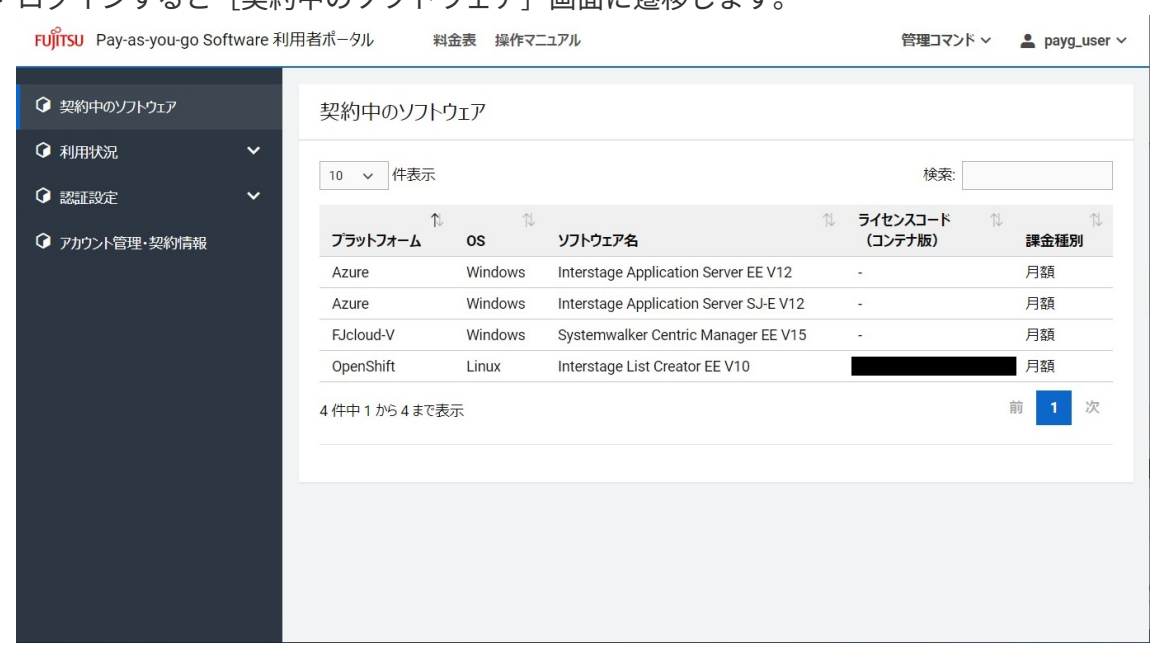

2. 左側のメニューの[認証設定]を押下して表示された[Azure サービスプリンシパル]を選択する と、[サービスプリンシパル]画面を表示します。

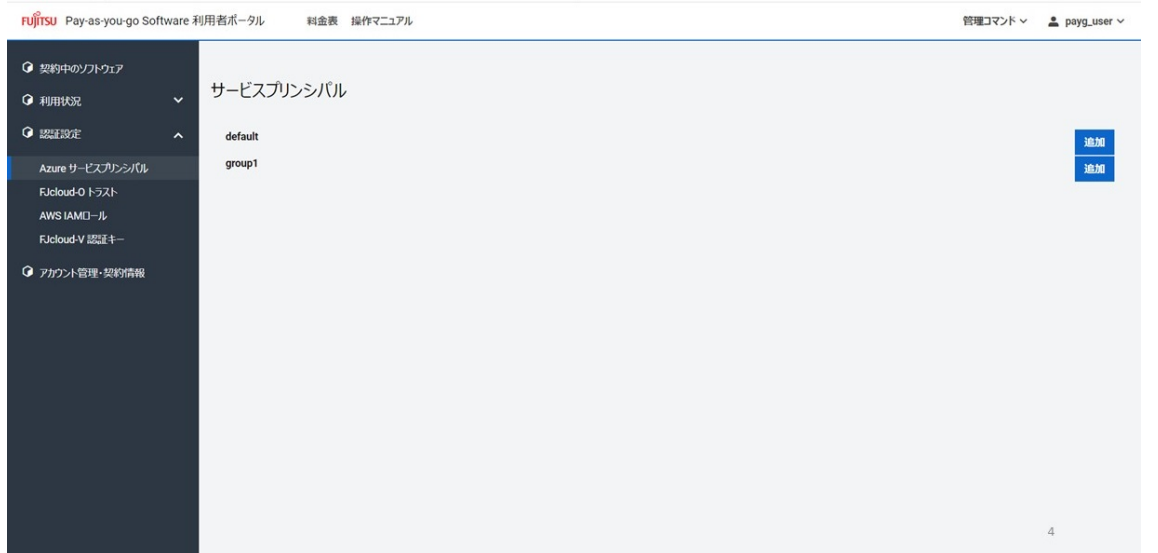

3. [サービスプリンシパル]画面のグループ名の右側にある [追加] ボタンを押下すると、 [サービス プリンシパルの追加]画面を表示します。

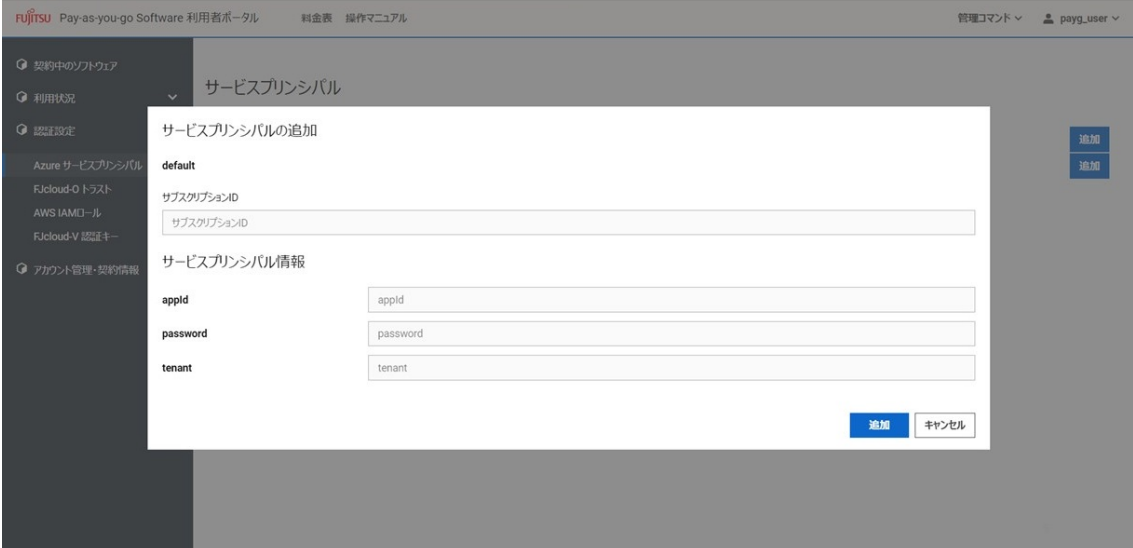

4. サービスプリンシパルの各種情報を入力して、右下の [追加] ボタンを押下します。

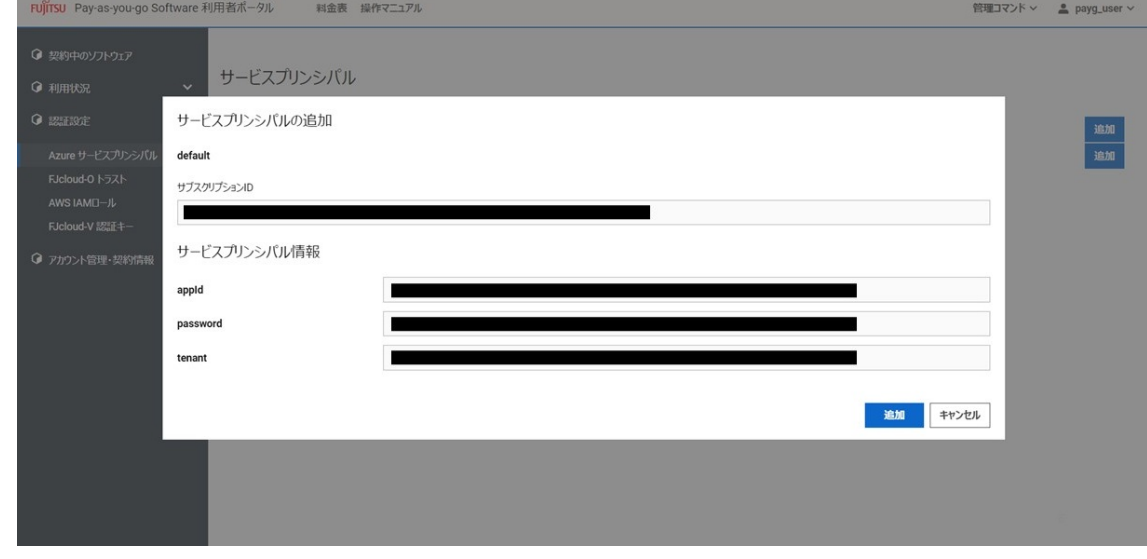

5. 登録したサービスプリンシパルの情報を [サービスプリンシパル]画面に表示します。 FUJITSU Pay-as-you-go Software 利用者ポータル 料金表 操作マニュアル 管理コマンド > <u>2</u> payg\_user >

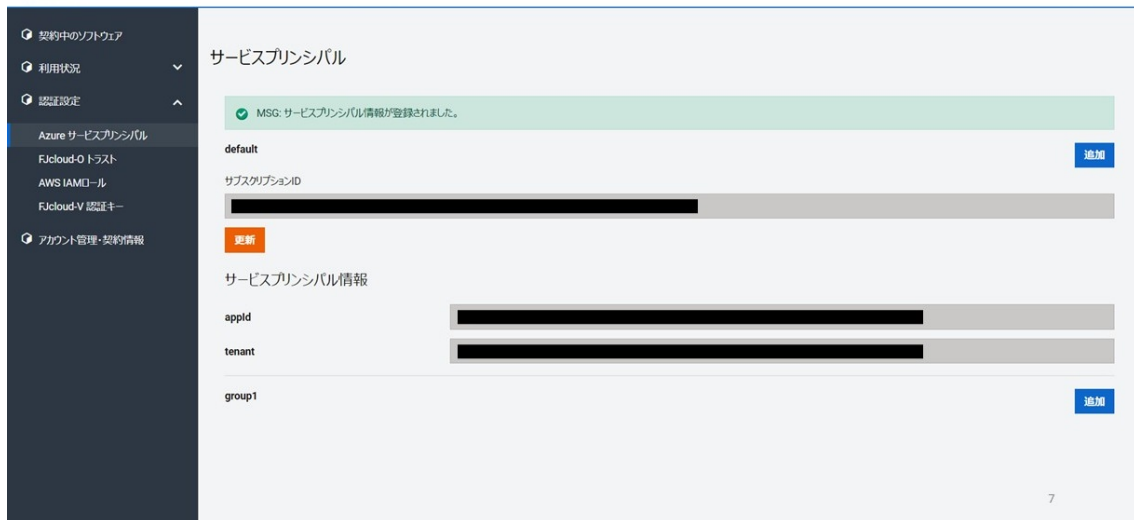

# **4.6.3. 登録しているサービスプリンシパルの情報を更新する**

契約管理者、メンバー管理者は、サービスプリンシパルの情報を更新できます。

Pay-as-you-go Softwareポータルにログインします。

ログインについては[「Pay-as-you-go Softwareポータルにログインする](#page-48-0)」を参照してください。

#### **解説**

以下の手順に従って、登録しているサービスプリンシパルの情報を更新します。

#### **手順**

1. ログインすると [契約中のソフトウェア]画面に遷移します。

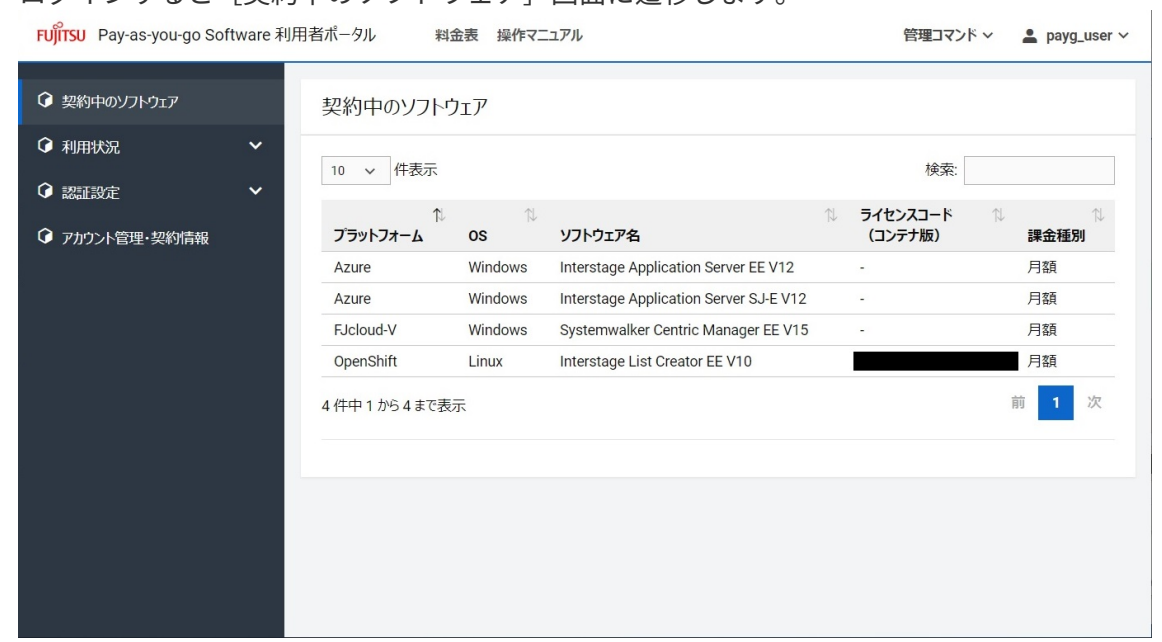

2. 左側のメニューの[認証設定]を押下して表示された[Azure サービスプリンシパル]を選択する と、[サービスプリンシパル]画面を表示します。

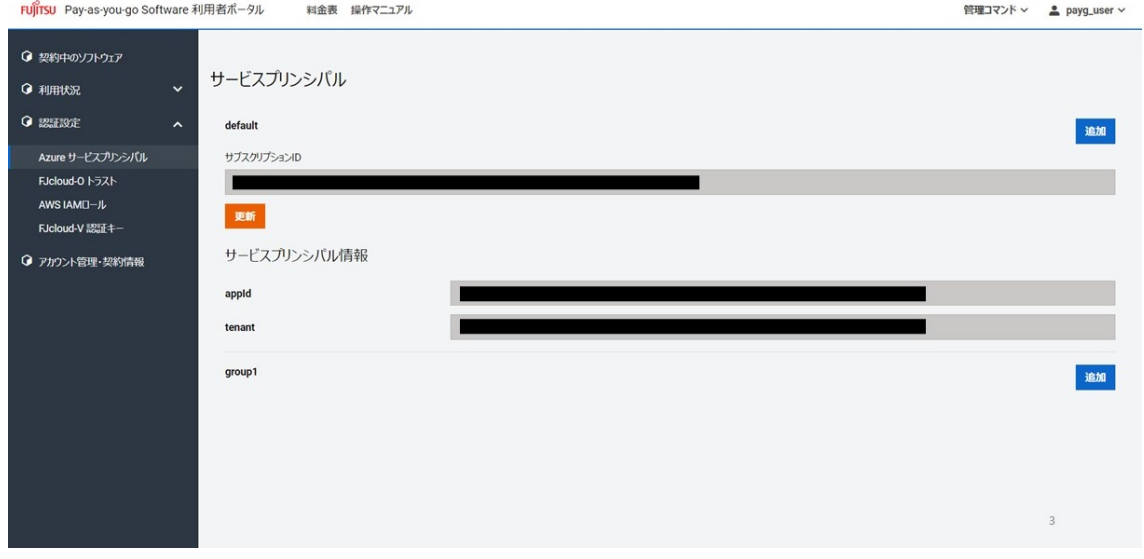

3. [サービスプリンシパル]画面の「サブスクリプション]の下側にある「更新]ボタンを押下する と、[サービスプリンシパルの更新]画面を表示します。

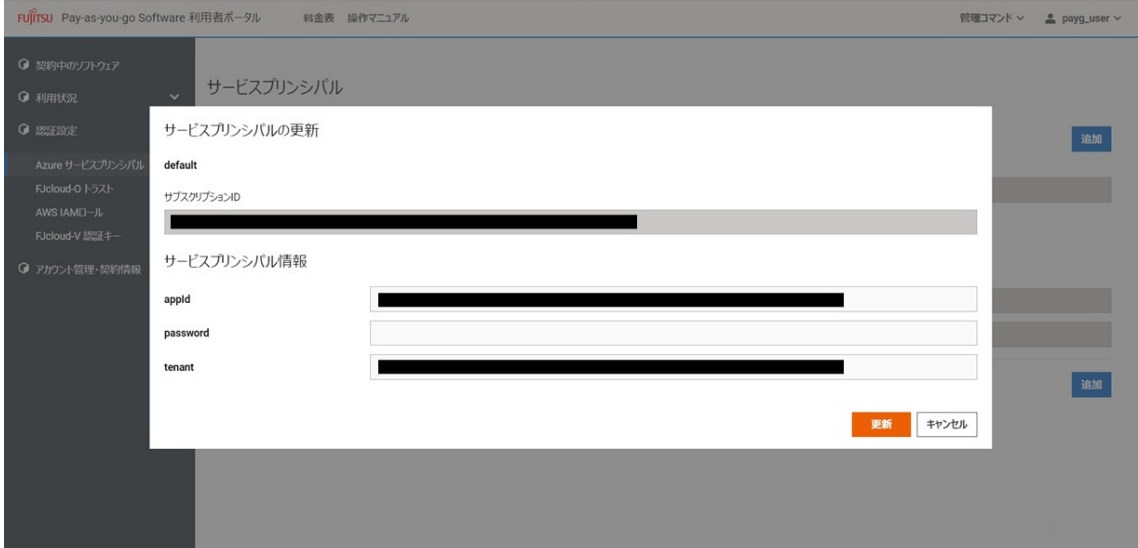

4. サービスプリンシパルの各種情報を必要に応じ変更して、右下の [更新] ボタンを押下します。

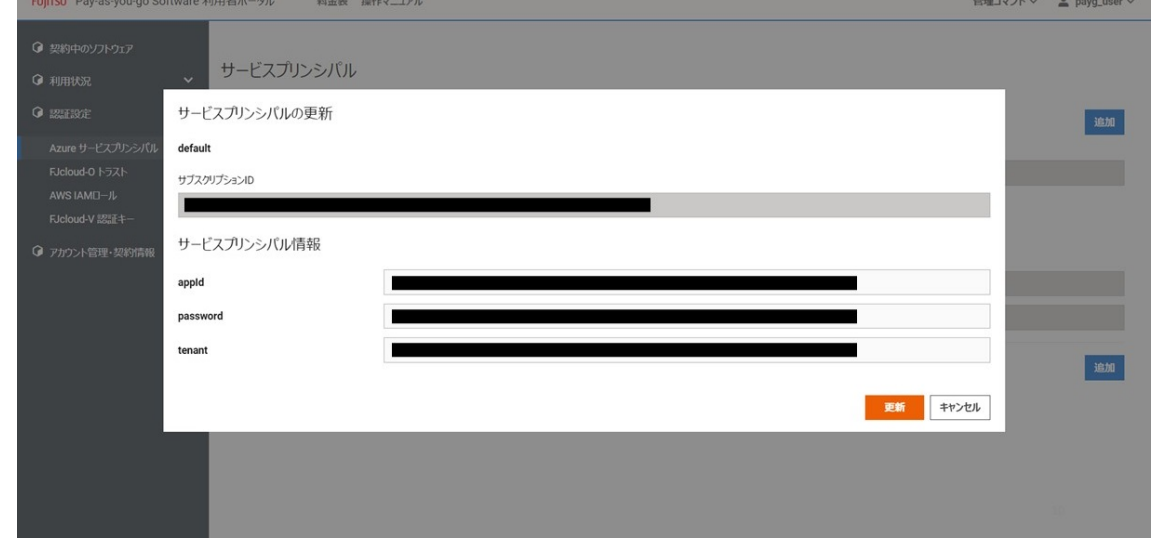

5. 更新したサービスプリンシパルの情報を「サービスプリンシパル]画面に表示します。 FUTTSU Pay-as-you-go Software 利用者ポータル 料金表 操作マニュアル 管理コマンド v <u>2</u> payg\_user v

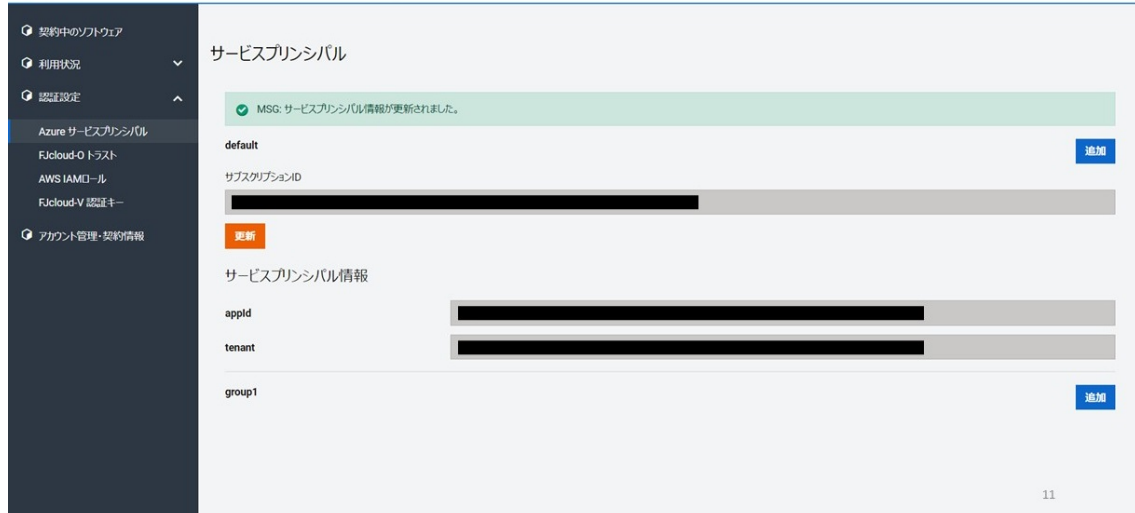

# **4.6.4. 登録しているトラストの情報を表示する**

契約管理者、メンバー管理者は、登録しているトラストの情報を表示できます。

Pay-as-you-go Softwareポータルにログインします。

ログインについては[「Pay-as-you-go Softwareポータルにログインする](#page-48-0)」を参照してください。

#### **解説**

以下の手順に従って、登録しているトラストの情報を表示します。

#### **手順**

1. ログインすると [契約中のソフトウェア]画面に遷移します。

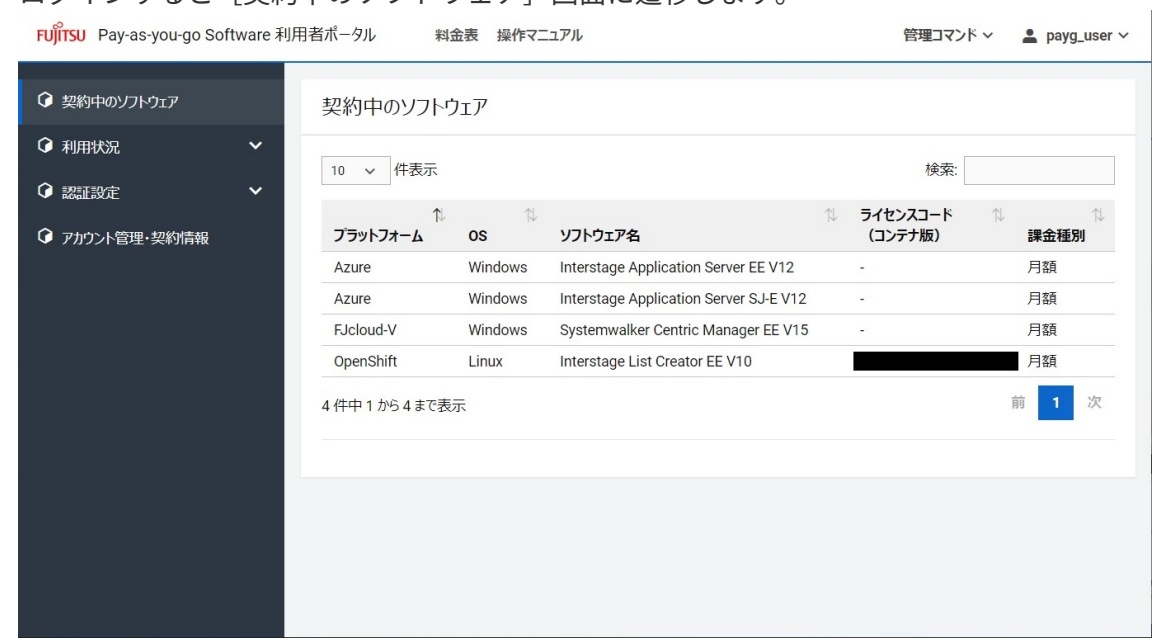

2. 左側のメニューの「認証設定]を押下して表示された「FJcloud-O トラスト]を選択すると、「トラ スト]画面を表示します。登録されているトラストの情報を表示します。

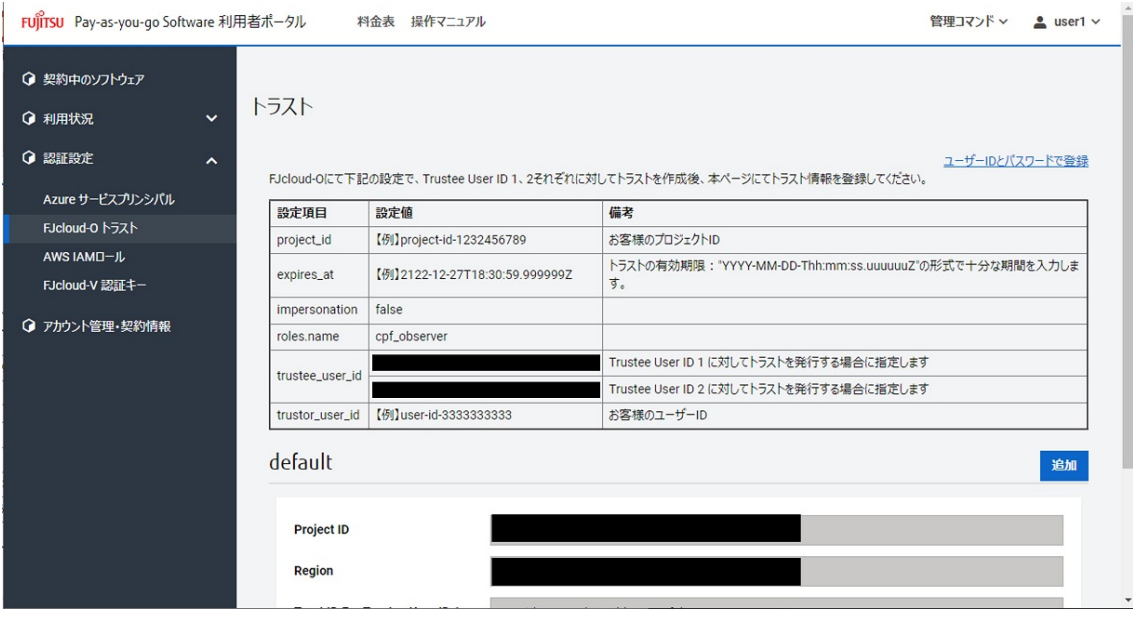

# <span id="page-67-0"></span>**4.6.5. トラストの情報を登録する**

契約管理者、メンバー管理者は、トラストの情報を登録することで、Pay-as-you-go Softwareポータル の各種機能を利用可能にできます。

トラストは、グループとFJcloud-Oのプロジェクトの組に対して1つのみ設定可能です。

### **始める前に**

Pay-as-you-go Softwareポータルにログインします。

ログインについては[「Pay-as-you-go Softwareポータルにログインする](#page-48-0)」を参照してください。

#### **解説**

以下の手順に従って、トラストの情報を登録します。

#### **手順**

1. ログインすると「契約中のソフトウェア]画面に遷移します。

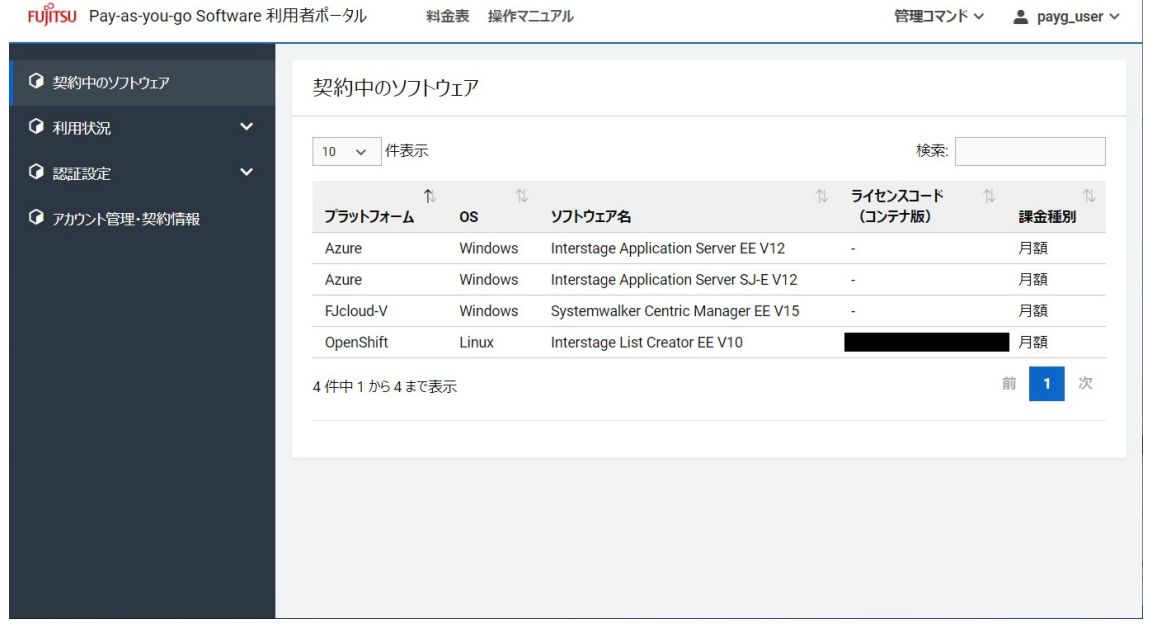

2. 左側のメニューの[認証設定]を押下して表示された[FJcloud-O トラスト]を選択すると、[トラ スト]画面を表示します。

 $\mathbf{r}$ 

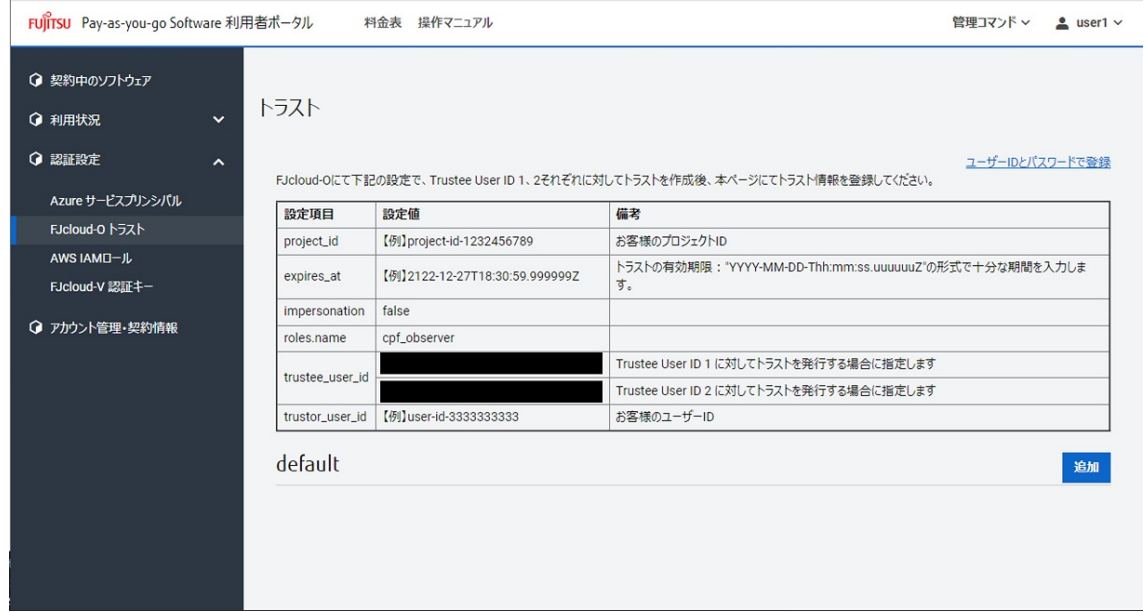

3. 2つのTrustee Userに対して、1つずつ監視者ロールを委譲するトラストを発行します。トラストを発 行するには、『[FUJITSU Hybrid IT Service FJcloud-O/ベアメタル IaaSポータル ユーザーズガイド』](https://doc.cloud.global.fujitsu.com/lib/common/jp/FJCS_General_ja/FJCS_IaaSPortal_UserGuide_ja/) の[『API実行](https://doc.cloud.global.fujitsu.com/lib/common/jp/FJCS_General_ja/FJCS_IaaSPortal_UserGuide_ja/api_execution/)』に従って、『[Create Trust』](https://doc.cloud.global.fujitsu.com/lib/iaas/jp/api-reference/v3/web/k5-iaas-api-reference/reference/key_create_trust/)を実行します。発行時のパラメータは「トラスト]画面に 表示されている表の値を使用してください。

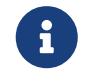

Pay-as-you-go Softwareポータルで提示する設定項目以外は、デフォルト値を使用 してください。

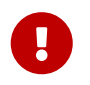

登録したユーザーおよび作成したトラストはPay-as-you-go Softwareを解約するま で削除しないでください。

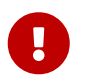

「FUJITSU Hybrid IT Service FJcloud-O/ベアメタル IaaSポータル ユーザーズガイ ド」の各リンクは、2022年11月現在の情報です。

4. [トラスト]画面のグループ名の右側にある「追加]ボタンを押下すると、「トラストの追加]画面 を表示します。

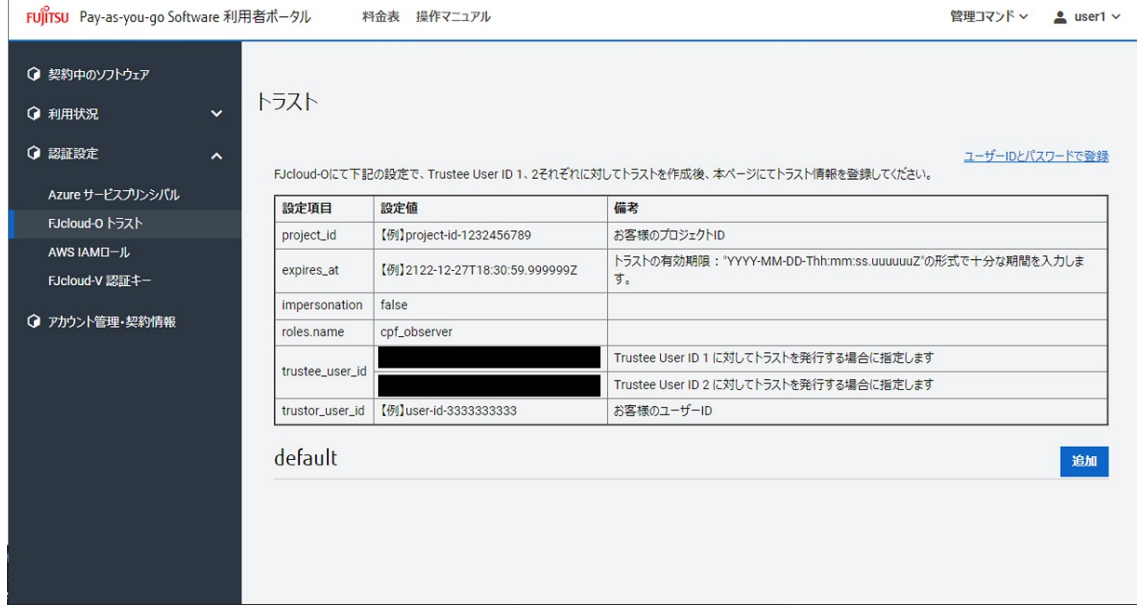

5. トラストの各種情報を入力して、右下の「追加]ボタンを押下します。

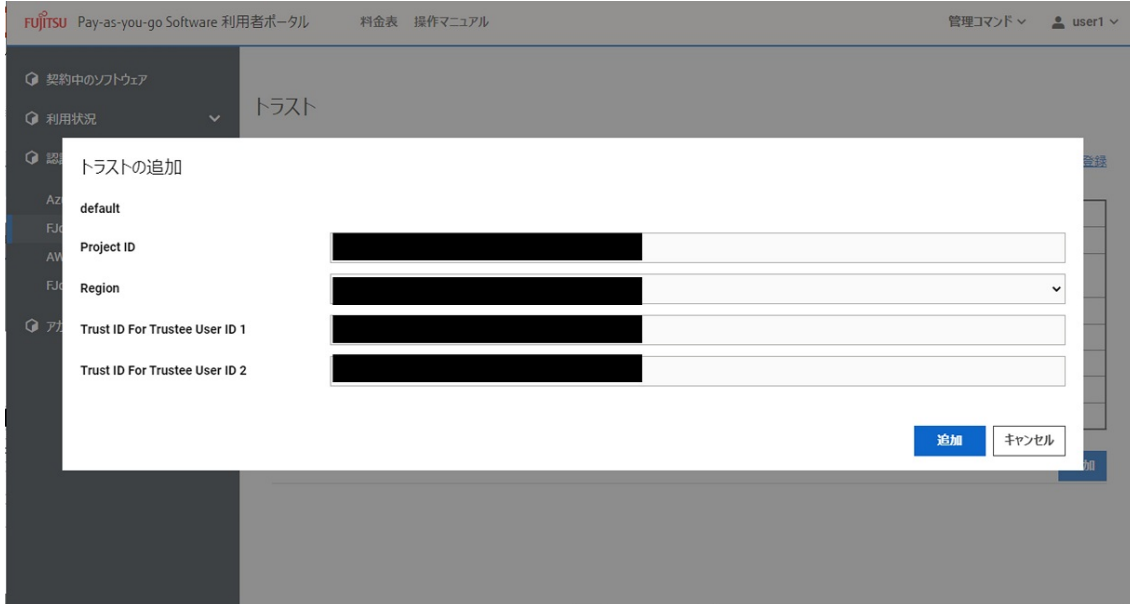

6. 登録したトラストの情報を[トラスト]画面に表示します。

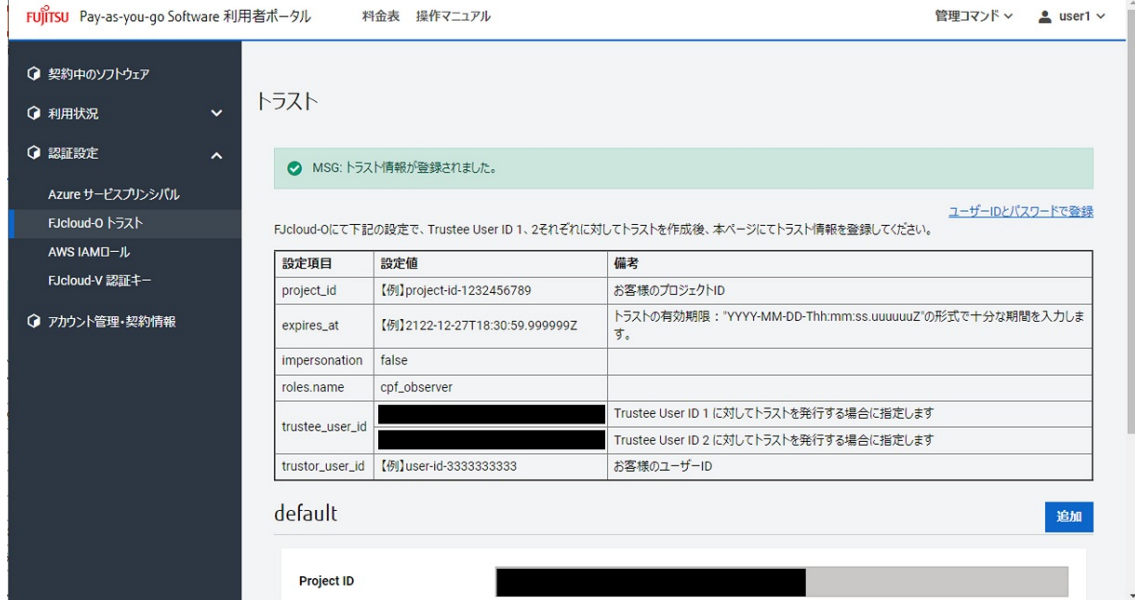

# **4.6.6. 登録しているトラストの情報を更新する**

契約管理者、メンバー管理者は、トラストの情報を更新できます。

### **始める前に**

Pay-as-you-go Softwareポータルにログインします。

ログインについては[「Pay-as-you-go Softwareポータルにログインする](#page-48-0)」を参照してください。

#### **解説**

以下の手順に従って、登録しているトラストの情報を更新します。

### **手順**

1. ログインすると [契約中のソフトウェア]画面に遷移します。

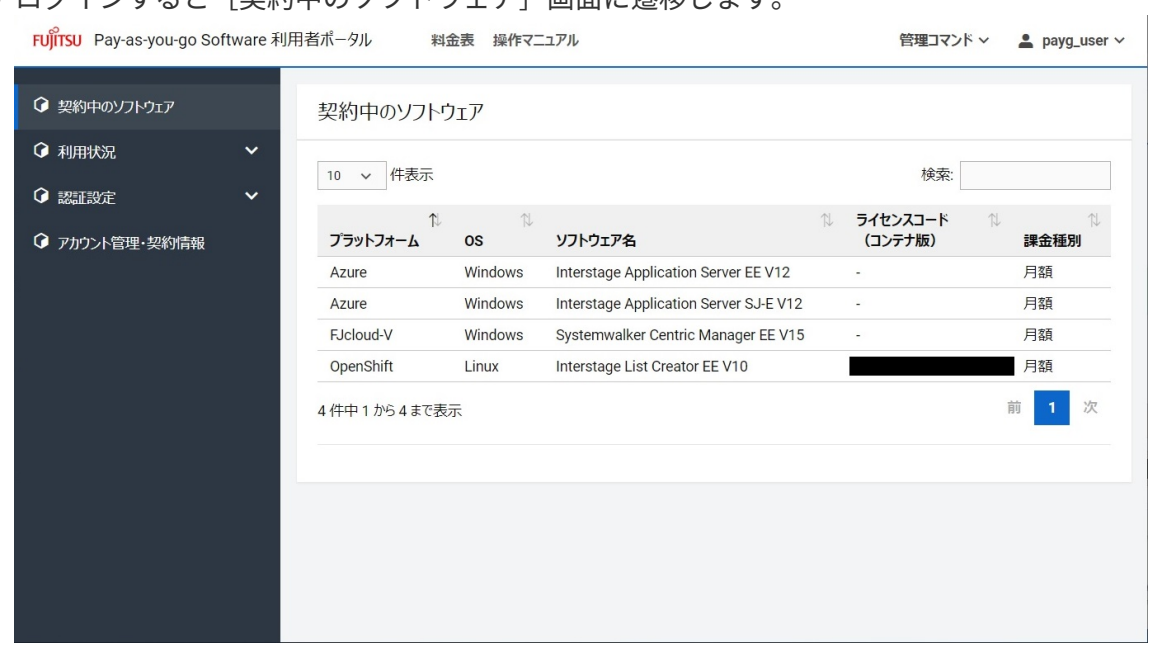

2. 左側のメニューの[認証設定]を押下して表示された[FJcloud-O トラスト]を選択すると、[トラ スト]画面を表示します。

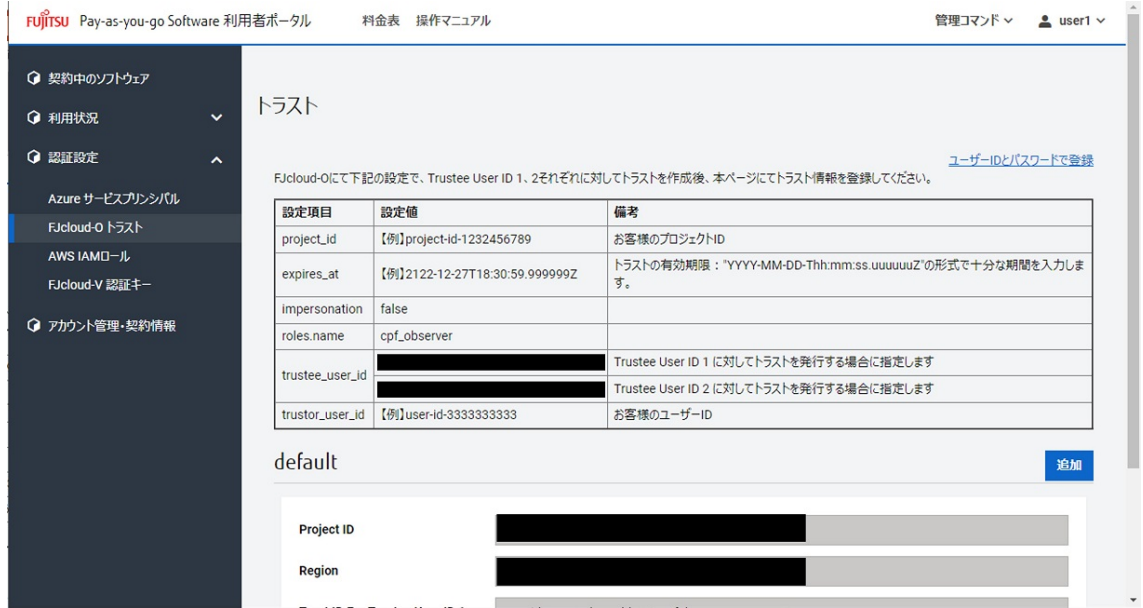

3. [トラスト]画面の各グループに紐づいた [更新]ボタンを押下すると、 [トラストの更新]画面を 表示します。

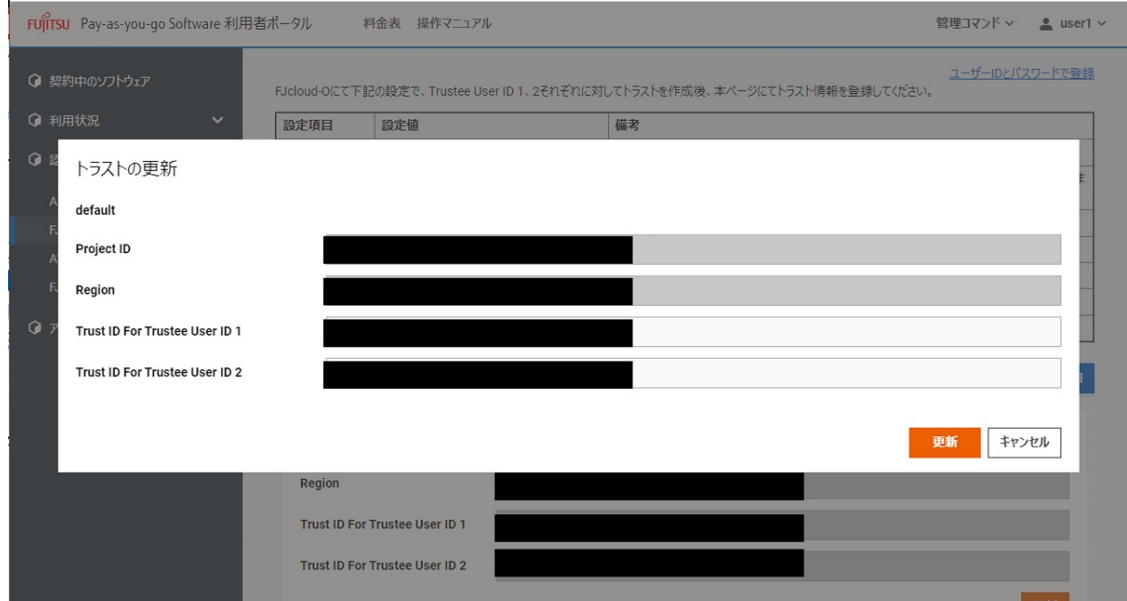

# 4. トラストの各種情報を必要に応じ変更して、右下の [更新]ボタンを押下します。

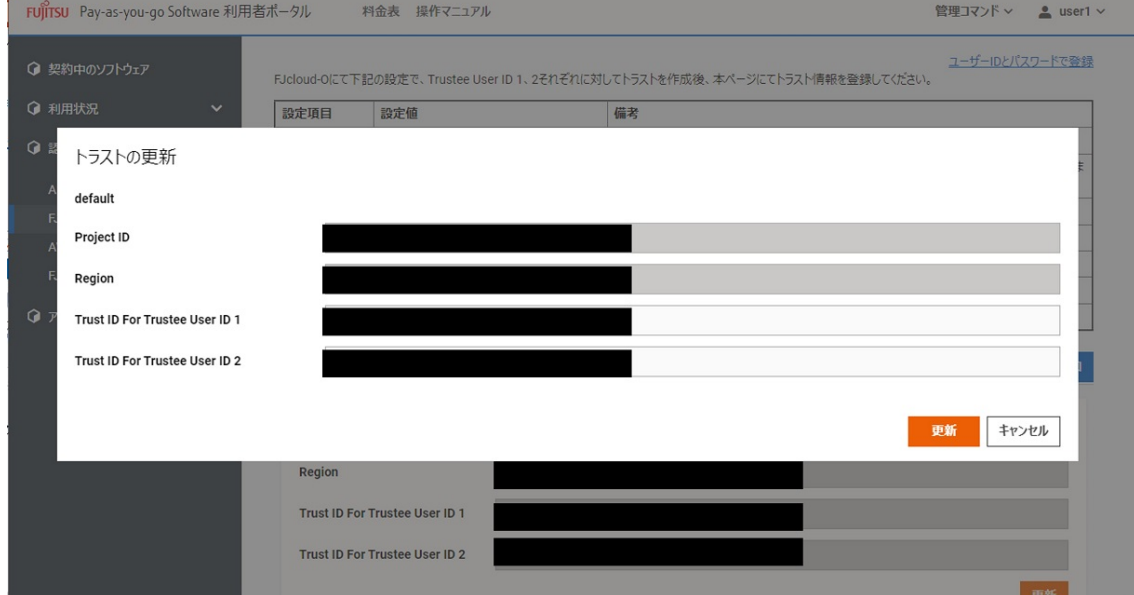

# 5. 更新したトラストの情報を [トラスト]画面に表示します。

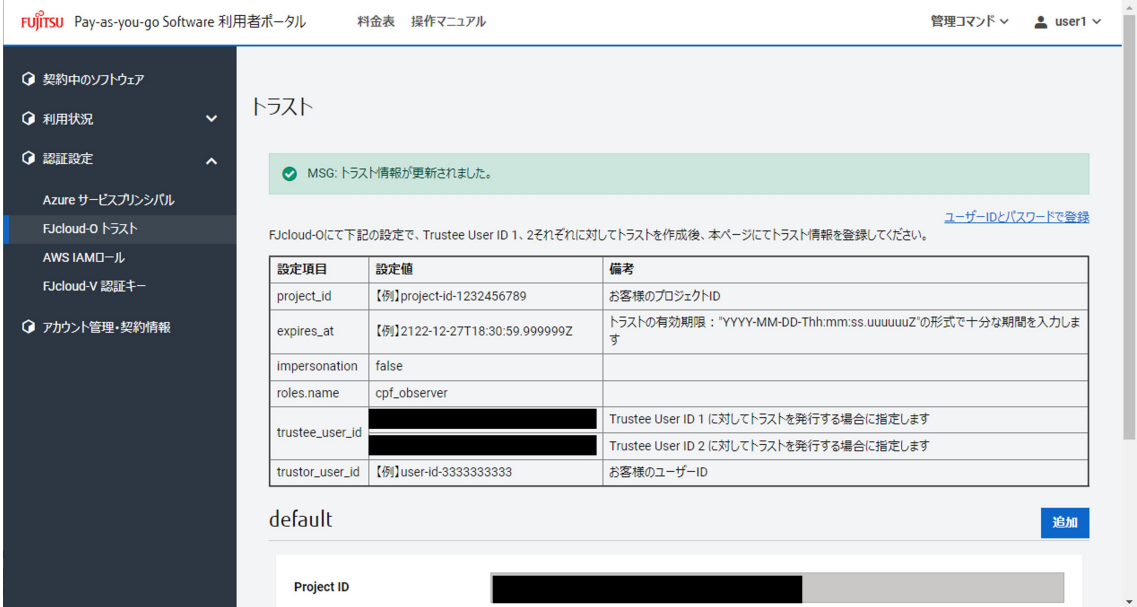
# **4.6.7. 登録しているIAMロールの情報を表示する**

契約管理者、メンバー管理者は、登録しているIAMロールの情報を表示できます。

## **始める前に**

Pay-as-you-go Softwareポータルにログインします。

ログインについては[「Pay-as-you-go Softwareポータルにログインする](#page-48-0)」を参照してください。

#### **解説**

以下の手順に従って、登録しているIAMロールの情報を表示します。

## **手順**

 $\sim$ 

1. ログインすると [契約中のソフトウェア] 画面に遷移します。

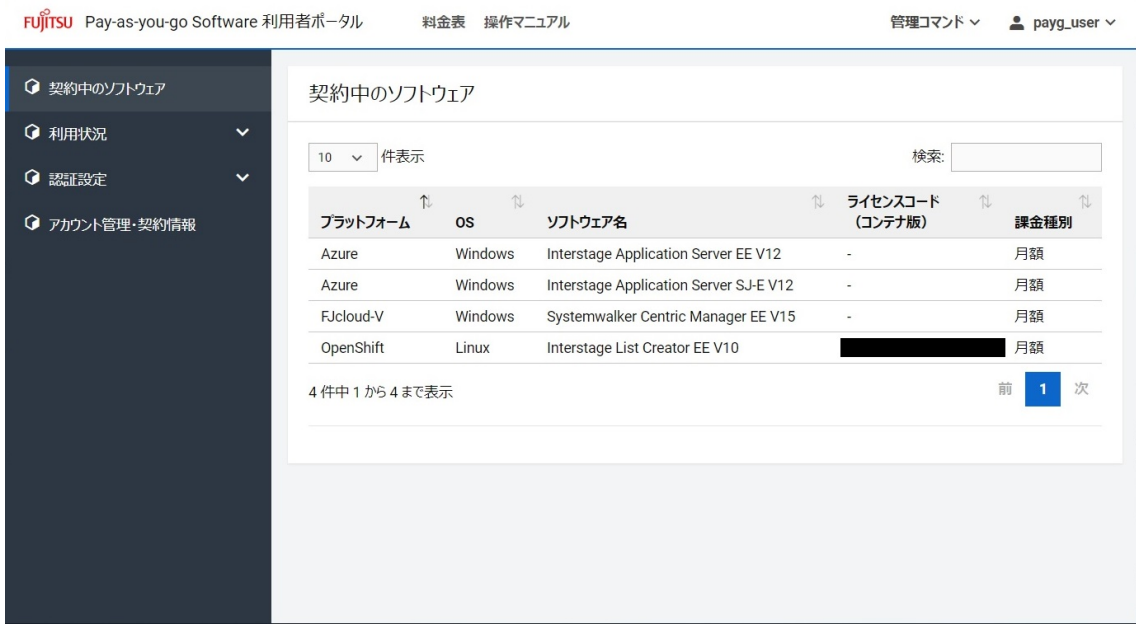

2. 左側のメニューの「認証設定]を押下して表示された「AWS IAMロール]を選択すると、「IAMロール ]画面を表示します。登録されているIAMロールの情報を表示します。

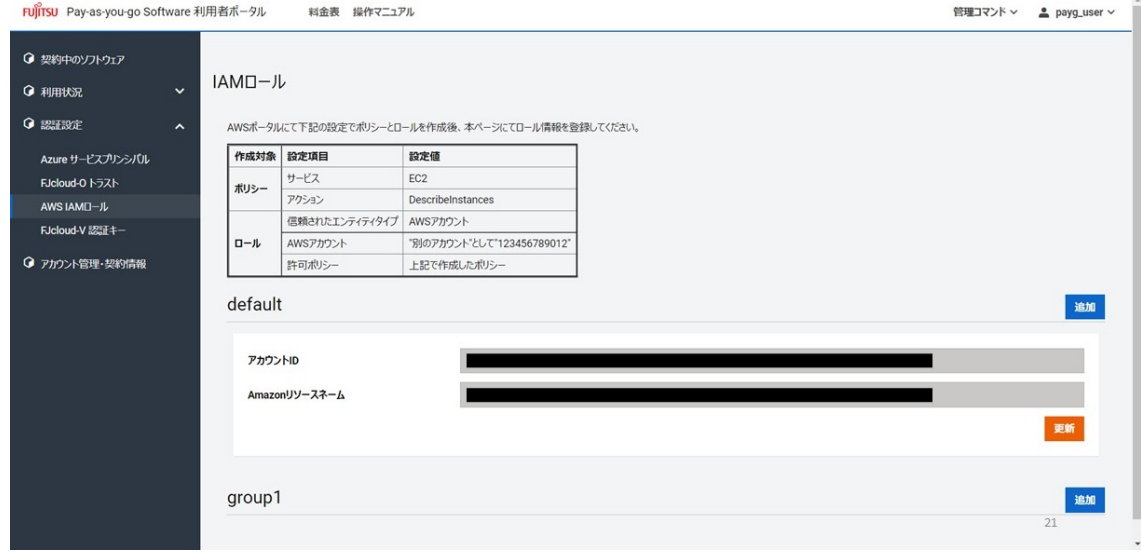

## <span id="page-73-0"></span>**4.6.8. IAMロールの情報を登録する**

契約管理者、メンバー管理者は、IAMロールの情報を登録することで、Pay-as-you-go Softwareポータ ルの各種機能を利用可能にできます。

## **始める前に**

Pay-as-you-go Softwareポータルにログインします。

ログインについては[「Pay-as-you-go Softwareポータルにログインする](#page-48-0)」を参照してください。

## **解説**

以下の手順に従って、IAMロールの情報を登録します。

## **手順**

1. ログインすると [契約中のソフトウェア]画面に遷移します。

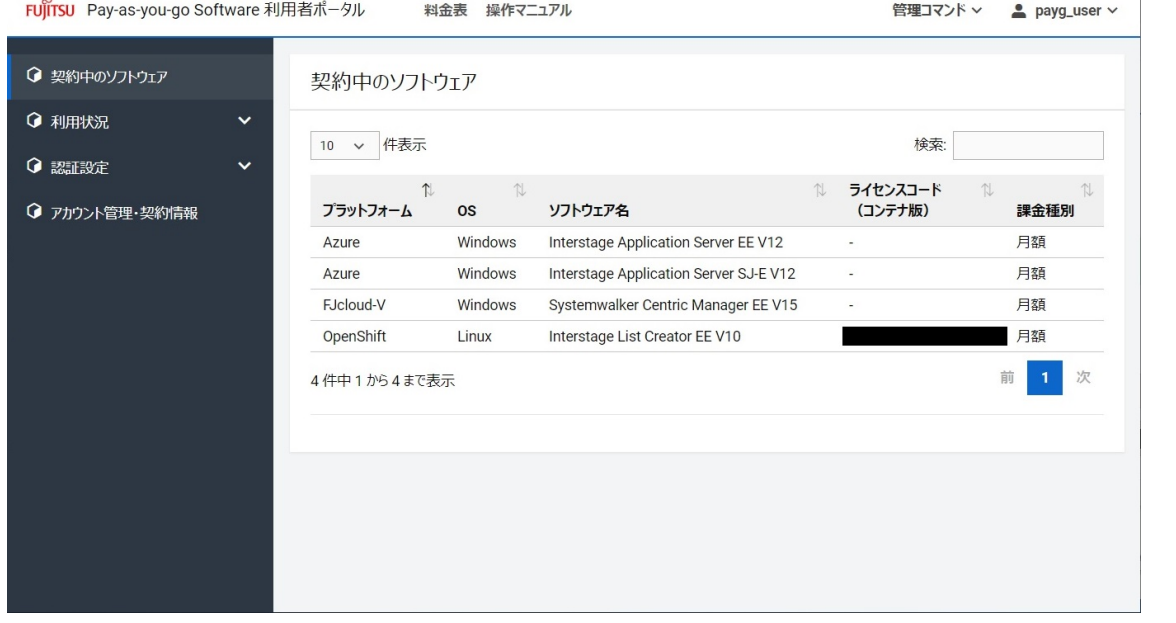

2. 左側のメニューの[認証設定]を押下して表示された[AWS IAMロール]を選択すると、[IAMロール ]画面を表示します。

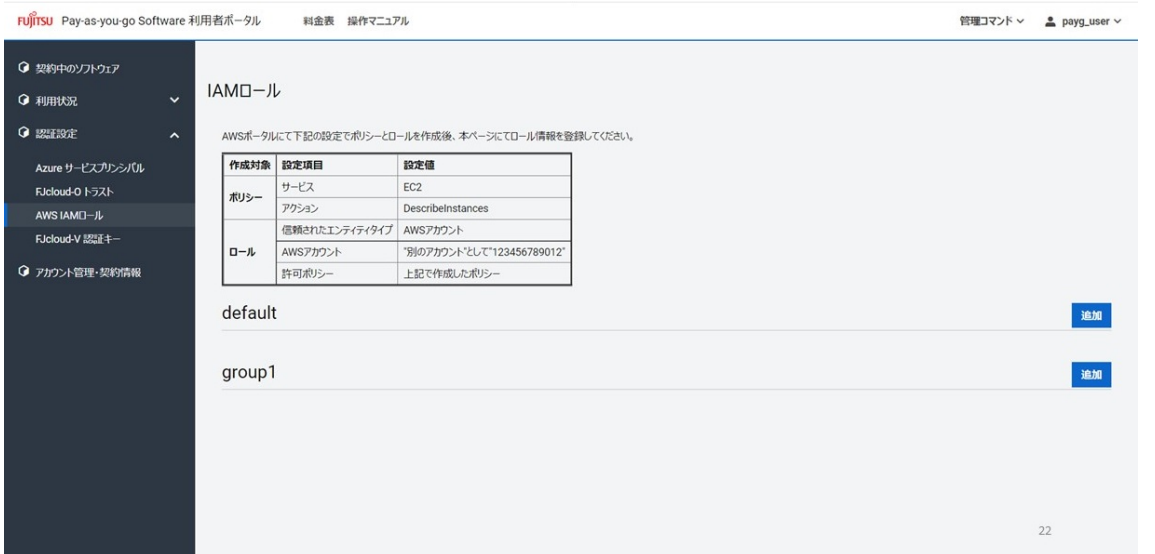

3. IAMロールを作成する場合は、『[AWS Identity and Access Management ユーザーガイド](https://docs.aws.amazon.com/ja_jp/IAM/latest/UserGuide/index.html)』の『[IAM ユ](https://docs.aws.amazon.com/ja_jp/IAM/latest/UserGuide/id_roles_create_for-user.html) [ーザーにアクセス許可を委任するロールの作成』](https://docs.aws.amazon.com/ja_jp/IAM/latest/UserGuide/id_roles_create_for-user.html)に従って、IAMロールを作成します。

IAMロールを作成する際の設定値について、下記に留意してください。

- Pay-as-you-go Softwareポータルで提示する設定項目以外は、デフォルト値を 使用してください。
- Pay-as-you-go Softwareポータルで提示する設定項目名は、以下の方法での設 定を想定しています。他の方法を使用する場合は、適切に読み替えてください。
	- ポリシー:[『ビジュアルエディタでのポリシーの作成](https://docs.aws.amazon.com/ja_jp/IAM/latest/UserGuide/access_policies_create-console.html#access_policies_create-visual-editor)』
	- ロール:『[IAM ロールの作成\(コンソール\)』](https://docs.aws.amazon.com/ja_jp/IAM/latest/UserGuide/id_roles_create_for-user.html#roles-creatingrole-user-console)

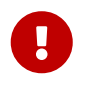

 $\mathbf \Theta$ 

登録したポリシーとロールはPay-as-you-go Softwareを解約するまで削除しないで ください。

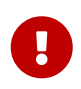

「AWS Identity and Access Management ユーザーガイド」の各リンクは、2022 年11月現在の情報です。

4. [IAMロール]画面のグループ名の右側にある「追加]ボタンを押下すると、「IAMロールの追加]画 面を表示します。

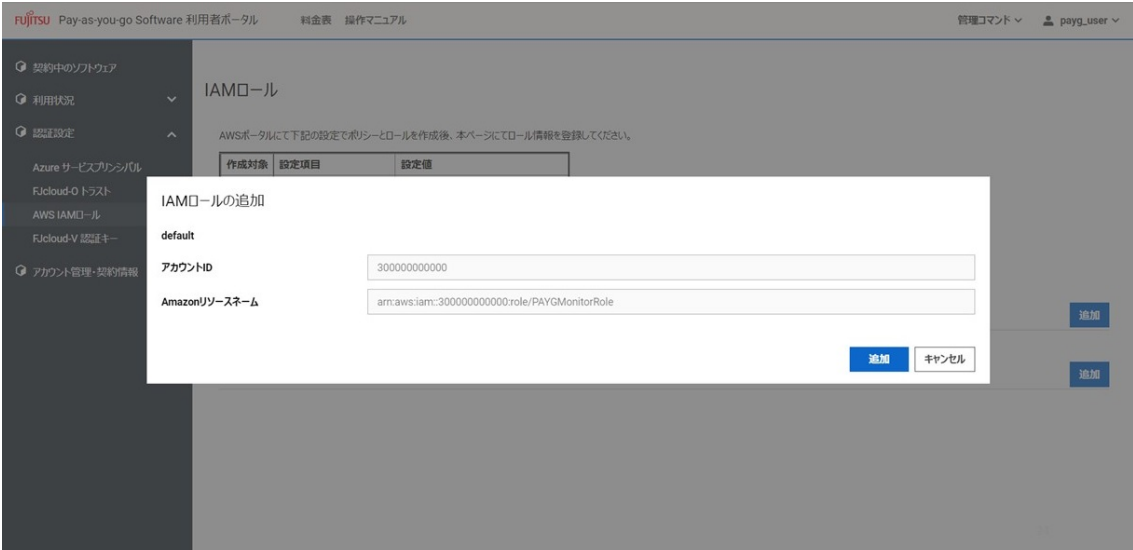

5. 各種情報を入力して、右下の [追加] ボタンを押下します。

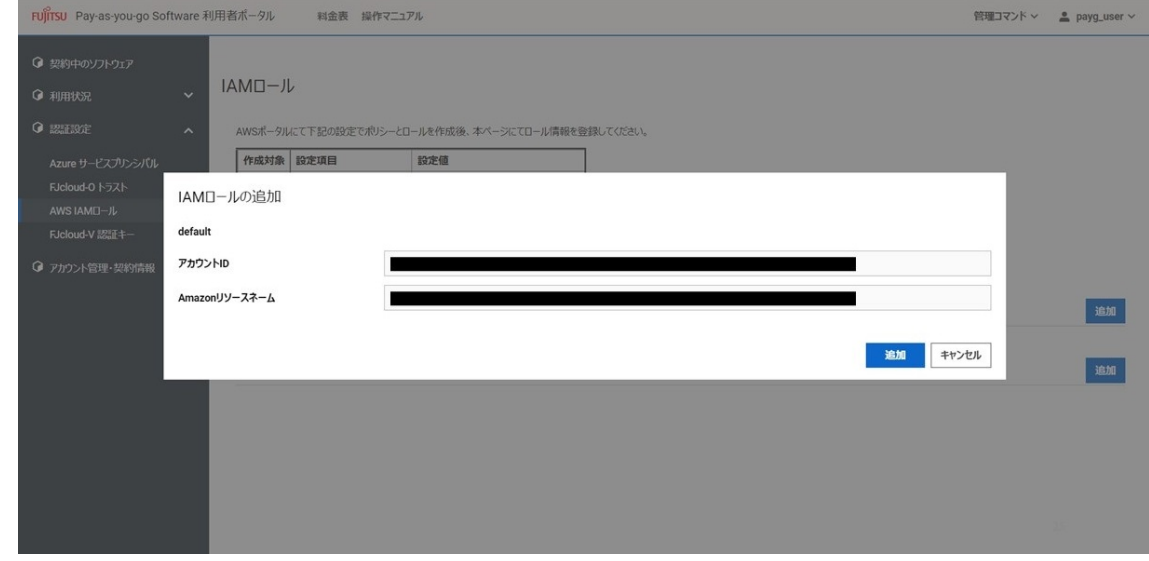

6. 登録したIAMロールの情報を[IAMロール]画面に表示します。

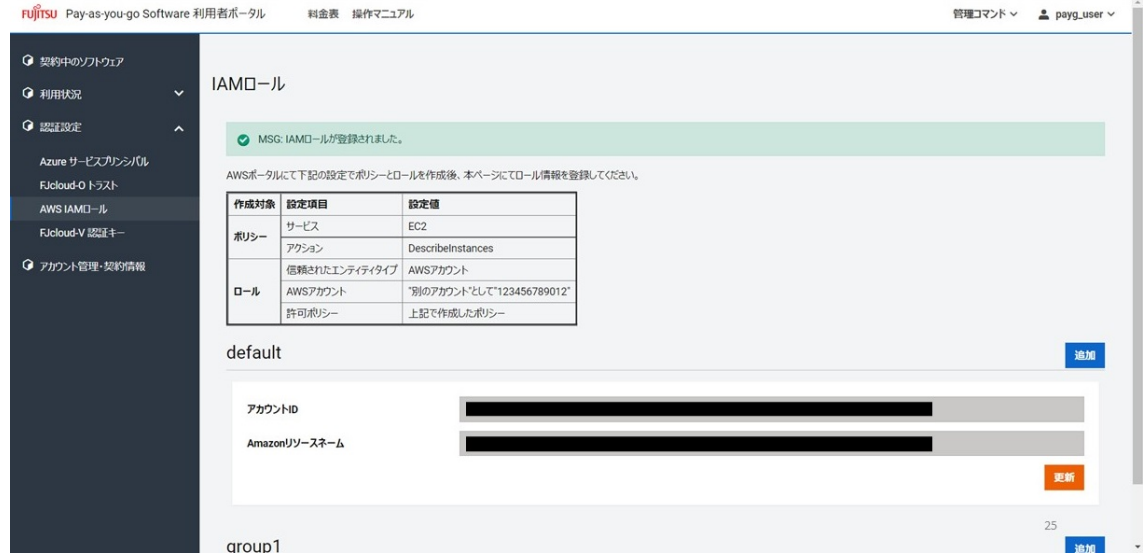

# **4.6.9. 登録しているIAMロールの情報を更新する**

契約管理者、メンバー管理者は、IAMロールの情報を更新できます。

Pay-as-you-go Softwareポータルにログインします。

ログインについては[「Pay-as-you-go Softwareポータルにログインする](#page-48-0)」を参照してください。

 $\overline{1}$ 

#### **解説**

以下の手順に従って、登録しているIAMロールの情報を更新します。

#### **手順**

1. ログインすると [契約中のソフトウェア]画面に遷移します。

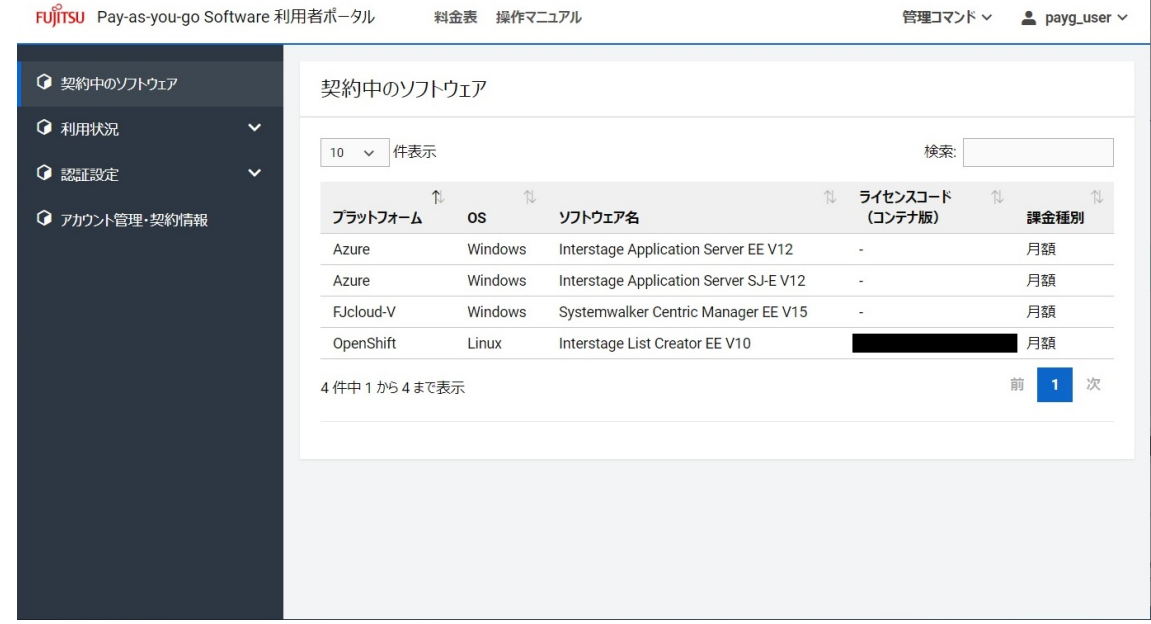

2. 左側のメニューの「認証設定]を押下して表示された「AWS IAMロール]を選択すると、「IAMロール ]画面を表示します。

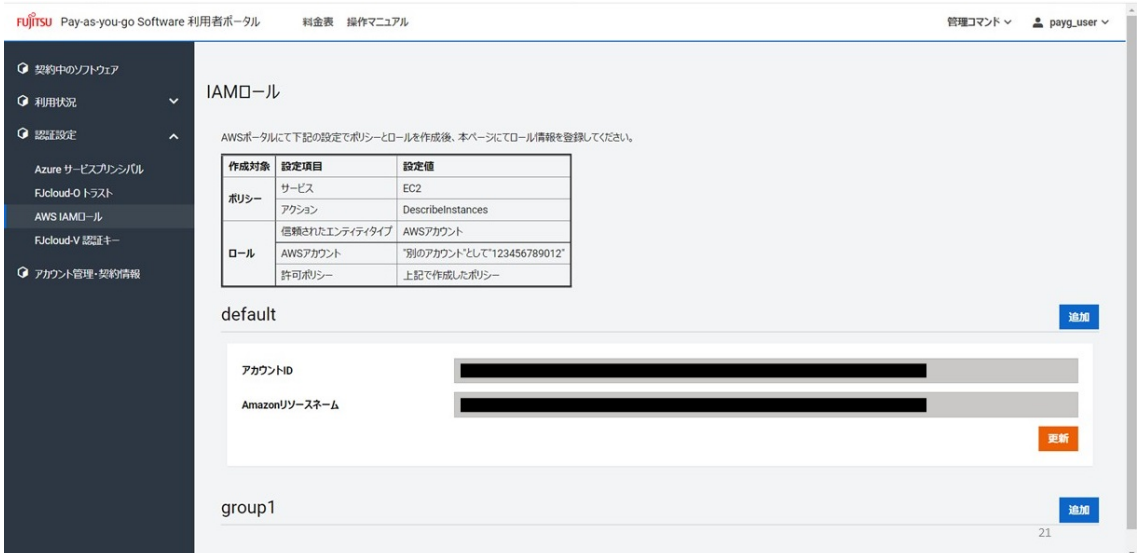

- 3. IAMロールを新たに作成する場合は、[「IAMロールの情報を登録する」](#page-73-0)を参照してください。
- 4. [IAMロール]画面の [Amazonリソースネーム]の下側にある [更新] ボタンを押下すると、 [IAM ロールの更新]画面を表示します。

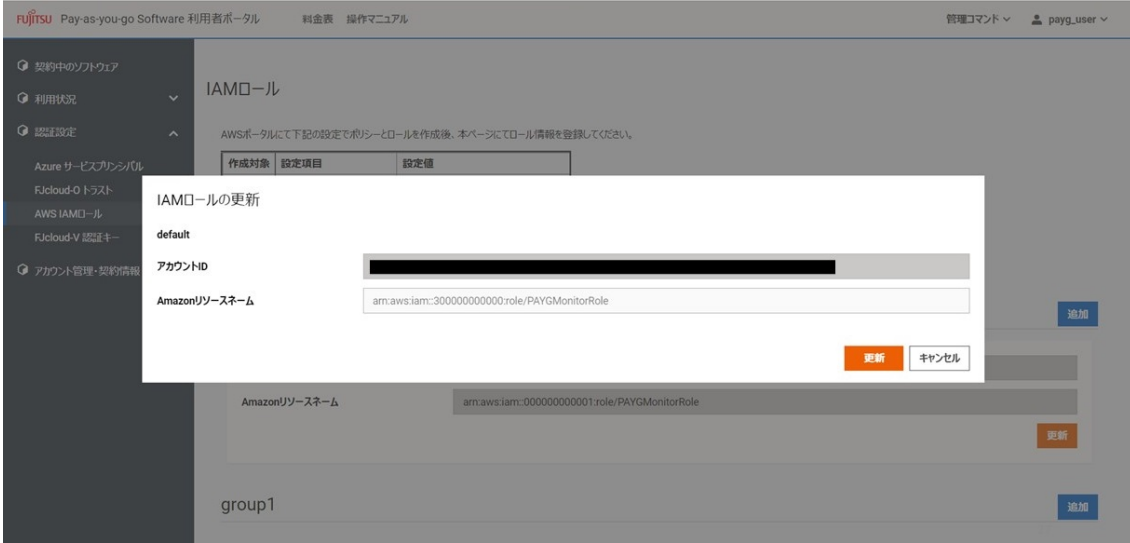

5. [Amazonリソースネーム]を変更して、右下の [更新]ボタンを押下します。

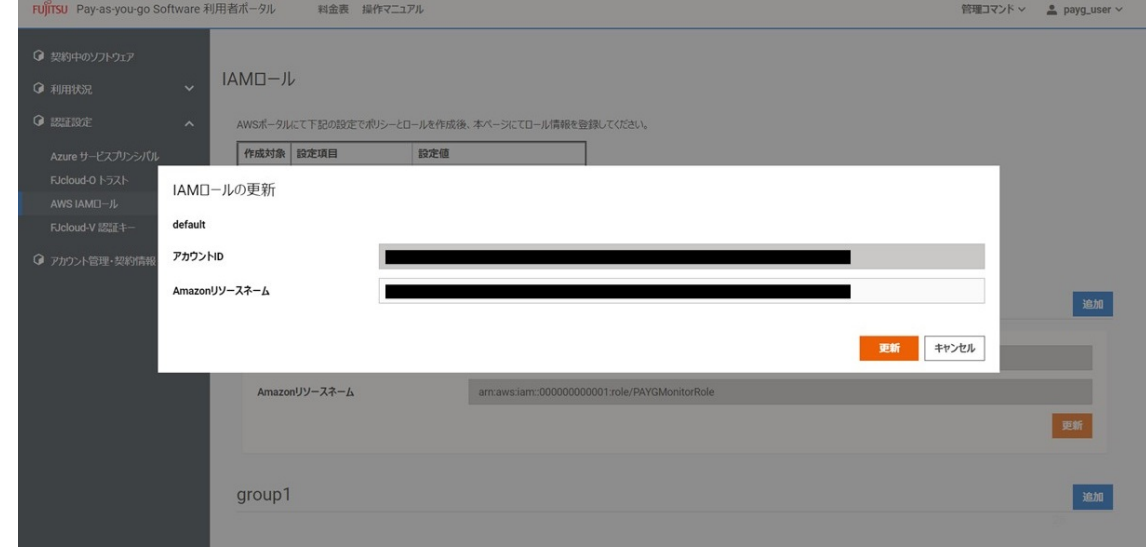

6. 更新したIAMロールの情報を[IAMロール]画面に表示します。

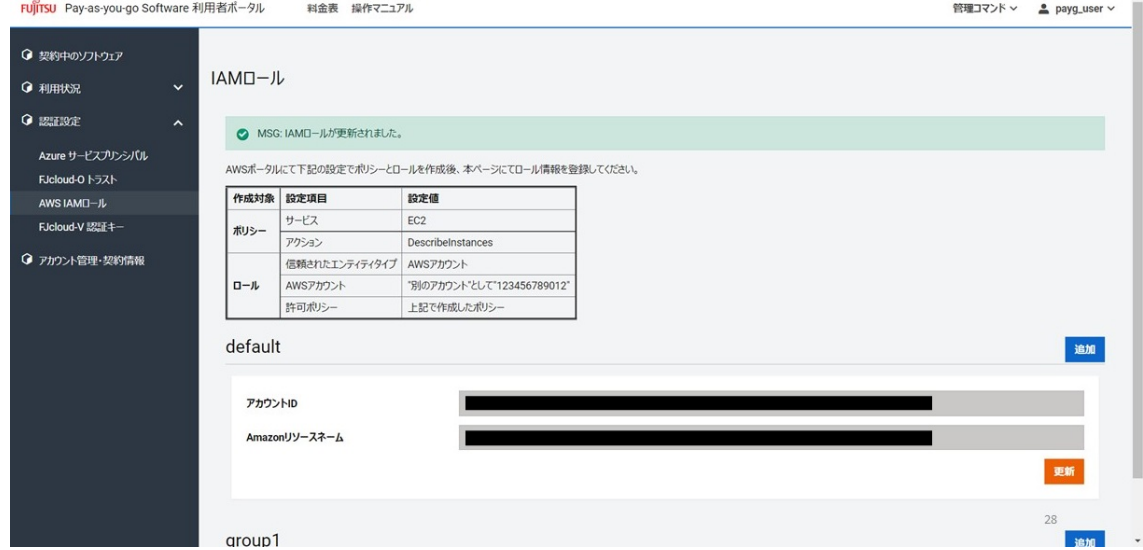

# **4.6.10. 登録している認証キーの情報を表示する**

契約管理者、メンバー管理者は、登録している認証キーの情報を表示できます。

Pay-as-you-go Softwareポータルにログインします。

ログインについては[「Pay-as-you-go Softwareポータルにログインする](#page-48-0)」を参照してください。

#### **解説**

以下の手順に従って、登録している認証キーの情報を表示します。

#### **手順**

1. ログインすると [契約中のソフトウェア]画面に遷移します。

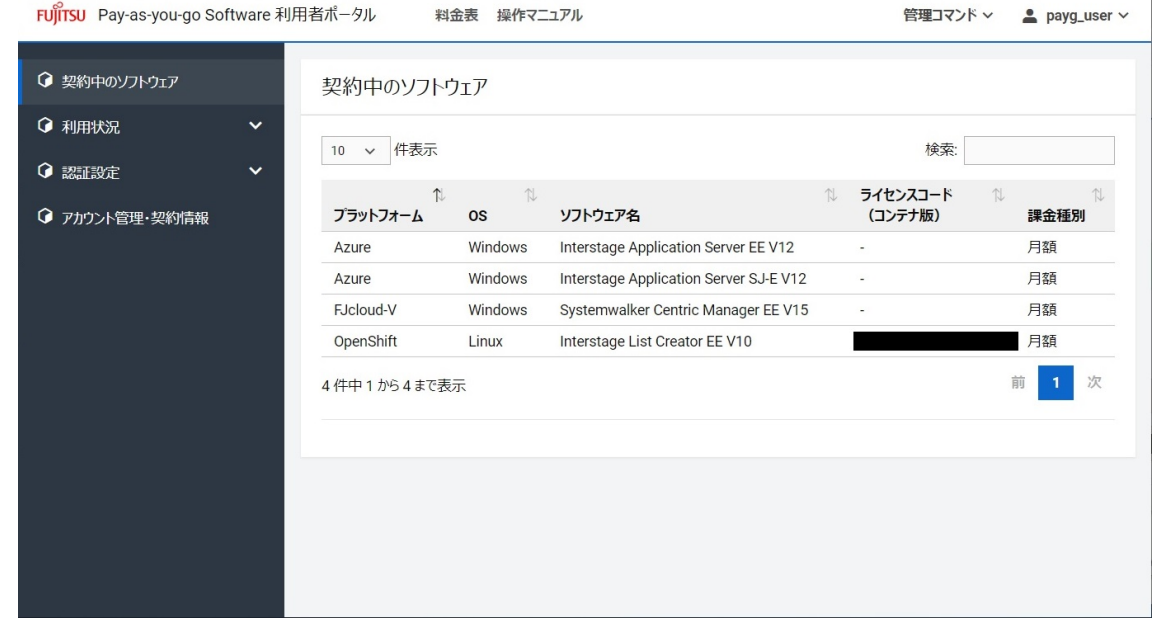

2. 左側のメニューの「認証設定]を押下して表示された「FJcloud-V 認証キー]を選択すると、「認証 キー]画面を表示します。登録されている認証キーの情報を表示します。

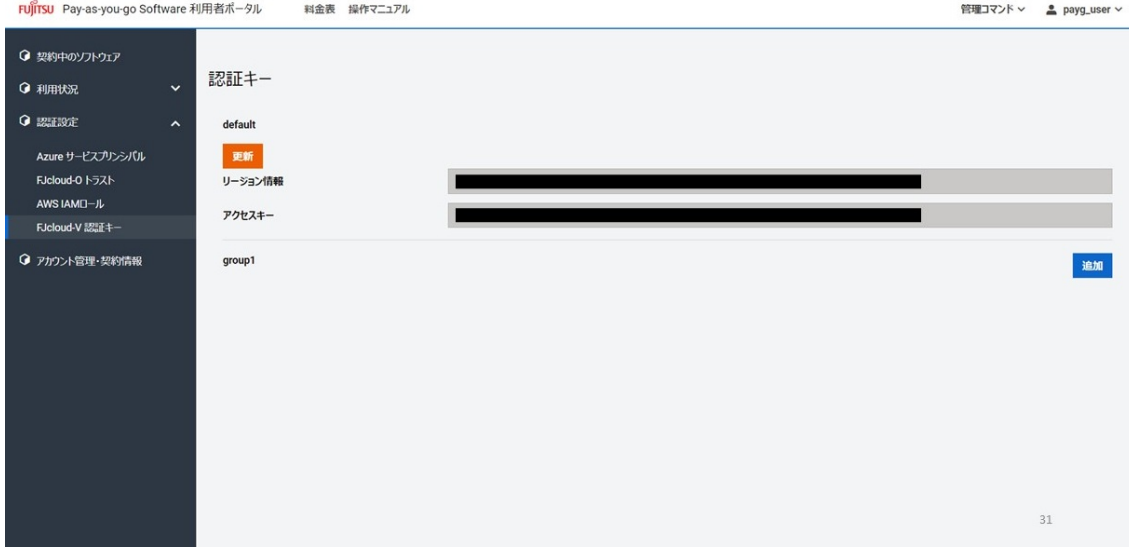

## **4.6.11. 認証キーの情報を登録する**

契約管理者、メンバー管理者は、認証キーの情報を登録することで、Pay-as-you-go Softwareポータル

の各種機能を利用可能にできます。

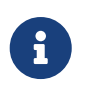

1つのグループには2つ以上の認証キーは登録できません。複数の認証キーを登録する場 合は、複数のグループに分けて登録してください。

## **始める前に**

Pay-as-you-go Softwareポータルにログインします。

ログインについては[「Pay-as-you-go Softwareポータルにログインする](#page-48-0)」を参照してください。

## **解説**

以下の手順に従って、認証キーの情報を登録します。

## **手順**

1. ログインすると [契約中のソフトウェア]画面に遷移します。

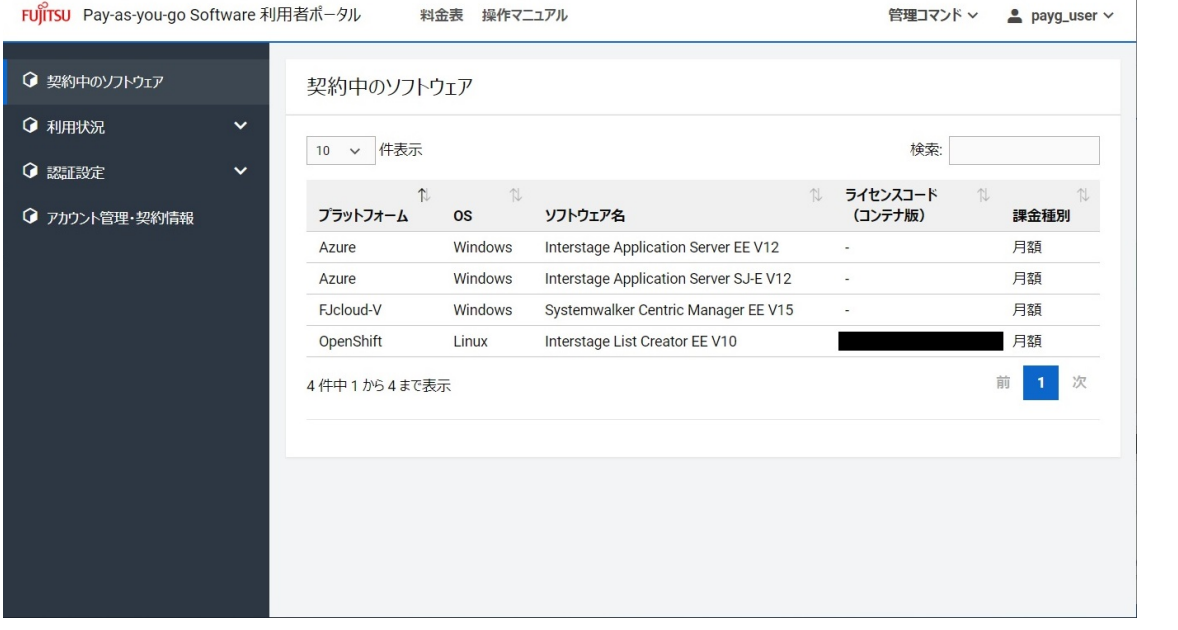

2. 左側のメニューの[認証設定]を押下して表示された[FJcloud-V 認証キー]を選択すると、[認証 キー]画面を表示します。

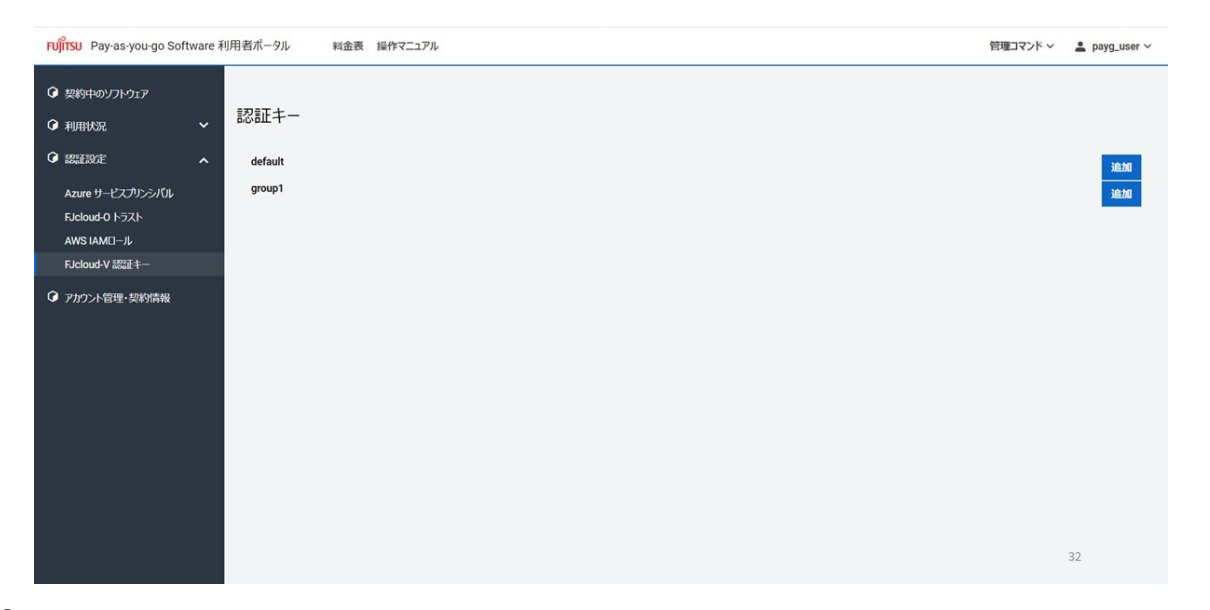

3. [認証キー]画面のグループ名の右側にある [追加] ボタンを押下すると、 [認証キーの追加]画面 を表示します。

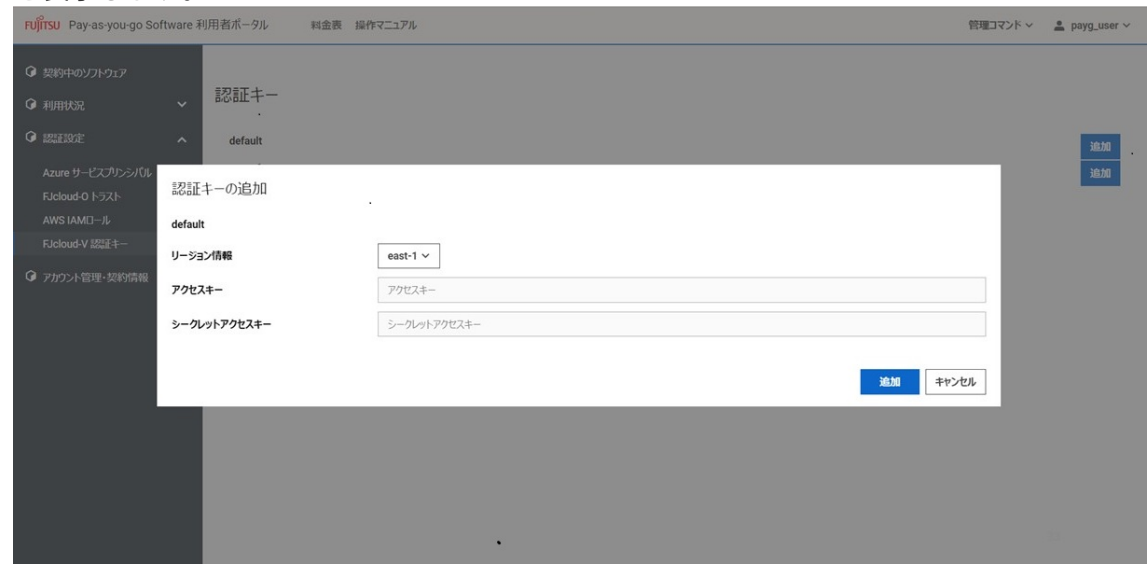

4. 認証キーの各種情報を入力して、右下の [追加] ボタンを押下します。

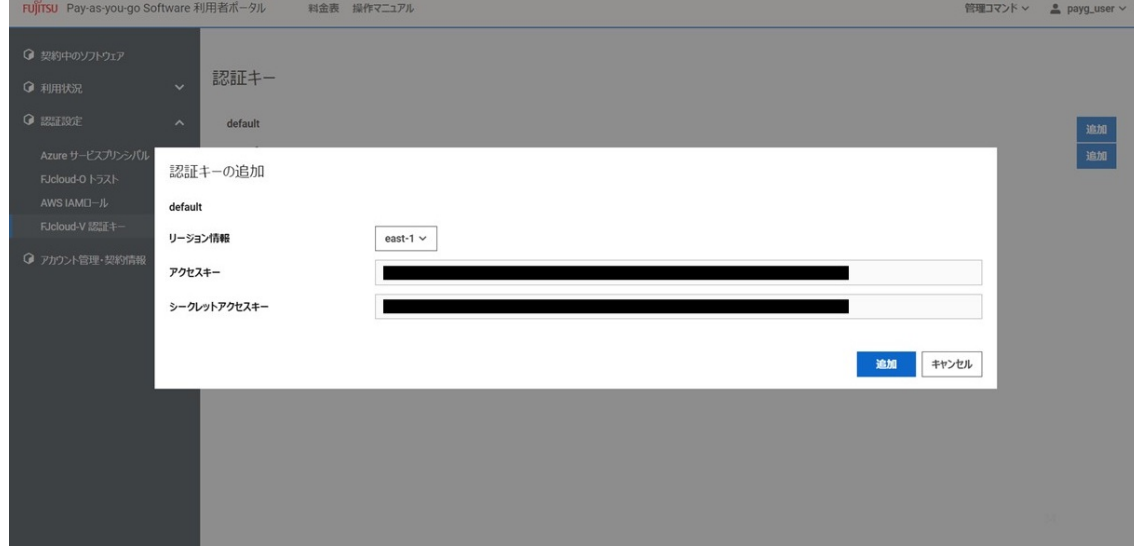

5. 登録した認証キーの情報を [認証キー]画面に表示します。

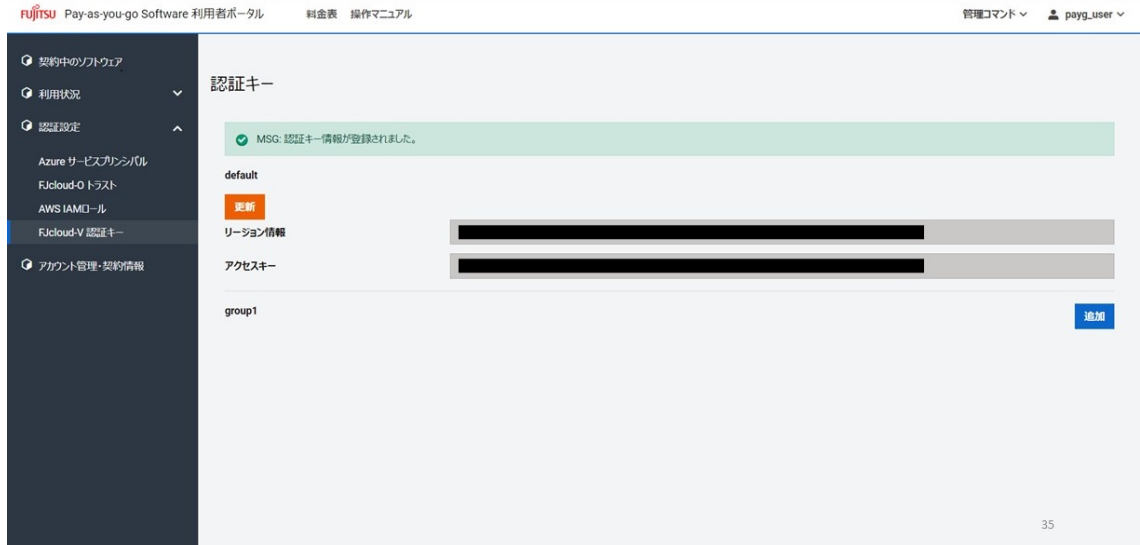

## **4.6.12. 登録している認証キーの情報を更新する**

契約管理者、メンバー管理者は、認証キーの情報を更新できます。

## **始める前に**

Pay-as-you-go Softwareポータルにログインします。

ログインについては[「Pay-as-you-go Softwareポータルにログインする](#page-48-0)」を参照してください。

#### **解説**

以下の手順に従って、登録している認証キーの情報を更新します。

## **手順**

1. ログインすると「契約中のソフトウェア]画面に遷移します。

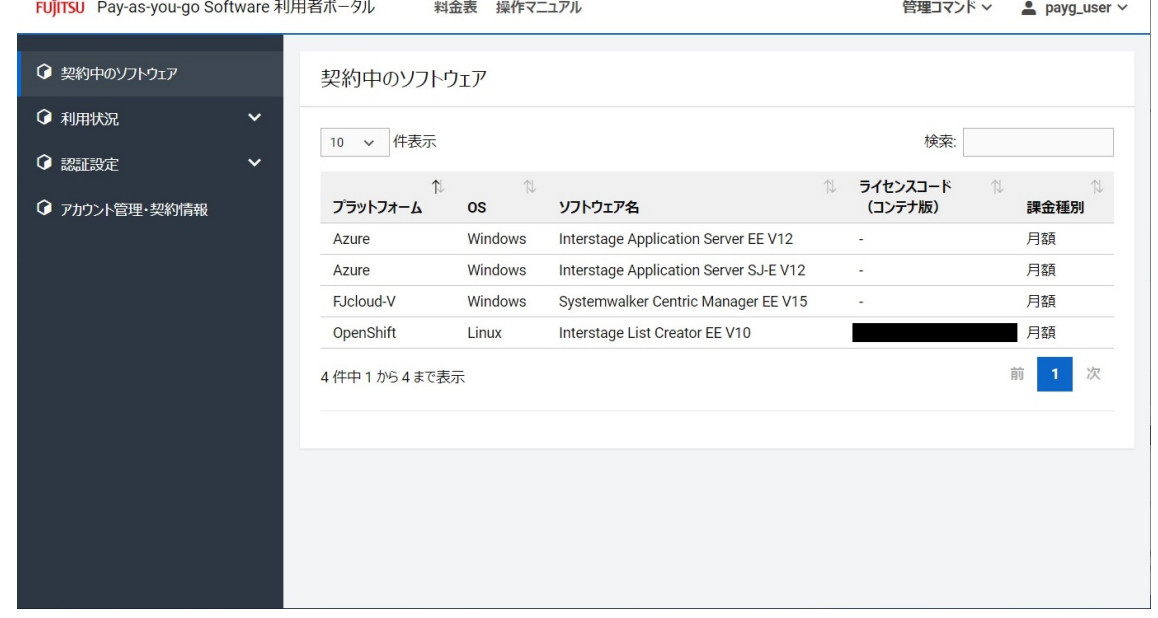

2. 左側のメニューの[認証設定]を押下して表示された[FJcloud-V 認証キー]を選択すると、[認証

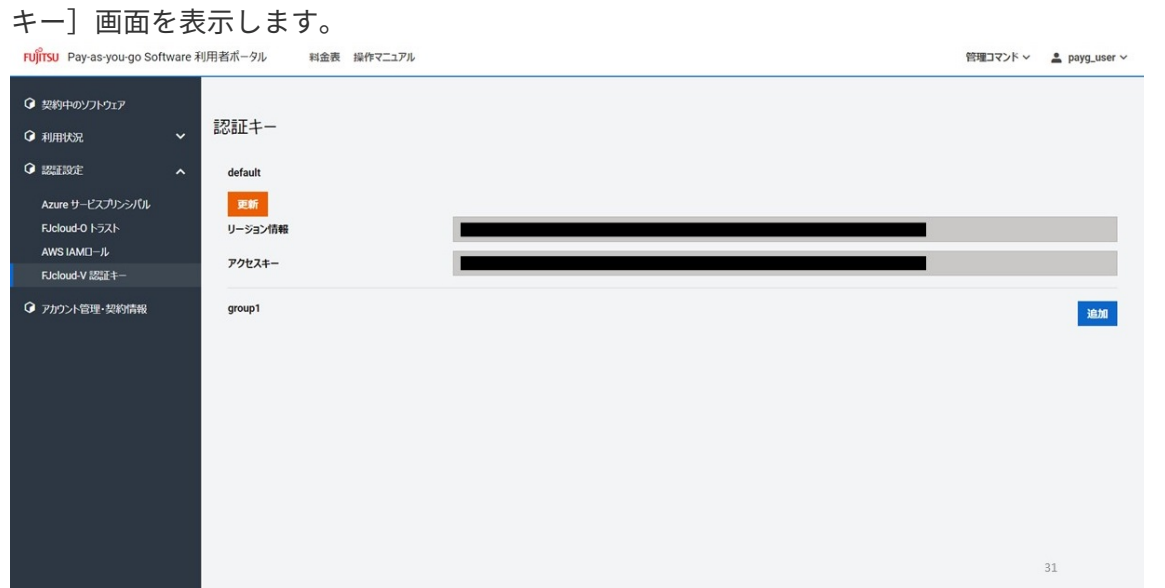

3. [認証キー]画面の [グループ名] の下側にある [更新] ボタンを押下すると、 [認証キーの更新] 画面を表示します。

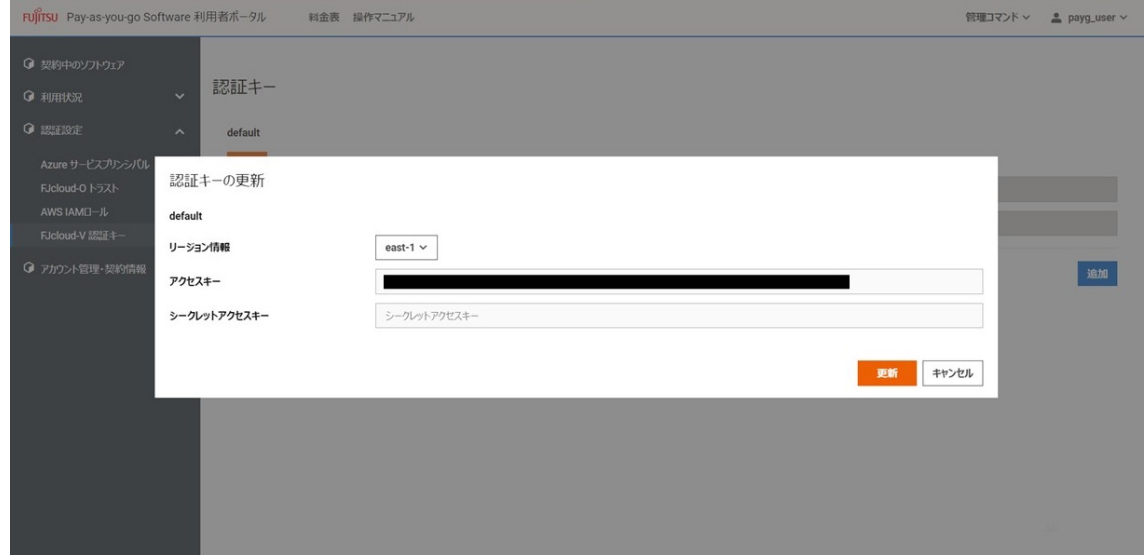

4. 認証キーの各種情報を必要に応じ変更して、右下の [更新] ボタンを押下します。

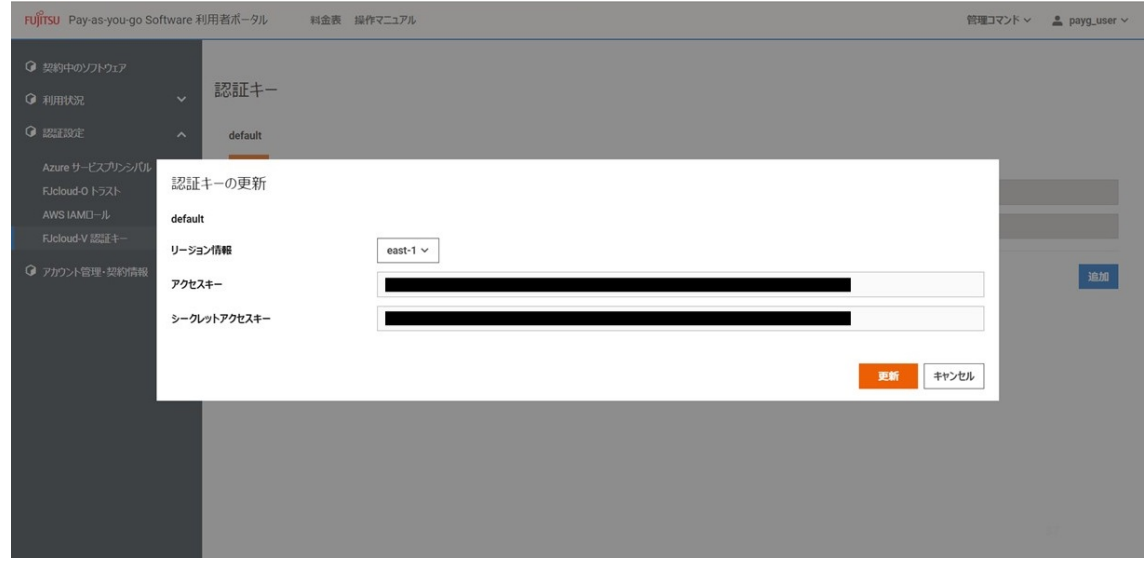

5. 更新した認証キーの情報を [認証キー]画面に表示します。

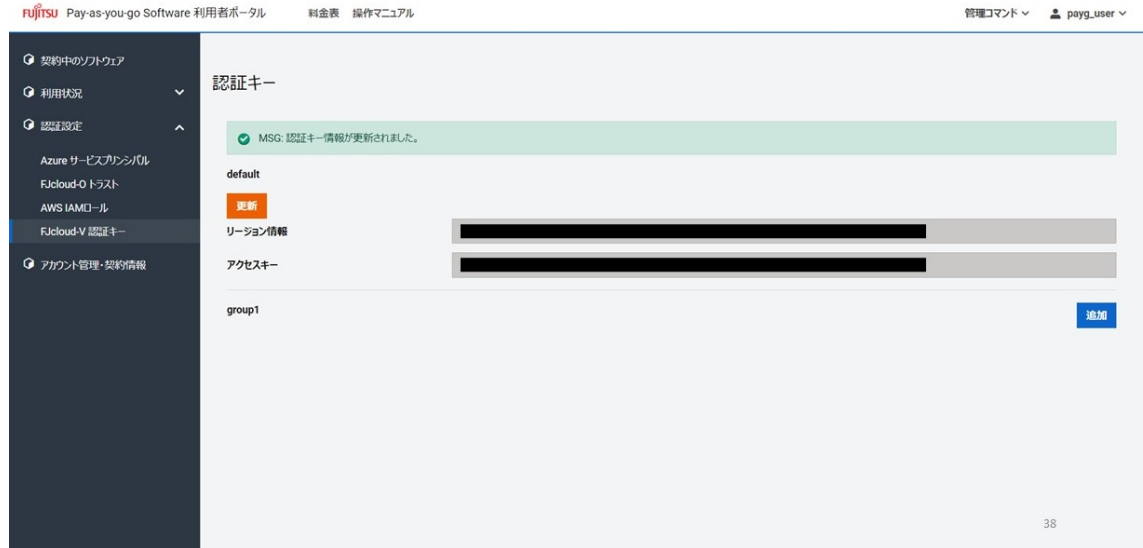

# **4.7. アカウント管理・契約情報**

# **4.7.1. グループを管理する**

Pay-as-you-go Softwareでは、契約管理者がグループを作成し、メンバー管理者がグループに所属する メンバーと利用するソフトウェアを管理できます。 これにより、ソフトウェアの利用料金がグループごと に管理できます。

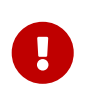

コンテナ版では、複数のグループが同じコンテナ実行環境を利用する場合、利用料金は それぞれのグループで利用したvCPU数から計算されます。 この場合、1つのグループで コンテナ実行環境を利用したときよりも利用料金が高くなる場合があります。

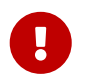

**ロコン 利用中のグループは削除しないでください。** 

# **始める前に**

Pay-as-you-go Softwareポータルにログインします。

ログインについては[「Pay-as-you-go Softwareポータルにログインする](#page-48-0)」を参照してください。

#### **解説**

以下の手順に従って、グループを管理します。

## **手順**

1. ログインすると「契約中のソフトウェア]画面に遷移します。

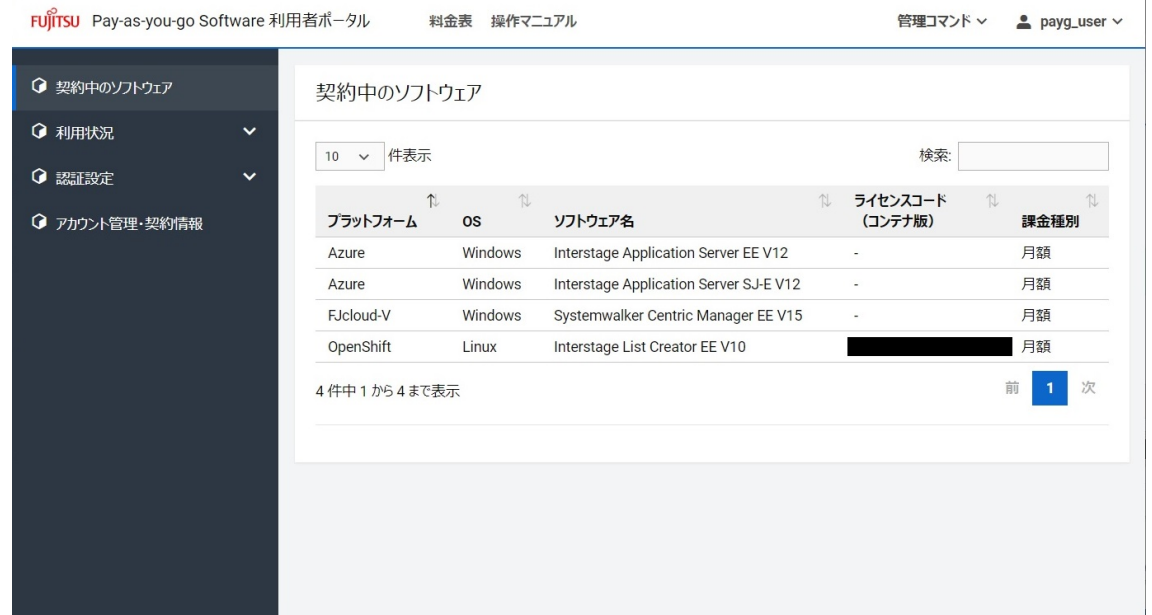

2. 左側のメニューの[アカウント管理・契約情報]を選択して表示された新規タブまたはウィンドウの [API認証情報と利用者管理]を選択し、グループ一覧画面を表示します。

# <span id="page-84-0"></span>**4.7.2. APIキーを新規作成する**

Pay-as-you-go Softwareを利用するためには、APIキーを発行する必要があります。

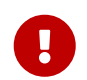

APIキーが漏洩すると不正利用されるリスクがあるため、パスワードなどと同様に適切 に管理してください。

## **始める前に**

Pay-as-you-go Softwareポータルにログインします。

ログインについては[「Pay-as-you-go Softwareポータルにログインする](#page-48-0)」を参照してください。

### **解説**

以下の手順に従って、APIキーを発行します。

## **手順**

1. ログインすると [契約中のソフトウェア]画面に遷移します。

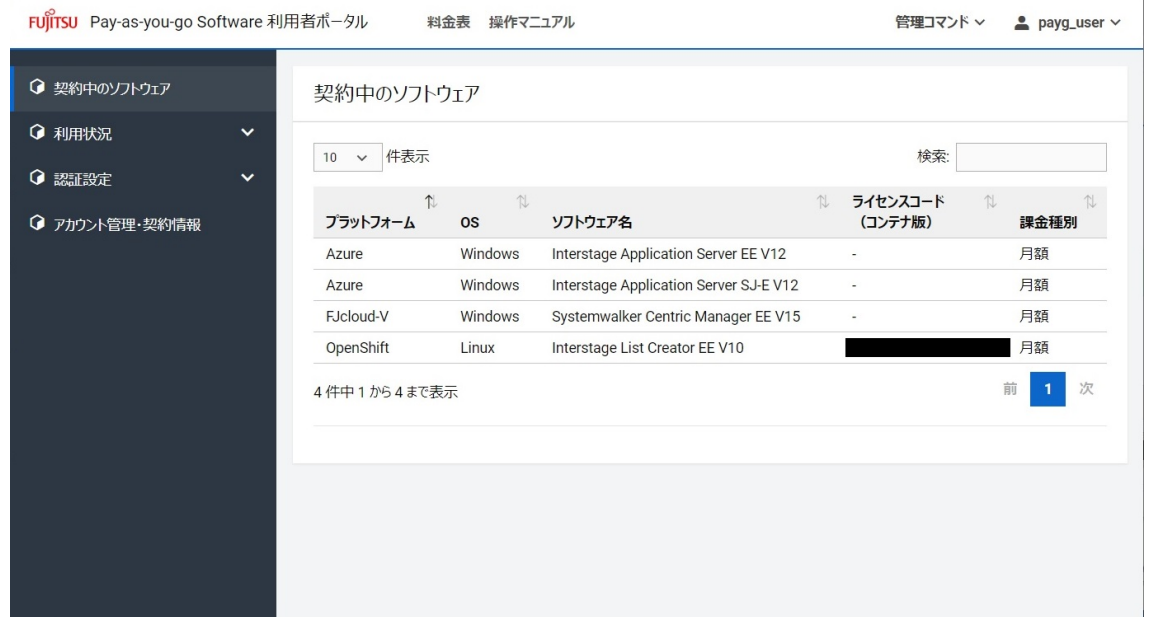

- 2. 左側のメニューの[アカウント管理・契約情報]を選択して表示された新規タブまたはウィンドウの [API認証情報と利用者管理]を選択し、グループ一覧画面から対象となるグループを選択します。
- 3. グループ情報画面から [認証情報] を選択し、 [APIキー認証情報] で [新規作成] を押下します。

## **4.7.3. グループのメンバーを管理する**

グループに所属するメンバーを管理します。

## **始める前に**

Pay-as-you-go Softwareポータルにログインします。

ログインについては[「Pay-as-you-go Softwareポータルにログインする](#page-48-0)」を参照してください。

### **解説**

以下の手順に従って、グループのメンバーを管理します。

## **手順**

1. ログインすると「契約中のソフトウェア]画面に遷移します。

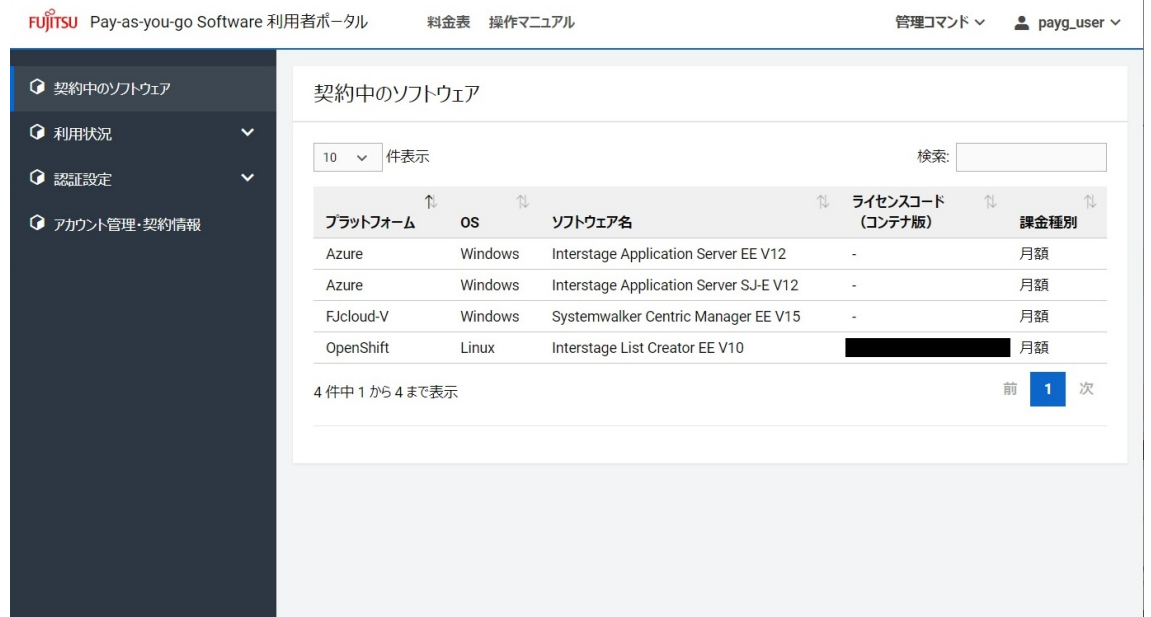

- 2. 左側のメニューの[アカウント管理・契約情報]を選択して表示された新規タブまたはウィンドウの [API認証情報と利用者管理]を選択し、グループ一覧画面から対象となるグループを選択します。
- 3. グループ情報画面から [メンバー管理] を選択して、メンバーを管理します。

# **4.7.4. 料金と利用実績を確認する**

## **始める前に**

Pay-as-you-go Softwareポータルにログインします。

ログインについては[「Pay-as-you-go Softwareポータルにログインする](#page-48-0)」を参照してください。

### **解説**

以下の手順に従って、料金と利用実績を確認します。

### **手順**

1. ログインすると「契約中のソフトウェア]画面に遷移します。

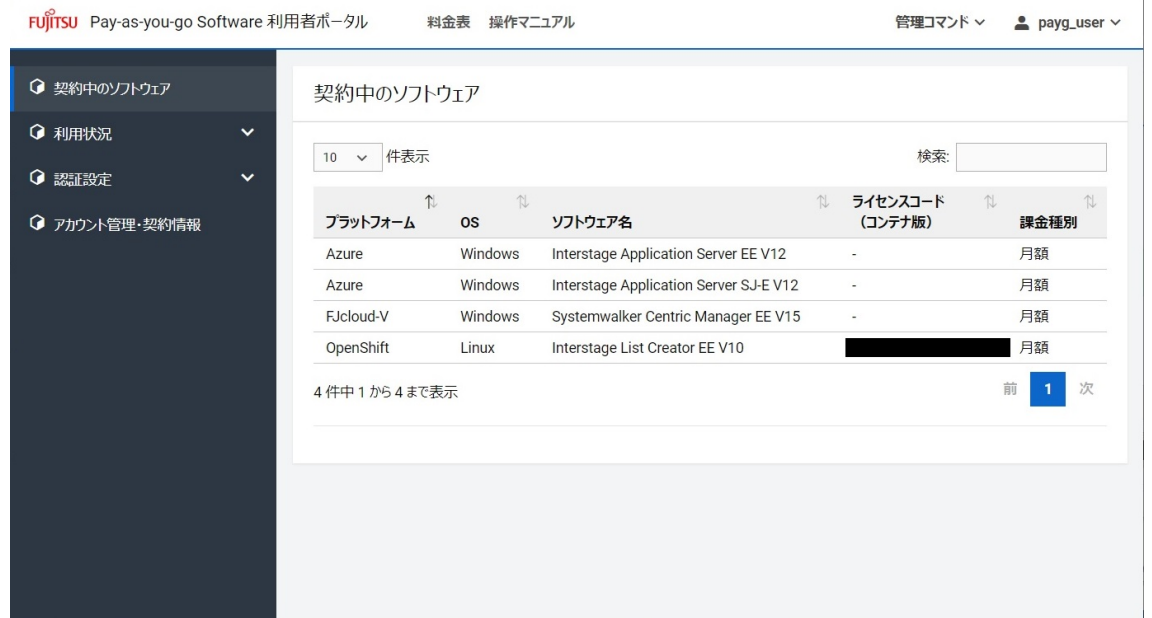

- 2. 左側のメニューの[アカウント管理・契約情報]を選択して表示された新規タブまたはウィンドウの [料金と利用実績]を選択し、[料金と利用実績]画面を表示します。
- 3. [参照月度]のドロップダウンリストから参照したい月度を選択して、指定された月度の「料金サマ リ]と[利用実績]を表示します。

## **4.7.5. 2段階認証を有効化/無効化する**

### **始める前に**

2段階認証を有効化/無効化したいアカウントでログインします。

ログインについては[「Pay-as-you-go Softwareポータルにログインする](#page-48-0)」を参照してください。

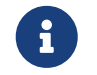

初期設定では2段階認証は無効(なし)です。

#### **解説**

以下の手順に従って、2段階認証を有効化、または無効化します。

## **手順**

- 1. 左側のメニューの[アカウント管理・契約情報]を選択し、新規タブまたはウィンドウを開きます。
- 2. [アカウント管理]を選択し、「アカウント情報]を表示します。
- 3. [アカウント情報変更]を選択します。
- 4. 必要事項を記載します。

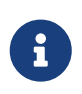

[2段階認証]の指定をラジオボタンで選択します。[なし]を選択すると2段階認証が 無効になります。

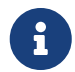

[SMS]を指定した場合、電話番号の入力は必須です。

5. [変更]を押下します。

# **5. ソフトウェアの料金表**

## **トピック**

• ソフトウェアの料金表の表示

# **5.1. ソフトウェアの料金表の表示**

# **5.1.1. ソフトウェアの料金表を表示する**

契約管理者、メンバー管理者、メンバーは、Pay-as-you-go Software向けに提供されているソフトウェ アの料金表を確認できます。

## **始める前に**

Pay-as-you-go Softwareポータルにログインします。

ログインについては[「Pay-as-you-go Softwareポータルにログインする](#page-48-0)」を参照してください。

### **解説**

以下の手順に従って、Pay-as-you-go Software向けに提供されているソフトウェアの料金表を確認しま す。

## **手順**

1. ログインすると [契約中のソフトウェア]画面に遷移します。

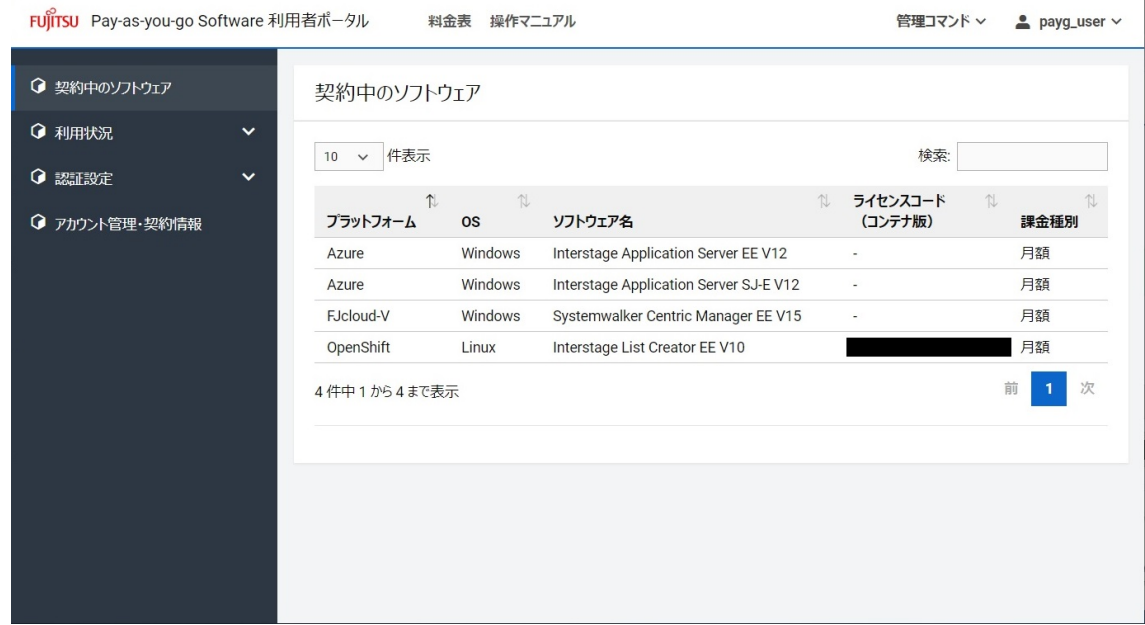

2. 画面上部の「料金表]を押下すると料金表の一覧に遷移します。

**6. マニュアル**

**トピック**

• マニュアルの表示

# **6.1. マニュアルの表示**

# **6.1.1. Pay-as-you-go Softwareのマニュアルを表示する**

契約管理者、メンバー管理者、メンバーは、Pay-as-you-go Softwareのマニュアルを表示できます。

## **始める前に**

Pay-as-you-go Softwareポータルにログインします。

ログインについては[「Pay-as-you-go Softwareポータルにログインする](#page-48-0)」を参照してください。

#### **解説**

以下の手順に従って、Pay-as-you-go Softwareのマニュアルを表示します。

## **手順**

1. ログインすると [契約中のソフトウェア]画面に遷移します。

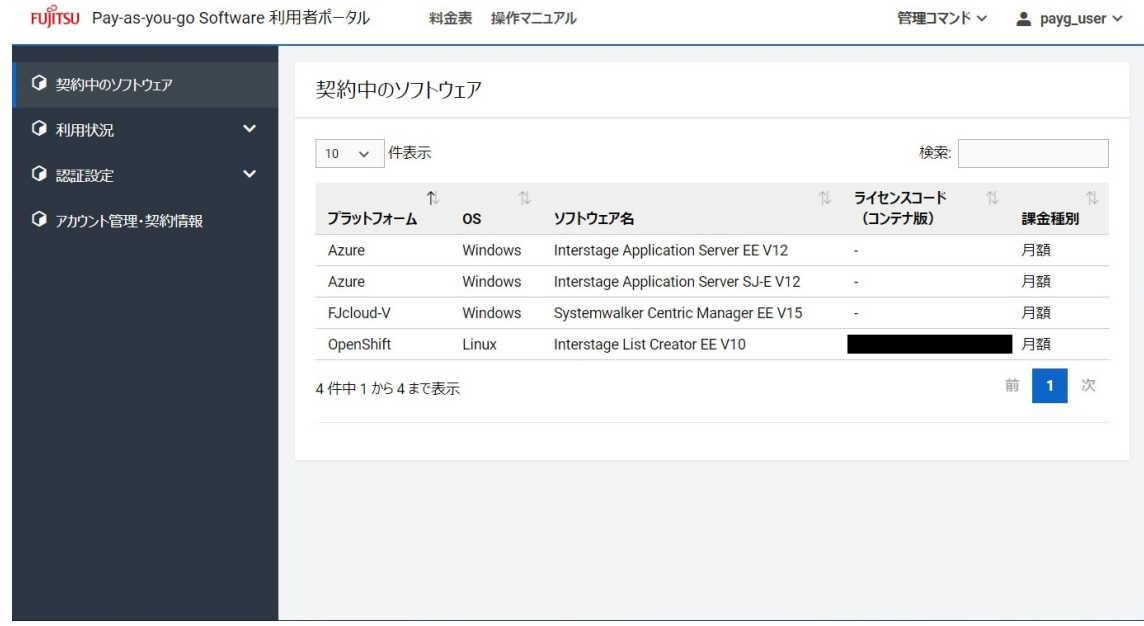

2. 画面上部の [操作マニュアル]を押下するとマニュアルに遷移します。

# **7. 利用者仮想サーバー内管理コマンド**

#### **トピック**

- 利用者仮想サーバー内管理コマンドのダウンロード、インストール、セットアップ
- 利用者仮想サーバー内管理コマンドのアンセットアップ、アンインストール
- 誤って利用者仮想サーバー内管理コマンドを削除してしまった場合の再インストール
- 利用者仮想サーバー内管理コマンドリファレンス

# **7.1. 利用者仮想サーバー内管理コマンドのダウンロード、イ ンストール、セットアップ**

## **7.1.1. 利用者仮想サーバー内管理コマンドのダウンロード**

利用者仮想サーバーで使用する利用者仮想サーバー内管理コマンドのダウンロード方法です。

#### **始める前に**

Pay-as-you-go Softwareポータルにログインします。 ログインについては[「Pay-as-you-go Software](#page-48-0) [ポータルにログインする」](#page-48-0)を参照してください。

#### **解説**

以下の手順に従って、利用者仮想サーバー内管理コマンドをPay-as-you-go Softwareポータルからダウ ンロードします。 ダウンロードした利用者仮想サーバー内管理コマンドの圧縮ファイルを、ソフトウェア を使用する利用者仮想サーバーに転送し、コマンドを実行することで契約中のソフトウェアのインストー ルができます。

## **手順**

1. ログインすると「契約中のソフトウェア]画面に遷移します。

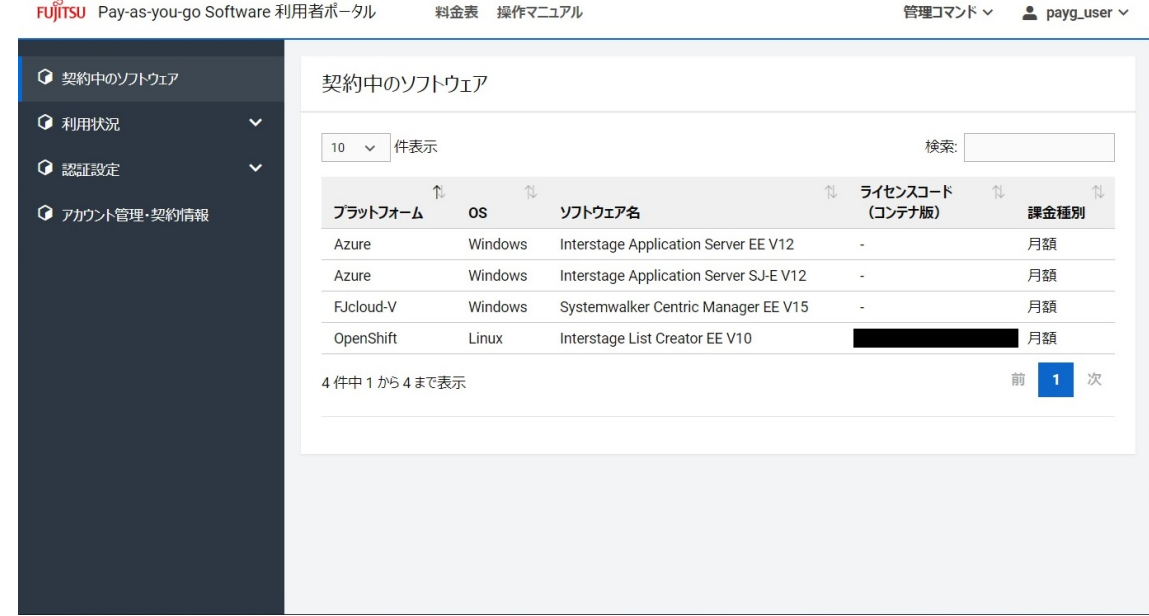

- 2. 画面上部の「管理コマンド]を押下すると、プラットフォームを選択するドロップダウンリストが表 示されます。 利用する利用者仮想サーバーのOSにあわせて「Linux版]または「Windows版]を選択 します。
- 3. ダウンロードした利用者仮想サーバー内管理コマンドは、使用する利用者仮想サーバーにFTPコマンド 等を利用して転送します。

## **7.1.2. 利用者仮想サーバー内管理コマンドのインストール**

利用者仮想サーバーで使用する利用者仮想サーバー内管理コマンドのインストール方法です。

#### **始める前に**

契約者または管理者のユーザーで、利用者仮想サーバーを作成し、OSの管理者権限のあるユーザーでロ グインします。

#### **解説**

以下の手順に従って、利用者仮想サーバー内管理コマンドをインストールします。

#### **手順**

- 1. 利用者仮想サーバー内管理コマンドの zipファイルを以下のパスで展開してください。
	- 利用者仮想サーバーがWindowsの場合 C:\Program Files [注意事項]
		- 展開先フォルダーが「C:\Program Files\fiswmng\_windows」と表示された場合 は、「\fjswmng\_windows」を削除してください。 また、展開後のフォルダー構成 が、「C:\Program Files\fjswmng」となることを確認してください。
		- セキュリティ対策ソフトによって、利用者仮想サーバー内管理コマンドが削除される場合は、 展開後のフォルダーを削除対象から除外するように設定してください。
	- 利用者仮想サーバーがRed Hat Enterprise Linuxの場合 /opt

展開したディレクトリーを示します。

[インストールディレクトリー] └─fjswmng ├─bin │ └─fjsw ... コマンド ├─data ... データ格納ディレクトリー ├─logs ... ログ出力先ディレクトリー ├─pkg ... パッケージ格納ディレクトリー └─script ... インストール/アンインストールスクリプト格納ディレクトリー

[注意事項]

- 1つの利用者仮想サーバーで、複数の契約を使い分けることはできません。
- AWSの場合、インスタンス作成時にインスタンスの詳細の設定の「Metadata accessible」(アクセス 可能なメタデータ)を「Enabled」(有効)にしてください。 デフォルトは「Enabled」(有効)で す。

## **7.1.3. 利用者仮想サーバー内管理コマンドのセットアップ**

#### **始める前に**

OSの管理者権限のあるユーザーで、利用者仮想サーバーにログインします。

#### **解説**

以下の手順に従って、利用者仮想サーバー内管理コマンドをセットアップします。

#### **手順**

setupサブコマンドを実行して利用者仮想サーバー内管理コマンドの動作環境をセットアップします。 詳細は[「setup」](#page-99-0)を参照してください。

# **7.2. 利用者仮想サーバー内管理コマンドのアンセットアッ プ、アンインストール**

## **7.2.1. 利用者仮想サーバー内管理コマンドのアンセットアップ**

利用者仮想サーバー内管理コマンドのアンセットアップ方法です。

#### **始める前に**

OSの管理者権限のあるユーザーで、利用者仮想サーバーにログインします。

#### **解説**

以下の手順に従って、利用者仮想サーバー内管理コマンドをアンセットアップします。

#### **手順**

unsetupサブコマンドを実行して利用者仮想サーバー内管理コマンドの動作環境を削除します。 詳細 は[「unsetup」](#page-100-0)を参照してください。

### **7.2.2. 利用者仮想サーバー内管理コマンドのアンインストール**

利用者仮想サーバーで使用する利用者仮想サーバー内管理コマンドのアンインストール方法です。

#### **始める前に**

OSの管理者権限のあるユーザーで、利用者仮想サーバーにログインします。

#### **解説**

以下の手順に従って、利用者仮想サーバー内管理コマンドをアンインストールします。

利用者仮想サーバー内管理コマンドのzipファイルを展開したフォルダーごと削除してください。

# **7.3. 誤って利用者仮想サーバー内管理コマンドを削除してし まった場合の再インストール**

# **7.3.1. 誤って利用者仮想サーバー内管理コマンドを削除してしまった場合 の利用者仮想サーバー内管理コマンド再インストール後の作業**

利用者仮想サーバーで使用する利用者仮想サーバー内管理コマンドを誤って、削除してしまった場合 に、利用者仮想サーバー内管理コマンドの再インストールを実行する作業についてです。

#### **始める前に**

OSの管理者権限のあるユーザーで、利用者仮想サーバーにログインします。

#### **解説**

以下の手順に従って、利用者仮想サーバー内管理コマンドを再インストール後、ソフトウェアの利用情 報を復元します。

#### **手順**

- 1. 利用者仮想サーバー内管理コマンドのダウンロード、インストールを実施します。
- 2. 必要に応じてconfigサブコマンドを実行して利用者仮想サーバー内ソフト管理機能の設定を更新しま す。 詳細は「[config」](#page-100-1)を参照してください。
- 3. restoreサブコマンドで実行してソフトウェアの利用情報を復元します。 詳細は「[restore」](#page-108-0)を参照し てください。

# **7.4. 利用者仮想サーバー内管理コマンドリファレンス**

## **7.4.1. 利用者仮想サーバー内管理コマンドリファレンス**

利用者仮想サーバーで使用する利用者仮想サーバー内管理コマンドのリファレンスです。

#### **始める前に**

OSの管理者権限のあるユーザーで、利用者仮想サーバーにログインします。

#### **解説**

以下のサブコマンドにより、ソフトウェアのインストール/アンインストール、利用者仮想サーバー内 管理コマンドの動作環境の設定/削除/修復などします。

**手順**

• 利用者仮想サーバー内管理コマンドが提供するサブコマンドについて説明します。

• 利用者仮想サーバー内管理コマンドのサブコマンド形式を以下に示します。

fjsw サブコマンド [オプション]

サブコマンド

• 利用者仮想サーバー内管理コマンドは、以下のサブコマンドを提供します。

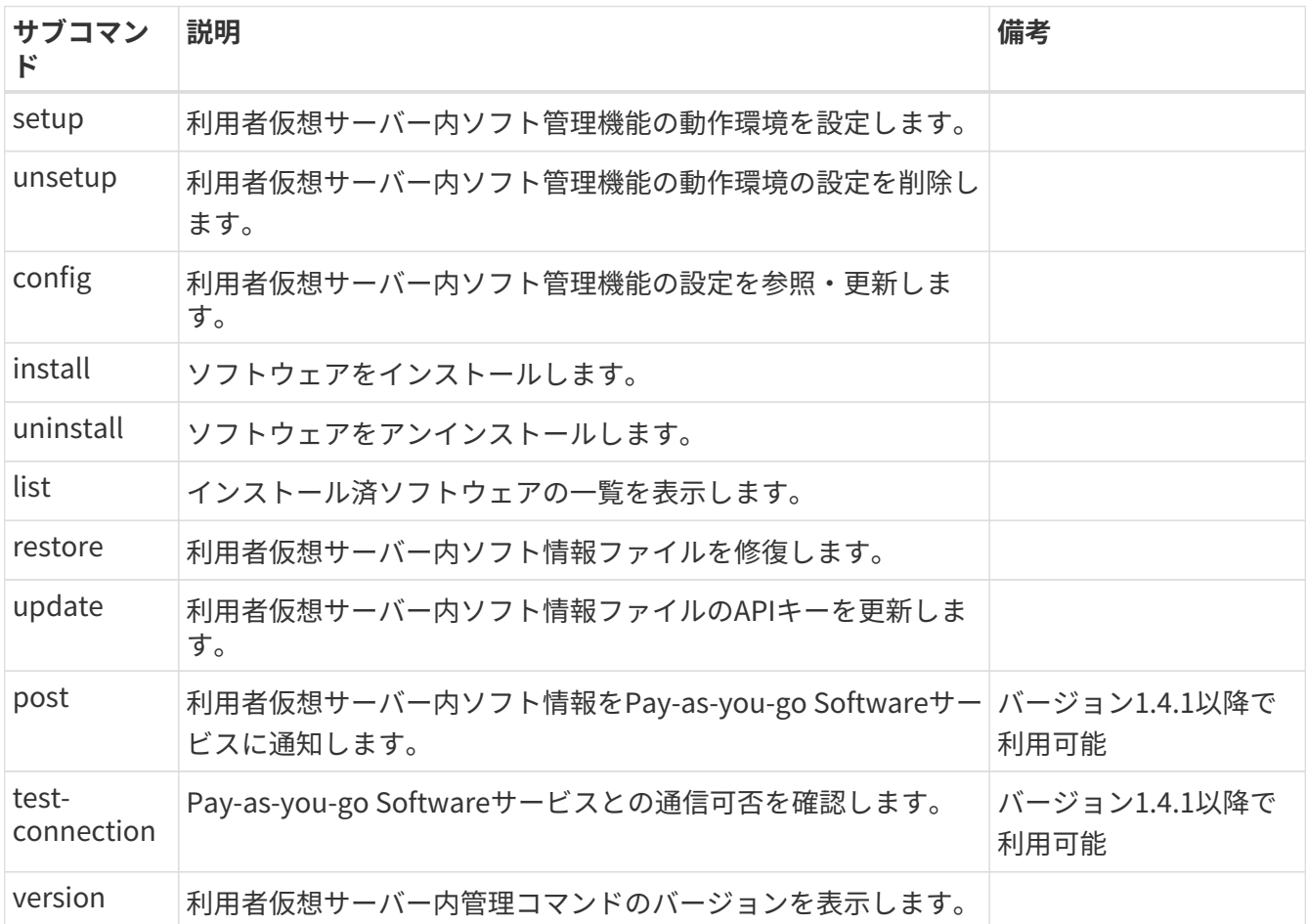

利用者仮想サーバー内管理コマンドの各サブコマンドは、OSの管理者権限を持つユーザーで実行してく ださい。

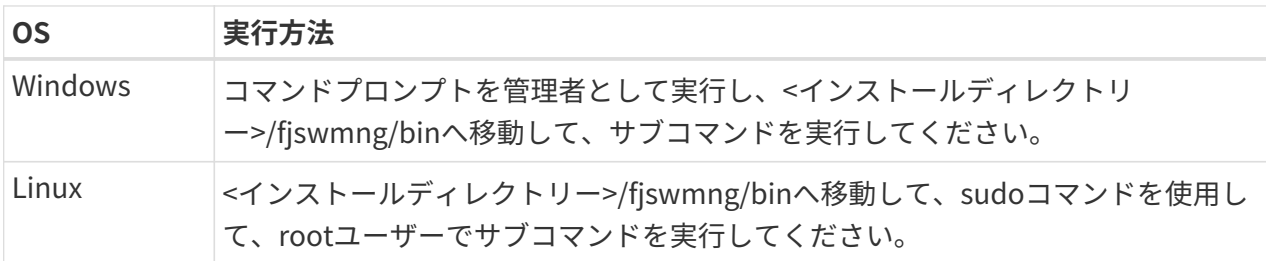

同じ利用者仮想サーバーから、サブコマンドを複数同時に実行することはできません。

# <span id="page-99-0"></span>**7.4.2. setup**

setupサブコマンドは、利用者仮想サーバー内ソフト管理機能の動作環境を設定します。

## **形式**

fjsw setup [-m fjcloudv]

## **オプション**

本サブコマンドのオプションを以下に示します。

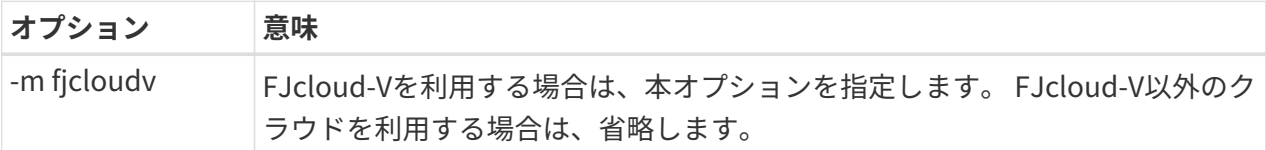

## **戻り値**

本サブコマンドの戻り値を以下に示します。

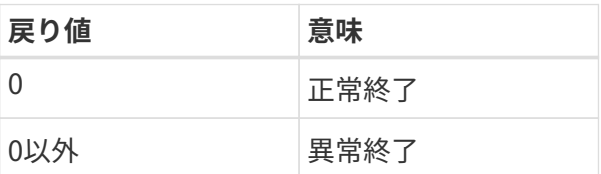

## **注意事項**

• 利用者仮想サーバーがセットアップされている場合、本サブコマンドは異常終了します。

## **実行例**

本サブコマンドの実行例を以下に示します。

Azure/FJcloud-O/AWSを利用する例です。

fjsw setup 利用者仮想サーバー内ソフト管理機能の環境を設定しました。

FJcloud-Vを利用する例です。

fjsw setup -m fjcloudv 利用者仮想サーバー内ソフト管理機能の環境を設定しました。

# <span id="page-100-0"></span>**7.4.3. unsetup**

unsetupサブコマンドは、利用者仮想サーバー内ソフト管理機能の動作環境の設定を削除します。

## **形式**

fjsw unsetup

## **オプション**

本サブコマンドのオプションはありません。

### **戻り値**

本サブコマンドの戻り値を以下に示します。

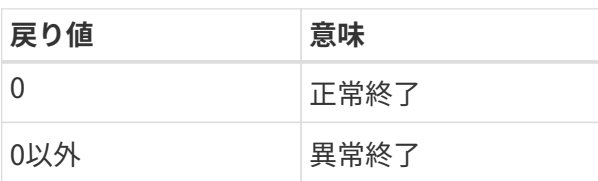

### **注意事項**

- 利用者仮想サーバー内にソフトウェアがインストールされている場合、本サブコマンドは異常終了し ます。
- 利用者仮想サーバーがセットアップされていない場合、本サブコマンドは異常終了します。
- アンセットアップ後、課金額請求が来るまでクラウドリソースへのアクセス情報の変更・削除を行わ ないでください。

## **実行例**

本サブコマンドの実行例を以下に示します。

fjsw unsetup 利用者仮想サーバー内ソフト管理機能の環境を削除しました。

# <span id="page-100-1"></span>**7.4.4. config**

configサブコマンドは、利用者仮想サーバー内ソフト管理機能の設定を参照・更新します。

## **形式**

fjsw config -l

## **オプション**

本サブコマンドのオプションを以下に示します。

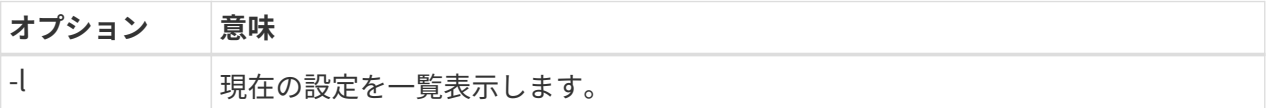

指定可能なConfig-Keyを以下に示します。

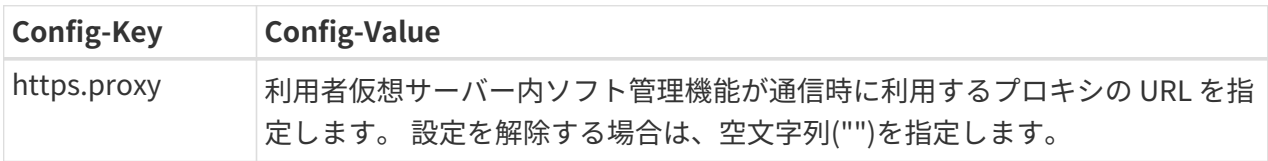

## **戻り値**

本サブコマンドの戻り値を以下に示します。

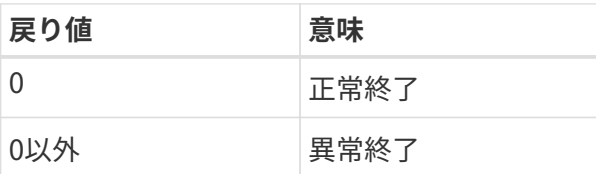

#### **注意事項**

- -lオプションとConfig-Keyを同時に指定すると、本サブコマンドは異常終了します。
- Config-Keyに指定可能な値以外を指定した場合、本サブコマンドは異常終了します。
- 利用者仮想サーバー内ソフト管理機能の設定はrestoreサブコマンドでは修復されません。 configサブ コマンドを使用して再設定してください。

## **実行例**

本サブコマンドの実行例を以下に示します。

1. プロキシを設定する

fjsw config https.proxy http://username:password@proxy.example.com:8080

2. 設定を参照する

```
fjsw config -l
https.proxy=http://username:password@proxy.example.com:8080
```
3. プロキシの設定を削除する

fjsw config https.proxy ""

# **7.4.5. install**

installサブコマンドは、ソフトウェアを利用者仮想サーバーにインストールします。 ソフトウェアのイ ンストールが正常終了した場合、Pay-as-you-go Softwareサービスにソフトウェアがインストールされた ことを通知します。

## **形式**

fjsw install -k APIキー [-p パッケージダウンロード先パス]

### **オプション**

本サブコマンドのオプションを以下に示します。

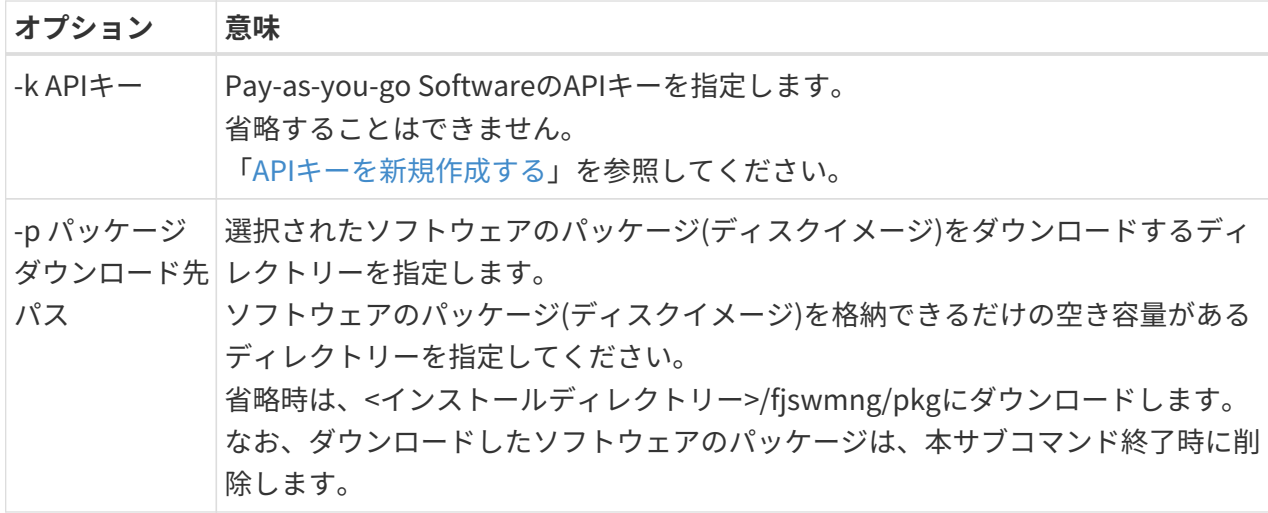

## **戻り値**

本サブコマンドの戻り値を以下に示します。

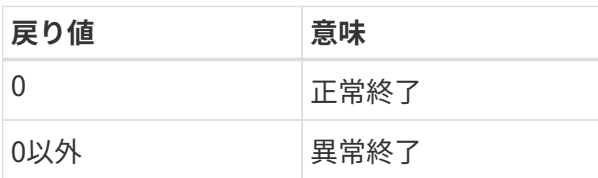

## **注意事項**

• 製品をインストールする際には、インストールするソフトウェアが必要とするディスクの空きが確保 されていることを確認してからインストールしてください。 ソフトウェアが必要とするディスク容量 は、製品マニュアルを参照してください。

- installサブコマンドの実行時に選択した「ソフトウェアインストール時の課金種別」は運用時に必要 になる場合があるため、記録・管理してください。
- 入力されたAPIキーが誤っている場合、本サブコマンドは異常終了します。
- 利用者仮想サーバー内ソフト情報ファイルが読み込めない場合、本サブコマンドは異常終了します。
- パッケージダウンロード先パスに空き容量が足りない/書き込み権限がない場合、本サブコマンドは異 常終了します。
- FJcloud-V以外のクラウドで、-mオプションを指定してsetupサブコマンドを実行した場合、本サブコ マンドは異常終了します。 unsetupサブコマンドを実行した後、-mオプションを省略してsetupサブ コマンドを実行し、本サブコマンドを再度実行してください。
- installサブコマンド初回実行時またはrestoreサブコマンド実行時、利用者仮想サーバー内ソフト情報 ファイルにAPIキーが設定されます。 以降、installサブコマンドを実行するときに、利用者仮想サーバー内ソフト情報ファイルのAPIキーと 指定したAPIキーが異なる場合、本サブコマンドは異常終了します。 新しいAPIキーを利用する場合は、updateサブコマンドで利用者仮想サーバー内ソフト情報ファイル のAPIキーを更新してください。
- Pay-as-you-go Softwareサービスとの通信に失敗した場合、本サブコマンドは異常終了します。

## **実行例**

本サブコマンドの実行例を以下に示します。

Interstage Application Server EE V12 (Server) FJc-O Linをインストールする例です。

1. installサブコマンドの実行

fjsw install -k f2a244c3-6ab3-4165-9546-8cbe416a1448

2. インストールするソフトウェアの選択

```
Pay-as-you-go Softwareサービスとの接続を確認します。
Pay-as-you-go Softwareサービスとの接続の確認に成功しました。
契約中のソフトウェア
1. Interstage Application Server EE V12 (Server) FJc-O Lin
2. Interstage List Creator EE V10 (Server) FJc-O Lin
3. Systemwalker Centric Manager EE (Manager) V15 FJc-O Lin
インストールするソフトウェアの番号を入力してください。
中止する場合はqを入力してください。
[number,q]
1
```
「q」を選択するとインストールを終了します。 Pay-as-you-go Softwareサービスとの接続の確認

に失敗した場合、「[利用者仮想サーバー内管理コマンドが出力するメッセージ一覧」](#page-119-0)を参照し、出力 されたメッセージへの対処を行ってください。

3. 課金種別の選択

ソフトウェアの課金種別 1. 月額 2. 時間 課金種別の番号を入力してください。 中止する場合はqを入力してください。 [number,b,q] 1

「q」を選択するとインストールを終了します。 「b」を選択すると2に戻ります。

4. インストールタイプの選択

ソフトウェアのインストールタイプ 1. SERVER インストールタイプの番号を入力してください。 中止する場合はqを入力してください。 [number,b,q] 1

「q」を選択するとインストールを終了します。 「b」を選択すると3に戻ります。

5. インストール確認

ソフトウェアをインストールします。 Interstage Application Server EE V12 (Server) FJc-O Lin 課金種別:月額 インストールタイプ:SERVER よろしいですか?  $[y,b,q]$ y

「q」を選択するとインストールを終了します。 「b」を選択すると4に戻ります。

6. 選択したソフトウェアがダウンロード、インストールされます。 以下のように処理状況が表示されま す。

パッケージのダウンロードを開始しました。 パッケージのダウンロードが完了しました。 ソフトウェアのインストールを開始しました。 ソフトウェアのインストールが完了しました。

# **7.4.6. uninstall**

uninstallサブコマンドは、ソフトウェアを利用者仮想サーバーからアンインストールします。 ソフトウ ェアのアンインストールが正常終了した場合、Pay-as-you-go Softwareサービスにソフトウェアがアンイ ンストールされたことを通知します。

## **形式**

fjsw uninstall -k APIキー [-f]

## **オプション**

本サブコマンドのオプションを以下に示します。

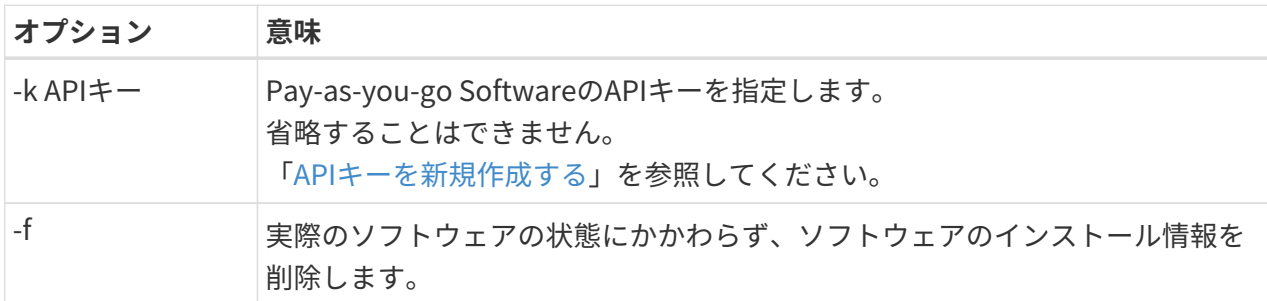

## **戻り値**

本サブコマンドの戻り値を以下に示します。

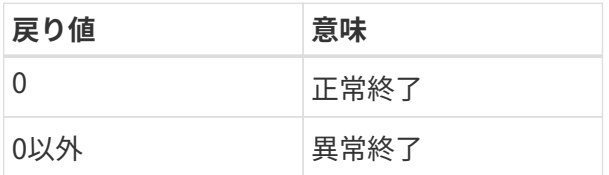

## **注意事項**

- uninstallサブコマンドを使用せずにソフトウェアをアンインストールした場合、ソフトウェアの課金 が継続します。 ソフトウェアの課金を終了するためには、-fオプションを指定して本サブコマンドを 実行してください。
- 一部のソフトウェアについては、手動でのアンインストールを前提としている場合があります。その 場合は、ソフトウェアを手動でアンインストールした後、-fオプションを指定してuninstallサブコマン ドを実行して、ソフトウェアを強制アンインストールしてください。 詳細は、ご利用になるソフトウ

ェアの「Pay-as-you-go Softwareサービス向けソフトウェア説明書」を参照してください。

- 入力されたAPIキーが誤っている場合、本サブコマンドは異常終了します。
- installサブコマンド初回実行時またはrestoreサブコマンド実行時、利用者仮想サーバー内ソフト情報 ファイルにAPIキーが設定されます。 以降、uninstallサブコマンドを実行するときに、利用者仮想サ ーバー内ソフト情報ファイルのAPIキーと指定したAPIキーが異なる場合、本サブコマンドは異常終了 します。 新しいAPIキーを利用する場合は、updateサブコマンドで利用者仮想サーバー内ソフト情報 ファイルのAPIキーを更新してください。
- Pay-as-you-go Softwareサービスとの通信に失敗した場合、本サブコマンドは異常終了します。

### **実行例**

本サブコマンドの実行例を以下に示します。

Interstage Application Server EE V12 (Server) FJc-O Linをアンインストールする例です。

1. uninstallサブコマンドの実行

fjsw uninstall -k f2a244c3-6ab3-4165-9546-8cbe416a1448

2. アンインストールするソフトウェアの選択

Pay-as-you-go Softwareサービスとの接続を確認します。 Pay-as-you-go Softwareサービスとの接続の確認に成功しました。 インストールされているソフトウェア 1. Interstage Application Server EE V12 (Server) FJc-O Lin 2. Interstage List Creator EE V10 (Server) FJc-O Lin アンインストールするソフトウェアの番号を入力してください。 中止する場合はqを入力してください。 [number,q] 1

「q」を選択するとアンインストールを終了します。Pay-as-you-go Softwareサービスとの接続の 確認に失敗した場合、「[利用者仮想サーバー内管理コマンドが出力するメッセージ一覧」](#page-119-0)を参照し、 出力されたメッセージへの対処を行ってください。

3. アンインストール確認

ソフトウェアをアンインストールします。 Interstage Application Server EE V12 (Server) FJc-O Lin インストールタイプ:SERVER よろしいですか?  $[y,b,q]$ y

「q」を選択するとアンインストールを終了します。 「b」を選択すると2に戻ります。

4. 選択したソフトウェアがアンインストールされます。以下のように処理状況が表示されます。

ソフトウェアのアンインストールを開始しました。 ソフトウェアのアンインストールが完了しました。

# **7.4.7. list**

listサブコマンドは、利用者仮想サーバー内にインストールされているソフトウェアの一覧を表示しま す。

## **形式**

fjsw list [-d [-a]]

## **オプション**

本サブコマンドのオプションを以下に示します。

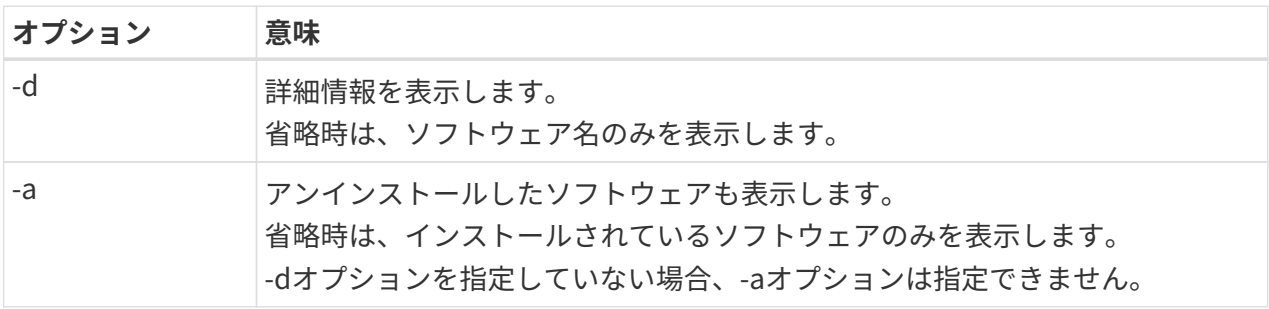

## **戻り値**

本サブコマンドの戻り値を以下に示します。

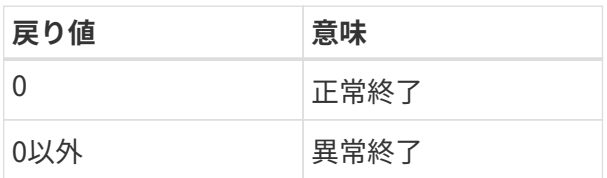
#### **実行例**

本サブコマンドの実行例を以下に示します。

1. 通常表示の例

fjsw list - Symfoware Centric Manager EE (Agent) V15 FJc-O Lin

2. 詳細表示の例

```
fjsw list -d -a
- Interstage Application ServerEE V12 (Server) FJc-O Lin
バージョン : 12.2.0
インストールタイプ : SERVER
インストール日時 : 2020-08-03T09:35:33Z
アンインストール日時 : 2020-08-05T10:30:50Z
- Systemwalker Centric Manager EE (Agent) V15 FJc-O Lin
バージョン : v15.3.0
インストールタイプ : LIN-EE-SMSV
インストール日時 : 2020-08-10T13:42:50Z
```
#### **注意事項**

• 詳細表示オプションを指定した場合に表示されるインストール・アンインストール日時は、UTC表記 です。

### **7.4.8. restore**

restoreサブコマンドは、利用者仮想サーバー内ソフト情報ファイルを修復します。

Pay-as-you-go Softwareサービスから利用者仮想サーバーにインストールしているソフトウェア情報を 取得し、利用者仮想サーバー内ソフト情報ファイルを生成します。

#### **形式**

fjsw restore -k APIキー [-m fjcloudv]

### **オプション**

本サブコマンドのオプションを以下に示します。

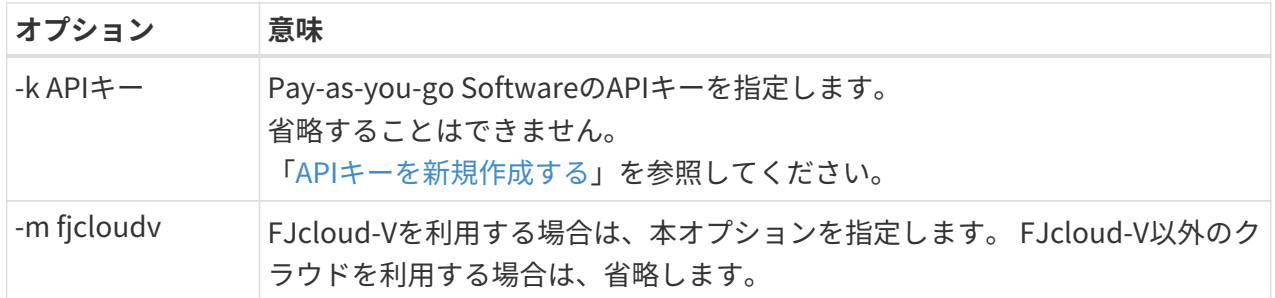

#### **戻り値**

本サブコマンドの戻り値を以下に示します。

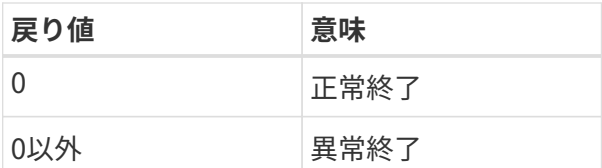

#### **注意事項**

- 利用者仮想サーバー内ソフト情報ファイルに正常にアクセスできる場合は、何も行わずに正常終了し ます。
- 利用者仮想サーバーにソフトウェアをインストールまたはアンインストールした場合、Pay-as-you-go Softwareサービスに反映されるまでに30分程度かかります。
- restoreサブコマンドは、利用者仮想サーバーにソフトウェアをインストールまたはアンインストール してから30分以上待って、Pay-as-you-go Softwareポータルの「ソフトウェア利用状況」を表示し、 対象の利用者仮想サーバーの利用状況が正しく表示されていることを確認してから実行してくださ  $U<sub>0</sub>$
- 入力されたAPIキーが誤っている場合、本サブコマンドは異常終了します。
- 利用者仮想サーバー利用時とは異なる契約・グループのAPIキーを使用してrestoreサブコマンドを実 行した場合、正常に課金されない可能性があります。
- 利用者仮想サーバー内ソフト管理機能の設定はrestoreサブコマンドでは修復されません。 configサブ コマンドを使用して再設定してください。

#### **実行例**

本サブコマンドの実行例を以下に示します。

Azure/FJcloud-O/AWSを利用する例です。

fjsw restore –k f2a244c3-6ab3-4165-9546-8cbe416a1448 利用者仮想サーバー内ソフト情報ファイルの修復が完了しました。

FJcloud-Vを利用する例です。

# **7.4.9. update**

updateサブコマンドは、利用者仮想サーバー内ソフト情報ファイルのAPIキーを更新します。

installサブコマンド初回実行時またはrestoreサブコマンド実行時、利用者仮想サーバー内ソフト情報フ ァイルにはAPIキーが設定されます。 それ以降、install/uninstallサブコマンドは、利用者仮想サーバー内 ソフト情報ファイルに設定されたAPIキーを指定した場合のみ実行可能になります。 そのためAPIキーを再 発行した場合など、利用者仮想サーバー内ソフト情報ファイルに設定されているAPIキーとは異なるもの を利用したいときは、updateサブコマンドを実行します。 実行後は、updateサブコマンド実行時に指定 されたAPIキーのみ使用可能になります。

#### **形式**

fjsw update -k APIキー [-f]

#### **オプション**

本サブコマンドのオプションを以下に示します。

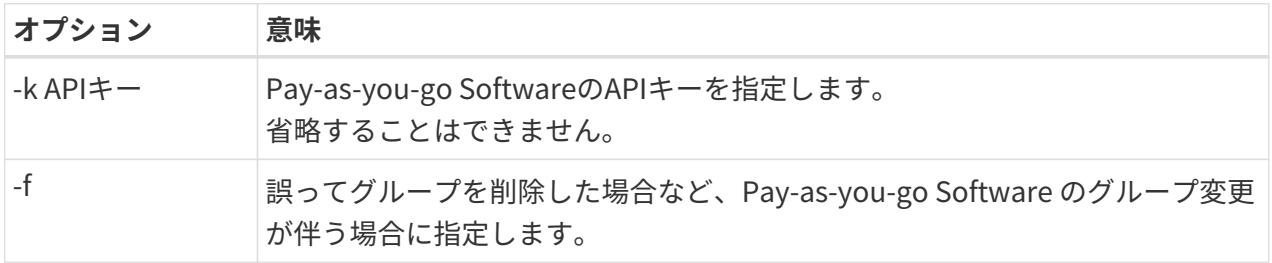

#### **戻り値**

本サブコマンドの戻り値を以下に示します。

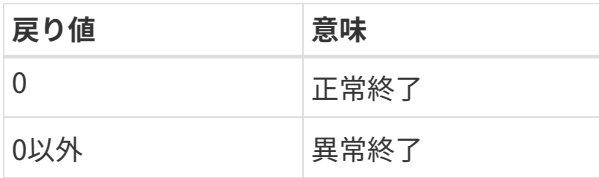

#### **注意事項**

- 以下の場合、本コマンドは異常終了します。
	- 指定されたAPIキーと利用者仮想サーバー内ソフト情報ファイルのAPIキーが同じ場合
	- 指定されたAPIキーが誤っている場合
	- 利用者仮想サーバー内ソフト情報ファイルのAPIキーが紐づく契約と本サブコマンドに指定したAPI

キーが紐づく契約が異なる場合

- -fオプションを指定して、異なるグループのAPIキーを更新する場合、以下の点にご注意ください。
	- updateサブコマンド実行後、更新前のAPIキーに紐づくグループに対して、updateサブコマンド 実行直前までの利用状況に基づいた課金額が算出されます。 更新後のAPIキーに紐づくグループに 対しては、updateサブコマンド実行後の利用状況に基づいて課金額が算出されます。 以下に、課金額の算出例を示します。
		- 状況
			- 1/1 00:00:00 から APIキー Xを使用してソフトウェアを利用
			- 1/15 12:30:00 に updateサブコマンドを使用して APIキー Yに更新
		- 課金額の算出方法
			- 1/1 00:00:00 から 1/15 12:29:59 までの利用料金はXに紐づくグループに、12:30:00以降の 利用料金はYに紐づくグループに対して請求されます。
			- 上記の状況でソフトウェアが月額課金の場合、当月の利用料金はXに紐づくグループおよ びYに紐づくグループの両グループに対して請求されます。
			- 上記の状況でソフトウェアが時間課金の場合、1/15 12:00~12:59:59の利用料金はXに紐づ くグループおよびYに紐づくグループの両グループに対して請求されます。
	- updateサブコマンド実行前のAPIキーに紐づくアンインストール済みソフトウェア情報 は、updateサブコマンド実行後、listサブコマンドで表示できません。
- updateサブコマンド実行後は、入力されたAPIキーのみ使用可能になります。 使用可能なAPIキーを更 新したい場合は、再度updateサブコマンドを実行してください。

#### **実行例**

本サブコマンドの実行例を以下に示します。

fjsw update –k f2a244c3-6ab3-4165-9546-8cbe416a1448 利用者仮想サーバー内ソフト情報ファイルのAPIキーを更新しました。

# **7.4.10. post(バージョン1.4.1以降)**

postサブコマンドは、利用者仮想サーバー内ソフト情報をPay-as-you-go Softwareサービスに通知しま す。 installサブコマンドまたはuninstallサブコマンドで利用者仮想サーバー内ソフト情報の通知に失敗し た場合に本サブコマンドを実行します。

#### **形式**

fjsw post

#### **オプション**

本サブコマンドのオプションはありません。

#### **戻り値**

本サブコマンドの戻り値を以下に示します。

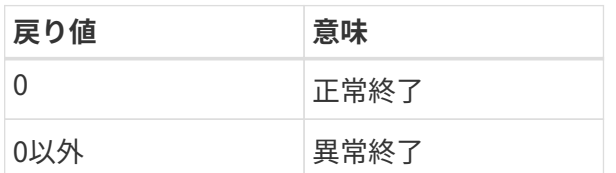

#### **注意事項**

- 本サブコマンドはバージョン1.4.1以降で利用可能です。バージョンを確認するにはversionサブコマン ドを実行してください。
- Pay-as-you-go Softwareサービスとの通信に失敗した場合、本サブコマンドは異常終了します。

#### **実行例**

本サブコマンドの実行例を以下に示します。

fjsw post

Pay-as-you-go Softwareサービスとの接続を確認します。

Pay-as-you-go Softwareサービスとの接続の確認に成功しました。

利用者仮想サーバー内ソフト情報の通知を開始しました。 利用者仮想サーバー内ソフト情報の通知に成功しました。

# **7.4.11. test-connection(バージョン1.4.1以降)**

test-connectionサブコマンドは、Pay-as-you-go Softwareサービスとの通信可否を確認します。

#### **形式**

fjsw test-connection {azure|fjcloudo|aws|fjcloudv}

サブコマンドの引数として、ご利用のクラウド環境に対応する値を指定します。

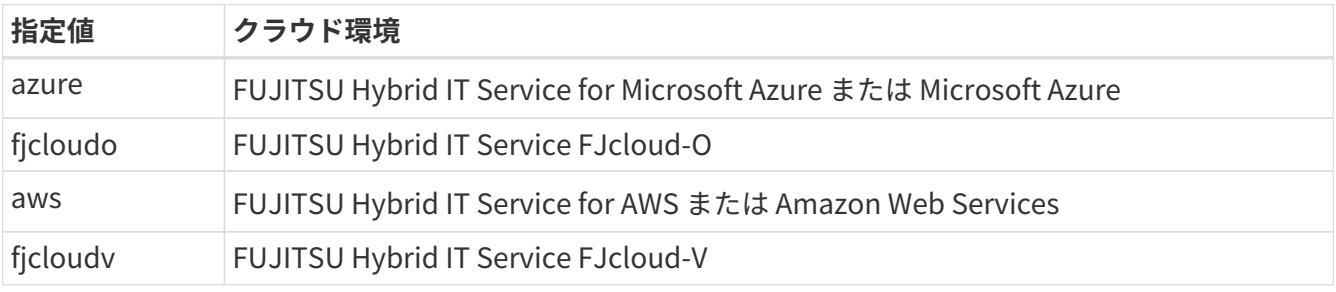

#### **オプション**

本サブコマンドのオプションはありません。

#### **戻り値**

本サブコマンドの戻り値を以下に示します。

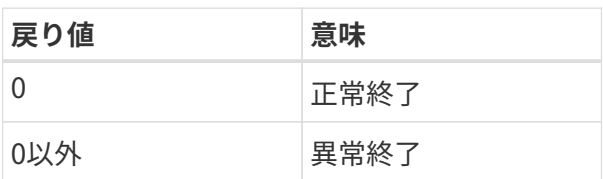

#### **注意事項**

- 本サブコマンドはバージョン1.4.1以降で利用可能です。バージョンを確認するにはversionサブコマン ドを実行してください。
- Pay-as-you-go Softwareサービスとの通信に失敗した場合、本サブコマンドは異常終了します。

#### **実行例**

本サブコマンドの実行に成功した場合の例を以下に示します。

fjsw test-connection azure Pay-as-you-go Softwareサービスとの接続を確認します。 Pay-as-you-go Softwareサービスとの接続の確認に成功しました。

本サブコマンドの実行に失敗した場合の例を以下に示します。

fjsw test-connection azure Pay-as-you-go Softwareサービスとの接続を確認します。 [01260]Pay-as-you-go Softwareサービスとの接続に失敗しました。FQDN:api.aispf.global.fujitsu.com、ポート番号 :443に接続できるようにネットワーク設定を見直してください。エラー詳細:Resource Not Found [01260]Pay-as-you-go Softwareサービスとの接続に失敗しました。FQDN:prodstsoftcafeje.queue.core.windows.net 、ポート番号:443に接続できるようにネットワーク設定を見直してください。エラー詳細:Res ource Not Found [01261]メタデータサービスとの接続に失敗しました。IPアドレス:169.254.169.254、ポート番 号:80に接続できるようにネットワーク設定を見直してください。エラー詳細:connection timeout

# **7.4.12. version**

versionサブコマンドは、利用者仮想サーバー内管理コマンドのバージョンを表示します。

# **形式**

fjsw version

## **オプション**

本サブコマンドのオプションはありません。

## **戻り値**

本サブコマンドの戻り値を以下に示します。

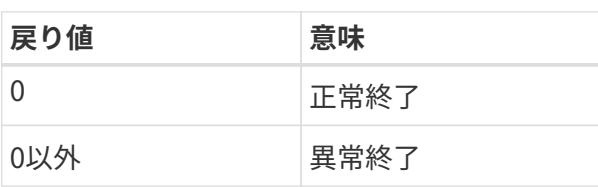

### **実行例**

本サブコマンドの実行例を以下に示します。

fjsw version 1.0.0-15000

# **8. コンテナ内ソフトウェア管理ツール**

#### **トピック**

- コンテナ内ソフトウェア管理ツールのダウンロード、セットアップ
- コンテナ内ソフトウェア管理ツールのアンセットアップ

# **8.1. コンテナ内ソフトウェア管理ツールのダウンロード、セ ットアップ**

### **8.1.1. コンテナ内ソフトウェア管理ツールのダウンロード**

利用者仮想サーバーで使用するコンテナ内ソフトウェア管理ツールのダウンロード方法です。

#### **始める前に**

Pay-as-you-go Softwareポータルにログインします。

ログインについては[「Pay-as-you-go Softwareポータルにログインする](#page-48-0)」を参照してください。

#### **解説**

以下の手順に従って、コンテナ内ソフトウェア管理ツールをPay-as-you-go Softwareポータルからダウ ンロードします。

ダウンロードしたコンテナ内ソフトウェア管理ツールの圧縮ファイルを、コンテナイメージをビルドす る環境に転送することで、コンテナイメージの作成ができます。

#### **手順**

1. ログインすると「契約中のソフトウェア]画面に遷移します。

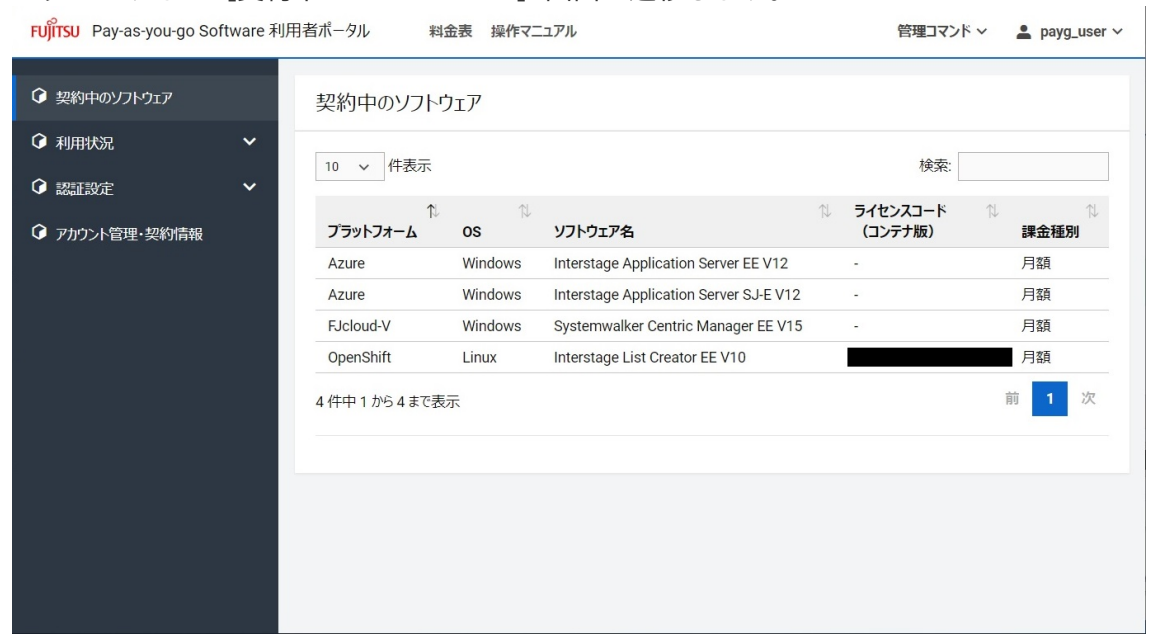

- 2. [ソフトウェア利用状況]画面上部の [管理コマンド] を押下すると、プラットフォームを選択する ドロップダウンリストが表示されます。 [コンテナ版]を選択します。
- 3. ダウンロードしたコンテナ内ソフトウェア管理ツールは、コンテナイメージをビルドする環境にFTPコ マンド等を利用して転送します。

本手順を実施後、作業マシンのカレントディレクトリーは以下の構成になります。

[カレントディレクトリー] └─fjswmng\_container.zip ... コンテナ内ソフトウェア管理ツール

# **8.1.2. コンテナ内ソフトウェア管理ツールのセットアップ**

#### **解説**

以下の手順に従って、コンテナ内ソフトウェア管理ツールをセットアップします。

#### **手順**

1. ダウンロードしたzipを解凍します

本手順を実施後、作業マシンのカレントディレクトリーは以下の構成になります。

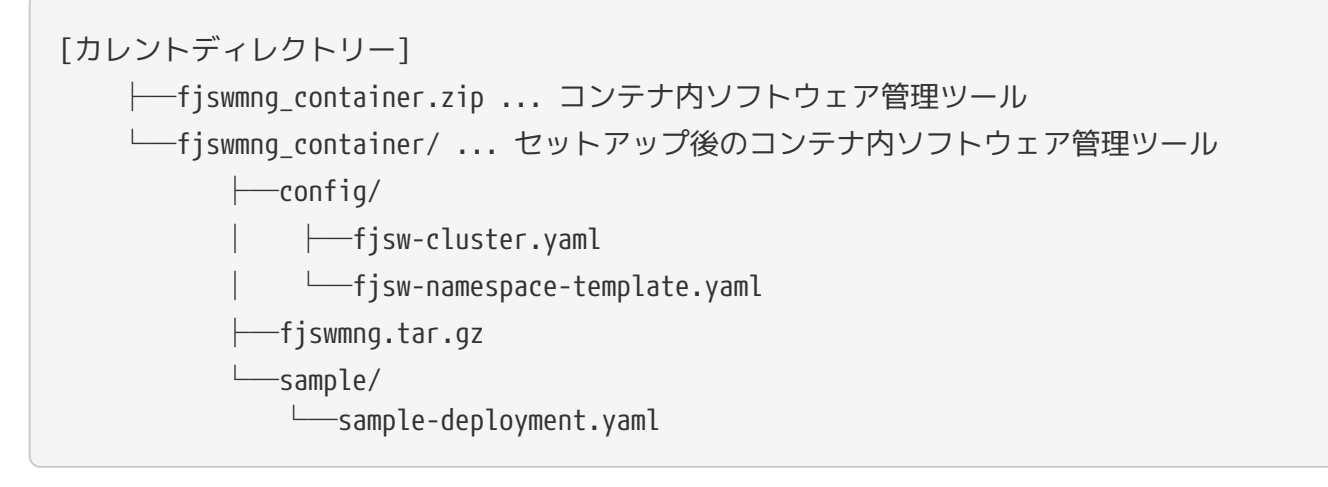

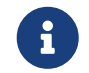

コンテナイメージの作成については「[コンテナイメージの作成](#page-32-0)」を参照してください。

# **8.2. コンテナ内ソフトウェア管理ツールのアンセットアップ**

### **8.2.1. コンテナ内ソフトウェア管理ツールのアンセットアップ**

コンテナ内ソフトウェア管理ツールのアンセットアップ方法です。

#### **解説**

以下の手順に従って、コンテナ内ソフトウェア管理ツールをアンセットアップします。

#### **手順**

セットアップ時にzipを解凍して展開した資材を削除します。

# **9. メッセージ一覧**

**トピック**

- 利用者仮想サーバー内管理コマンドが出力するメッセージ一覧
- コンテナ内ソフトウェア管理ツールが出力するメッセージ一覧

# **9.1. 利用者仮想サーバー内管理コマンドが出力するメッセー ジ一覧**

メッセージは以下のフォーマットで表示されます。

[メッセージID] メッセージ : パラメーター

ヘルプデスクに連絡する際は、以下のパスを圧縮してzipファイルを添付してください。

<インストールディレクトリー>/fjswmng/logs

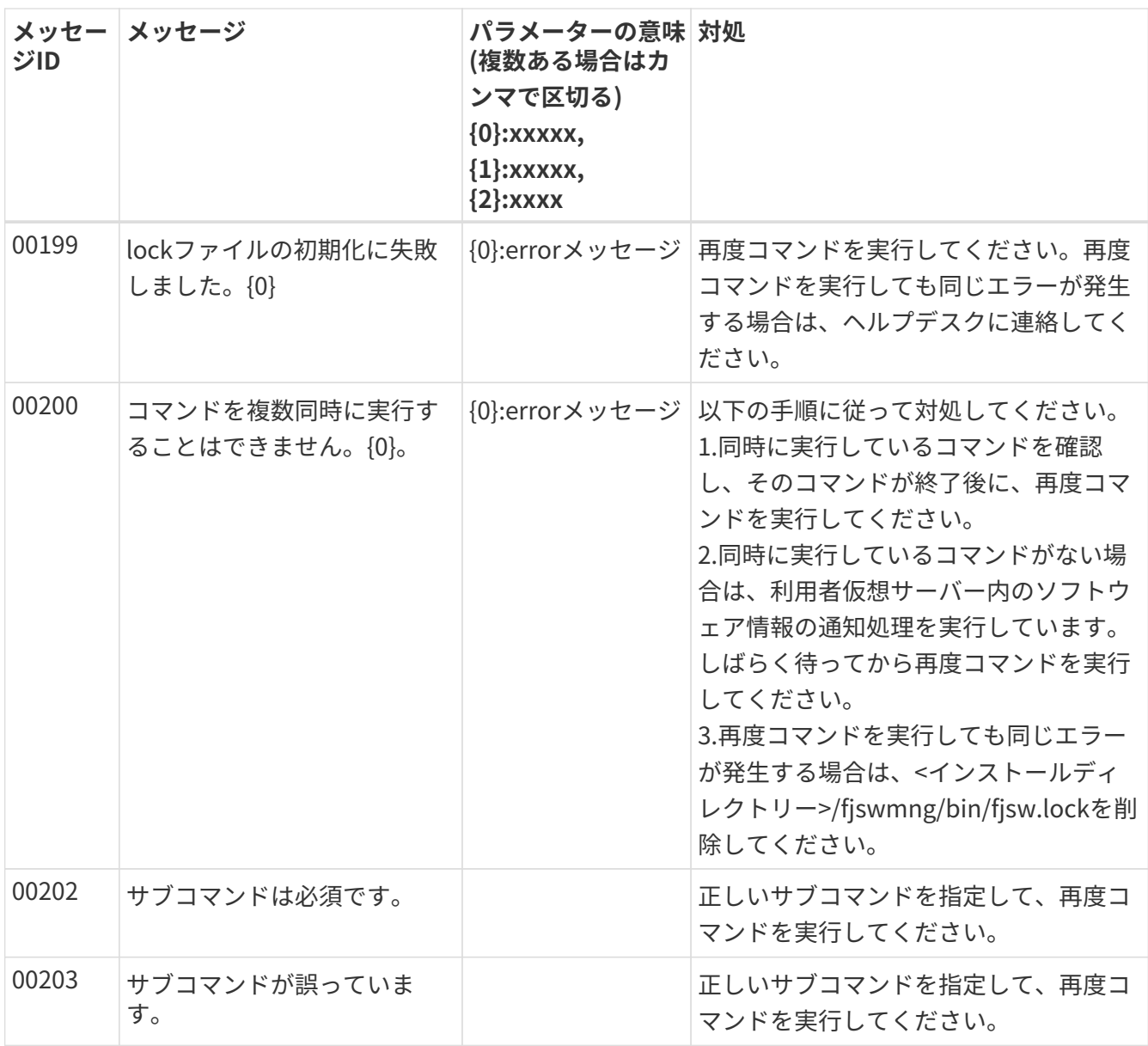

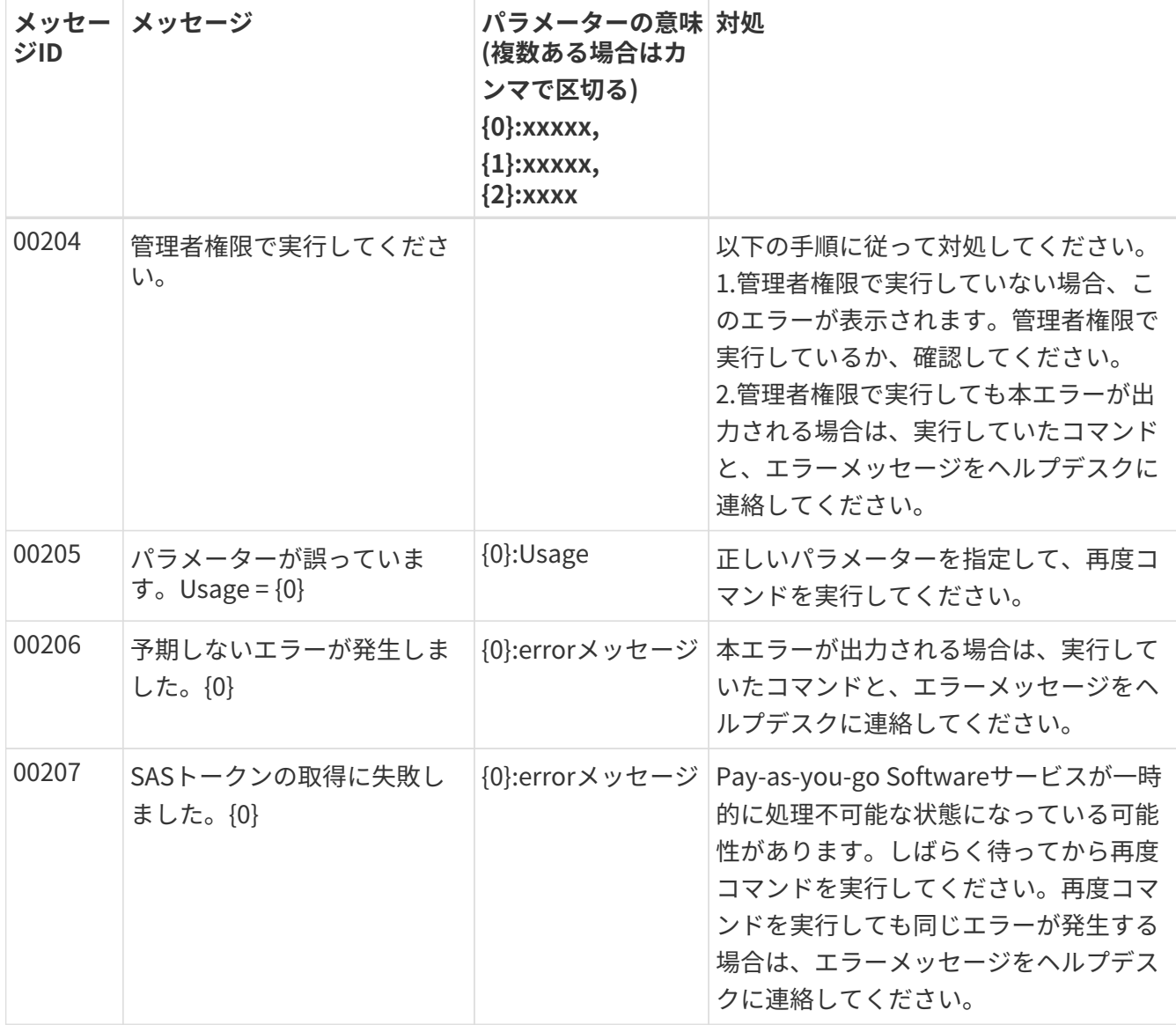

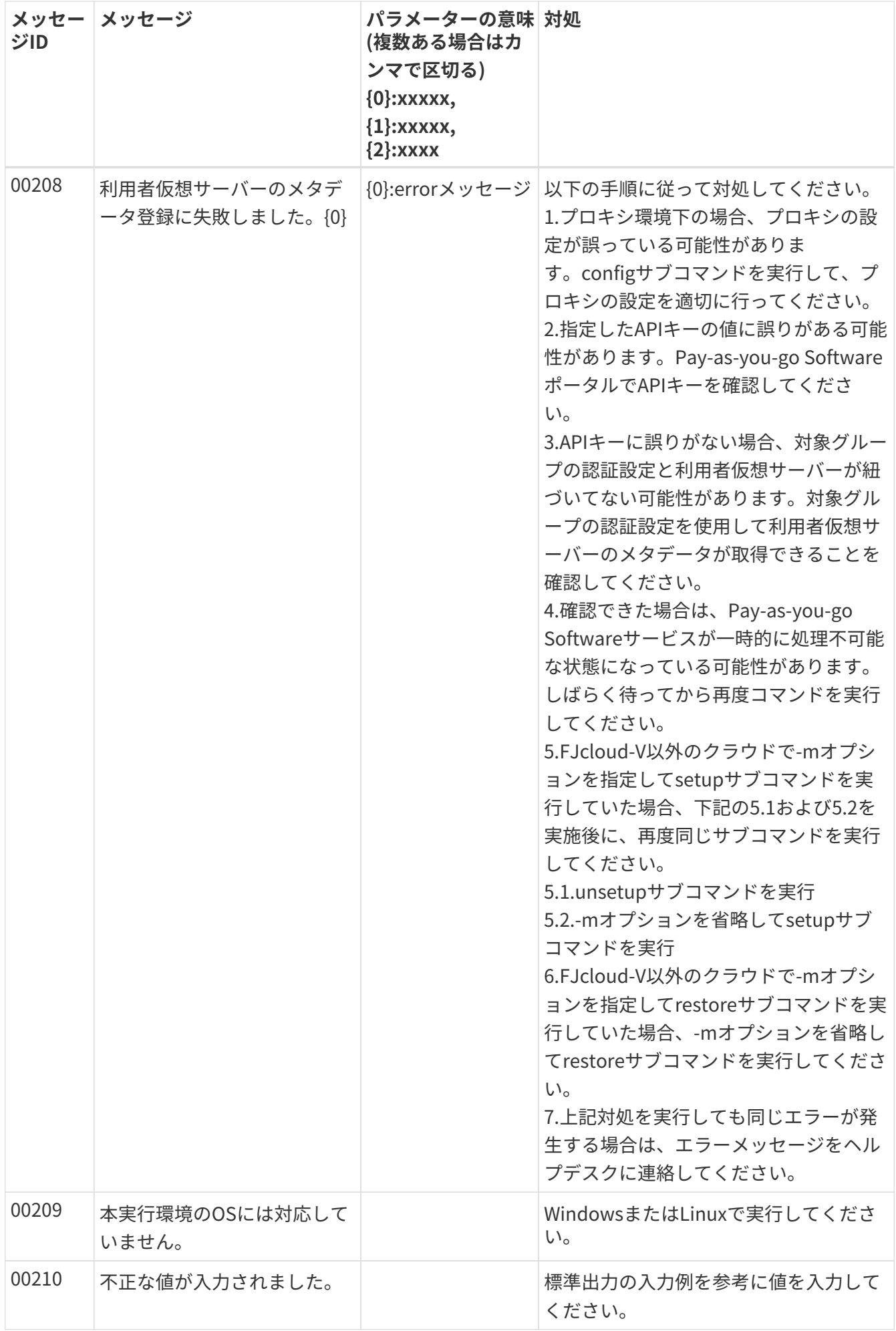

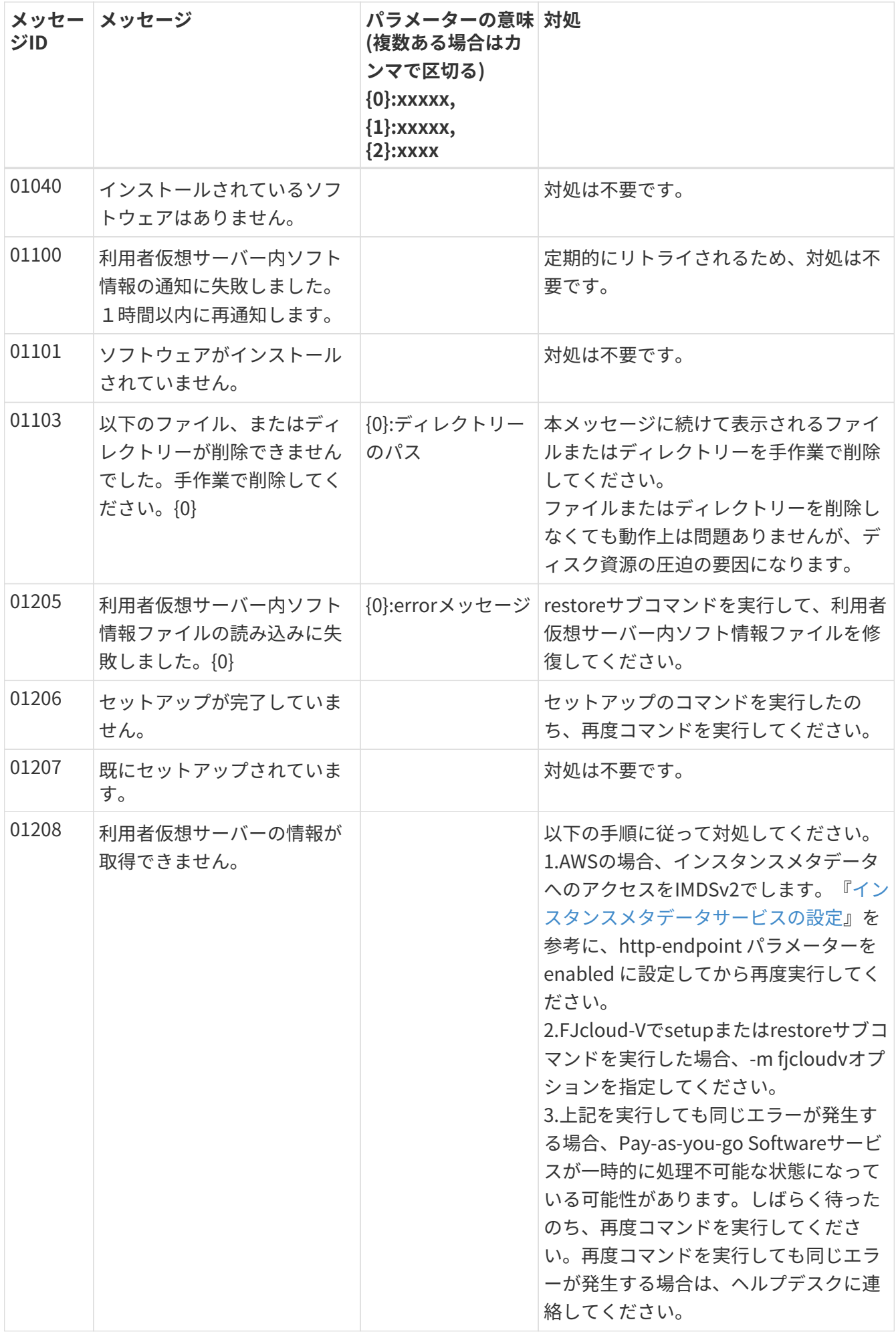

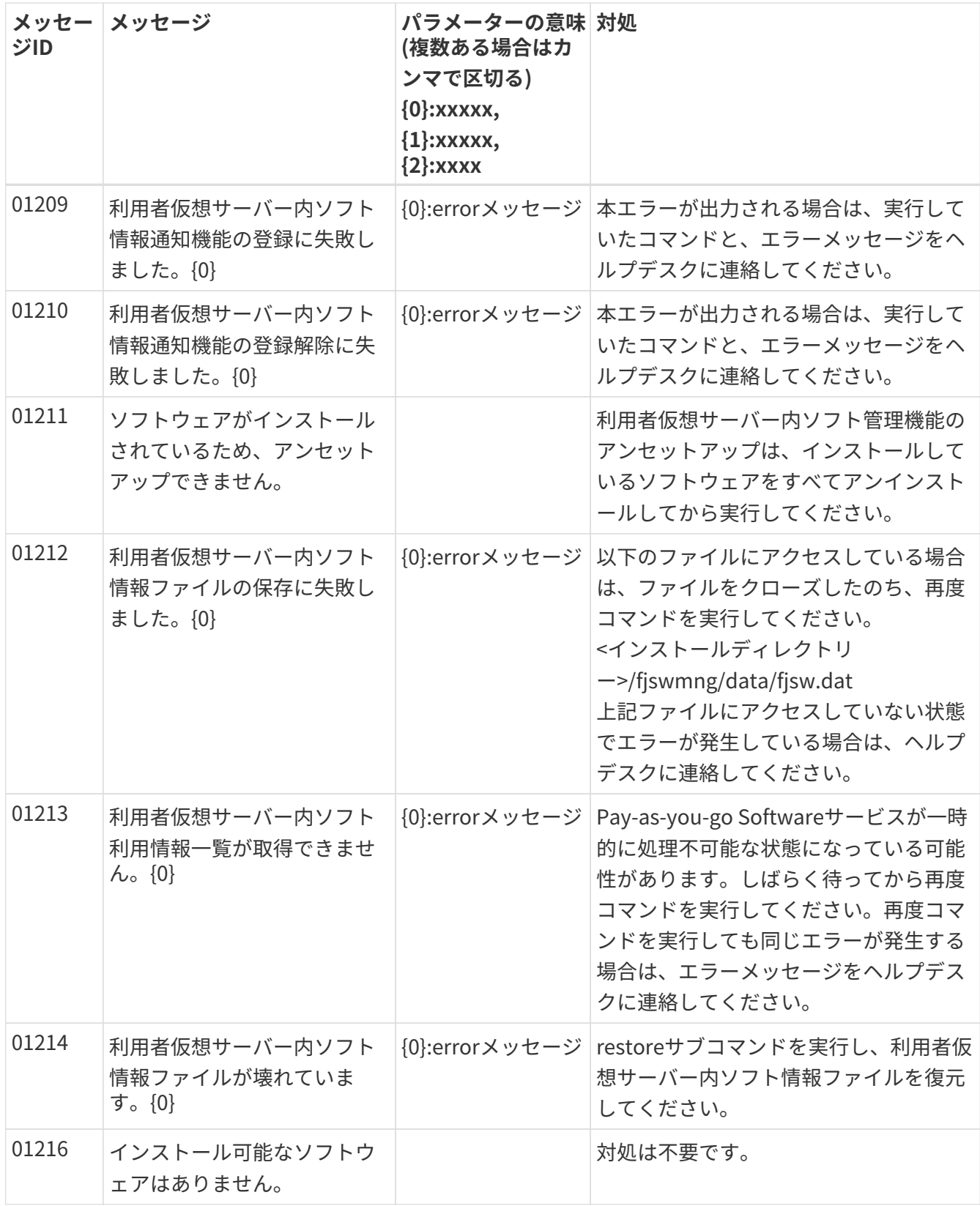

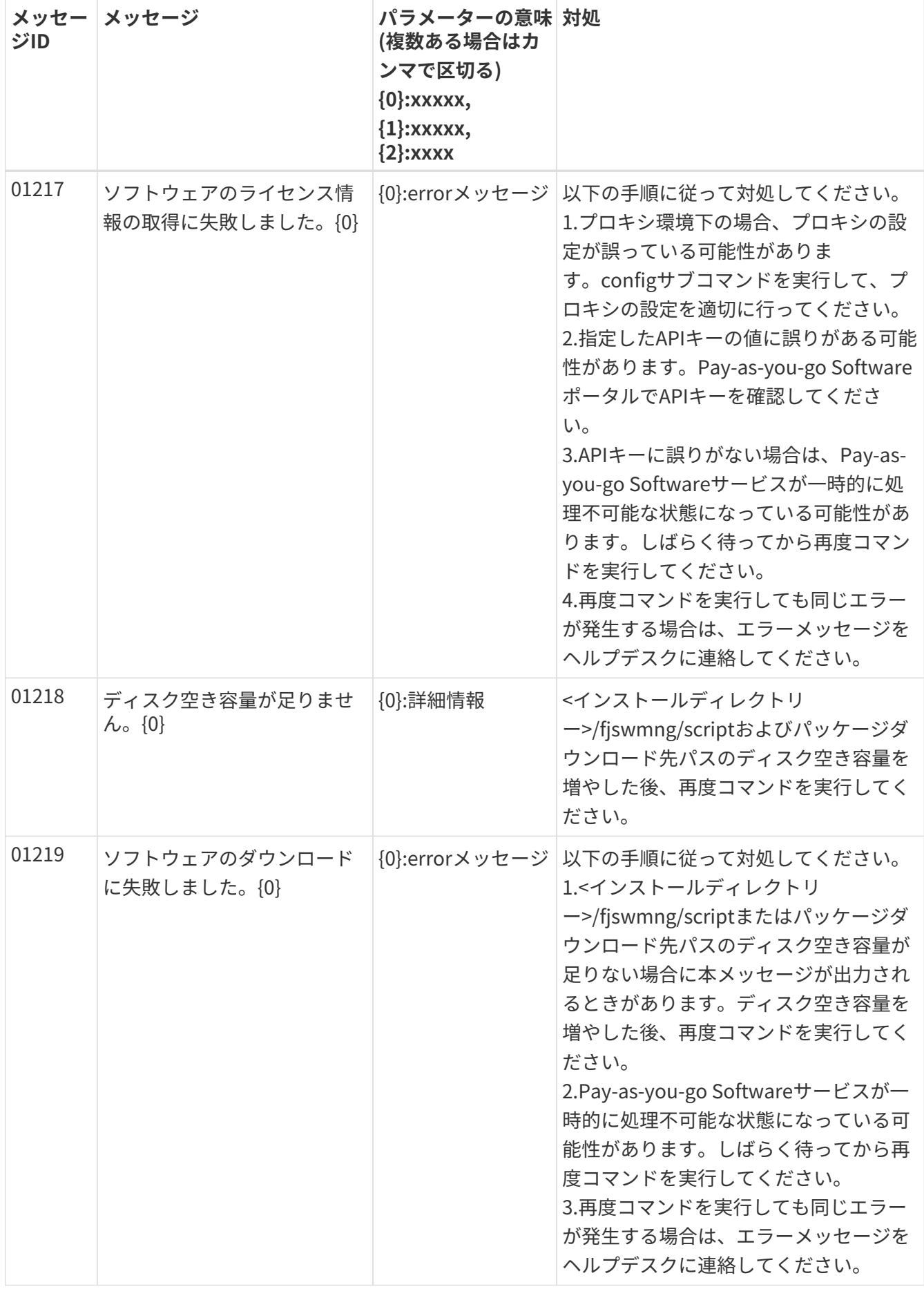

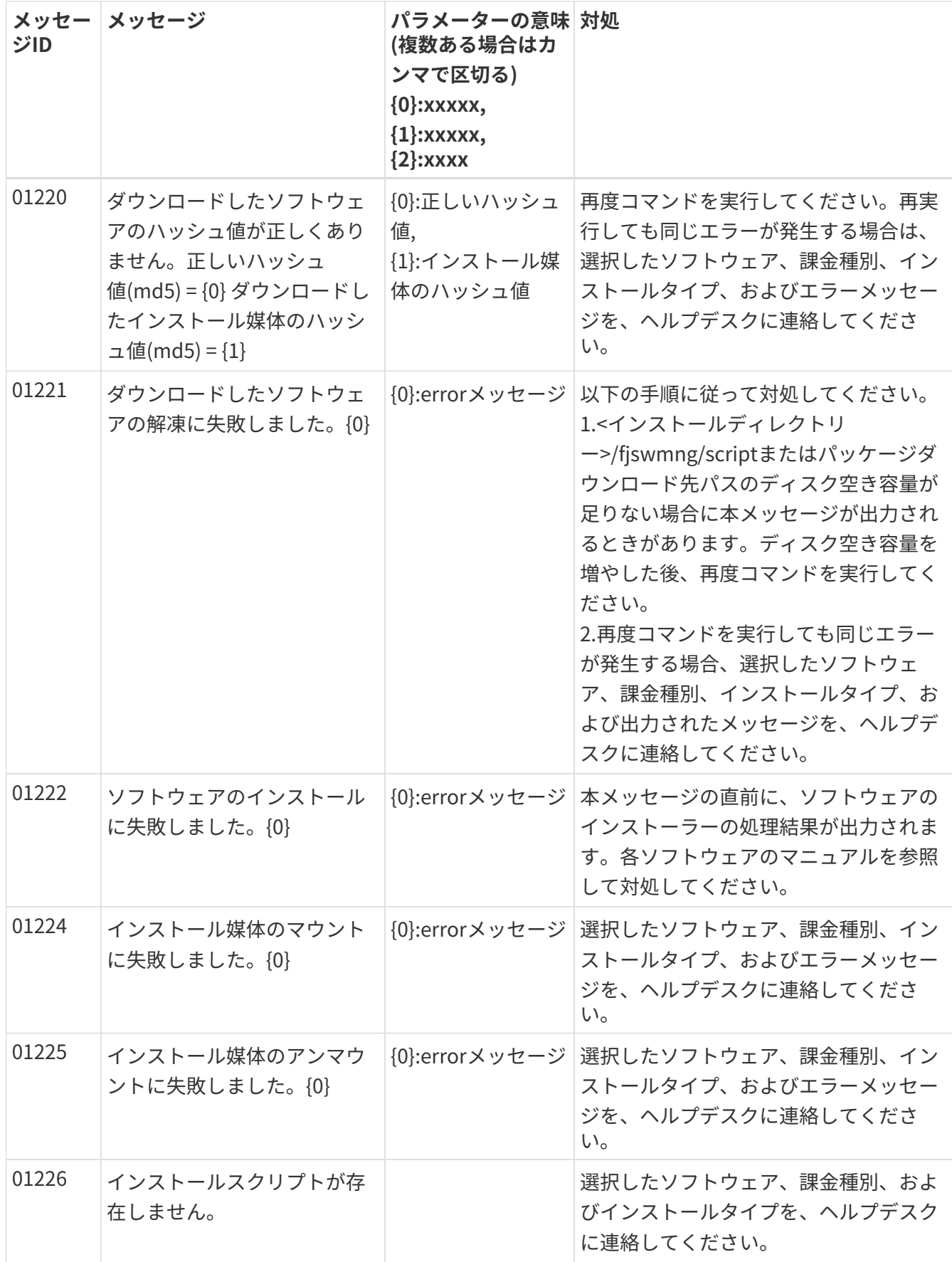

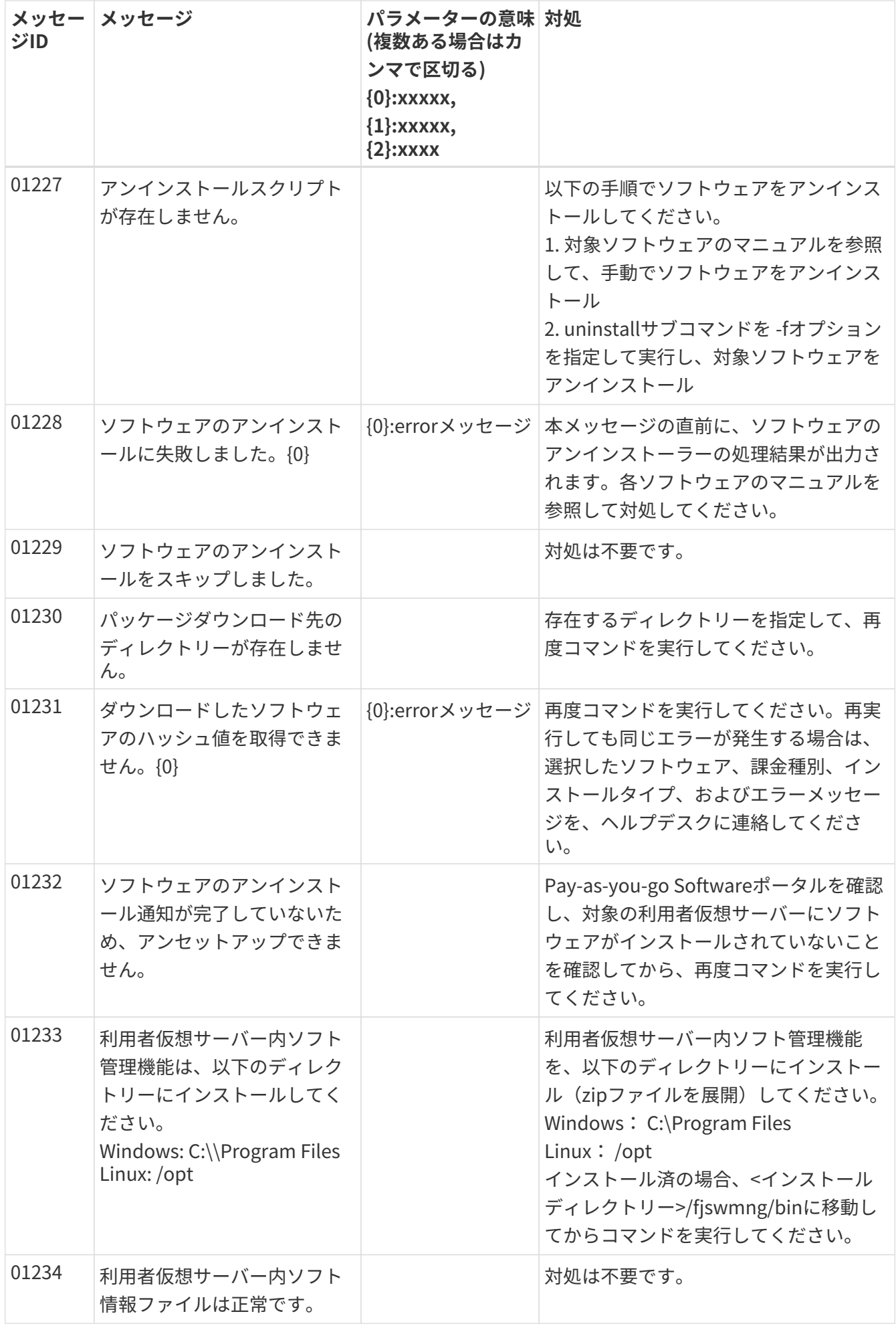

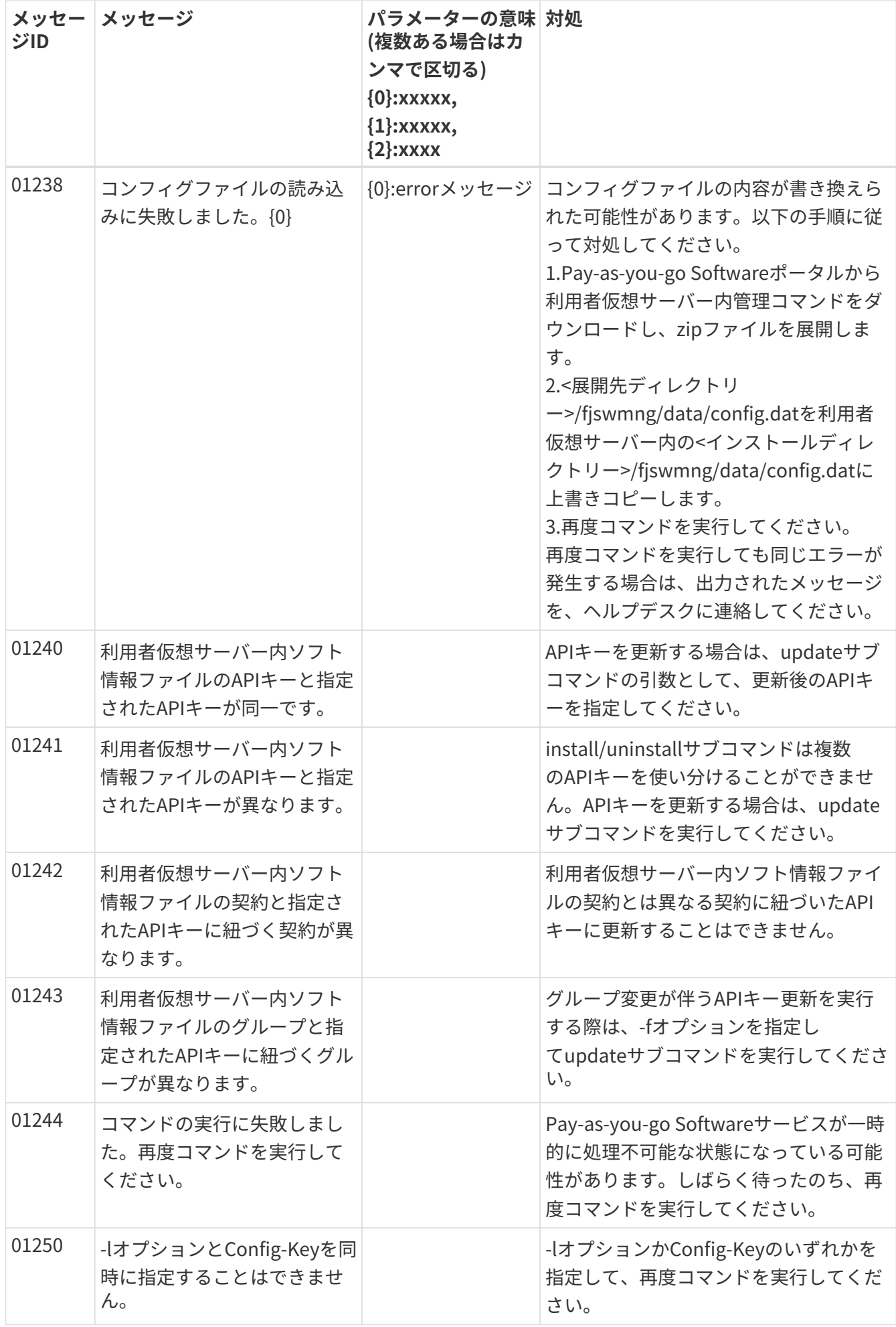

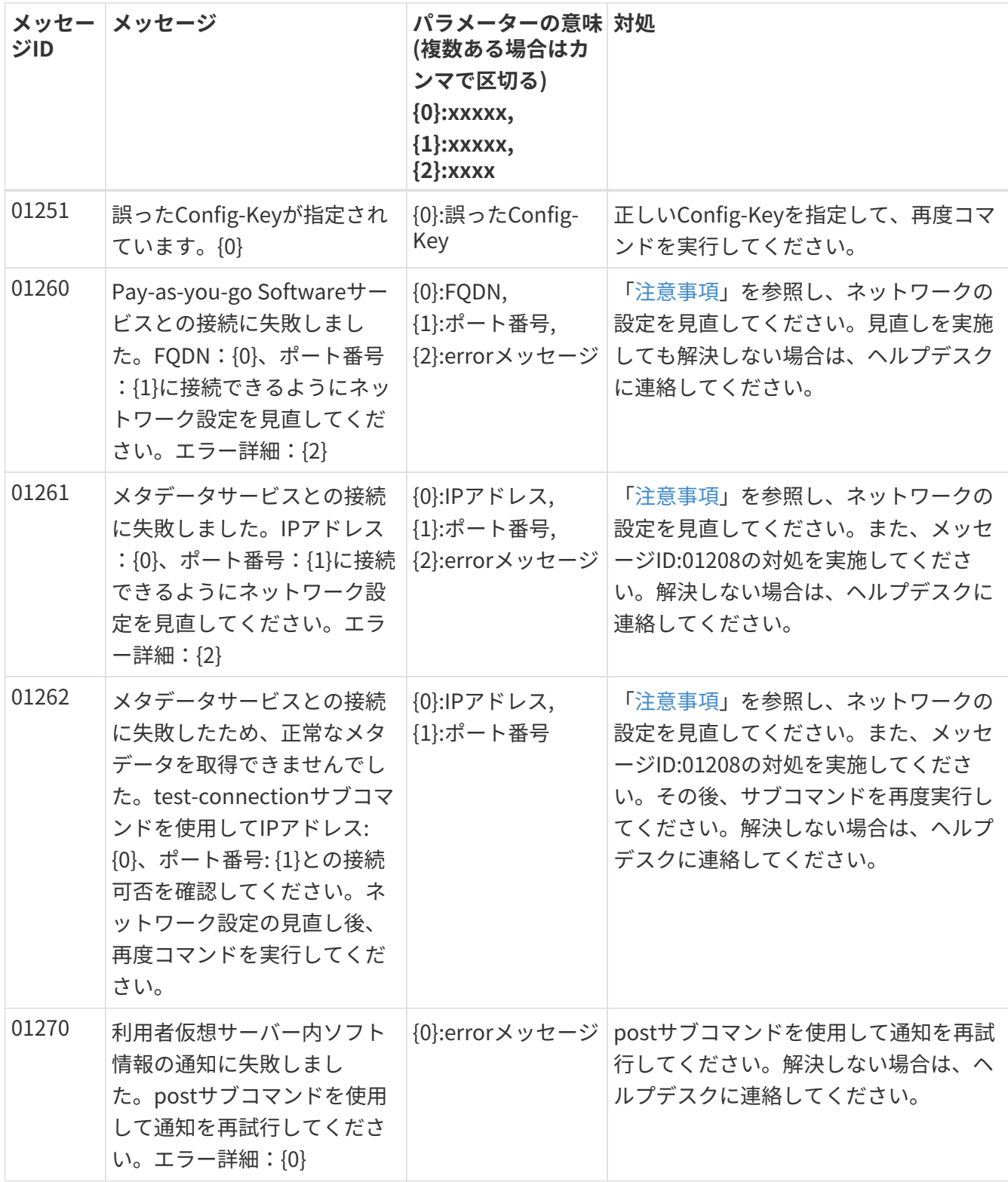

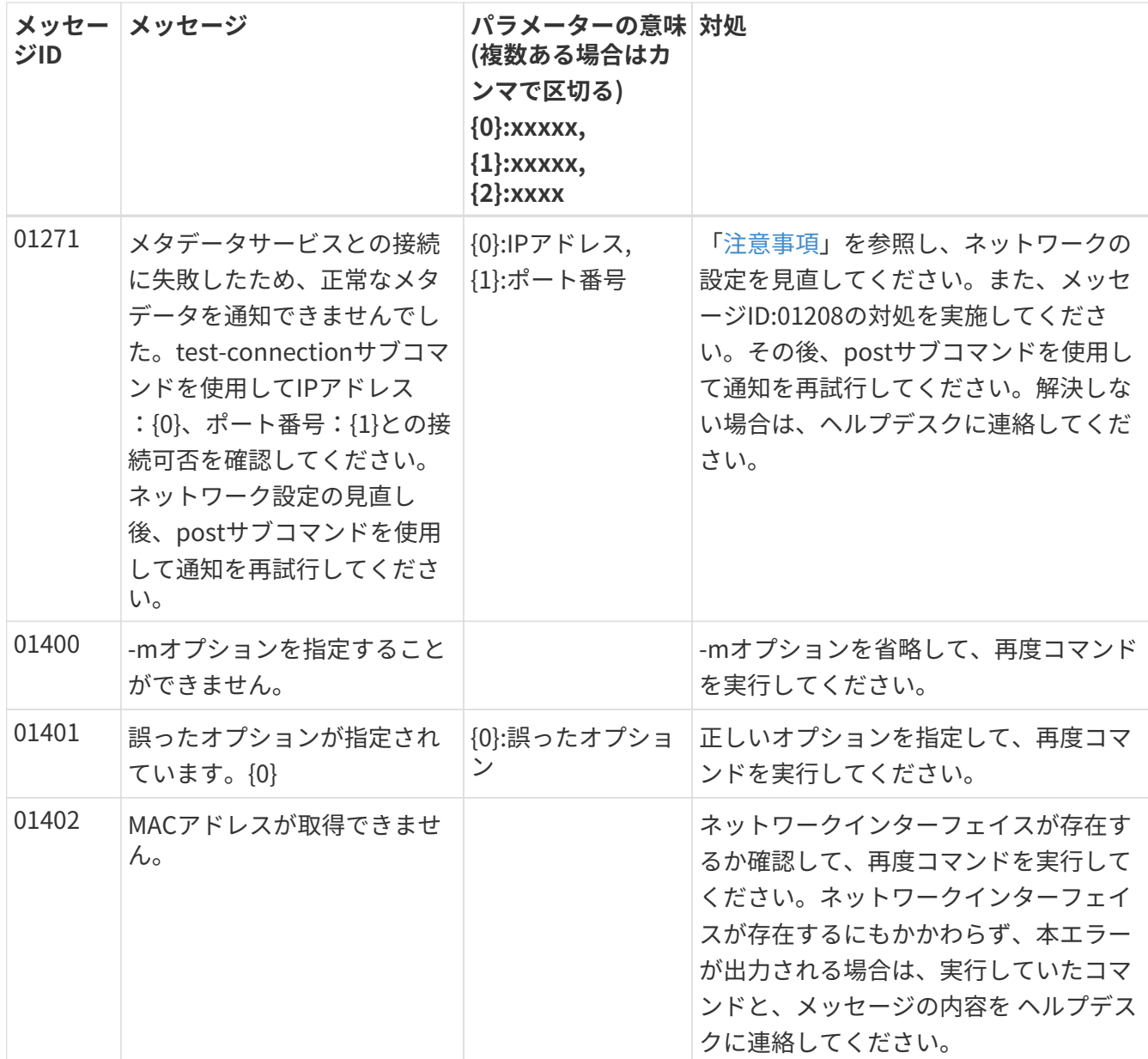

# **9.2. コンテナ内ソフトウェア管理ツールが出力するメッセー ジ一覧**

コンテナ内ソフトウェア管理ツールで出力するメッセージには、次の2種類があります。

• コンテナの起動・運用時に、コンテナ内ソフトウェア管理ツールで発生したエラーや実行の内容

• セットアップにおいて発生したエラーや実行の内容

# **9.2.1. 形式**

メッセージの形式は次のとおりです。

時刻:ラベル:エラー種別:メッセージID:メッセージ本文

時刻の形式は次のとおりです。

YYYY-MM-DDThh:mm:ssZ

なお、RFC 3339の日時形式で表記し、タイムゾーンはUTCです。

#### **ラベル**

ラベルは"PAYGSOFT\_CAMT"固定です。

### **エラー種別**

エラー種別はログのレベルを表します。

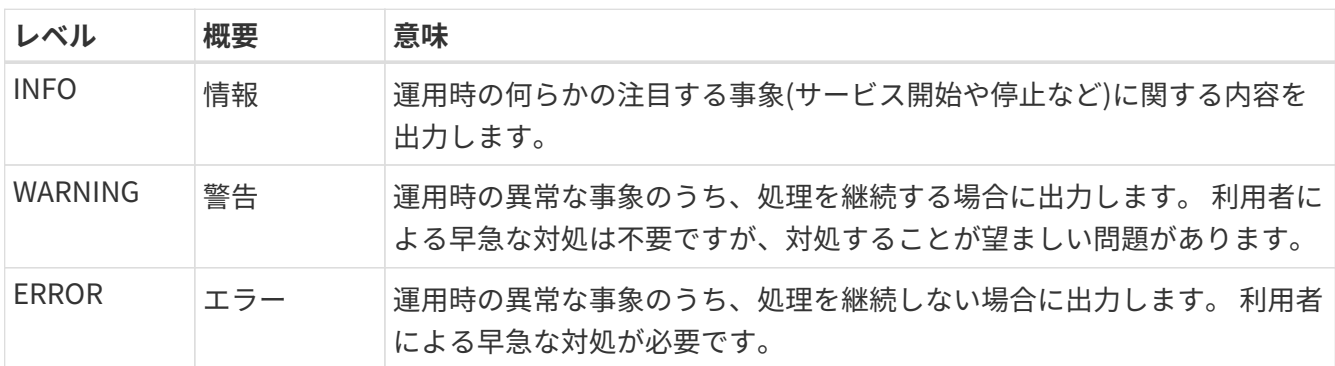

### **9.2.2. メッセージの種類**

メッセージには、次の3種類があります。

- 共通
- 課金諸元情報収集・通知機能
- コンテナ内ソフトウェア管理ツールのセットアップ

# **9.2.3. 共通**

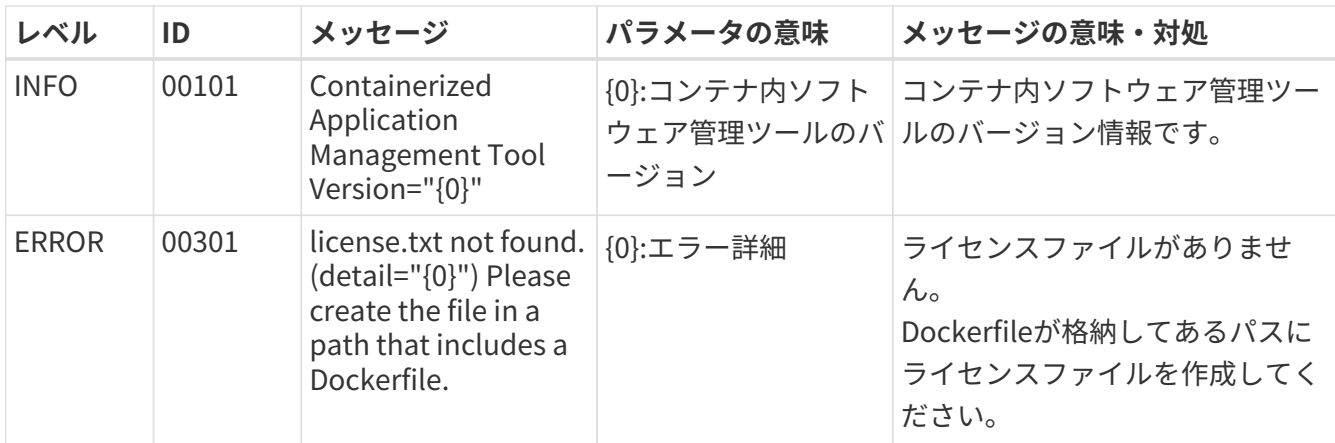

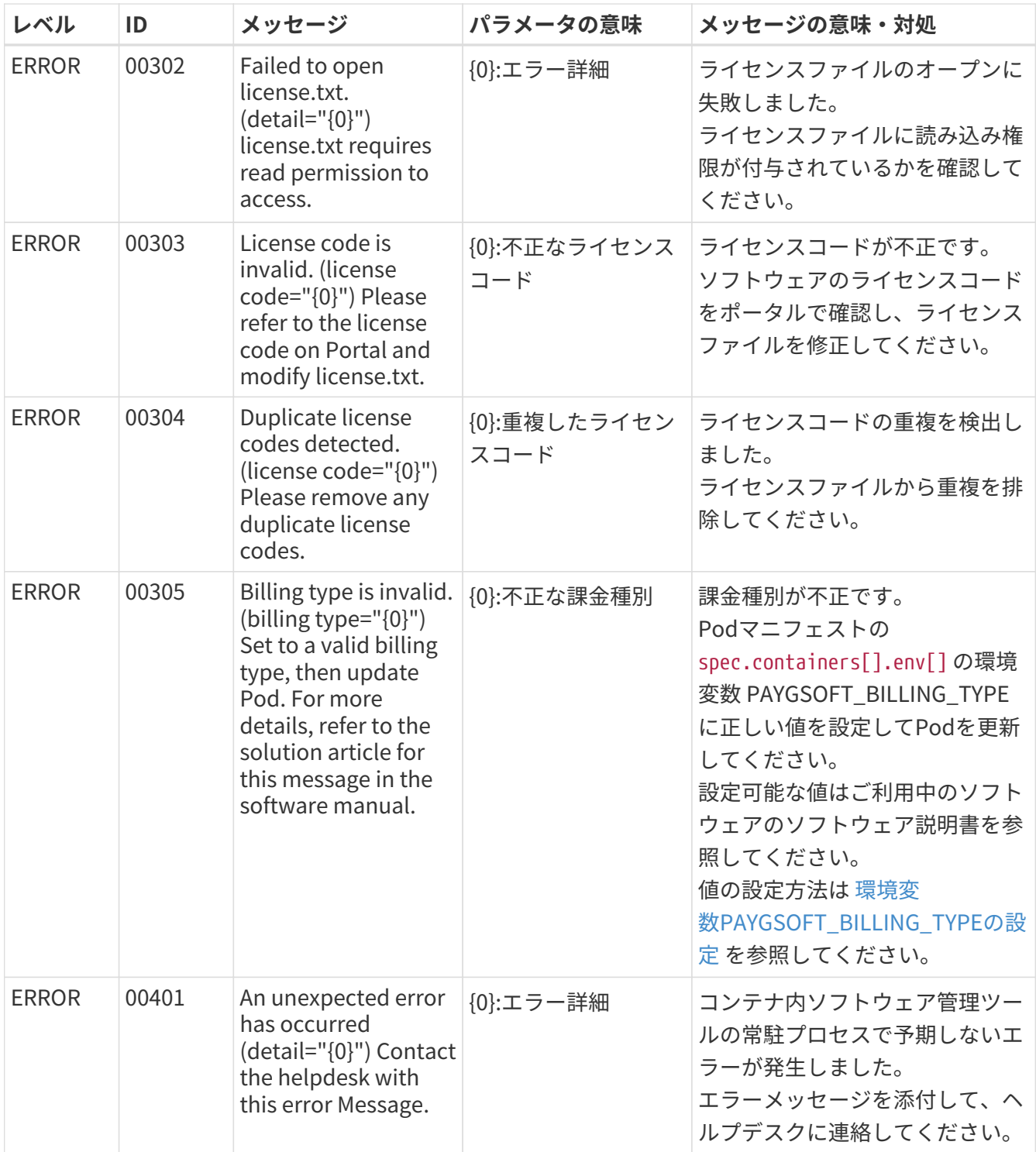

# **9.2.4. 課金諸元情報収集・通知機能**

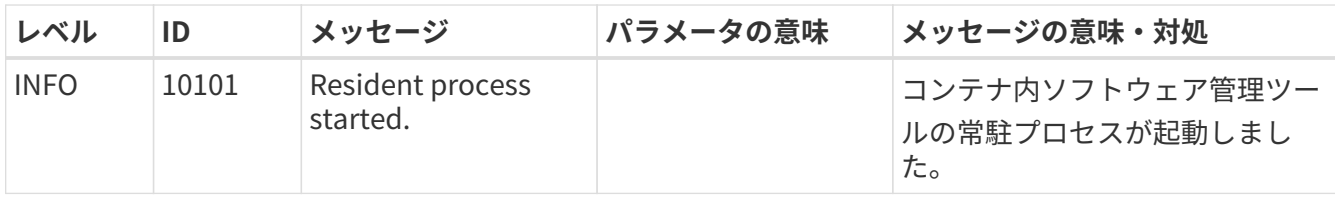

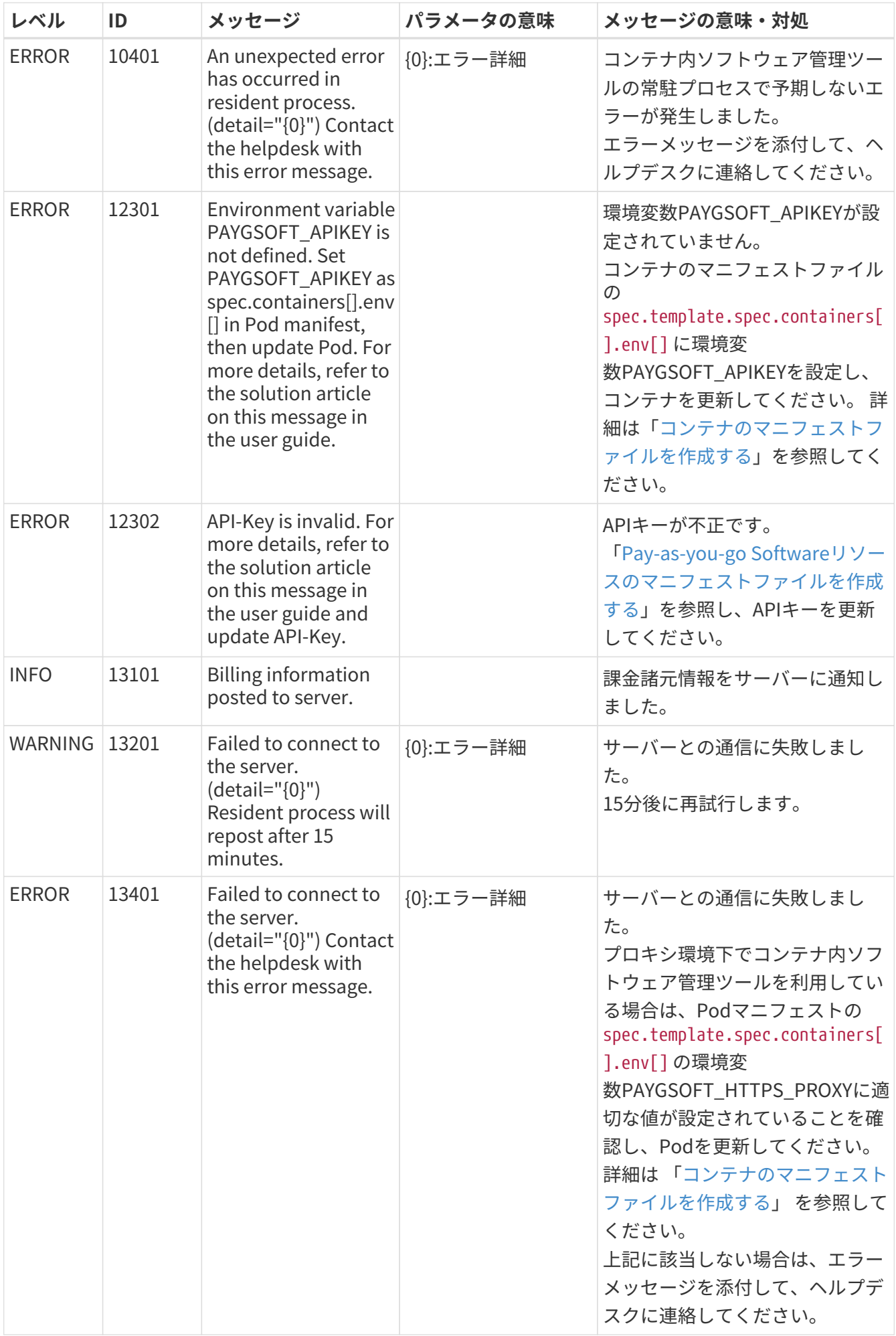

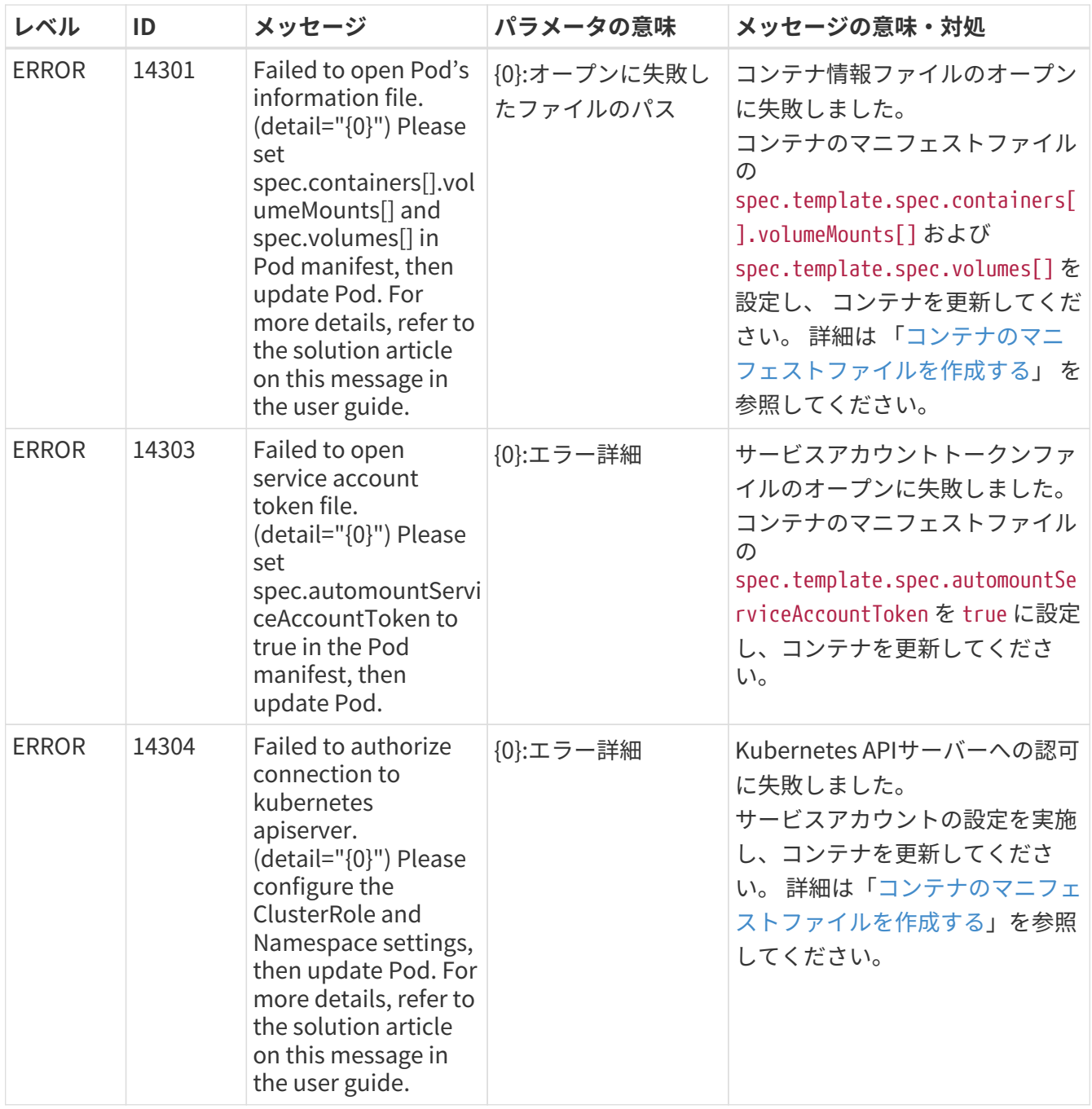

# **9.2.5. コンテナ内ソフトウェア管理ツールのセットアップ**

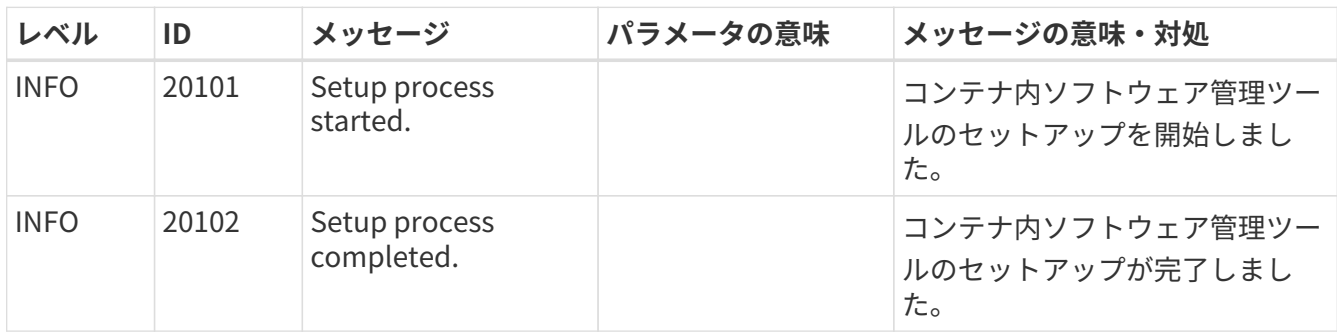

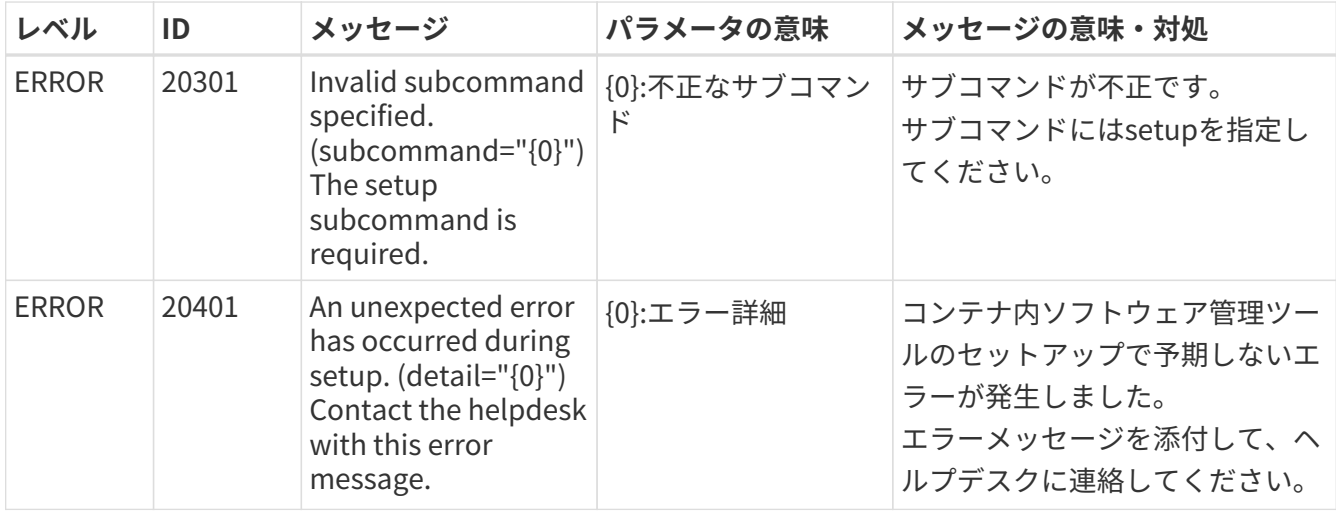

# **10. 互換性情報**

**トピック**

• FUJITSU Hybrid IT Service FJcloud-Oのユーザー情報を使用して認証設定を行う

# **10.1. FUJITSU Hybrid IT Service FJcloud-Oのユーザー情 報を使用して認証設定を行う**

トラストの登録方法は「[FUJITSU Hybrid IT Service FJcloud-Oの場合](#page-50-0)」を推奨します。

# **10.1.1. クラウドリソースへのアクセス情報の登録**

以下の手順でPay-as-you-go Softwareポータルに情報を登録します。

1. ユーザーを作成

『[FUJITSU Cloud Service ポータルユーザーズガイド』](https://doc.cloud.global.fujitsu.com/lib/common/jp/FJCS_General_ja/FJCSPortal_UserGuide_ja)の[『3.3.1.1 利用者の新規登録』](https://doc.cloud.global.fujitsu.com/lib/common/jp/FJCS_General_ja/FJCSPortal_UserGuide_ja/section3-3/#3311)に従って、ユ ーザーを新規登録してください。各パラメーターは任意の値を設定してください。

- 2. 作成したユーザーに監視者権限を設定 『[FUJITSU Cloud Service ポータルユーザーズガイド』](https://doc.cloud.global.fujitsu.com/lib/common/jp/FJCS_General_ja/FJCSPortal_UserGuide_ja)の[『3.4.3.1 ユーザーに紐づくロール割当ての](https://doc.cloud.global.fujitsu.com/lib/common/jp/FJCS_General_ja/FJCSPortal_UserGuide_ja/section3-4/#3431) [変更](https://doc.cloud.global.fujitsu.com/lib/common/jp/FJCS_General_ja/FJCSPortal_UserGuide_ja/section3-4/#3431)』に従って、作成したユーザーの所属プロジェクトにおける「リージョナル操作に対するロール ]として、監視者ロールを選択してください。その他の各パラメーターは任意の値を設定してくださ い。
- 3. 作成したユーザーについてPay-as-you-go Softwareポータルで以下の情報を登録
	- ユーザーID
	- パスワード
	- 所属するプロジェクトのID
	- 所属するリージョン

Pay-as-you-go Softwareポータルでの情報の登録手順については[「ユーザーIDとパスワードでトラスト](#page-138-0) [の情報を登録する](#page-138-0)」を参照してください。

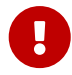

**しまい** 登録したユーザーはPay-as-you-go Softwareを解約するまで削除しないでください。

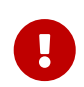

「FUJITSU Cloud Service ポータルユーザーズガイド」の各リンクは、2022年11月現在 の情報です。

## **10.1.2. ユーザーIDとパスワードで登録しているトラストの情報を表示す る**

契約管理者、メンバー管理者は、登録しているトラストの情報を表示できます。

#### **始める前に**

Pay-as-you-go Softwareポータルにログインします。

ログインについては[「Pay-as-you-go Softwareポータルにログインする](#page-48-0)」を参照してください。

以下の手順に従って、登録しているトラストの情報を表示します。

# **手順**

1. ログインすると [契約中のソフトウェア]画面に遷移します。

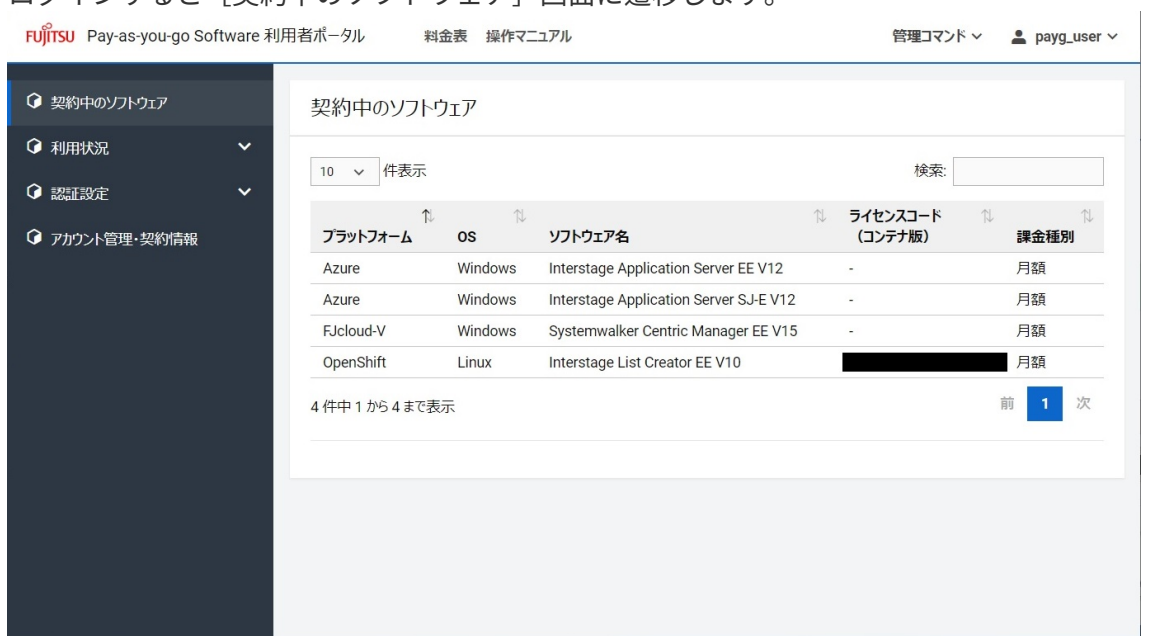

2. 左側のメニューの[認証設定]を押下して表示された[FJcloud-O トラスト]を選択すると、[トラ スト]画面を表示します。

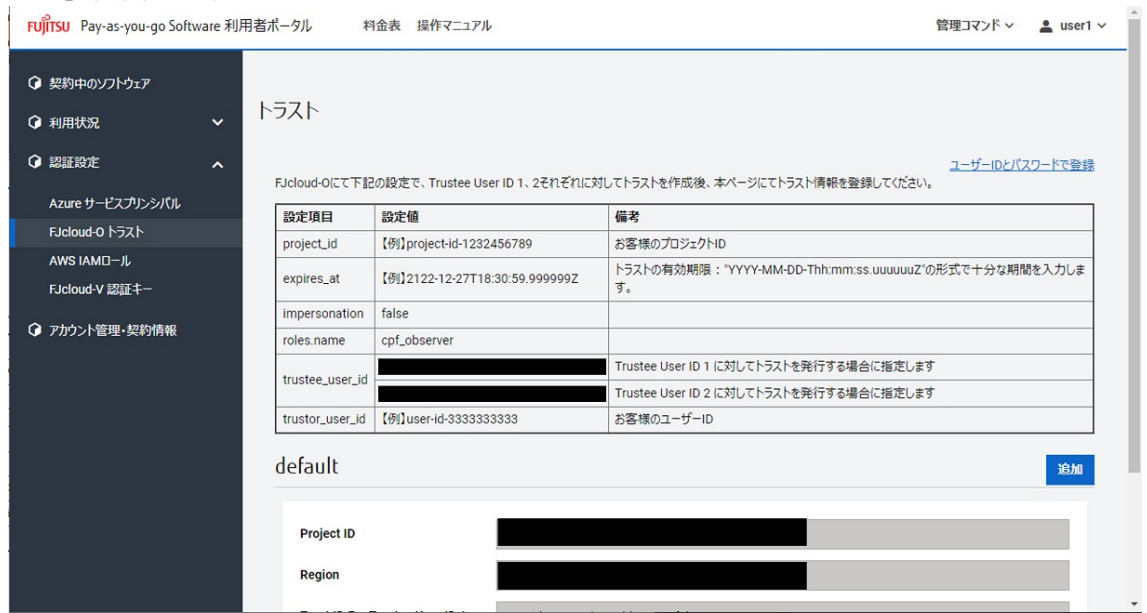

3. [ユーザーIDとパスワードで登録]リンクを押下して、トラストの登録モードを切り替えます。

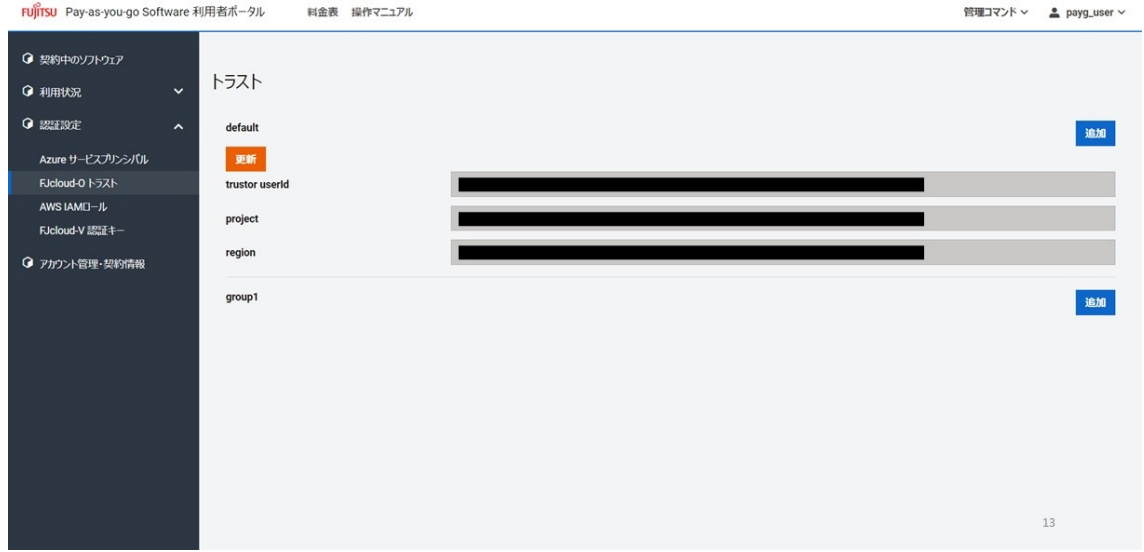

# <span id="page-138-0"></span>**10.1.3. ユーザーIDとパスワードでトラストの情報を登録する**

契約管理者、メンバー管理者は、トラストの情報を登録することで、Pay-as-you-go Softwareポータル の各種機能を利用可能にできます。

トラストは、グループとFJcloud-Oのプロジェクトの組に対して1つのみ設定可能です。

#### **始める前に**

Pay-as-you-go Softwareポータルにログインします。

ログインについては[「Pay-as-you-go Softwareポータルにログインする](#page-48-0)」を参照してください。

#### **解説**

以下の手順に従って、トラストの情報を登録します。

#### **手順**

1. ログインすると「契約中のソフトウェア]画面に遷移します。

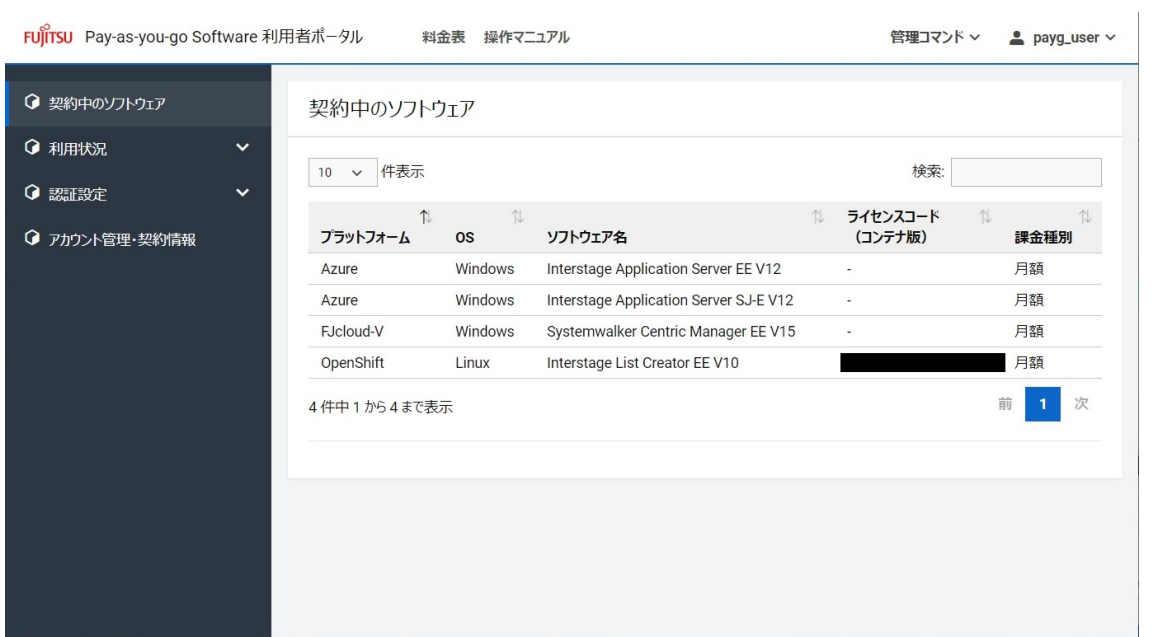

2. 左側のメニューの[認証設定]を押下して表示された[FJcloud-O トラスト]を選択すると、[トラ スト]画面を表示します。

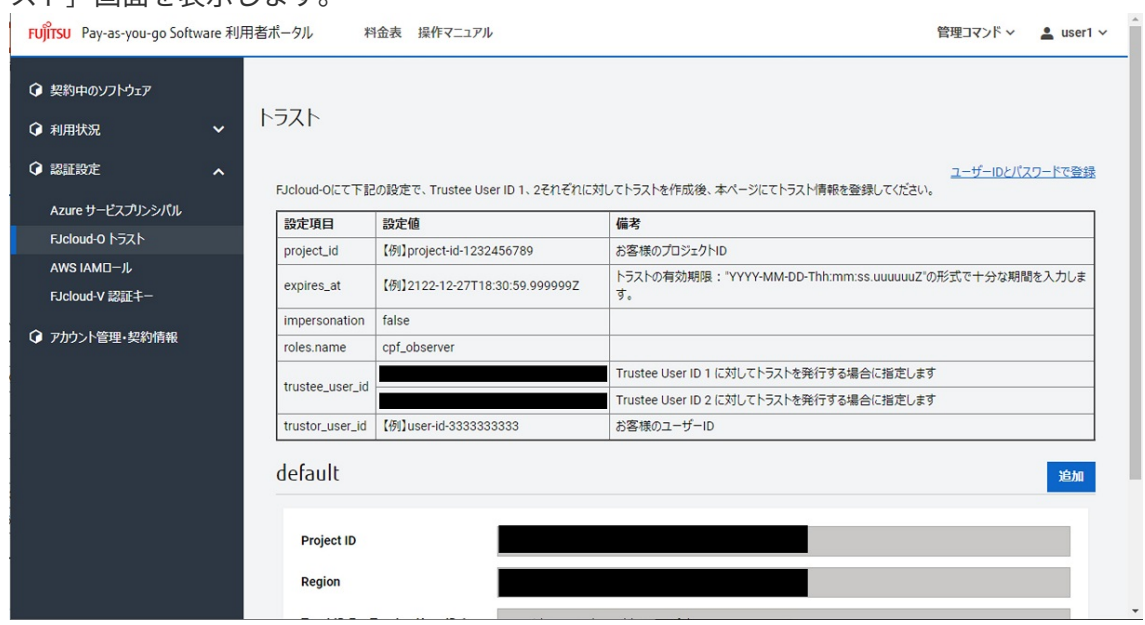

3. [ユーザーIDとパスワードで登録]リンクを押下して、トラストの登録モードを切り替えます。

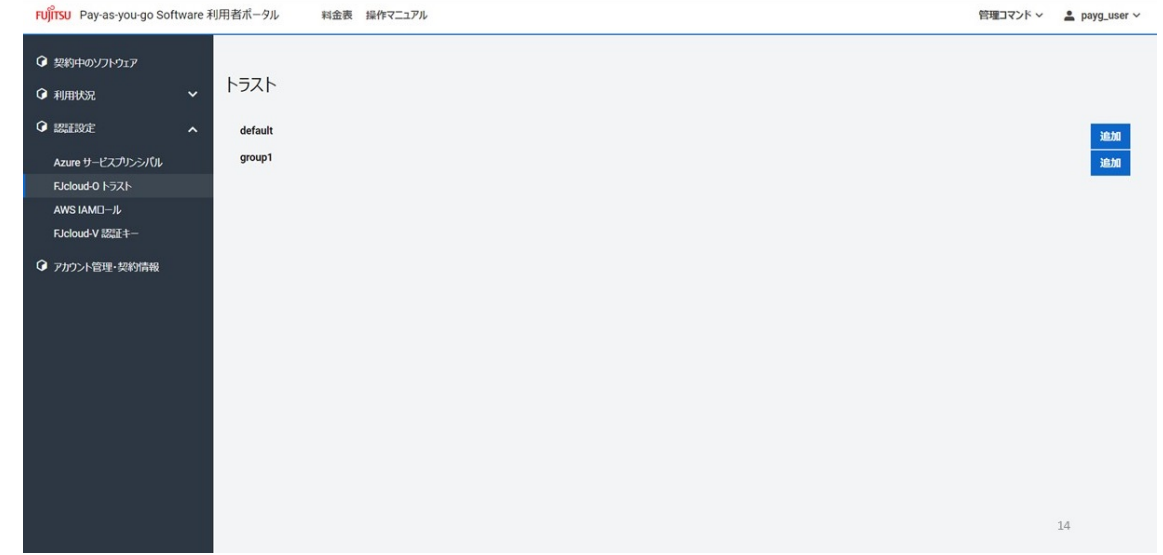

4. [トラスト]画面のグループ名の右側にある [追加] ボタンを押下すると、 [トラストの追加]画面

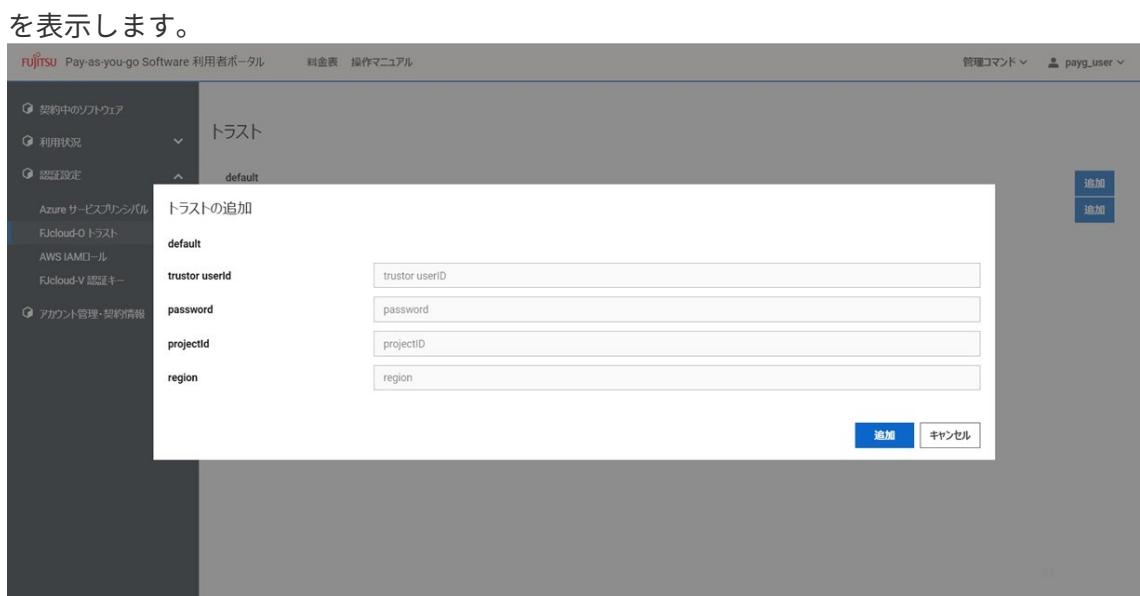

5. トラストの各種情報を入力して、右下の[追加]ボタンを押下します。

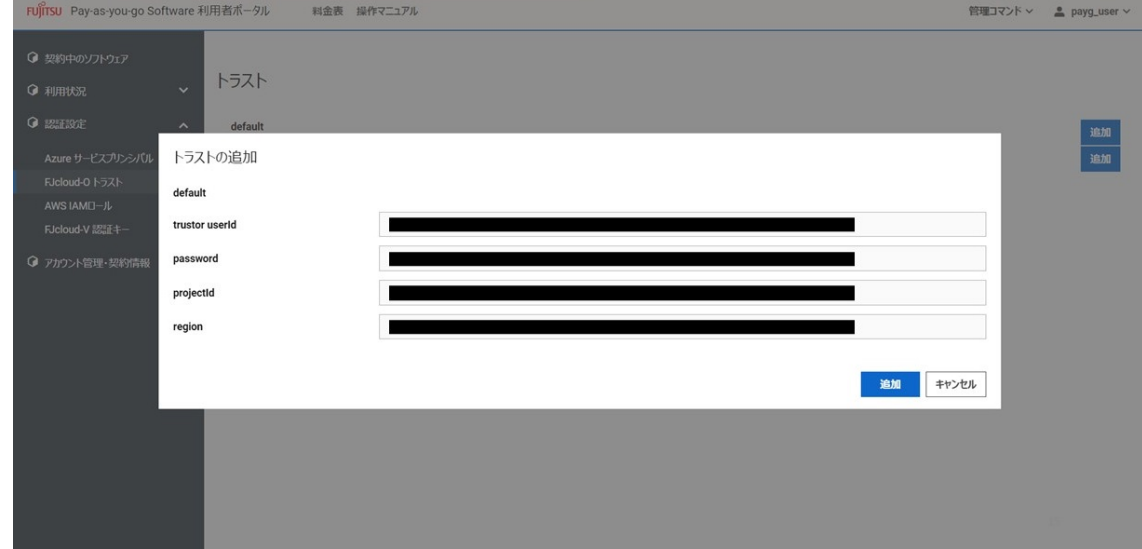

6. 登録したトラストの情報を[トラスト]画面に表示します。

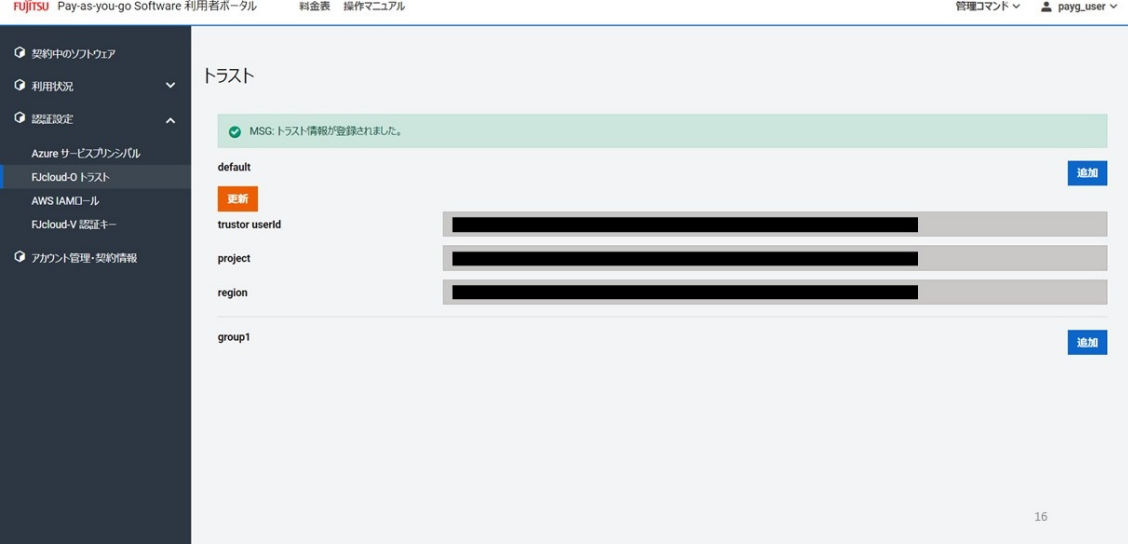

# **10.1.4. ユーザーIDとパスワードで登録しているトラストの情報を更新す る**

契約管理者、メンバー管理者は、トラストの情報を更新できます。

#### **始める前に**

Pay-as-you-go Softwareポータルにログインします。

ログインについては[「Pay-as-you-go Softwareポータルにログインする](#page-48-0)」を参照してください。

#### **解説**

以下の手順に従って、登録しているトラストの情報を更新します。

#### **手順**

1. ログインすると [契約中のソフトウェア]画面に遷移します。

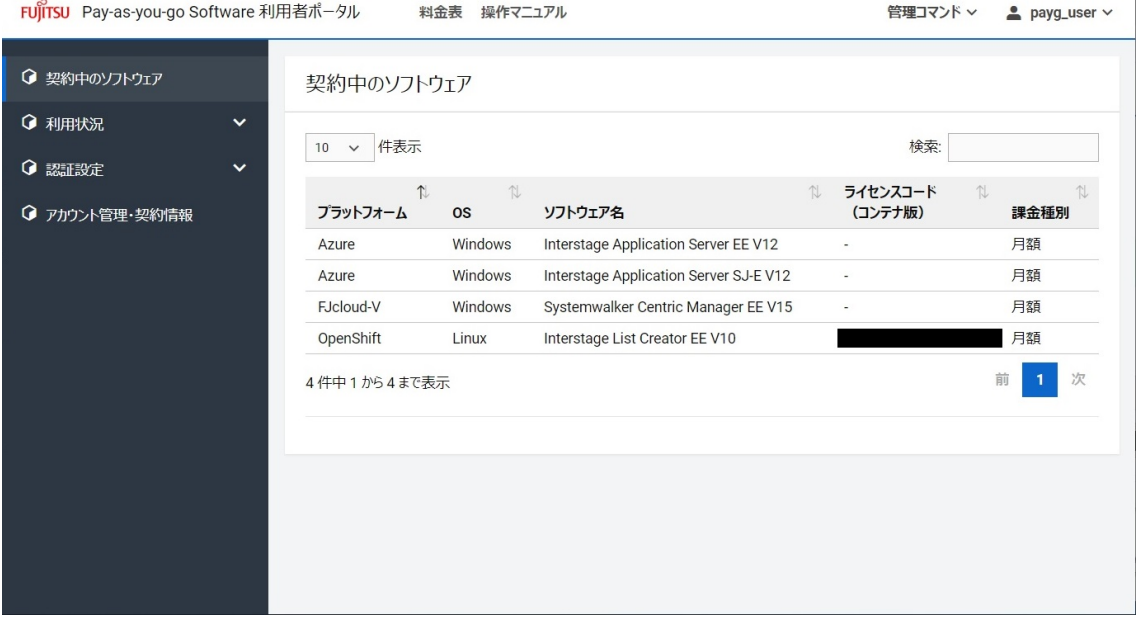

2. 左側のメニューの[認証設定]を押下して表示された[FJcloud-O トラスト]を選択すると、[トラ スト]画面を表示します。

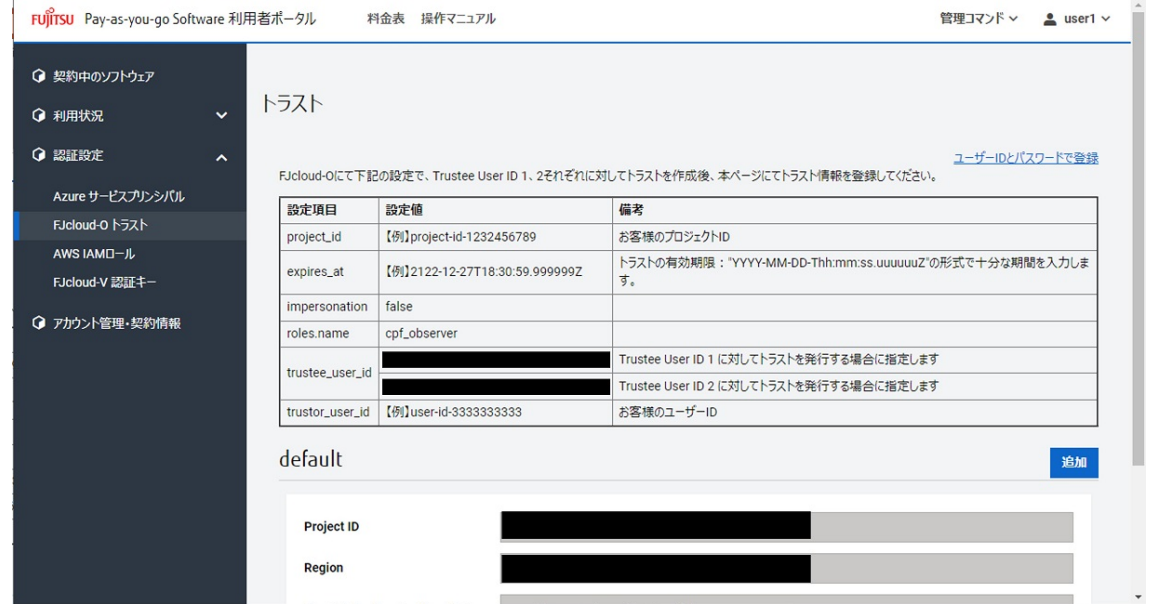

3. [ユーザーIDとパスワードで登録] リンクを押下して、トラストの登録モードを切り替えます。<br>
nufinsu Pay-as-you-go Software 利用者ポータル Malant 出向すここフル

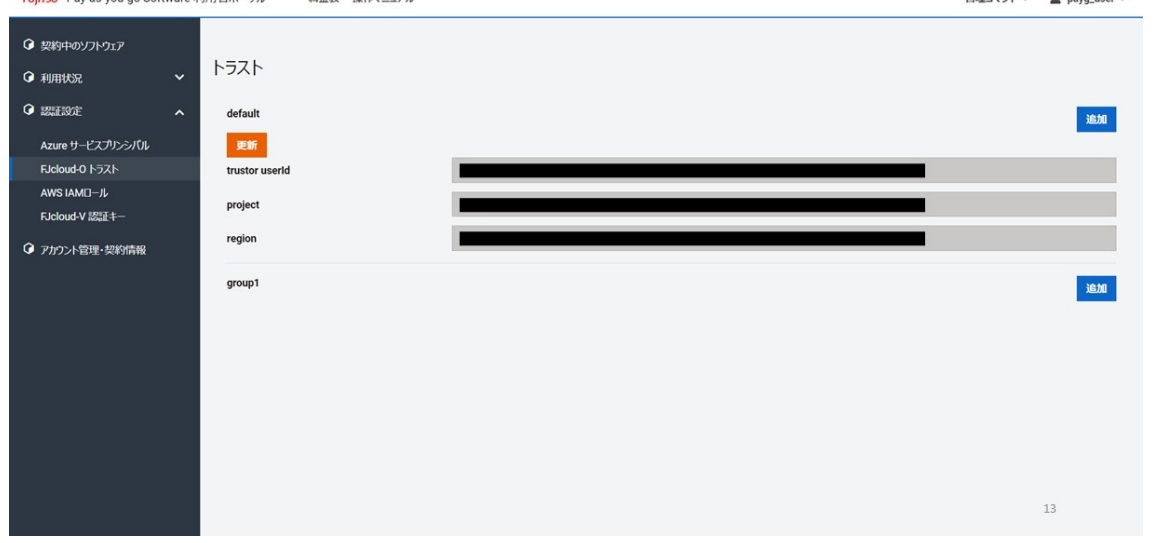

4. [トラスト]画面の[サブスクリプション]の下側にある[更新]ボタンを押下すると、[トラスト の更新]画面を表示します。

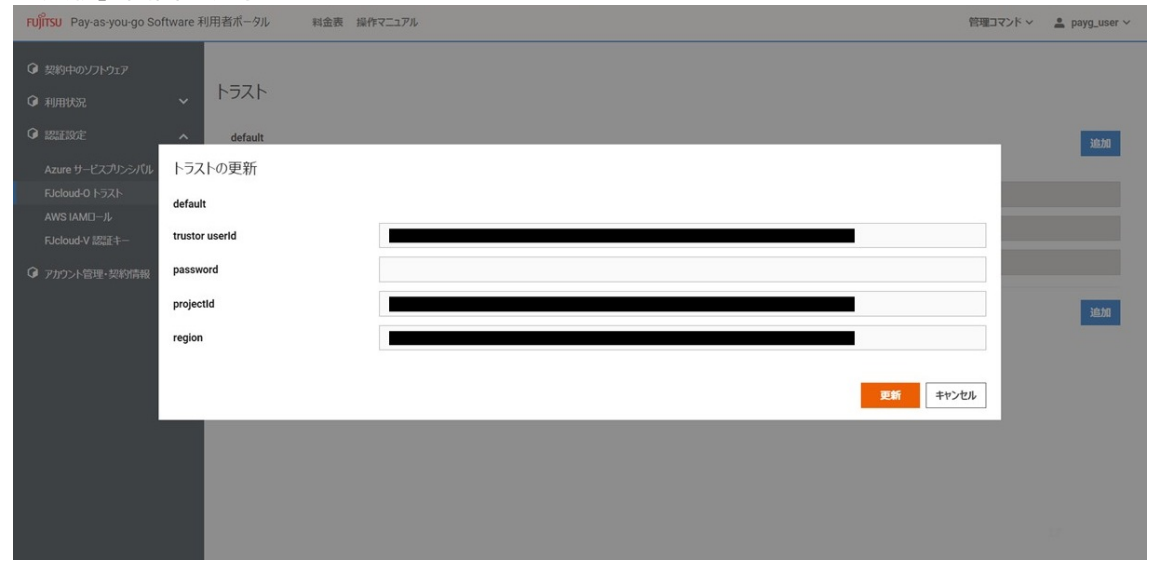

5. トラストの各種情報を必要に応じ変更して、右下の [更新] ボタンを押下します。

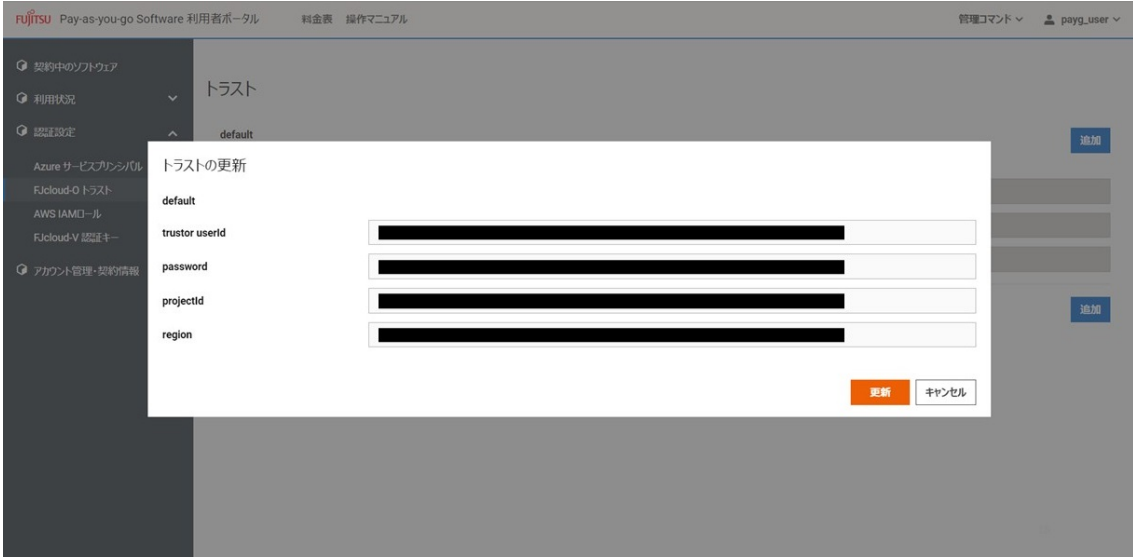

6. 更新したトラストの情報を[トラスト]画面に表示します。

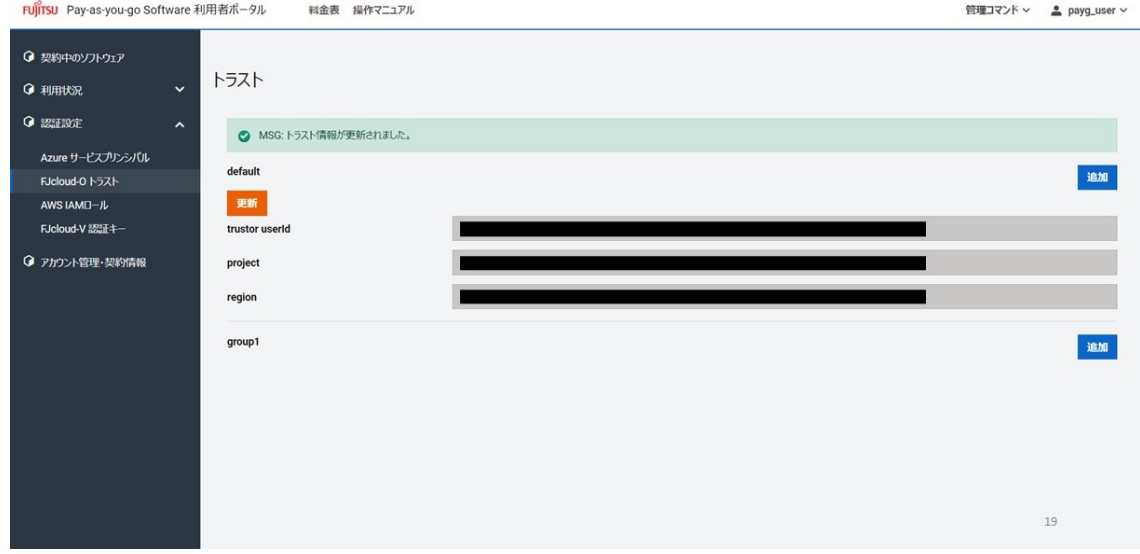
# **11. プログラムのライセンス情報**

#### **トピック**

• Pay-as-you-go Softwareで使用しているプログラムのライセンス情報です。

#### **11.1. AWS SDK for Go**

このOSSのライセンスは「Apache License 2.0」です。

 Apache License Version 2.0, January 2004 http://www.apache.org/licenses/

TERMS AND CONDITIONS FOR USE, REPRODUCTION, AND DISTRIBUTION

1. Definitions.

 "License" shall mean the terms and conditions for use, reproduction, and distribution as defined by Sections 1 through 9 of this document.

 "Licensor" shall mean the copyright owner or entity authorized by the copyright owner that is granting the License.

 "Legal Entity" shall mean the union of the acting entity and all other entities that control, are controlled by, or are under common control with that entity. For the purposes of this definition, "control" means (i) the power, direct or indirect, to cause the direction or management of such entity, whether by contract or otherwise, or (ii) ownership of fifty percent (50%) or more of the outstanding shares, or (iii) beneficial ownership of such entity.

 "You" (or "Your") shall mean an individual or Legal Entity exercising permissions granted by this License.

 "Source" form shall mean the preferred form for making modifications, including but not limited to software source code, documentation source, and configuration files.

 "Object" form shall mean any form resulting from mechanical transformation or translation of a Source form, including but not limited to compiled object code, generated documentation, and conversions to other media types.

 "Work" shall mean the work of authorship, whether in Source or Object form, made available under the License, as indicated by a copyright notice that is included in or attached to the work (an example is provided in the Appendix below).

 "Derivative Works" shall mean any work, whether in Source or Object form, that is based on (or derived from) the Work and for which the editorial revisions, annotations, elaborations, or other modifications represent, as a whole, an original work of authorship. For the purposes of this License, Derivative Works shall not include works that remain separable from, or merely link (or bind by name) to the interfaces of, the Work and Derivative Works thereof.

 "Contribution" shall mean any work of authorship, including the original version of the Work and any modifications or additions to that Work or Derivative Works thereof, that is intentionally submitted to Licensor for inclusion in the Work by the copyright owner or by an individual or Legal Entity authorized to submit on behalf of the copyright owner. For the purposes of this definition, "submitted" means any form of electronic, verbal, or written communication sent to the Licensor or its representatives, including but not limited to communication on electronic mailing lists, source code control systems, and issue tracking systems that are managed by, or on behalf of, the Licensor for the purpose of discussing and improving the Work, but excluding communication that is conspicuously marked or otherwise designated in writing by the copyright owner as "Not a Contribution."

 "Contributor" shall mean Licensor and any individual or Legal Entity on behalf of whom a Contribution has been received by Licensor and subsequently incorporated within the Work.

- 2. Grant of Copyright License. Subject to the terms and conditions of this License, each Contributor hereby grants to You a perpetual, worldwide, non-exclusive, no-charge, royalty-free, irrevocable copyright license to reproduce, prepare Derivative Works of, publicly display, publicly perform, sublicense, and distribute the Work and such Derivative Works in Source or Object form.
- 3. Grant of Patent License. Subject to the terms and conditions of this License, each Contributor hereby grants to You a perpetual, worldwide, non-exclusive, no-charge, royalty-free, irrevocable (except as stated in this section) patent license to make, have made, use, offer to sell, sell, import, and otherwise transfer the Work, where such license applies only to those patent claims licensable by such Contributor that are necessarily infringed by their Contribution(s) alone or by combination of their Contribution(s)

 with the Work to which such Contribution(s) was submitted. If You institute patent litigation against any entity (including a cross-claim or counterclaim in a lawsuit) alleging that the Work or a Contribution incorporated within the Work constitutes direct or contributory patent infringement, then any patent licenses granted to You under this License for that Work shall terminate as of the date such litigation is filed.

- 4. Redistribution. You may reproduce and distribute copies of the Work or Derivative Works thereof in any medium, with or without modifications, and in Source or Object form, provided that You meet the following conditions:
	- (a) You must give any other recipients of the Work or Derivative Works a copy of this License; and
	- (b) You must cause any modified files to carry prominent notices stating that You changed the files; and
	- (c) You must retain, in the Source form of any Derivative Works that You distribute, all copyright, patent, trademark, and attribution notices from the Source form of the Work, excluding those notices that do not pertain to any part of the Derivative Works; and
	- (d) If the Work includes a "NOTICE" text file as part of its distribution, then any Derivative Works that You distribute must include a readable copy of the attribution notices contained within such NOTICE file, excluding those notices that do not pertain to any part of the Derivative Works, in at least one of the following places: within a NOTICE text file distributed as part of the Derivative Works; within the Source form or documentation, if provided along with the Derivative Works; or, within a display generated by the Derivative Works, if and wherever such third-party notices normally appear. The contents of the NOTICE file are for informational purposes only and do not modify the License. You may add Your own attribution notices within Derivative Works that You distribute, alongside or as an addendum to the NOTICE text from the Work, provided that such additional attribution notices cannot be construed as modifying the License.

 You may add Your own copyright statement to Your modifications and may provide additional or different license terms and conditions for use, reproduction, or distribution of Your modifications, or for any such Derivative Works as a whole, provided Your use, reproduction, and distribution of the Work otherwise complies with the conditions stated in this License.

- 5. Submission of Contributions. Unless You explicitly state otherwise, any Contribution intentionally submitted for inclusion in the Work by You to the Licensor shall be under the terms and conditions of this License, without any additional terms or conditions. Notwithstanding the above, nothing herein shall supersede or modify the terms of any separate license agreement you may have executed with Licensor regarding such Contributions.
- 6. Trademarks. This License does not grant permission to use the trade names, trademarks, service marks, or product names of the Licensor, except as required for reasonable and customary use in describing the origin of the Work and reproducing the content of the NOTICE file.
- 7. Disclaimer of Warranty. Unless required by applicable law or agreed to in writing, Licensor provides the Work (and each Contributor provides its Contributions) on an "AS IS" BASIS, WITHOUT WARRANTIES OR CONDITIONS OF ANY KIND, either express or implied, including, without limitation, any warranties or conditions of TITLE, NON-INFRINGEMENT, MERCHANTABILITY, or FITNESS FOR A PARTICULAR PURPOSE. You are solely responsible for determining the appropriateness of using or redistributing the Work and assume any risks associated with Your exercise of permissions under this License.
- 8. Limitation of Liability. In no event and under no legal theory, whether in tort (including negligence), contract, or otherwise, unless required by applicable law (such as deliberate and grossly negligent acts) or agreed to in writing, shall any Contributor be liable to You for damages, including any direct, indirect, special, incidental, or consequential damages of any character arising as a result of this License or out of the use or inability to use the Work (including but not limited to damages for loss of goodwill, work stoppage, computer failure or malfunction, or any and all other commercial damages or losses), even if such Contributor has been advised of the possibility of such damages.

 9. Accepting Warranty or Additional Liability. While redistributing the Work or Derivative Works thereof, You may choose to offer, and charge a fee for, acceptance of support, warranty, indemnity, or other liability obligations and/or rights consistent with this License. However, in accepting such obligations, You may act only on Your own behalf and on Your sole responsibility, not on behalf of any other Contributor, and only if You agree to indemnify, defend, and hold each Contributor harmless for any liability incurred by, or claims asserted against, such Contributor by reason of your accepting any such warranty or additional liability.

END OF TERMS AND CONDITIONS

APPENDIX: How to apply the Apache License to your work.

 To apply the Apache License to your work, attach the following boilerplate notice, with the fields enclosed by brackets "[]" replaced with your own identifying information. (Don't include the brackets!) The text should be enclosed in the appropriate comment syntax for the file format. We also recommend that a file or class name and description of purpose be included on the same "printed page" as the copyright notice for easier identification within third-party archives.

Copyright [yyyy] [name of copyright owner]

 Licensed under the Apache License, Version 2.0 (the "License"); you may not use this file except in compliance with the License. You may obtain a copy of the License at

http://www.apache.org/licenses/LICENSE-2.0

 Unless required by applicable law or agreed to in writing, software distributed under the License is distributed on an "AS IS" BASIS, WITHOUT WARRANTIES OR CONDITIONS OF ANY KIND, either express or implied. See the License for the specific language governing permissions and limitations under the License.

### **11.2. azure-pipeline-go**

```
  MIT License
```
Copyright (c) Microsoft Corporation. All rights reserved.

 Permission is hereby granted, free of charge, to any person obtaining a copy of this software and associated documentation files (the "Software"), to deal in the Software without restriction, including without limitation the rights to use, copy, modify, merge, publish, distribute, sublicense, and/or sell copies of the Software, and to permit persons to whom the Software is furnished to do so, subject to the following conditions:

 The above copyright notice and this permission notice shall be included in all copies or substantial portions of the Software.

 THE SOFTWARE IS PROVIDED "AS IS", WITHOUT WARRANTY OF ANY KIND, EXPRESS OR IMPLIED, INCLUDING BUT NOT LIMITED TO THE WARRANTIES OF MERCHANTABILITY, FITNESS FOR A PARTICULAR PURPOSE AND NONINFRINGEMENT. IN NO EVENT SHALL THE AUTHORS OR COPYRIGHT HOLDERS BE LIABLE FOR ANY CLAIM, DAMAGES OR OTHER LIABILITY, WHETHER IN AN ACTION OF CONTRACT, TORT OR OTHERWISE, ARISING FROM, OUT OF OR IN CONNECTION WITH THE SOFTWARE OR THE USE OR OTHER DEALINGS IN THE **SOFTWARE** 

### **11.3. Azure Storage Blob SDK for Go**

```
  MIT License
```
Copyright (c) Microsoft Corporation. All rights reserved.

 Permission is hereby granted, free of charge, to any person obtaining a copy of this software and associated documentation files (the "Software"), to deal in the Software without restriction, including without limitation the rights to use, copy, modify, merge, publish, distribute, sublicense, and/or sell copies of the Software, and to permit persons to whom the Software is furnished to do so, subject to the following conditions:

 The above copyright notice and this permission notice shall be included in all copies or substantial portions of the Software.

 THE SOFTWARE IS PROVIDED "AS IS", WITHOUT WARRANTY OF ANY KIND, EXPRESS OR IMPLIED, INCLUDING BUT NOT LIMITED TO THE WARRANTIES OF MERCHANTABILITY, FITNESS FOR A PARTICULAR PURPOSE AND NONINFRINGEMENT. IN NO EVENT SHALL THE AUTHORS OR COPYRIGHT HOLDERS BE LIABLE FOR ANY CLAIM, DAMAGES OR OTHER LIABILITY, WHETHER IN AN ACTION OF CONTRACT, TORT OR OTHERWISE, ARISING FROM, OUT OF OR IN CONNECTION WITH THE SOFTWARE OR THE USE OR OTHER DEALINGS IN THE **SOFTWARE** 

### **11.4. Azure Storage Queue SDK for Go**

```
  MIT License
```
Copyright (c) Microsoft Corporation. All rights reserved.

 Permission is hereby granted, free of charge, to any person obtaining a copy of this software and associated documentation files (the "Software"), to deal in the Software without restriction, including without limitation the rights to use, copy, modify, merge, publish, distribute, sublicense, and/or sell copies of the Software, and to permit persons to whom the Software is furnished to do so, subject to the following conditions:

 The above copyright notice and this permission notice shall be included in all copies or substantial portions of the Software.

 THE SOFTWARE IS PROVIDED "AS IS", WITHOUT WARRANTY OF ANY KIND, EXPRESS OR IMPLIED, INCLUDING BUT NOT LIMITED TO THE WARRANTIES OF MERCHANTABILITY, FITNESS FOR A PARTICULAR PURPOSE AND NONINFRINGEMENT. IN NO EVENT SHALL THE AUTHORS OR COPYRIGHT HOLDERS BE LIABLE FOR ANY CLAIM, DAMAGES OR OTHER LIABILITY, WHETHER IN AN ACTION OF CONTRACT, TORT OR OTHERWISE, ARISING FROM, OUT OF OR IN CONNECTION WITH THE SOFTWARE OR THE USE OR OTHER DEALINGS IN THE **SOFTWARE** 

### **11.5. Bootstrap**

The MIT License (MIT)

Copyright (c) 2011-2020 Twitter, Inc. Copyright (c) 2011-2020 The Bootstrap Authors

Permission is hereby granted, free of charge, to any person obtaining a copy of this software and associated documentation files (the "Software"), to deal in the Software without restriction, including without limitation the rights to use, copy, modify, merge, publish, distribute, sublicense, and/or sell copies of the Software, and to permit persons to whom the Software is furnished to do so, subject to the following conditions:

The above copyright notice and this permission notice shall be included in all copies or substantial portions of the Software.

THE SOFTWARE IS PROVIDED "AS IS", WITHOUT WARRANTY OF ANY KIND, EXPRESS OR IMPLIED, INCLUDING BUT NOT LIMITED TO THE WARRANTIES OF MERCHANTABILITY, FITNESS FOR A PARTICULAR PURPOSE AND NONINFRINGEMENT. IN NO EVENT SHALL THE AUTHORS OR COPYRIGHT HOLDERS BE LIABLE FOR ANY CLAIM, DAMAGES OR OTHER LIABILITY, WHETHER IN AN ACTION OF CONTRACT, TORT OR OTHERWISE, ARISING FROM, OUT OF OR IN CONNECTION WITH THE SOFTWARE OR THE USE OR OTHER DEALINGS IN THE SOFTWARE.

### **11.6. DataTables**

Copyright (c) 2008-2015 SpryMedia Limited http://datatables.net

Permission is hereby granted, free of charge, to any person obtaining a copy of this software and associated documentation files (the "Software"), to deal in the Software without restriction, including without limitation the rights to use, copy, modify, merge, publish, distribute, sublicense, and/or sell copies of the Software, and to permit persons to whom the Software is furnished to do so, subject to the following conditions:

The above copyright notice and this permission notice shall be included in all copies or substantial portions of the Software.

THE SOFTWARE IS PROVIDED "AS IS", WITHOUT WARRANTY OF ANY KIND, EXPRESS OR IMPLIED, INCLUDING BUT NOT LIMITED TO THE WARRANTIES OF MERCHANTABILITY, FITNESS FOR A PARTICULAR PURPOSE AND NONINFRINGEMENT. IN NO EVENT SHALL THE AUTHORS OR COPYRIGHT HOLDERS BE LIABLE FOR ANY CLAIM, DAMAGES OR OTHER LIABILITY, WHETHER IN AN ACTION OF CONTRACT, TORT OR OTHERWISE, ARISING FROM, OUT OF OR IN CONNECTION WITH THE SOFTWARE OR THE USE OR OTHER DEALINGS IN THE SOFTWARE.

### **11.7. envconfig**

Copyright (c) 2013 Kelsey Hightower

Permission is hereby granted, free of charge, to any person obtaining a copy of this software and associated documentation files (the "Software"), to deal in the Software without restriction, including without limitation the rights to use, copy, modify, merge, publish, distribute, sublicense, and/or sell copies of the Software, and to permit persons to whom the Software is furnished to do so, subject to the following conditions:

The above copyright notice and this permission notice shall be included in all copies or substantial portions of the Software.

THE SOFTWARE IS PROVIDED "AS IS", WITHOUT WARRANTY OF ANY KIND, EXPRESS OR IMPLIED, INCLUDING BUT NOT LIMITED TO THE WARRANTIES OF MERCHANTABILITY, FITNESS FOR A PARTICULAR PURPOSE AND NONINFRINGEMENT. IN NO EVENT SHALL THE AUTHORS OR COPYRIGHT HOLDERS BE LIABLE FOR ANY CLAIM, DAMAGES OR OTHER LIABILITY, WHETHER IN AN ACTION OF CONTRACT, TORT OR OTHERWISE, ARISING FROM, OUT OF OR IN CONNECTION WITH THE SOFTWARE OR THE USE OR OTHER DEALINGS IN THE SOFTWARE.

### **11.8. go**

このOSSのライセンスは「BSD License」です。

Copyright (c) 2009 The Go Authors. All rights reserved.

Redistribution and use in source and binary forms, with or without modification, are permitted provided that the following conditions are met:

 \* Redistributions of source code must retain the above copyright notice, this list of conditions and the following disclaimer.

 \* Redistributions in binary form must reproduce the above copyright notice, this list of conditions and the following disclaimer in the documentation and/or other materials provided with the distribution.

 \* Neither the name of Google Inc. nor the names of its contributors may be used to endorse or promote products derived from this software without specific prior written permission.

THIS SOFTWARE IS PROVIDED BY THE COPYRIGHT HOLDERS AND CONTRIBUTORS "AS IS" AND ANY EXPRESS OR IMPLIED WARRANTIES, INCLUDING, BUT NOT LIMITED TO, THE IMPLIED WARRANTIES OF MERCHANTABILITY AND FITNESS FOR A PARTICULAR PURPOSE ARE DISCLAIMED. IN NO EVENT SHALL THE COPYRIGHT OWNER OR CONTRIBUTORS BE LIABLE FOR ANY DIRECT, INDIRECT, INCIDENTAL, SPECIAL, EXEMPLARY, OR CONSEQUENTIAL DAMAGES (INCLUDING, BUT NOT LIMITED TO, PROCUREMENT OF SUBSTITUTE GOODS OR SERVICES; LOSS OF USE, DATA, OR PROFITS; OR BUSINESS INTERRUPTION) HOWEVER CAUSED AND ON ANY THEORY OF LIABILITY, WHETHER IN CONTRACT, STRICT LIABILITY, OR TORT (INCLUDING NEGLIGENCE OR OTHERWISE) ARISING IN ANY WAY OUT OF THE USE OF THIS SOFTWARE, EVEN IF ADVISED OF THE POSSIBILITY OF SUCH DAMAGE.

#### **11.9. Go Text**

このOSSのライセンスは「BSD-3-Clause」です。

Copyright (c) 2009 The Go Authors. All rights reserved.

Redistribution and use in source and binary forms, with or without modification, are permitted provided that the following conditions are met:

 \* Redistributions of source code must retain the above copyright notice, this list of conditions and the following disclaimer.

 \* Redistributions in binary form must reproduce the above copyright notice, this list of conditions and the following disclaimer in the documentation and/or other materials provided with the distribution.

 \* Neither the name of Google Inc. nor the names of its contributors may be used to endorse or promote products derived from this software without specific prior written permission.

THIS SOFTWARE IS PROVIDED BY THE COPYRIGHT HOLDERS AND CONTRIBUTORS ""AS IS"" AND ANY EXPRESS OR IMPLIED WARRANTIES, INCLUDING, BUT NOT LIMITED TO, THE IMPLIED WARRANTIES OF MERCHANTABILITY AND FITNESS FOR A PARTICULAR PURPOSE ARE DISCLAIMED. IN NO EVENT SHALL THE COPYRIGHT OWNER OR CONTRIBUTORS BE LIABLE FOR ANY DIRECT, INDIRECT, INCIDENTAL, SPECIAL, EXEMPLARY, OR CONSEQUENTIAL DAMAGES (INCLUDING, BUT NOT LIMITED TO, PROCUREMENT OF SUBSTITUTE GOODS OR SERVICES; LOSS OF USE, DATA, OR PROFITS; OR BUSINESS INTERRUPTION) HOWEVER CAUSED AND ON ANY THEORY OF LIABILITY, WHETHER IN CONTRACT, STRICT LIABILITY, OR TORT (INCLUDING NEGLIGENCE OR OTHERWISE) ARISING IN ANY WAY OUT OF THE USE OF THIS SOFTWARE, EVEN IF ADVISED OF THE POSSIBILITY OF SUCH DAMAGE.

### **11.10. golang/mock**

このOSSのライセンスは「Apache License 2.0」です。

 Apache License Version 2.0, January 2004 http://www.apache.org/licenses/

TERMS AND CONDITIONS FOR USE, REPRODUCTION, AND DISTRIBUTION

1. Definitions.

"License" shall mean the terms and conditions for use, reproduction,

and distribution as defined by Sections 1 through 9 of this document.

 "Licensor" shall mean the copyright owner or entity authorized by the copyright owner that is granting the License.

 "Legal Entity" shall mean the union of the acting entity and all other entities that control, are controlled by, or are under common control with that entity. For the purposes of this definition, "control" means (i) the power, direct or indirect, to cause the direction or management of such entity, whether by contract or otherwise, or (ii) ownership of fifty percent (50%) or more of the outstanding shares, or (iii) beneficial ownership of such entity.

 "You" (or "Your") shall mean an individual or Legal Entity exercising permissions granted by this License.

 "Source" form shall mean the preferred form for making modifications, including but not limited to software source code, documentation source, and configuration files.

 "Object" form shall mean any form resulting from mechanical transformation or translation of a Source form, including but not limited to compiled object code, generated documentation, and conversions to other media types.

 "Work" shall mean the work of authorship, whether in Source or Object form, made available under the License, as indicated by a copyright notice that is included in or attached to the work (an example is provided in the Appendix below).

 "Derivative Works" shall mean any work, whether in Source or Object form, that is based on (or derived from) the Work and for which the editorial revisions, annotations, elaborations, or other modifications represent, as a whole, an original work of authorship. For the purposes of this License, Derivative Works shall not include works that remain separable from, or merely link (or bind by name) to the interfaces of, the Work and Derivative Works thereof.

 "Contribution" shall mean any work of authorship, including the original version of the Work and any modifications or additions to that Work or Derivative Works thereof, that is intentionally submitted to Licensor for inclusion in the Work by the copyright owner  or by an individual or Legal Entity authorized to submit on behalf of the copyright owner. For the purposes of this definition, "submitted" means any form of electronic, verbal, or written communication sent to the Licensor or its representatives, including but not limited to communication on electronic mailing lists, source code control systems, and issue tracking systems that are managed by, or on behalf of, the Licensor for the purpose of discussing and improving the Work, but excluding communication that is conspicuously marked or otherwise designated in writing by the copyright owner as "Not a Contribution."

 "Contributor" shall mean Licensor and any individual or Legal Entity on behalf of whom a Contribution has been received by Licensor and subsequently incorporated within the Work.

- 2. Grant of Copyright License. Subject to the terms and conditions of this License, each Contributor hereby grants to You a perpetual, worldwide, non-exclusive, no-charge, royalty-free, irrevocable copyright license to reproduce, prepare Derivative Works of, publicly display, publicly perform, sublicense, and distribute the Work and such Derivative Works in Source or Object form.
- 3. Grant of Patent License. Subject to the terms and conditions of this License, each Contributor hereby grants to You a perpetual, worldwide, non-exclusive, no-charge, royalty-free, irrevocable (except as stated in this section) patent license to make, have made, use, offer to sell, sell, import, and otherwise transfer the Work, where such license applies only to those patent claims licensable by such Contributor that are necessarily infringed by their Contribution(s) alone or by combination of their Contribution(s) with the Work to which such Contribution(s) was submitted. If You institute patent litigation against any entity (including a cross-claim or counterclaim in a lawsuit) alleging that the Work or a Contribution incorporated within the Work constitutes direct or contributory patent infringement, then any patent licenses granted to You under this License for that Work shall terminate as of the date such litigation is filed.
- 4. Redistribution. You may reproduce and distribute copies of the Work or Derivative Works thereof in any medium, with or without modifications, and in Source or Object form, provided that You meet the following conditions:
- (a) You must give any other recipients of the Work or Derivative Works a copy of this License; and
- (b) You must cause any modified files to carry prominent notices stating that You changed the files; and
- (c) You must retain, in the Source form of any Derivative Works that You distribute, all copyright, patent, trademark, and attribution notices from the Source form of the Work, excluding those notices that do not pertain to any part of the Derivative Works; and
- (d) If the Work includes a "NOTICE" text file as part of its distribution, then any Derivative Works that You distribute must include a readable copy of the attribution notices contained within such NOTICE file, excluding those notices that do not pertain to any part of the Derivative Works, in at least one of the following places: within a NOTICE text file distributed as part of the Derivative Works; within the Source form or documentation, if provided along with the Derivative Works; or, within a display generated by the Derivative Works, if and wherever such third-party notices normally appear. The contents of the NOTICE file are for informational purposes only and do not modify the License. You may add Your own attribution notices within Derivative Works that You distribute, alongside or as an addendum to the NOTICE text from the Work, provided that such additional attribution notices cannot be construed as modifying the License.

 You may add Your own copyright statement to Your modifications and may provide additional or different license terms and conditions for use, reproduction, or distribution of Your modifications, or for any such Derivative Works as a whole, provided Your use, reproduction, and distribution of the Work otherwise complies with the conditions stated in this License.

 5. Submission of Contributions. Unless You explicitly state otherwise, any Contribution intentionally submitted for inclusion in the Work by You to the Licensor shall be under the terms and conditions of this License, without any additional terms or conditions. Notwithstanding the above, nothing herein shall supersede or modify the terms of any separate license agreement you may have executed

with Licensor regarding such Contributions.

- 6. Trademarks. This License does not grant permission to use the trade names, trademarks, service marks, or product names of the Licensor, except as required for reasonable and customary use in describing the origin of the Work and reproducing the content of the NOTICE file.
- 7. Disclaimer of Warranty. Unless required by applicable law or agreed to in writing, Licensor provides the Work (and each Contributor provides its Contributions) on an "AS IS" BASIS, WITHOUT WARRANTIES OR CONDITIONS OF ANY KIND, either express or implied, including, without limitation, any warranties or conditions of TITLE, NON-INFRINGEMENT, MERCHANTABILITY, or FITNESS FOR A PARTICULAR PURPOSE. You are solely responsible for determining the appropriateness of using or redistributing the Work and assume any risks associated with Your exercise of permissions under this License.
- 8. Limitation of Liability. In no event and under no legal theory, whether in tort (including negligence), contract, or otherwise, unless required by applicable law (such as deliberate and grossly negligent acts) or agreed to in writing, shall any Contributor be liable to You for damages, including any direct, indirect, special, incidental, or consequential damages of any character arising as a result of this License or out of the use or inability to use the Work (including but not limited to damages for loss of goodwill, work stoppage, computer failure or malfunction, or any and all other commercial damages or losses), even if such Contributor has been advised of the possibility of such damages.
- 9. Accepting Warranty or Additional Liability. While redistributing the Work or Derivative Works thereof, You may choose to offer, and charge a fee for, acceptance of support, warranty, indemnity, or other liability obligations and/or rights consistent with this License. However, in accepting such obligations, You may act only on Your own behalf and on Your sole responsibility, not on behalf of any other Contributor, and only if You agree to indemnify, defend, and hold each Contributor harmless for any liability incurred by, or claims asserted against, such Contributor by reason of your accepting any such warranty or additional liability.

END OF TERMS AND CONDITIONS

APPENDIX: How to apply the Apache License to your work.

 To apply the Apache License to your work, attach the following boilerplate notice, with the fields enclosed by brackets "[]" replaced with your own identifying information. (Don't include the brackets!) The text should be enclosed in the appropriate comment syntax for the file format. We also recommend that a file or class name and description of purpose be included on the same "printed page" as the copyright notice for easier identification within third-party archives.

Copyright [yyyy] [name of copyright owner]

 Licensed under the Apache License, Version 2.0 (the "License"); you may not use this file except in compliance with the License. You may obtain a copy of the License at

http://www.apache.org/licenses/LICENSE-2.0

 Unless required by applicable law or agreed to in writing, software distributed under the License is distributed on an "AS IS" BASIS, WITHOUT WARRANTIES OR CONDITIONS OF ANY KIND, either express or implied. See the License for the specific language governing permissions and limitations under the License.

#### **11.11. gomock**

このOSSのライセンスは「Apache License 2.0」です。

 Apache License Version 2.0, January 2004 http://www.apache.org/licenses/

TERMS AND CONDITIONS FOR USE, REPRODUCTION, AND DISTRIBUTION

1. Definitions.

 "License" shall mean the terms and conditions for use, reproduction, and distribution as defined by Sections 1 through 9 of this document.

 "Licensor" shall mean the copyright owner or entity authorized by the copyright owner that is granting the License.

 "Legal Entity" shall mean the union of the acting entity and all other entities that control, are controlled by, or are under common control with that entity. For the purposes of this definition, "control" means (i) the power, direct or indirect, to cause the direction or management of such entity, whether by contract or otherwise, or (ii) ownership of fifty percent (50%) or more of the outstanding shares, or (iii) beneficial ownership of such entity.

 "You" (or "Your") shall mean an individual or Legal Entity exercising permissions granted by this License.

 "Source" form shall mean the preferred form for making modifications, including but not limited to software source code, documentation source, and configuration files.

 "Object" form shall mean any form resulting from mechanical transformation or translation of a Source form, including but not limited to compiled object code, generated documentation, and conversions to other media types.

 "Work" shall mean the work of authorship, whether in Source or Object form, made available under the License, as indicated by a copyright notice that is included in or attached to the work (an example is provided in the Appendix below).

 "Derivative Works" shall mean any work, whether in Source or Object form, that is based on (or derived from) the Work and for which the editorial revisions, annotations, elaborations, or other modifications represent, as a whole, an original work of authorship. For the purposes of this License, Derivative Works shall not include works that remain separable from, or merely link (or bind by name) to the interfaces of, the Work and Derivative Works thereof.

 "Contribution" shall mean any work of authorship, including the original version of the Work and any modifications or additions to that Work or Derivative Works thereof, that is intentionally submitted to Licensor for inclusion in the Work by the copyright owner or by an individual or Legal Entity authorized to submit on behalf of the copyright owner. For the purposes of this definition, "submitted"

 means any form of electronic, verbal, or written communication sent to the Licensor or its representatives, including but not limited to communication on electronic mailing lists, source code control systems, and issue tracking systems that are managed by, or on behalf of, the Licensor for the purpose of discussing and improving the Work, but excluding communication that is conspicuously marked or otherwise designated in writing by the copyright owner as "Not a Contribution."

 "Contributor" shall mean Licensor and any individual or Legal Entity on behalf of whom a Contribution has been received by Licensor and subsequently incorporated within the Work.

- 2. Grant of Copyright License. Subject to the terms and conditions of this License, each Contributor hereby grants to You a perpetual, worldwide, non-exclusive, no-charge, royalty-free, irrevocable copyright license to reproduce, prepare Derivative Works of, publicly display, publicly perform, sublicense, and distribute the Work and such Derivative Works in Source or Object form.
- 3. Grant of Patent License. Subject to the terms and conditions of this License, each Contributor hereby grants to You a perpetual, worldwide, non-exclusive, no-charge, royalty-free, irrevocable (except as stated in this section) patent license to make, have made, use, offer to sell, sell, import, and otherwise transfer the Work, where such license applies only to those patent claims licensable by such Contributor that are necessarily infringed by their Contribution(s) alone or by combination of their Contribution(s) with the Work to which such Contribution(s) was submitted. If You institute patent litigation against any entity (including a cross-claim or counterclaim in a lawsuit) alleging that the Work or a Contribution incorporated within the Work constitutes direct or contributory patent infringement, then any patent licenses granted to You under this License for that Work shall terminate as of the date such litigation is filed.
- 4. Redistribution. You may reproduce and distribute copies of the Work or Derivative Works thereof in any medium, with or without modifications, and in Source or Object form, provided that You meet the following conditions:
	- (a) You must give any other recipients of the Work or Derivative Works a copy of this License; and
- (b) You must cause any modified files to carry prominent notices stating that You changed the files; and
- (c) You must retain, in the Source form of any Derivative Works that You distribute, all copyright, patent, trademark, and attribution notices from the Source form of the Work, excluding those notices that do not pertain to any part of the Derivative Works; and
- (d) If the Work includes a "NOTICE" text file as part of its distribution, then any Derivative Works that You distribute must include a readable copy of the attribution notices contained within such NOTICE file, excluding those notices that do not pertain to any part of the Derivative Works, in at least one of the following places: within a NOTICE text file distributed as part of the Derivative Works; within the Source form or documentation, if provided along with the Derivative Works; or, within a display generated by the Derivative Works, if and wherever such third-party notices normally appear. The contents of the NOTICE file are for informational purposes only and do not modify the License. You may add Your own attribution notices within Derivative Works that You distribute, alongside or as an addendum to the NOTICE text from the Work, provided that such additional attribution notices cannot be construed as modifying the License.

 You may add Your own copyright statement to Your modifications and may provide additional or different license terms and conditions for use, reproduction, or distribution of Your modifications, or for any such Derivative Works as a whole, provided Your use, reproduction, and distribution of the Work otherwise complies with the conditions stated in this License.

 5. Submission of Contributions. Unless You explicitly state otherwise, any Contribution intentionally submitted for inclusion in the Work by You to the Licensor shall be under the terms and conditions of this License, without any additional terms or conditions. Notwithstanding the above, nothing herein shall supersede or modify the terms of any separate license agreement you may have executed with Licensor regarding such Contributions.

- 6. Trademarks. This License does not grant permission to use the trade names, trademarks, service marks, or product names of the Licensor, except as required for reasonable and customary use in describing the origin of the Work and reproducing the content of the NOTICE file.
- 7. Disclaimer of Warranty. Unless required by applicable law or agreed to in writing, Licensor provides the Work (and each Contributor provides its Contributions) on an "AS IS" BASIS, WITHOUT WARRANTIES OR CONDITIONS OF ANY KIND, either express or implied, including, without limitation, any warranties or conditions of TITLE, NON-INFRINGEMENT, MERCHANTABILITY, or FITNESS FOR A PARTICULAR PURPOSE. You are solely responsible for determining the appropriateness of using or redistributing the Work and assume any risks associated with Your exercise of permissions under this License.
- 8. Limitation of Liability. In no event and under no legal theory, whether in tort (including negligence), contract, or otherwise, unless required by applicable law (such as deliberate and grossly negligent acts) or agreed to in writing, shall any Contributor be liable to You for damages, including any direct, indirect, special, incidental, or consequential damages of any character arising as a result of this License or out of the use or inability to use the Work (including but not limited to damages for loss of goodwill, work stoppage, computer failure or malfunction, or any and all other commercial damages or losses), even if such Contributor has been advised of the possibility of such damages.
- 9. Accepting Warranty or Additional Liability. While redistributing the Work or Derivative Works thereof, You may choose to offer, and charge a fee for, acceptance of support, warranty, indemnity, or other liability obligations and/or rights consistent with this License. However, in accepting such obligations, You may act only on Your own behalf and on Your sole responsibility, not on behalf of any other Contributor, and only if You agree to indemnify, defend, and hold each Contributor harmless for any liability incurred by, or claims asserted against, such Contributor by reason of your accepting any such warranty or additional liability.

END OF TERMS AND CONDITIONS

APPENDIX: How to apply the Apache License to your work.

 To apply the Apache License to your work, attach the following boilerplate notice, with the fields enclosed by brackets "[]" replaced with your own identifying information. (Don't include the brackets!) The text should be enclosed in the appropriate comment syntax for the file format. We also recommend that a file or class name and description of purpose be included on the same "printed page" as the copyright notice for easier identification within third-party archives.

Copyright [yyyy] [name of copyright owner]

 Licensed under the Apache License, Version 2.0 (the "License"); you may not use this file except in compliance with the License. You may obtain a copy of the License at

http://www.apache.org/licenses/LICENSE-2.0

 Unless required by applicable law or agreed to in writing, software distributed under the License is distributed on an "AS IS" BASIS, WITHOUT WARRANTIES OR CONDITIONS OF ANY KIND, either express or implied. See the License for the specific language governing permissions and limitations under the License.

### **11.12. gopsutil**

このOSSのライセンスは「BSD-3-Clause」です。

gopsutil is distributed under BSD license reproduced below.

Copyright (c) 2014, WAKAYAMA Shirou All rights reserved.

Redistribution and use in source and binary forms, with or without modification, are permitted provided that the following conditions are met:

- \* Redistributions of source code must retain the above copyright notice, this list of conditions and the following disclaimer.
- \* Redistributions in binary form must reproduce the above copyright notice, this list of conditions and the following disclaimer in the documentation and/or other materials provided with the distribution.

 \* Neither the name of the gopsutil authors nor the names of its contributors may be used to endorse or promote products derived from this software without specific prior written permission.

THIS SOFTWARE IS PROVIDED BY THE COPYRIGHT HOLDERS AND CONTRIBUTORS "AS IS" AND ANY EXPRESS OR IMPLIED WARRANTIES, INCLUDING, BUT NOT LIMITED TO, THE IMPLIED WARRANTIES OF MERCHANTABILITY AND FITNESS FOR A PARTICULAR PURPOSE ARE DISCLAIMED. IN NO EVENT SHALL THE COPYRIGHT OWNER OR CONTRIBUTORS BE LIABLE FOR ANY DIRECT, INDIRECT, INCIDENTAL, SPECIAL, EXEMPLARY, OR CONSEQUENTIAL DAMAGES (INCLUDING, BUT NOT LIMITED TO, PROCUREMENT OF SUBSTITUTE GOODS OR SERVICES; LOSS OF USE, DATA, OR PROFITS; OR BUSINESS INTERRUPTION) HOWEVER CAUSED AND ON ANY THEORY OF LIABILITY, WHETHER IN CONTRACT, STRICT LIABILITY, OR TORT (INCLUDING NEGLIGENCE OR OTHERWISE) ARISING IN ANY WAY OUT OF THE USE OF THIS SOFTWARE, EVEN IF ADVISED OF THE POSSIBILITY OF SUCH DAMAGE.

-------

internal/common/binary.go in the gopsutil is copied and modifid from golang/encoding/binary.go.

Copyright (c) 2009 The Go Authors. All rights reserved.

Redistribution and use in source and binary forms, with or without modification, are permitted provided that the following conditions are met:

 \* Redistributions of source code must retain the above copyright notice, this list of conditions and the following disclaimer.

 \* Redistributions in binary form must reproduce the above copyright notice, this list of conditions and the following disclaimer in the documentation and/or other materials provided with the distribution.

 \* Neither the name of Google Inc. nor the names of its contributors may be used to endorse or promote products derived from this software without specific prior written permission.

THIS SOFTWARE IS PROVIDED BY THE COPYRIGHT HOLDERS AND CONTRIBUTORS "AS IS" AND ANY EXPRESS OR IMPLIED WARRANTIES, INCLUDING, BUT NOT LIMITED TO, THE IMPLIED WARRANTIES OF MERCHANTABILITY AND FITNESS FOR A PARTICULAR PURPOSE ARE DISCLAIMED. IN NO EVENT SHALL THE COPYRIGHT OWNER OR CONTRIBUTORS BE LIABLE FOR ANY DIRECT, INDIRECT, INCIDENTAL,

SPECIAL, EXEMPLARY, OR CONSEQUENTIAL DAMAGES (INCLUDING, BUT NOT LIMITED TO, PROCUREMENT OF SUBSTITUTE GOODS OR SERVICES; LOSS OF USE, DATA, OR PROFITS; OR BUSINESS INTERRUPTION) HOWEVER CAUSED AND ON ANY THEORY OF LIABILITY, WHETHER IN CONTRACT, STRICT LIABILITY, OR TORT (INCLUDING NEGLIGENCE OR OTHERWISE) ARISING IN ANY WAY OUT OF THE USE OF THIS SOFTWARE, EVEN IF ADVISED OF THE POSSIBILITY OF SUCH DAMAGE.

### **11.13. go-httpdate**

このOSSのライセンスは「MIT License」です。

Copyright (c) 2017 Songmu

MIT License

Permission is hereby granted, free of charge, to any person obtaining a copy of this software and associated documentation files (the "Software"), to deal in the Software without restriction, including without limitation the rights to use, copy, modify, merge, publish, distribute, sublicense, and/or sell copies of the Software, and to permit persons to whom the Software is furnished to do so, subject to the following conditions:

The above copyright notice and this permission notice shall be included in all copies or substantial portions of the Software.

THE SOFTWARE IS PROVIDED "AS IS", WITHOUT WARRANTY OF ANY KIND, EXPRESS OR IMPLIED, INCLUDING BUT NOT LIMITED TO THE WARRANTIES OF MERCHANTABILITY, FITNESS FOR A PARTICULAR PURPOSE AND NONINFRINGEMENT. IN NO EVENT SHALL THE AUTHORS OR COPYRIGHT HOLDERS BE LIABLE FOR ANY CLAIM, DAMAGES OR OTHER LIABILITY, WHETHER IN AN ACTION OF CONTRACT, TORT OR OTHERWISE, ARISING FROM, OUT OF OR IN CONNECTION WITH THE SOFTWARE OR THE USE OR OTHER DEALINGS IN THE SOFTWARE.

### **11.14. httpmock**

The MIT License (MIT)

Copyright (c) 2014 Jared Morse

Permission is hereby granted, free of charge, to any person obtaining a copy of this software and associated documentation files (the "Software"), to deal in the Software without restriction, including without limitation the rights to use, copy, modify, merge, publish, distribute, sublicense, and/or sell copies of the Software, and to permit persons to whom the Software is furnished to do so, subject to the following conditions:

The above copyright notice and this permission notice shall be included in all copies or substantial portions of the Software.

THE SOFTWARE IS PROVIDED "AS IS", WITHOUT WARRANTY OF ANY KIND, EXPRESS OR IMPLIED, INCLUDING BUT NOT LIMITED TO THE WARRANTIES OF MERCHANTABILITY, FITNESS FOR A PARTICULAR PURPOSE AND NONINFRINGEMENT. IN NO EVENT SHALL THE AUTHORS OR COPYRIGHT HOLDERS BE LIABLE FOR ANY CLAIM, DAMAGES OR OTHER LIABILITY, WHETHER IN AN ACTION OF CONTRACT, TORT OR OTHERWISE, ARISING FROM, OUT OF OR IN CONNECTION WITH THE SOFTWARE OR THE USE OR OTHER DEALINGS IN THE SOFTWARE.

## **11.15. jQuery**

Copyright JS Foundation and other contributors, https://js.foundation/

Permission is hereby granted, free of charge, to any person obtaining a copy of this software and associated documentation files (the "Software"), to deal in the Software without restriction, including without limitation the rights to use, copy, modify, merge, publish, distribute, sublicense, and/or sell copies of the Software, and to permit persons to whom the Software is furnished to do so, subject to the following conditions:

The above copyright notice and this permission notice shall be included in all copies or substantial portions of the Software.

THE SOFTWARE IS PROVIDED "AS IS", WITHOUT WARRANTY OF ANY KIND, EXPRESS OR IMPLIED, INCLUDING BUT NOT LIMITED TO THE WARRANTIES OF MERCHANTABILITY, FITNESS FOR A PARTICULAR PURPOSE AND NONINFRINGEMENT. IN NO EVENT SHALL THE AUTHORS OR COPYRIGHT HOLDERS BE LIABLE FOR ANY CLAIM, DAMAGES OR OTHER LIABILITY, WHETHER IN AN ACTION OF CONTRACT, TORT OR OTHERWISE, ARISING FROM, OUT OF OR IN CONNECTION WITH THE SOFTWARE OR THE USE OR OTHER DEALINGS IN THE SOFTWARE.

### **11.16. kubernetes/api**

このOSSのライセンスは「Apache License 2.0」です。

 Apache License Version 2.0, January 2004 http://www.apache.org/licenses/

TERMS AND CONDITIONS FOR USE, REPRODUCTION, AND DISTRIBUTION

1. Definitions.

 "License" shall mean the terms and conditions for use, reproduction, and distribution as defined by Sections 1 through 9 of this document.

 "Licensor" shall mean the copyright owner or entity authorized by the copyright owner that is granting the License.

 "Legal Entity" shall mean the union of the acting entity and all other entities that control, are controlled by, or are under common

 control with that entity. For the purposes of this definition, "control" means (i) the power, direct or indirect, to cause the direction or management of such entity, whether by contract or otherwise, or (ii) ownership of fifty percent (50%) or more of the outstanding shares, or (iii) beneficial ownership of such entity.

 "You" (or "Your") shall mean an individual or Legal Entity exercising permissions granted by this License.

 "Source" form shall mean the preferred form for making modifications, including but not limited to software source code, documentation source, and configuration files.

 "Object" form shall mean any form resulting from mechanical transformation or translation of a Source form, including but not limited to compiled object code, generated documentation, and conversions to other media types.

 "Work" shall mean the work of authorship, whether in Source or Object form, made available under the License, as indicated by a copyright notice that is included in or attached to the work (an example is provided in the Appendix below).

 "Derivative Works" shall mean any work, whether in Source or Object form, that is based on (or derived from) the Work and for which the editorial revisions, annotations, elaborations, or other modifications represent, as a whole, an original work of authorship. For the purposes of this License, Derivative Works shall not include works that remain separable from, or merely link (or bind by name) to the interfaces of, the Work and Derivative Works thereof.

 "Contribution" shall mean any work of authorship, including the original version of the Work and any modifications or additions to that Work or Derivative Works thereof, that is intentionally submitted to Licensor for inclusion in the Work by the copyright owner or by an individual or Legal Entity authorized to submit on behalf of the copyright owner. For the purposes of this definition, "submitted" means any form of electronic, verbal, or written communication sent to the Licensor or its representatives, including but not limited to communication on electronic mailing lists, source code control systems, and issue tracking systems that are managed by, or on behalf of, the Licensor for the purpose of discussing and improving the Work, but

 excluding communication that is conspicuously marked or otherwise designated in writing by the copyright owner as "Not a Contribution."

 "Contributor" shall mean Licensor and any individual or Legal Entity on behalf of whom a Contribution has been received by Licensor and subsequently incorporated within the Work.

- 2. Grant of Copyright License. Subject to the terms and conditions of this License, each Contributor hereby grants to You a perpetual, worldwide, non-exclusive, no-charge, royalty-free, irrevocable copyright license to reproduce, prepare Derivative Works of, publicly display, publicly perform, sublicense, and distribute the Work and such Derivative Works in Source or Object form.
- 3. Grant of Patent License. Subject to the terms and conditions of this License, each Contributor hereby grants to You a perpetual, worldwide, non-exclusive, no-charge, royalty-free, irrevocable (except as stated in this section) patent license to make, have made, use, offer to sell, sell, import, and otherwise transfer the Work, where such license applies only to those patent claims licensable by such Contributor that are necessarily infringed by their Contribution(s) alone or by combination of their Contribution(s) with the Work to which such Contribution(s) was submitted. If You institute patent litigation against any entity (including a cross-claim or counterclaim in a lawsuit) alleging that the Work or a Contribution incorporated within the Work constitutes direct or contributory patent infringement, then any patent licenses granted to You under this License for that Work shall terminate as of the date such litigation is filed.
- 4. Redistribution. You may reproduce and distribute copies of the Work or Derivative Works thereof in any medium, with or without modifications, and in Source or Object form, provided that You meet the following conditions:
	- (a) You must give any other recipients of the Work or Derivative Works a copy of this License; and
	- (b) You must cause any modified files to carry prominent notices stating that You changed the files; and
	- (c) You must retain, in the Source form of any Derivative Works

 that You distribute, all copyright, patent, trademark, and attribution notices from the Source form of the Work, excluding those notices that do not pertain to any part of the Derivative Works; and

 (d) If the Work includes a "NOTICE" text file as part of its distribution, then any Derivative Works that You distribute must include a readable copy of the attribution notices contained within such NOTICE file, excluding those notices that do not pertain to any part of the Derivative Works, in at least one of the following places: within a NOTICE text file distributed as part of the Derivative Works; within the Source form or documentation, if provided along with the Derivative Works; or, within a display generated by the Derivative Works, if and wherever such third-party notices normally appear. The contents of the NOTICE file are for informational purposes only and do not modify the License. You may add Your own attribution notices within Derivative Works that You distribute, alongside or as an addendum to the NOTICE text from the Work, provided that such additional attribution notices cannot be construed as modifying the License.

 You may add Your own copyright statement to Your modifications and may provide additional or different license terms and conditions for use, reproduction, or distribution of Your modifications, or for any such Derivative Works as a whole, provided Your use, reproduction, and distribution of the Work otherwise complies with the conditions stated in this License.

- 5. Submission of Contributions. Unless You explicitly state otherwise, any Contribution intentionally submitted for inclusion in the Work by You to the Licensor shall be under the terms and conditions of this License, without any additional terms or conditions. Notwithstanding the above, nothing herein shall supersede or modify the terms of any separate license agreement you may have executed with Licensor regarding such Contributions.
- 6. Trademarks. This License does not grant permission to use the trade names, trademarks, service marks, or product names of the Licensor, except as required for reasonable and customary use in describing the origin of the Work and reproducing the content of the NOTICE file.
- 7. Disclaimer of Warranty. Unless required by applicable law or agreed to in writing, Licensor provides the Work (and each Contributor provides its Contributions) on an "AS IS" BASIS, WITHOUT WARRANTIES OR CONDITIONS OF ANY KIND, either express or implied, including, without limitation, any warranties or conditions of TITLE, NON-INFRINGEMENT, MERCHANTABILITY, or FITNESS FOR A PARTICULAR PURPOSE. You are solely responsible for determining the appropriateness of using or redistributing the Work and assume any risks associated with Your exercise of permissions under this License.
- 8. Limitation of Liability. In no event and under no legal theory, whether in tort (including negligence), contract, or otherwise, unless required by applicable law (such as deliberate and grossly negligent acts) or agreed to in writing, shall any Contributor be liable to You for damages, including any direct, indirect, special, incidental, or consequential damages of any character arising as a result of this License or out of the use or inability to use the Work (including but not limited to damages for loss of goodwill, work stoppage, computer failure or malfunction, or any and all other commercial damages or losses), even if such Contributor has been advised of the possibility of such damages.
- 9. Accepting Warranty or Additional Liability. While redistributing the Work or Derivative Works thereof, You may choose to offer, and charge a fee for, acceptance of support, warranty, indemnity, or other liability obligations and/or rights consistent with this License. However, in accepting such obligations, You may act only on Your own behalf and on Your sole responsibility, not on behalf of any other Contributor, and only if You agree to indemnify, defend, and hold each Contributor harmless for any liability incurred by, or claims asserted against, such Contributor by reason of your accepting any such warranty or additional liability.

#### END OF TERMS AND CONDITIONS

APPENDIX: How to apply the Apache License to your work.

 To apply the Apache License to your work, attach the following boilerplate notice, with the fields enclosed by brackets "[]" replaced with your own identifying information. (Don't include the brackets!) The text should be enclosed in the appropriate comment syntax for the file format. We also recommend that a

 file or class name and description of purpose be included on the same "printed page" as the copyright notice for easier identification within third-party archives. Copyright [yyyy] [name of copyright owner] Licensed under the Apache License, Version 2.0 (the "License"); you may not use this file except in compliance with the License. You may obtain a copy of the License at http://www.apache.org/licenses/LICENSE-2.0 Unless required by applicable law or agreed to in writing, software distributed under the License is distributed on an "AS IS" BASIS, WITHOUT WARRANTIES OR CONDITIONS OF ANY KIND, either express or implied. See the License for the specific language governing permissions and limitations under the License.

### **11.17. kubernetes/apimachinery**

このOSSのライセンスは「Apache License 2.0」です。

 Apache License Version 2.0, January 2004 http://www.apache.org/licenses/

TERMS AND CONDITIONS FOR USE, REPRODUCTION, AND DISTRIBUTION

1. Definitions.

 "License" shall mean the terms and conditions for use, reproduction, and distribution as defined by Sections 1 through 9 of this document.

 "Licensor" shall mean the copyright owner or entity authorized by the copyright owner that is granting the License.

 "Legal Entity" shall mean the union of the acting entity and all other entities that control, are controlled by, or are under common control with that entity. For the purposes of this definition, "control" means (i) the power, direct or indirect, to cause the

 direction or management of such entity, whether by contract or otherwise, or (ii) ownership of fifty percent (50%) or more of the outstanding shares, or (iii) beneficial ownership of such entity.

 "You" (or "Your") shall mean an individual or Legal Entity exercising permissions granted by this License.

 "Source" form shall mean the preferred form for making modifications, including but not limited to software source code, documentation source, and configuration files.

 "Object" form shall mean any form resulting from mechanical transformation or translation of a Source form, including but not limited to compiled object code, generated documentation, and conversions to other media types.

 "Work" shall mean the work of authorship, whether in Source or Object form, made available under the License, as indicated by a copyright notice that is included in or attached to the work (an example is provided in the Appendix below).

 "Derivative Works" shall mean any work, whether in Source or Object form, that is based on (or derived from) the Work and for which the editorial revisions, annotations, elaborations, or other modifications represent, as a whole, an original work of authorship. For the purposes of this License, Derivative Works shall not include works that remain separable from, or merely link (or bind by name) to the interfaces of, the Work and Derivative Works thereof.

 "Contribution" shall mean any work of authorship, including the original version of the Work and any modifications or additions to that Work or Derivative Works thereof, that is intentionally submitted to Licensor for inclusion in the Work by the copyright owner or by an individual or Legal Entity authorized to submit on behalf of the copyright owner. For the purposes of this definition, "submitted" means any form of electronic, verbal, or written communication sent to the Licensor or its representatives, including but not limited to communication on electronic mailing lists, source code control systems, and issue tracking systems that are managed by, or on behalf of, the Licensor for the purpose of discussing and improving the Work, but excluding communication that is conspicuously marked or otherwise designated in writing by the copyright owner as "Not a Contribution."

 "Contributor" shall mean Licensor and any individual or Legal Entity on behalf of whom a Contribution has been received by Licensor and subsequently incorporated within the Work.

- 2. Grant of Copyright License. Subject to the terms and conditions of this License, each Contributor hereby grants to You a perpetual, worldwide, non-exclusive, no-charge, royalty-free, irrevocable copyright license to reproduce, prepare Derivative Works of, publicly display, publicly perform, sublicense, and distribute the Work and such Derivative Works in Source or Object form.
- 3. Grant of Patent License. Subject to the terms and conditions of this License, each Contributor hereby grants to You a perpetual, worldwide, non-exclusive, no-charge, royalty-free, irrevocable (except as stated in this section) patent license to make, have made, use, offer to sell, sell, import, and otherwise transfer the Work, where such license applies only to those patent claims licensable by such Contributor that are necessarily infringed by their Contribution(s) alone or by combination of their Contribution(s) with the Work to which such Contribution(s) was submitted. If You institute patent litigation against any entity (including a cross-claim or counterclaim in a lawsuit) alleging that the Work or a Contribution incorporated within the Work constitutes direct or contributory patent infringement, then any patent licenses granted to You under this License for that Work shall terminate as of the date such litigation is filed.
- 4. Redistribution. You may reproduce and distribute copies of the Work or Derivative Works thereof in any medium, with or without modifications, and in Source or Object form, provided that You meet the following conditions:
	- (a) You must give any other recipients of the Work or Derivative Works a copy of this License; and
	- (b) You must cause any modified files to carry prominent notices stating that You changed the files; and
	- (c) You must retain, in the Source form of any Derivative Works that You distribute, all copyright, patent, trademark, and attribution notices from the Source form of the Work,

 excluding those notices that do not pertain to any part of the Derivative Works; and

 (d) If the Work includes a "NOTICE" text file as part of its distribution, then any Derivative Works that You distribute must include a readable copy of the attribution notices contained within such NOTICE file, excluding those notices that do not pertain to any part of the Derivative Works, in at least one of the following places: within a NOTICE text file distributed as part of the Derivative Works; within the Source form or documentation, if provided along with the Derivative Works; or, within a display generated by the Derivative Works, if and wherever such third-party notices normally appear. The contents of the NOTICE file are for informational purposes only and do not modify the License. You may add Your own attribution notices within Derivative Works that You distribute, alongside or as an addendum to the NOTICE text from the Work, provided that such additional attribution notices cannot be construed as modifying the License.

 You may add Your own copyright statement to Your modifications and may provide additional or different license terms and conditions for use, reproduction, or distribution of Your modifications, or for any such Derivative Works as a whole, provided Your use, reproduction, and distribution of the Work otherwise complies with the conditions stated in this License.

- 5. Submission of Contributions. Unless You explicitly state otherwise, any Contribution intentionally submitted for inclusion in the Work by You to the Licensor shall be under the terms and conditions of this License, without any additional terms or conditions. Notwithstanding the above, nothing herein shall supersede or modify the terms of any separate license agreement you may have executed with Licensor regarding such Contributions.
- 6. Trademarks. This License does not grant permission to use the trade names, trademarks, service marks, or product names of the Licensor, except as required for reasonable and customary use in describing the origin of the Work and reproducing the content of the NOTICE file.
- 7. Disclaimer of Warranty. Unless required by applicable law or agreed to in writing, Licensor provides the Work (and each
Contributor provides its Contributions) on an "AS IS" BASIS, WITHOUT WARRANTIES OR CONDITIONS OF ANY KIND, either express or implied, including, without limitation, any warranties or conditions of TITLE, NON-INFRINGEMENT, MERCHANTABILITY, or FITNESS FOR A PARTICULAR PURPOSE. You are solely responsible for determining the appropriateness of using or redistributing the Work and assume any risks associated with Your exercise of permissions under this License.

- 8. Limitation of Liability. In no event and under no legal theory, whether in tort (including negligence), contract, or otherwise, unless required by applicable law (such as deliberate and grossly negligent acts) or agreed to in writing, shall any Contributor be liable to You for damages, including any direct, indirect, special, incidental, or consequential damages of any character arising as a result of this License or out of the use or inability to use the Work (including but not limited to damages for loss of goodwill, work stoppage, computer failure or malfunction, or any and all other commercial damages or losses), even if such Contributor has been advised of the possibility of such damages.
- 9. Accepting Warranty or Additional Liability. While redistributing the Work or Derivative Works thereof, You may choose to offer, and charge a fee for, acceptance of support, warranty, indemnity, or other liability obligations and/or rights consistent with this License. However, in accepting such obligations, You may act only on Your own behalf and on Your sole responsibility, not on behalf of any other Contributor, and only if You agree to indemnify, defend, and hold each Contributor harmless for any liability incurred by, or claims asserted against, such Contributor by reason of your accepting any such warranty or additional liability.

#### END OF TERMS AND CONDITIONS

APPENDIX: How to apply the Apache License to your work.

 To apply the Apache License to your work, attach the following boilerplate notice, with the fields enclosed by brackets "[]" replaced with your own identifying information. (Don't include the brackets!) The text should be enclosed in the appropriate comment syntax for the file format. We also recommend that a file or class name and description of purpose be included on the same "printed page" as the copyright notice for easier

identification within third-party archives.

Copyright [yyyy] [name of copyright owner]

 Licensed under the Apache License, Version 2.0 (the "License"); you may not use this file except in compliance with the License. You may obtain a copy of the License at

http://www.apache.org/licenses/LICENSE-2.0

 Unless required by applicable law or agreed to in writing, software distributed under the License is distributed on an "AS IS" BASIS, WITHOUT WARRANTIES OR CONDITIONS OF ANY KIND, either express or implied. See the License for the specific language governing permissions and limitations under the License.

#### **11.18. kubernetes/client-go**

このOSSのライセンスは「Apache License 2.0」です。

 Apache License Version 2.0, January 2004 http://www.apache.org/licenses/

TERMS AND CONDITIONS FOR USE, REPRODUCTION, AND DISTRIBUTION

1. Definitions.

 "License" shall mean the terms and conditions for use, reproduction, and distribution as defined by Sections 1 through 9 of this document.

 "Licensor" shall mean the copyright owner or entity authorized by the copyright owner that is granting the License.

 "Legal Entity" shall mean the union of the acting entity and all other entities that control, are controlled by, or are under common control with that entity. For the purposes of this definition, "control" means (i) the power, direct or indirect, to cause the direction or management of such entity, whether by contract or otherwise, or (ii) ownership of fifty percent (50%) or more of the

outstanding shares, or (iii) beneficial ownership of such entity.

 "You" (or "Your") shall mean an individual or Legal Entity exercising permissions granted by this License.

 "Source" form shall mean the preferred form for making modifications, including but not limited to software source code, documentation source, and configuration files.

 "Object" form shall mean any form resulting from mechanical transformation or translation of a Source form, including but not limited to compiled object code, generated documentation, and conversions to other media types.

 "Work" shall mean the work of authorship, whether in Source or Object form, made available under the License, as indicated by a copyright notice that is included in or attached to the work (an example is provided in the Appendix below).

 "Derivative Works" shall mean any work, whether in Source or Object form, that is based on (or derived from) the Work and for which the editorial revisions, annotations, elaborations, or other modifications represent, as a whole, an original work of authorship. For the purposes of this License, Derivative Works shall not include works that remain separable from, or merely link (or bind by name) to the interfaces of, the Work and Derivative Works thereof.

 "Contribution" shall mean any work of authorship, including the original version of the Work and any modifications or additions to that Work or Derivative Works thereof, that is intentionally submitted to Licensor for inclusion in the Work by the copyright owner or by an individual or Legal Entity authorized to submit on behalf of the copyright owner. For the purposes of this definition, "submitted" means any form of electronic, verbal, or written communication sent to the Licensor or its representatives, including but not limited to communication on electronic mailing lists, source code control systems, and issue tracking systems that are managed by, or on behalf of, the Licensor for the purpose of discussing and improving the Work, but excluding communication that is conspicuously marked or otherwise designated in writing by the copyright owner as "Not a Contribution."

"Contributor" shall mean Licensor and any individual or Legal Entity

 on behalf of whom a Contribution has been received by Licensor and subsequently incorporated within the Work.

- 2. Grant of Copyright License. Subject to the terms and conditions of this License, each Contributor hereby grants to You a perpetual, worldwide, non-exclusive, no-charge, royalty-free, irrevocable copyright license to reproduce, prepare Derivative Works of, publicly display, publicly perform, sublicense, and distribute the Work and such Derivative Works in Source or Object form.
- 3. Grant of Patent License. Subject to the terms and conditions of this License, each Contributor hereby grants to You a perpetual, worldwide, non-exclusive, no-charge, royalty-free, irrevocable (except as stated in this section) patent license to make, have made, use, offer to sell, sell, import, and otherwise transfer the Work, where such license applies only to those patent claims licensable by such Contributor that are necessarily infringed by their Contribution(s) alone or by combination of their Contribution(s) with the Work to which such Contribution(s) was submitted. If You institute patent litigation against any entity (including a cross-claim or counterclaim in a lawsuit) alleging that the Work or a Contribution incorporated within the Work constitutes direct or contributory patent infringement, then any patent licenses granted to You under this License for that Work shall terminate as of the date such litigation is filed.
- 4. Redistribution. You may reproduce and distribute copies of the Work or Derivative Works thereof in any medium, with or without modifications, and in Source or Object form, provided that You meet the following conditions:
	- (a) You must give any other recipients of the Work or Derivative Works a copy of this License; and
	- (b) You must cause any modified files to carry prominent notices stating that You changed the files; and
	- (c) You must retain, in the Source form of any Derivative Works that You distribute, all copyright, patent, trademark, and attribution notices from the Source form of the Work, excluding those notices that do not pertain to any part of the Derivative Works; and

 (d) If the Work includes a "NOTICE" text file as part of its distribution, then any Derivative Works that You distribute must include a readable copy of the attribution notices contained within such NOTICE file, excluding those notices that do not pertain to any part of the Derivative Works, in at least one of the following places: within a NOTICE text file distributed as part of the Derivative Works; within the Source form or documentation, if provided along with the Derivative Works; or, within a display generated by the Derivative Works, if and wherever such third-party notices normally appear. The contents of the NOTICE file are for informational purposes only and do not modify the License. You may add Your own attribution notices within Derivative Works that You distribute, alongside or as an addendum to the NOTICE text from the Work, provided that such additional attribution notices cannot be construed as modifying the License.

 You may add Your own copyright statement to Your modifications and may provide additional or different license terms and conditions for use, reproduction, or distribution of Your modifications, or for any such Derivative Works as a whole, provided Your use, reproduction, and distribution of the Work otherwise complies with the conditions stated in this License.

- 5. Submission of Contributions. Unless You explicitly state otherwise, any Contribution intentionally submitted for inclusion in the Work by You to the Licensor shall be under the terms and conditions of this License, without any additional terms or conditions. Notwithstanding the above, nothing herein shall supersede or modify the terms of any separate license agreement you may have executed with Licensor regarding such Contributions.
- 6. Trademarks. This License does not grant permission to use the trade names, trademarks, service marks, or product names of the Licensor, except as required for reasonable and customary use in describing the origin of the Work and reproducing the content of the NOTICE file.
- 7. Disclaimer of Warranty. Unless required by applicable law or agreed to in writing, Licensor provides the Work (and each Contributor provides its Contributions) on an "AS IS" BASIS, WITHOUT WARRANTIES OR CONDITIONS OF ANY KIND, either express or

 implied, including, without limitation, any warranties or conditions of TITLE, NON-INFRINGEMENT, MERCHANTABILITY, or FITNESS FOR A PARTICULAR PURPOSE. You are solely responsible for determining the appropriateness of using or redistributing the Work and assume any risks associated with Your exercise of permissions under this License.

- 8. Limitation of Liability. In no event and under no legal theory, whether in tort (including negligence), contract, or otherwise, unless required by applicable law (such as deliberate and grossly negligent acts) or agreed to in writing, shall any Contributor be liable to You for damages, including any direct, indirect, special, incidental, or consequential damages of any character arising as a result of this License or out of the use or inability to use the Work (including but not limited to damages for loss of goodwill, work stoppage, computer failure or malfunction, or any and all other commercial damages or losses), even if such Contributor has been advised of the possibility of such damages.
- 9. Accepting Warranty or Additional Liability. While redistributing the Work or Derivative Works thereof, You may choose to offer, and charge a fee for, acceptance of support, warranty, indemnity, or other liability obligations and/or rights consistent with this License. However, in accepting such obligations, You may act only on Your own behalf and on Your sole responsibility, not on behalf of any other Contributor, and only if You agree to indemnify, defend, and hold each Contributor harmless for any liability incurred by, or claims asserted against, such Contributor by reason of your accepting any such warranty or additional liability.

END OF TERMS AND CONDITIONS

APPENDIX: How to apply the Apache License to your work.

 To apply the Apache License to your work, attach the following boilerplate notice, with the fields enclosed by brackets "[]" replaced with your own identifying information. (Don't include the brackets!) The text should be enclosed in the appropriate comment syntax for the file format. We also recommend that a file or class name and description of purpose be included on the same "printed page" as the copyright notice for easier identification within third-party archives.

Copyright [yyyy] [name of copyright owner]

 Licensed under the Apache License, Version 2.0 (the "License"); you may not use this file except in compliance with the License. You may obtain a copy of the License at

http://www.apache.org/licenses/LICENSE-2.0

 Unless required by applicable law or agreed to in writing, software distributed under the License is distributed on an "AS IS" BASIS, WITHOUT WARRANTIES OR CONDITIONS OF ANY KIND, either express or implied. See the License for the specific language governing permissions and limitations under the License.

### **11.19. lockfile**

このOSSのライセンスは「MIT License」です。

Copyright (c) 2012 Ingo Oeser

Permission is hereby granted, free of charge, to any person obtaining a copy of this software and associated documentation files (the "Software"), to deal in the Software without restriction, including without limitation the rights to use, copy, modify, merge, publish, distribute, sublicense, and/or sell copies of the Software, and to permit persons to whom the Software is furnished to do so, subject to the following conditions:

The above copyright notice and this permission notice shall be included in all copies or substantial portions of the Software.

THE SOFTWARE IS PROVIDED "AS IS", WITHOUT WARRANTY OF ANY KIND, EXPRESS OR IMPLIED, INCLUDING BUT NOT LIMITED TO THE WARRANTIES OF MERCHANTABILITY, FITNESS FOR A PARTICULAR PURPOSE AND NONINFRINGEMENT. IN NO EVENT SHALL THE AUTHORS OR COPYRIGHT HOLDERS BE LIABLE FOR ANY CLAIM, DAMAGES OR OTHER LIABILITY, WHETHER IN AN ACTION OF CONTRACT, TORT OR OTHERWISE, ARISING FROM, OUT OF OR IN CONNECTION WITH THE SOFTWARE OR THE USE OR OTHER DEALINGS IN THE SOFTWARE.

## **11.20. lumberjack**

このOSSのライセンスは「MIT License」です。

The MIT License (MIT)

Copyright (c) 2014 Nate Finch

Permission is hereby granted, free of charge, to any person obtaining a copy of this software and associated documentation files (the "Software"), to deal in the Software without restriction, including without limitation the rights to use, copy, modify, merge, publish, distribute, sublicense, and/or sell copies of the Software, and to permit persons to whom the Software is furnished to do so, subject to the following conditions:

The above copyright notice and this permission notice shall be included in all copies or substantial portions of the Software.

THE SOFTWARE IS PROVIDED "AS IS", WITHOUT WARRANTY OF ANY KIND, EXPRESS OR IMPLIED, INCLUDING BUT NOT LIMITED TO THE WARRANTIES OF MERCHANTABILITY, FITNESS FOR A PARTICULAR PURPOSE AND NONINFRINGEMENT. IN NO EVENT SHALL THE AUTHORS OR COPYRIGHT HOLDERS BE LIABLE FOR ANY CLAIM, DAMAGES OR OTHER LIABILITY, WHETHER IN AN ACTION OF CONTRACT, TORT OR OTHERWISE, ARISING FROM, OUT OF OR IN CONNECTION WITH THE SOFTWARE OR THE USE OR OTHER DEALINGS IN THE SOFTWARE.

## **11.21. nosurf**

The MIT License (MIT)

Copyright (c) 2013 Justinas Stankevicius

Permission is hereby granted, free of charge, to any person obtaining a copy of this software and associated documentation files (the "Software"), to deal in the Software without restriction, including without limitation the rights to use, copy, modify, merge, publish, distribute, sublicense, and/or sell copies of the Software, and to permit persons to whom the Software is furnished to do so, subject to the following conditions:

The above copyright notice and this permission notice shall be included in all copies or substantial portions of the Software.

THE SOFTWARE IS PROVIDED "AS IS", WITHOUT WARRANTY OF ANY KIND, EXPRESS OR IMPLIED, INCLUDING BUT NOT LIMITED TO THE WARRANTIES OF MERCHANTABILITY, FITNESS FOR A PARTICULAR PURPOSE AND NONINFRINGEMENT. IN NO EVENT SHALL THE AUTHORS OR COPYRIGHT HOLDERS BE LIABLE FOR ANY CLAIM, DAMAGES OR OTHER LIABILITY, WHETHER IN AN ACTION OF CONTRACT, TORT OR OTHERWISE, ARISING FROM, OUT OF OR IN CONNECTION WITH THE SOFTWARE OR THE USE OR OTHER DEALINGS IN THE SOFTWARE.

## **11.22. ntp**

このOSSのライセンスは「BSD 2-Clause "Simplified" License」です。

Copyright 2015-2017 Brett Vickers. All rights reserved.

Redistribution and use in source and binary forms, with or without modification, are permitted provided that the following conditions are met:

- 1. Redistributions of source code must retain the above copyright notice, this list of conditions and the following disclaimer.
- 2. Redistributions in binary form must reproduce the above copyright notice, this list of conditions and the following disclaimer in the documentation and/or other materials provided with the distribution.

THIS SOFTWARE IS PROVIDED BY COPYRIGHT HOLDER ``AS IS'' AND ANY EXPRESS OR IMPLIED WARRANTIES, INCLUDING, BUT NOT LIMITED TO, THE IMPLIED WARRANTIES OF MERCHANTABILITY AND FITNESS FOR A PARTICULAR PURPOSE ARE DISCLAIMED. IN NO EVENT SHALL COPYRIGHT HOLDER OR CONTRIBUTORS BE LIABLE FOR ANY DIRECT, INDIRECT, INCIDENTAL, SPECIAL, EXEMPLARY, OR CONSEQUENTIAL DAMAGES (INCLUDING, BUT NOT LIMITED TO, PROCUREMENT OF SUBSTITUTE GOODS OR SERVICES; LOSS OF USE, DATA, OR PROFITS; OR BUSINESS INTERRUPTION) HOWEVER CAUSED AND ON ANY THEORY OF LIABILITY, WHETHER IN CONTRACT, STRICT LIABILITY, OR TORT (INCLUDING NEGLIGENCE OR OTHERWISE) ARISING IN ANY WAY OUT OF THE USE OF THIS SOFTWARE, EVEN IF ADVISED OF THE POSSIBILITY OF SUCH DAMAGE.

# **11.23. Popper.js**

The MIT License (MIT) Copyright © 2016 Federico Zivolo and contributors

Permission is hereby granted, free of charge, to any person obtaining a copy of this software and associated documentation files (the "Software"), to deal in the Software without restriction, including without limitation the rights to use, copy, modify, merge, publish, distribute, sublicense, and/or sell copies of the Software, and to permit persons to whom the Software is furnished to do so, subject to the following conditions:

The above copyright notice and this permission notice shall be included in all copies or substantial portions of the Software.

THE SOFTWARE IS PROVIDED "AS IS", WITHOUT WARRANTY OF ANY KIND, EXPRESS OR IMPLIED, INCLUDING BUT NOT LIMITED TO THE WARRANTIES OF MERCHANTABILITY, FITNESS FOR A PARTICULAR PURPOSE AND NONINFRINGEMENT. IN NO EVENT SHALL THE AUTHORS OR COPYRIGHT HOLDERS BE LIABLE FOR ANY CLAIM, DAMAGES OR OTHER LIABILITY, WHETHER IN AN ACTION OF CONTRACT, TORT OR OTHERWISE, ARISING FROM, OUT OF OR IN CONNECTION WITH THE SOFTWARE OR THE USE OR OTHER DEALINGS IN THE SOFTWARE.

## **11.24. Resty**

The MIT License (MIT)

Copyright (c) 2015-2020 Jeevanandam M., https://myjeeva.com <jeeva@myjeeva.com>

Permission is hereby granted, free of charge, to any person obtaining a copy of this software and associated documentation files (the "Software"), to deal in the Software without restriction, including without limitation the rights to use, copy, modify, merge, publish, distribute, sublicense, and/or sell copies of the Software, and to permit persons to whom the Software is furnished to do so, subject to the following conditions:

The above copyright notice and this permission notice shall be included in all copies or substantial portions of the Software.

THE SOFTWARE IS PROVIDED "AS IS", WITHOUT WARRANTY OF ANY KIND, EXPRESS OR IMPLIED, INCLUDING BUT NOT LIMITED TO THE WARRANTIES OF MERCHANTABILITY, FITNESS FOR A PARTICULAR PURPOSE AND NONINFRINGEMENT. IN NO EVENT SHALL THE AUTHORS OR COPYRIGHT HOLDERS BE LIABLE FOR ANY CLAIM, DAMAGES OR OTHER LIABILITY, WHETHER IN AN ACTION OF CONTRACT, TORT OR OTHERWISE, ARISING FROM, OUT OF OR IN CONNECTION WITH THE SOFTWARE OR THE USE OR OTHER DEALINGS IN THE SOFTWARE.

#### **11.25. stretchr/testify**

MIT License

Copyright (c) 2012-2020 Mat Ryer, Tyler Bunnell and contributors.

Permission is hereby granted, free of charge, to any person obtaining a copy of this software and associated documentation files (the "Software"), to deal in the Software without restriction, including without limitation the rights to use, copy, modify, merge, publish, distribute, sublicense, and/or sell copies of the Software, and to permit persons to whom the Software is furnished to do so, subject to the following conditions:

The above copyright notice and this permission notice shall be included in all copies or substantial portions of the Software.

THE SOFTWARE IS PROVIDED "AS IS", WITHOUT WARRANTY OF ANY KIND, EXPRESS OR IMPLIED, INCLUDING BUT NOT LIMITED TO THE WARRANTIES OF MERCHANTABILITY, FITNESS FOR A PARTICULAR PURPOSE AND NONINFRINGEMENT. IN NO EVENT SHALL THE AUTHORS OR COPYRIGHT HOLDERS BE LIABLE FOR ANY CLAIM, DAMAGES OR OTHER LIABILITY, WHETHER IN AN ACTION OF CONTRACT, TORT OR OTHERWISE, ARISING FROM, OUT OF OR IN CONNECTION WITH THE SOFTWARE OR THE USE OR OTHER DEALINGS IN THE SOFTWARE.